Dell<sup>™</sup> OpenManage<sup>™</sup> Deployment Toolkit Version 3.2 Command Line Interface Reference Guide

## **Notes and Cautions**

 $\_$ 

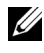

**NOTE:** A NOTE indicates important information that helps you make better use of your computer.

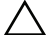

**CAUTION: A CAUTION indicates potential damage to hardware or loss of data if instructions are not followed.**

**Information in this document is subject to change without notice. © 2009 Dell Inc. All rights reserved.**

Reproduction of these materials in any manner whatsoever without the written permission of Dell Inc. is strictly forbidden.

Trademarks used in this text: *Dell*, the *DELL* logo, *OpenManage,* and *PowerEdge* are trademarks of Dell Inc.; *Microsoft*, *Windows*, *Windows NT*, *Vista*, and *Windows Server* are registered trademarks of Microsoft Corporation in the United States and/or other countries; *Novell*, *NetWare*, and *SUSE* are registered trademarks of Novell, Inc. in the United States and other countries; *Red Hat* and *Red Hat Enterprise Linux* are registered trademarks of Red Hat, Inc. in the United States and/or other countries; *Intel*, *Pentium*, and *EtherExpress* are registered trademarks of Intel Corporation in the United States and/or other countries; *AMD*, *AMD Opteron*, *AMD-V*, and *AMD PowerNow*! are trademarks of Advanced Micro Devices, Inc. in the United States and/or other countries; *UNIX* is a registered trademark of The Open Group in the United States and other countries.

Other trademarks and trade names may be used in this document to refer to either the entities claiming the marks and names or their products. Dell Inc. disclaims any proprietary interest in trademarks and trade names other than its own.

**December 2009**

## **Contents**

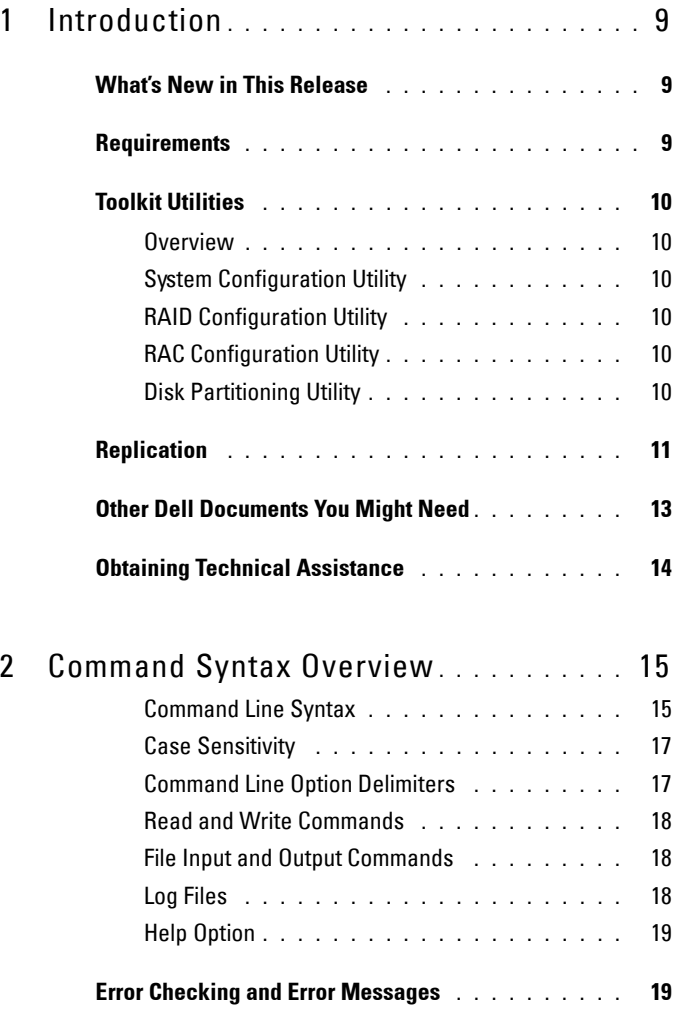

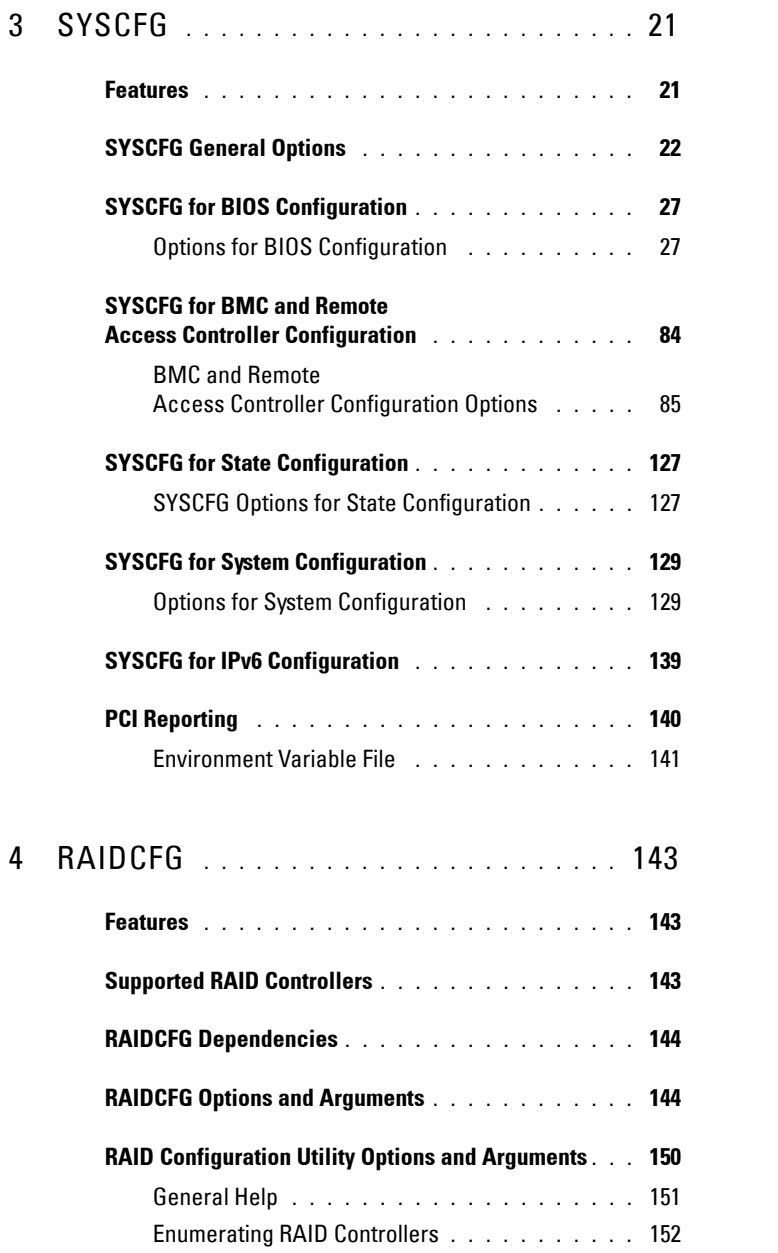

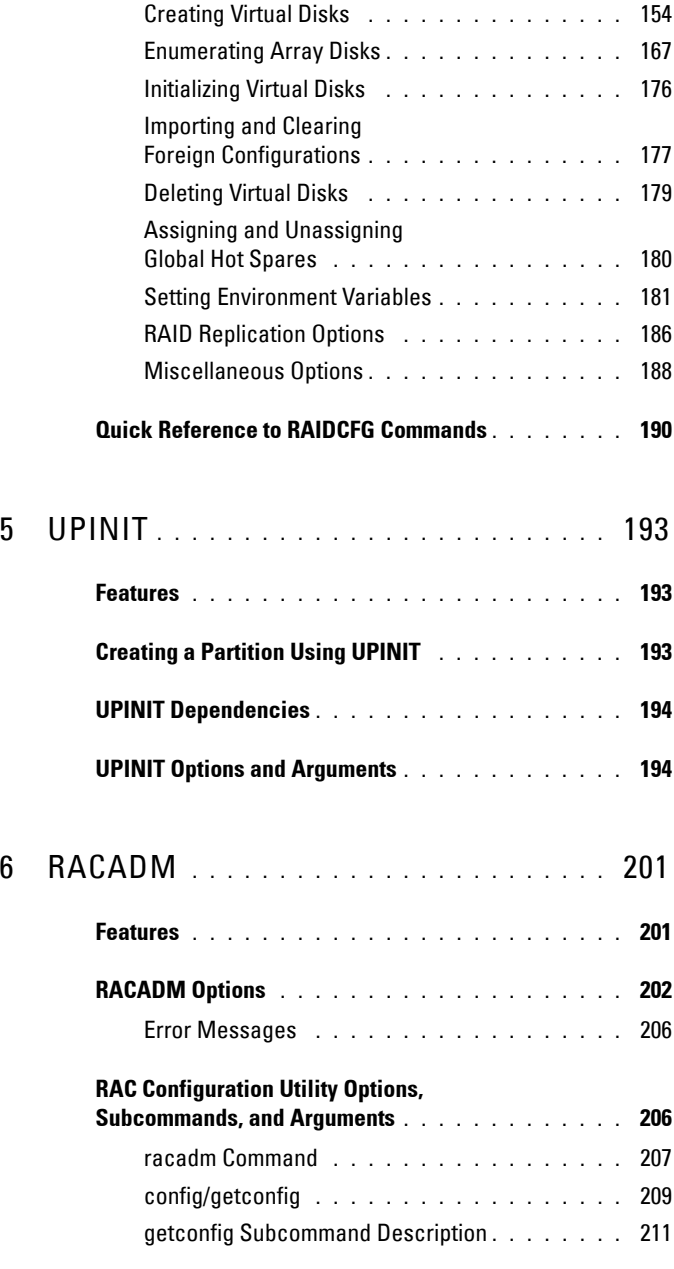

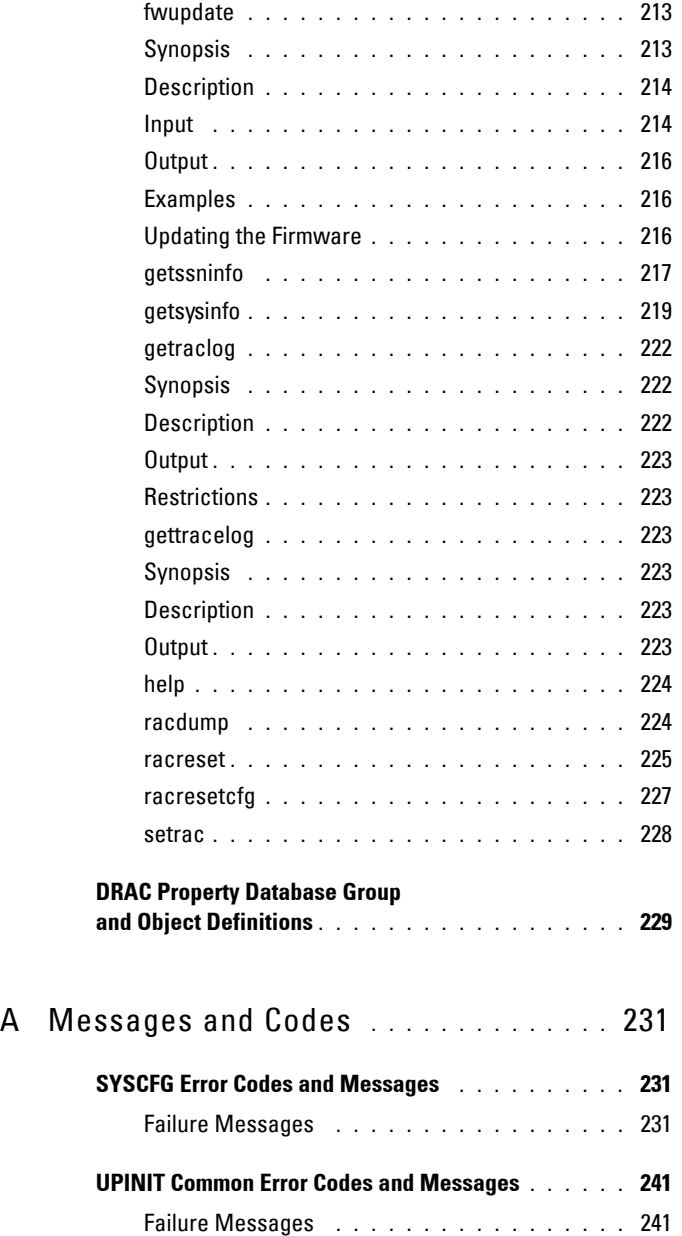

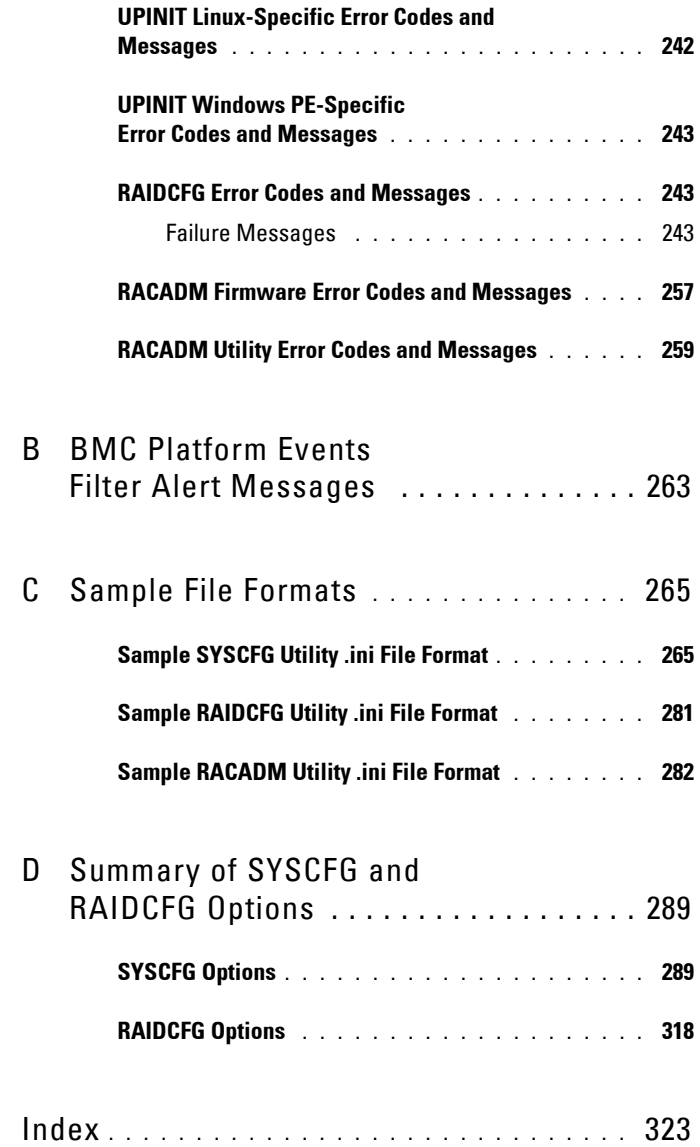

#### 8 | Contents

# **1**

# <span id="page-8-0"></span>**Introduction**

Dell™ OpenManage™ Deployment Toolkit (DTK) includes a set of utilities for configuring and deploying Dell PowerEdge™ systems. DTK is designed for customers who need to build scripted installations in order to deploy large numbers of systems in a reliable fashion without having to dramatically change their current deployment processes.

DTK consists of command line utilities to configure various system features, sample scripts to perform common deployment tasks, and documentation for each utility. You can use DTK in a Microsoft® Windows® Preinstallation Environment (Windows PE) or a Linux environment.

## <span id="page-8-1"></span>**What's New in This Release**

This release of DTK includes support for:

- New SYSCFG options for BIOS configuration
- Support for Series 7 PERC controllers
- Support for S100 and S300 software RAID controllers

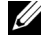

**NOTE:** For the list of PowerEdge systems supported for this version of DTK, see the readme.txt file in the root folder or on the Dell Support website at support.dell.com/manuals.

## <span id="page-8-2"></span>**Requirements**

For Windows PE, the DTK utilities support Windows PE version 2005 (created using 32-bit version of Microsoft Windows Server® 2003, Service Pack 1 [SP1]) and Windows PE 2.0 (created using 32-bit and 64-bit version built on the Windows Vista® kernel).

For embedded Linux, the DTK utilities can be run on Red Hat® Enterprise Linux<sup>®</sup> (version 4, update 4) 32-bit.

## <span id="page-9-0"></span>**Toolkit Utilities**

## <span id="page-9-1"></span>**Overview**

DTK contains utilities that allow you to configure the BIOS, baseboard management controller (BMC), remote access controller (RAC), RAID controllers, and hard-drive partitions on supported Dell systems. Additionally, the utilities can be integrated with the sample files provided with the toolkit to fully configure one-to-many target systems in a scripted mass system deployment.

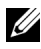

**NOTE:** In a Linux environment, the DTK utilities do not have a **.exe** extension.

## <span id="page-9-2"></span>**System Configuration Utility**

The SYSCFG utility performs the following tasks:

- Reports and sets BIOS configuration options
- Reports and sets BMC/RAC configuration options
- Reports and sets user-configurable states
- Reports system information, including PCI device detection

## <span id="page-9-3"></span>**RAID Configuration Utility**

The RAIDCFG utility reports and sets RAID configuration options.

### <span id="page-9-4"></span>**RAC Configuration Utility**

The RACADM utility reports and sets RAC configuration options for Dell Remote Access Controller (DRAC) III (Linux only) and DRAC 4.

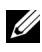

**NOTE:** DRAC 5 is configured by SYSCFG.

### <span id="page-9-5"></span>**Disk Partitioning Utility**

The UPINIT script creates, formats, and populates a Dell Utility Partition.

## <span id="page-10-0"></span>**Replication**

#### **File Format**

The **-i** and **-o** options use a **.ini** file format for SYSCFG options. All name/value entries that follow the [syscfg] section header in the **.ini** file belong to the SYSCFG utility. For an example of the **syscfg.ini** file, see ["Sample SYSCFG Utility .ini File Format](#page-264-2)."

#### **SYSCFG Replication Rules**

Not all BIOS and BMC options can be replicated using a **.ini** file. For example, boot sequence and device sequence are only replicated if a device name list can be supplied. A numerical device list cannot be replicated since these index values can change from system to system. In addition, because the service tag information is static, it is not commented out in the output file or replicated. See the description of each option for further replication information.

The **syscfg.ini** file cannot be used across different systems. The file output operation places system identification information at the beginning of the [syscfg] section. This information is used to determine if the file can be accepted as input for a system. The following information is used for system identification:

- System ID Byte(s)
- System Name
- BIOS Version

If these values do not match the values found on the system, the file input operation fails.

The following is the SYSCFG behavior during replication:

- Options not available in SYSCFG are termed invalid options. If SYSCFG encounters an invalid option in the **syscfg.ini** file, the SYSCFG utility terminates.
- Unsupported options are options available in SYSCFG but not applicable on certain systems. If SYSCFG encounters an unsupported option, SYSCFG logs this option and continues to the next option.

For example, the **virtualization** option is not available on *x*8*xx* series systems.

Unsupported arguments are arguments valid in SYSCFG but not applicable on certain systems. If SYSCFG encounters an unsupported argument, SYSCFG terminates.

For example, syscfg –-embsataraid=ahci is not applicable on some *x*9*xx* series systems.

• SYSCFG logs a message in the log file for each option processed in the **syscfg.ini** file. To generate the log file, use the **[logfile](#page-24-0)** option.

#### **RAID Replication**

The RAID replication feature reads the RAID configuration information from the source system and creates a **raid.ini** file. This **raid.ini** file can be applied on the RAID configurations of the target system. The RAID replication requires both, the source system and the target system to have similar RAID controllers.

#### **RACADM Replication**

The **RACREP.BAT** sample script applies RAC configuration options to the target system based on the configuration information that has been saved in a configuration file. User input is optional, depending on variables set in the **RACREP.BAT** sample script. This script uses the **RACADM.EXE** utility to configure the RAC in the target system using the RAC configuration file, **raccfg.ini**. The **raccfg.ini** configuration file is passed as the first parameter to the **RACREP.BAT** script. If this parameter is not passed, the default variable values used in this script are set in the **TKENVSET.BAT** scripts. An optional second parameter can be passed to this file, which specifies the IP address used in configuring the RAC. The **raccfg.ini** file is generated with the **RACCAP.BAT** sample script.

## <span id="page-12-0"></span>**Other Dell Documents You Might Need**

Besides this *Command Line Interface Reference Guide*, you can find the following guides on the Dell OpenManage documentation page of the Dell Support website at **support.dell.com/manuals**.

- The *Dell OpenManage Deployment Toolkit User's Guide* provides best practice procedures that focus on the basic tasks for successful deployment of Dell systems.
- The *Dell Systems Software Support Matrix* provides information about the various Dell systems, the operating systems supported by these systems, and the Dell OpenManage components that can be installed on these systems.
- The *Dell OpenManage Installation and Security User's Guide* provides additional information about performing an unattended installation of Dell OpenManage Server Administrator on systems running supported Windows, Red Hat Enterprise Linux, and SUSE® Linux Enterprise Server operating systems.
- The *Dell OpenManage Server Administrator User's Guide* provides information on using Server Administrator on supported operating systems.
- The *Dell Update Packages User's Guide* provides information about obtaining and using Dell Update Packages as part of your system update strategy.
- For information on terms used in this document, see the *Glossary* on the Dell support website.

Additionally, the Deployment Toolkit **readme.txt** file, which is available as part of the DTK download and on the Dell Support website at **support.dell.com**, provides the latest available information about the installation and operation of the DTK components.

## <span id="page-13-0"></span>**Obtaining Technical Assistance**

If at any time you do not understand a procedure described in this guide or if your product does not perform as expected, help tools are available to assist you. For more information about these help tools, see "Getting Help" in your system's *Hardware Owner's Manual*.

Additionally, Dell Enterprise Training and Certification is available; see **www.dell.com/training** for more information. This service may not be offered in all locations.

## <span id="page-14-0"></span>**Command Syntax Overview**

Syntax refers to the way a command and its parameters are entered. Dell™ OpenManage™ Deployment Toolkit (DTK) Command Line Interface (CLI) commands can be arranged in any order in a command line instance as long as they conform to the basic command line syntax.

## <span id="page-14-1"></span>**Command Line Syntax**

The general usage models of the DTK utilities are as follows:

**• SYSCFG**

```
syscfg option1 [arg1] ... optionX [argX]
```
OR

```
syscfg bmcoption1 bmcsuboption1 
[arg1]...bmcsuboptionX [argX]
```
**• RAIDCFG**

raidcfg [mandatory options] <optional arguments>

**• RACADM**

racadm <*options*> <*subcommand*> <*subcommand\_options*>

**• UPINIT**

```
For WinPE:upinit --disk=0 --size=32 --file=
t:\upimage.bin
For Linux:upinit --disk=/dev/sda --size=32 --file=
/tmp/upimage.bin
```
The DTK command line switches, configuration file formatting, and error reporting follow similar style and behavior. However, individual DTK utilities can sometimes differ from one another in significant ways. You should familiarize yourself with the command line syntax and utility-specific options and arguments for each utility before using DTK.

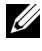

**NOTE:** Some of the command line options in DTK are followed by an asterisk. Such options are used for reporting purposes only.

[Table 2-1](#page-15-0) lists the generic command line characters and arguments present in the command line options with a short description of these characters.

| <b>Element</b>                          | <b>Description</b>                                                                                                    |
|-----------------------------------------|----------------------------------------------------------------------------------------------------|
|                                         | Single-character options are prefixed with a preceding hyphen (-).                                                                                          |
|                                         | <b>NOTE:</b> This delimiter is not applicable to Baseboard Management<br>Controller (BMC) suboptions.                                                       |
|                                         | Multi-character options are prefixed with two (2) preceding hyphens<br>$(--)$ .                                                                             |
| utilname                                | Generic designation for a DTK utility name.                                                                                                    |
| $\mathbf{O}$                            | Generic single-character designation for an option.                                                                                                    |
| optionX                                 | Generic multi-character designation for a utility name, where $X$ can<br>be used to distinguish multiple options used in the same command<br>line instance. |
| argX                                    | Generic designation for an argument, where $X$ can be used to distinguish<br>multiple arguments used in the same command line instance.                     |
| [mandatory]<br>option]                  | Generic designation for a mandatory argument.                                                                                                    |
| <optional<br>argument&gt;</optional<br> | Generic designation for an optional argument.                                                                                                    |
| $<$ string $>$                          | Generic designation for a string.                                                                                                    |
| $<$ filename $>$                        | Generic designation for a filename.                                                                                                    |
| $\lceil \rceil$                         | Indicates a component of the command line. Enter only the<br>information within the brackets, not the brackets themselves.                                  |
|                                         | Indicates that the previous argument can be repeated several times in<br>a command. Enter only the information, not the ellipsis () itself.                 |
|                                         | Separates two mutually exclusive choices in a syntax line. For<br>example:                                                                                  |
|                                         | usb: Turns the usb controller on or off.                                                                                                    |
|                                         | Argument: enable   disable<br>legacy<br>$\Box$                                                                                                    |
|                                         | Enter only one choice: --usb=enable, --usb=disable, or<br>--usb=legacy.                                                                                     |

<span id="page-15-0"></span>**Table 2-1. Command Line Syntax**

#### <span id="page-16-0"></span>**Case Sensitivity**

- Command line options, pre-defined and user-defined arguments, and filenames given as arguments are all case sensitive.
- Unless specified otherwise, enter all commands, options, arguments, and command line switches in lowercase letters.

## <span id="page-16-1"></span>**Command Line Option Delimiters**

- Single-character options are prefixed with a preceding hyphen (-).
- Multi-character options are prefixed with two (2) preceding hyphens (--).

Example: utilname -o --option

[Table 2-2](#page-16-2) lists some examples of valid and invalid DTK command lines.

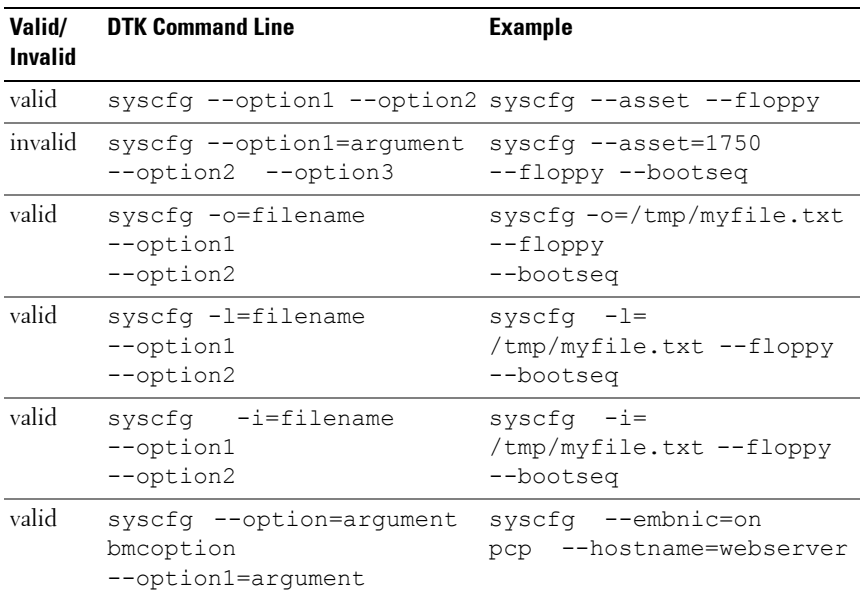

<span id="page-16-2"></span>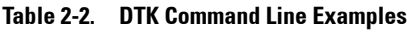

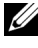

**NOTE:** Options that specify report or set actions should not be mixed in a command line instance.

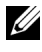

**NOTE:** Example 2 is invalid because the report and set actions are used in the same command line.

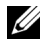

**22 NOTE:** Examples 3, 4, and 5 are valid because the aliases use neither report nor set actions.

#### <span id="page-17-0"></span>**Read and Write Commands**

Options can report a certain value or set of values based on the presence of an argument. These **read** or **write** actions are implied in the DTK command line arguments. The **get**, **read**, **set**, or **write** commands, for example, are not required.

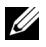

**NOTE:** Options that specify read or write actions should not be mixed in a command line instance.

| Valid/Invalid | <b>DTK Command Line Example</b>    |
|---------------|------------------------------------|
| valid         | syscfq --option1 --option2         |
| valid         | syscfq --option1=arq --option2=arq |
| invalid       | syscfq --option1=arq --option2     |

**Table 2-3. Read and Write Command Examples**

#### <span id="page-17-1"></span>**File Input and Output Commands**

- File input is specified by the  $-i *filename*$  command, where <*filename*> is the name of the input file.
- File output is specified by the -o <*filename*> command, where <*filename*> is the name of the output file.

### <span id="page-17-3"></span><span id="page-17-2"></span>**Log Files**

The -l <*filename*> or --logfile <*filename*> option records information output on the command line to the specified log file. Each new line of output is preceded by a time stamp.

If the log file already exists, information is appended to the file. This allows multiple tools to use the same log file to record information. This option should be used instead of redirection to record a utility's output since time data can assist with task diagnosis.

The log duplicates all standard output and error information to the specified file. Each log file begins with a time stamp and utility name. For example, *YYYY/MM/DD HH:MM:SS* <*utilname*> - <*output text*>.

The following is an example of the logging behavior:

```
2003/11/28 10:23:17 syscfg - option1=on
2003/11/28 10:23:17 syscfg - option2=on
2003/11/28 10:23:17 syscfg - option3=off
```
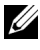

**NOTE:** The log files may contain sensitive information such as passwords and authentication information. To protect such information, it is recommended that only the administrator access the log files.

## <span id="page-18-0"></span>**Help Option**

The **-h** and **--help** options display general usage information for the utility. If the argument matches a valid option, that option's usage information is displayed. If the option has arguments, the arguments are displayed, separated by a | character. If the argument does not match a valid option, a usage error is given (and usage information is displayed). This option cannot be replicated.

## <span id="page-18-1"></span>**Error Checking and Error Messages**

The DTK utilities check your commands for correct syntax when you enter them. When a command is executed successfully, a message displays stating that your command has been successful. Unrecognized or invalid options and arguments result in a usage error that displays the DTK utility name and version along with a short message. For information about the error messages, see ["Messages and Codes](#page-230-3)."

# **3**

# <span id="page-20-0"></span>**SYSCFG**

This section documents the Deployment Toolkit (DTK) system configuration utility. It describes the command line parameters, configuration file format, and individual executables used to configure server BIOS and baseboard management controller (BMC) settings, DTK state settings, and system information including PCI device detection.

## <span id="page-20-1"></span>**Features**

The SYSCFG utility has the following general features:

- Displays help and usage information
- Outputs configuration options to a file or screen
- Reads configuration options from a file or CLI parameters
- Configures BMC/remote access controller (RAC) users, local area network (LAN) channel and serial channel settings, BMC/RAC platform event filter (PEF) settings, and BMC/RAC serial-over-LAN (SOL) settings
- Configures the nonmaskable interrupt (NMI) and power button
- Reports the BMC/RAC firmware version, BMC/RAC device global unique identifier (GUID), and BMC/RAC LAN channel and serial channel information
- Reports BMC/RAC session information
- Clears BMC/RAC system event log (SEL)
- Restores BMC/RAC factory defaults
- Records and reports the state data value
- Displays system configuration information
- Returns specific error codes and messages
- Logs activity to a given filename
- Configures the BIOS features

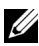

**NOTE:** In Microsoft® Windows® Preinstallation Environment (Windows PE), the SYSCFG utility is located in **\dell\toolkit\tools** directory. In Linux, you can find it in in the /opt/dell/toolkit/bin directory.

## <span id="page-21-0"></span>**SYSCFG General Options**

**NOTE:** Some of the options in SYSCFG are followed by an asterisk. These commands do not accept any suboptions or arguments. The values associated with these commands are those that are reported by the BIOS. These values cannot be modified.

[Table 3-1](#page-21-1) lists the SYSCFG general options.

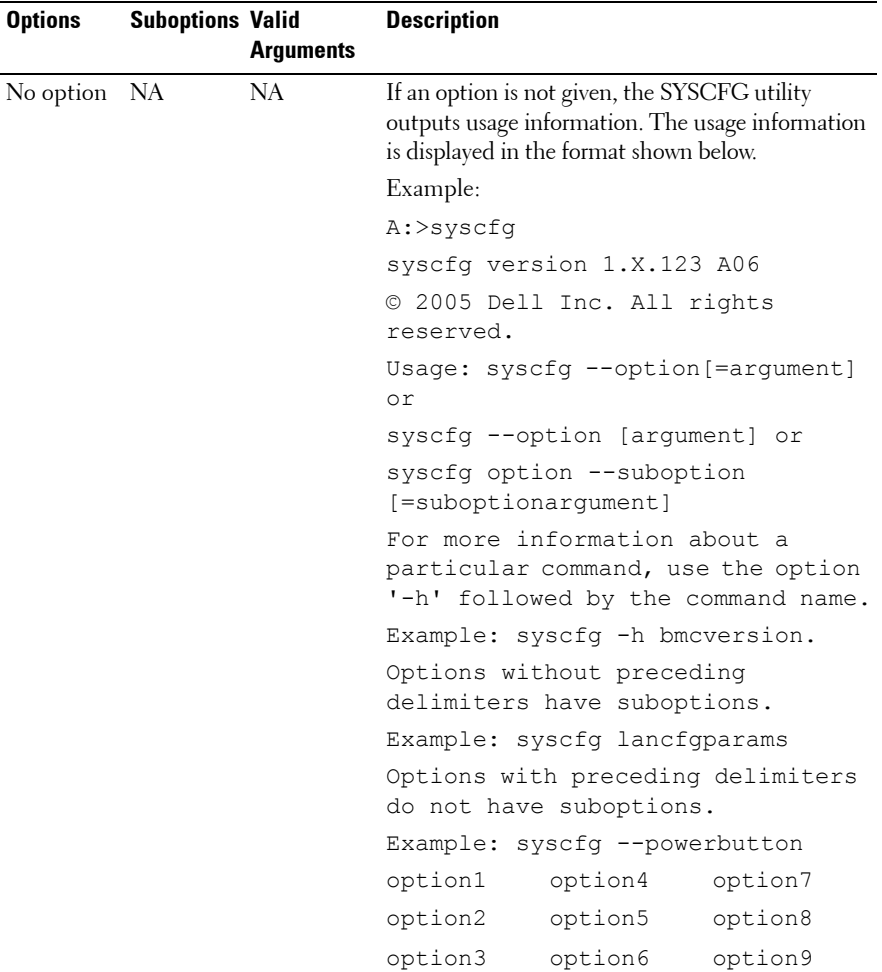

#### <span id="page-21-1"></span>**Table 3-1. SYSCFG General Options**

<span id="page-22-0"></span>

| <b>Options</b> | <b>Suboptions Valid</b> | <b>Arguments</b>                                                  | <b>Description</b>                                                                                                    |
|----------------|-------------------------|-------------------------------------------------------------------|----------------------------------------------------------------------------------------------------|
| --envar        |                         | valid<br>filename<br>valid path<br>media<br>should be<br>writable | When used with the -s option, this option stores<br>the environment variable data to a file. This file<br>can be called from other scripts to set the<br>environment variable. The value of $\leq$ <i>filename</i><br>need not be specified if the DTKENVSCR<br>environment variable is set to a valid filename.<br>In this case, the filename pointed to by<br>DTKENVSCR is used to store the environment<br>variable data. |
|                |                         |                                                                   | Example:                                                                                                    |
|                |                         |                                                                   | syscfg --mem -s=temp --envar=<br>z:\scripts\file.bat                                                                                                    |
|                |                         |                                                                   | When used without the -s option, --envar takes<br>the default variable.                                                                                                    |
|                |                         |                                                                   | Linux Example:                                                                                                    |
|                |                         |                                                                   | syscfg --svctag --envar=<br>/tmp/myvars.txt                                                                                                    |
|                |                         |                                                                   | $svctaq = 2G8LC1S$                                                                                                    |
|                |                         |                                                                   | $syscfg_{var} = '2G8LC1S'$                                                                                                    |
|                |                         |                                                                   | source /tmp/myvars.txt                                                                                                    |
|                |                         |                                                                   | Windows PE Example:                                                                                                    |
|                |                         |                                                                   | syscfq --svctaq --envar=<br>i:\myvars.bat                                                                                                    |
|                |                         |                                                                   | $svctaq = 2G8LC1S$                                                                                                    |
|                |                         |                                                                   | syscfq var = $'2G8LC1S'$                                                                                                    |
|                |                         |                                                                   | call i:\myvars.bat                                                                                                    |

**Table 3-1. SYSCFG General Options (continued)**

| <b>Options</b>            | <b>Suboptions Valid</b> | <b>Arguments</b>                                   | <b>Description</b>                                                                                                    |
|---------------------------|-------------------------|----------------------------------------------------|----------------------------------------------------------------------------------------------------|
| -h<br><b>Or</b><br>--help | NA                      | none<br><b>Or</b><br>$\lt$ valid<br>option<br>name | Without an argument, this option displays<br>general usage information for the utility. If the<br>argument matches a valid option, that option's<br>usage information is displayed. If the option has<br>arguments, the arguments are displayed,<br>separated by a   character. If the option has<br>suboptions, all suboptions, valid arguments, and<br>a description are listed. If the argument does not<br>match a valid option, a usage error is given (and<br>usage information is displayed). This option<br>cannot be replicated. |
|                           |                         |                                                    | Example:                                                                                                    |
|                           |                         |                                                    | A:>syscfq -h lanchannelaccess                                                                                                    |
|                           |                         |                                                    | lanchannelaccess: Reports LAN<br>channel access information.                                                                                                    |
|                           |                         |                                                    | Suboptions:                                                                                                    |
|                           |                         |                                                    | pefalerting: Enable or disable PEF<br>(Platform Event Filter) alerting.                                                                                                    |
|                           |                         |                                                    | Arguments: enable   disable                                                                                                    |
|                           |                         |                                                    | ipmioverlan: Enable or disable<br>IPMI over LAN access.                                                                                                    |
|                           |                         |                                                    | Arguments: disable   alwaysavail                                                                                                    |
|                           |                         |                                                    | channelprivlmt: Sets the maximum<br>privilege level that can be<br>accepted on the LAN channel.                                                                                                    |
|                           |                         |                                                    | Arguments: user   operator  <br>administrator                                                                                                    |

**Table 3-1. SYSCFG General Options (continued)**

<span id="page-24-0"></span>

| <b>Options</b>                | <b>Suboptions Valid</b> | <b>Arguments</b> | <b>Description</b>                                                                                                    |
|-------------------------------|-------------------------|------------------|----------------------------------------------------------------------------------------------------|
| $-i$<br><b>Or</b><br>--infile | NA                      |                  | <filename> This option directs the SYSCFG utility to take<br/>input from a .ini file. The utility searches the file<br/>for a section heading identical to the utility<br/>name. An error is returned if the file or section is<br/>not found. If the section is found, each<br/>name/value pair is applied to the system. The<br/>names must match a valid option, and the<br/>arguments must be in the proper format for the<br/>option. If an option is not available on a system<br/>and it is specified in a file, the utility ignores the<br/>option. If any errors are found in the format of<br/>the names or values, an error is returned and the<br/>options are not applied to the system. If this<br/>option is used with other function command<br/>options, they are applied in the order in which<br/>they appear on the command line, overriding any<br/>previous commands. This option can be<br/>replicated.</filename> |
|                               |                         |                  | Example:                                                                                                    |
|                               |                         |                  | A:>syscfq -i filename.ini                                                                                                    |
| $-1$<br>or<br>--logfile       | <b>NA</b>               |                  | <filename> This option logs the command line output to a<br/>time-stamped file. The utility either appends the<br/>information to an existing log file or creates a<br/>new file. The log file contains the same<br/>information as the standard output, plus<br/>timestamp information. Users should use this<br/>option instead of redirection for task diagnosis.<br/>This option can be replicated. See "Log Files" for<br/>more information.</filename>                                                                                                    |
|                               |                         |                  | Example:                                                                                                    |
|                               |                         |                  | A:>syscfg -1 logfile                                                                                                    |

**Table 3-1. SYSCFG General Options (continued)**

| <b>Options</b>                 | <b>Suboptions Valid</b> | <b>Arguments</b> | <b>Description</b>                                                                                                    |
|--------------------------------|-------------------------|------------------|----------------------------------------------------------------------------------------------------|
| $-o$<br><b>Or</b><br>--outfile | <b>NA</b>               |                  | <filename> This option prints all replicable options to the<br/>specified filename. The format of the output is<br/>in a .ini format, with the utility name as the<br/>section header. If a file with the same name<br/>already exists, the information is appended to<br/>the file. If this option is used with other function<br/>commands, the commands are applied in the<br/>order in which they appear. This option captures<br/>replicable BMC and BIOS options.</filename> |
|                                |                         |                  | Example:                                                                                                    |
|                                |                         |                  | A:>syscfq -o filename.ini                                                                                                    |
| $-S$                           | NA                      | $<$ string $>$   | This option prints the variable name and the<br>value assigned to it to the console. This option<br>when used with --envar, picks up the<br>environment variable data and stores it in a file.<br>This file can be called from a script. See "--envar"<br>for more information.                                                                                                    |
|                                |                         |                  | Example:                                                                                                    |
|                                |                         |                  | A:>syscfq -s ENVNAME --svctaq                                                                                                    |
|                                |                         |                  | svctag=SERVICE                                                                                                    |
|                                |                         |                  | ENVNAME=SERVICE                                                                                                    |
| --version*                     |                         |                  | This option displays the version information,<br>current time, and date for the utility. This option<br>cannot be replicated.                                                                                                    |
|                                |                         |                  | Example:                                                                                                    |
|                                |                         |                  | A:>syscfg --version                                                                                                    |
|                                |                         |                  | syscfg version 1.X.XX AXX                                                                                                    |
|                                |                         |                  | © 2005 Dell Inc. All rights<br>reserved.                                                                                                    |
|                                |                         |                  | <b>NOTE:</b> The asterisk is not part of the command<br>syntax.                                                                                                    |

**Table 3-1. SYSCFG General Options (continued)**

## <span id="page-26-0"></span>**SYSCFG for BIOS Configuration**

SYSCFG uses BIOS interfaces to manipulate boot order and BIOS settings. It configures all options available on the BIOS setup screen, including boot order, embedded device configuration, and asset tag management.

## <span id="page-26-1"></span>**Options for BIOS Configuration**

[Table 3-2](#page-27-0) documents valid options and arguments along with a description of their expected behavior. Options and arguments are case sensitive. All options and pre-defined arguments are lowercase unless stated otherwise.

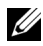

**NOTE:** Some of the following options or arguments might not be available on all systems due to the BIOS version or hardware feature set. Running SYSCFG without arguments displays only those options that are valid for your system.

| <b>Option</b> | Valid<br>Arguments | <b>Description</b>                                                                                                    | <b>Applicable</b><br><b>Systems</b> |
|---------------|--------------------|----------------------------------------------------------------------------------------------------|-------------------------------------|
| --acpower     | on, off, last      | This option sets the behavior for<br>the system after AC power is lost.<br>This option specifies how the<br>system responds to the restoration<br>of AC power and is particularly<br>useful in systems that are turned off<br>using a power strip. When set to on,<br>the system turns on after AC is<br>restored. When set to off, the<br>system does not turn on after AC<br>is restored. When set to last, the<br>system turns on if the system was<br>on when AC power was lost; if the<br>system was off when AC power<br>was lost, the system remains off<br>when power is restored.<br>This option is available on all<br>supported systems. This value can<br>be replicated. | All Dell<br>PowerEdge<br>systems    |
|               |                    | Example:                                                                                                    |                                     |
|               |                    | A:>syscfq --acpower=on                                                                                                    |                                     |
|               |                    | acpower=on                                                                                                    |                                     |

<span id="page-27-0"></span>**Table 3-2. SYSCFG Options and Arguments for BIOS Configuration**

| <b>Option</b> | Valid<br><b>Arguments</b> | <b>Description</b>                                                                                                    | <b>Applicable</b><br><b>Systems</b> |
|---------------|---------------------------|----------------------------------------------------------------------------------------------------|-------------------------------------|
|               |                           | --adjcacheprefetch enable, disable When this option is set to<br>enabled, the processor fetches the<br>cache line containing the<br>currently requested data, and the<br>adjacent cache line.                                                                                                  | All Dell<br>PowerEdge<br>systems    |
|               |                           | When this option is set to<br>disabled, the processor fetches<br>only the cache line containing the<br>currently requested data.                                                                                                    |                                     |
|               |                           | Example:                                                                                                    |                                     |
|               |                           | $A:$ >syscfq --<br>adjcacheprefetch=enable                                                                                                    |                                     |
|               |                           | adjcacheprefetch=<br>disable                                                                                                    |                                     |
| --asset       | $<$ string $>$            | This option reports or sets the<br>customer-programmable asset tag<br>number for a system.<br>The maximum length of an asset<br>tag is 10 characters. Asset tag<br>values cannot contain any spaces.<br>This option is available on all<br>supported systems. This value can<br>be replicated. | All Dell<br>PowerEdge<br>systems    |
|               |                           | Example:                                                                                                    |                                     |
|               |                           | A:>syscfg --asset=<br>ASSETTAG                                                                                                    |                                     |
|               |                           | asset=ASSETTAG                                                                                                    |                                     |

**Table 3-2. SYSCFG Options and Arguments for BIOS Configuration (continued)**

| <b>Option</b> | <b>Valid</b><br><b>Arguments</b> | <b>Description</b>                                                                                                    | <b>Applicable</b><br><b>Systems</b> |
|---------------|----------------------------------|----------------------------------------------------------------------------------------------------|-------------------------------------|
| --assignintr  | standard,<br>distributed         | This option controls the interrupt<br>assignment of PCI devices in the<br>system. This option is set to<br>standard by default, causing<br>standard interrupt routing that<br>uses interrupt A, B, C, and D for<br>all PCIe devices. When set to<br>distributed, the interrupt routing<br>is swizzled at the MCH root ports<br>to minimize sharing of interrupts<br>across all PCIe (and PCI-X in the<br>Programmable Interrupt<br>Controller (PIC) mode) devices. | All Dell<br>PowerEdge<br>systems    |
|               |                                  | Example:                                                                                                    |                                     |
|               |                                  | A:>syscfq --assignintr=<br>standard                                                                                                    |                                     |
|               |                                  | assignintr=standard                                                                                                    |                                     |
| --bezelir     |                                  | enable, disable This option enables or disables<br>the ESM to monitor and log front<br>bezel intrusion conditions.                                                                                                    | All Dell<br>PowerEdge<br>systems    |
|               |                                  | Example:                                                                                                    |                                     |
|               |                                  | A:>syscfq --bezelir=<br>enable                                                                                                    |                                     |
|               |                                  | bezelir=enable                                                                                                    |                                     |

**Table 3-2. SYSCFG Options and Arguments for BIOS Configuration (continued)**

| <b>Option</b> | <b>Valid</b><br><b>Arguments</b> | <b>Description</b>                                                                                                    | <b>Applicable</b><br><b>Systems</b> |
|---------------|----------------------------------|----------------------------------------------------------------------------------------------------|-------------------------------------|
| --bootmode    | uefi, bios                       | This option enables booting to<br>Unified Extensible Firmware<br>Interface (UEFI) -capable<br>operating systems or ensures<br>compatibility with operating<br>systems that do not support<br>UEFI. | Dell PowerEdge<br>$xxlx$ systems    |
|               |                                  | Example:                                                                                                    |                                     |
|               |                                  | A:>syscfq --bootmode=<br>uefi                                                                                                    |                                     |
|               |                                  | bootmode=uefi                                                                                                    |                                     |

**Table 3-2. SYSCFG Options and Arguments for BIOS Configuration (continued)**

| <b>Option</b> | <b>Valid</b><br><b>Arguments</b>                                                                                  | <b>Description</b>                                                                                                    | <b>Applicable</b><br><b>Systems</b> |
|---------------|----------------------------------------------------------------------------------------------------|----------------------------------------------------------------------------------------------------|-------------------------------------|
| --bootseq     | numerical list,<br>separated by<br>commas<br>O <sub>I</sub><br>list of device<br>names,<br>separated by<br>commas | This option sets the boot order for<br>a system. Without an argument,<br>this option prints the boot order<br>list. The argument must be<br>formatted as a comma-separated<br>numerical list with no spaces. The<br>list must be within the bounds of<br>the current boot list, i.e. the low<br>and high numbers must match,<br>and the same number of entries<br>must be supplied. This option is<br>available on all supported systems.<br>Systems that use a numerical list<br>for boot order cannot be<br>replicated.<br>Some systems also allow the boot<br>order to be expressed as a list of<br>device names. Device names are<br>formatted as a<br>name.location.instance string,<br>where <i>name</i> is the name of the<br>device, location is either slot or<br>embedded (emb), and <i>instance</i> is<br>the numerical position of the<br>device. Some device name<br>examples are shown below.<br>Systems that support a list of | All Dell<br>PowerEdge<br>systems    |
|               |                                                                                                    | device names for boot order can<br>be replicated.                                                                                                    |                                     |

**Table 3-2. SYSCFG Options and Arguments for BIOS Configuration (continued)**

| <b>Option</b> | <b>Valid</b><br><b>Arguments</b> | <b>Description</b>                                                                                | <b>Applicable</b><br><b>Systems</b> |
|---------------|----------------------------------|---------------------------------------------------------------------------------------------------|-------------------------------------|
|               |                                  | <b>Numerical Lists Examples:</b>                                                                  |                                     |
|               |                                  | A:>syscfq --bootseq=<br>2, 3, 4, 5, 1, 6                                                          |                                     |
|               |                                  | The following devices<br>are set in the boot<br>sequence:                                         |                                     |
|               |                                  | Device 2:*<br>usbcdrom.slot.1 - USB<br>CD-ROM device                                              |                                     |
|               |                                  | Device 3:*<br>$virtualcd.slot.1 -$<br>VIRTUAL CDROM                                               |                                     |
|               |                                  | Device 4:* hdd.emb.0 -<br>Hard drive C:                                                           |                                     |
|               |                                  | Device $5:$ * nic.emb.1 -<br>MBA v2.5.12 Slot 0500                                                |                                     |
|               |                                  | Device 1:*<br>virtualfloppy.slot.1 -<br>VIRTUAL FLOPPY                                            |                                     |
|               |                                  | Device 6:*<br>usbfloppy.slot.1 - USB<br>Floppy device<br><b>NOTE:</b> The asterisk indicates that |                                     |
|               |                                  | the device is enabled in the BIOS.                                                                |                                     |

**Table 3-2. SYSCFG Options and Arguments for BIOS Configuration (continued)**

| <b>Option</b> | <b>Valid</b><br><b>Arguments</b> | <b>Description</b>                                        | <b>Applicable</b><br><b>Systems</b> |
|---------------|----------------------------------|-----------------------------------------------------------|-------------------------------------|
|               |                                  | <b>Device Name Examples</b>                               |                                     |
|               |                                  | Example of device names:                                  |                                     |
|               |                                  | nic.slot.1 (network<br>adapter 1 in PCI slot)             |                                     |
|               |                                  | nic.emb.1 (network adapter l<br>on system board)          |                                     |
|               |                                  | hdd.emb.0 (hard drive C:)                                 |                                     |
|               |                                  | cdrom.emb.0 (CD drive)                                    |                                     |
|               |                                  | Device Name Lists Examples                                |                                     |
|               |                                  | Example 1:                                                |                                     |
|               |                                  | #syscfq --bootseq                                         |                                     |
|               |                                  | The following devices<br>are set in the boot<br>sequence: |                                     |
|               |                                  | Device $2:$ * cdrom.emb.0 -<br>IDE CD-ROM device          |                                     |
|               |                                  | Device $3:$ hdd.emb.0 -<br>Hard drive C:                  |                                     |
|               |                                  | Device 5:*<br>virtual.slot.1 -<br>VIRTUALCDROM DRIVE      |                                     |
|               |                                  | Device 1:* floppy.emb.0<br>- Diskette drive A:            |                                     |
|               |                                  | 1226                                                      |                                     |

**Table 3-2. SYSCFG Options and Arguments for BIOS Configuration (continued)**

| <b>Option</b> | <b>Valid</b><br><b>Arguments</b> | <b>Description</b>                                                | <b>Applicable</b><br><b>Systems</b> |
|---------------|----------------------------------|-------------------------------------------------------------------|-------------------------------------|
|               |                                  | Device 6:*<br>virtual.slot.2 -<br>VIRTUALFLOPPY DRIVE             |                                     |
|               |                                  | Device $4:$ nic.emb.1 -<br>IBA GE Slot 0638 v1226                 |                                     |
|               |                                  | Example 2:                                                        |                                     |
|               |                                  | #syscfg --bootseq=<br>nic.emb.1, virtual.slot.<br>1               |                                     |
|               |                                  | The following devices<br>are set in the boot<br>sequence:         |                                     |
|               |                                  | Device $4:$ nic.emb.1 -<br>IBA GE Slot 0638 v                     |                                     |
|               |                                  | VIRTUALFLOPPY DRIVE                                               |                                     |
|               |                                  | Device 2:* cdrom.emb.0 -<br>IDE CD-ROM device                     |                                     |
|               |                                  | Device $3:$ hdd.emb.0 -                                           |                                     |
|               |                                  | Hard drive C:                                                     |                                     |
|               |                                  | Device 5:*<br>$virtual.slot.1 -$<br>VIRTUALCDROM DRIVE            |                                     |
|               |                                  | Device 1:* floppy.emb.0<br>- Diskette drive A:                    |                                     |
|               |                                  | The asterisk indicates that the<br>device is enabled in the BIOS. |                                     |

**Table 3-2. SYSCFG Options and Arguments for BIOS Configuration (continued)**

| <b>Option</b>  | <b>Valid</b><br><b>Arguments</b> | <b>Description</b>                                                                                                    | <b>Applicable</b><br><b>Systems</b>           |
|----------------|----------------------------------|----------------------------------------------------------------------------------------------------|-----------------------------------------------|
| --bootseqretry |                                  | enable, disable This option enables or disables<br>the boot sequence retry feature.<br>When set to <b>enable</b> , the system<br>re-attempts to set the boot order<br>after a 30-second timeout if the<br>last boot attempt has failed.<br>This option can be replicated. | All Dell<br>PowerEdge<br>systems              |
|                |                                  | $A:$ >syscfq --<br>bootseqretry=enable                                                                                                    |                                               |
|                |                                  | bootseqretry=enable                                                                                                    |                                               |
| --cmosdefaults |                                  | enable, disable This option requests a default<br>CMOS value during the next<br>reboot. The default values are on<br>and <b>off</b> .                                                                                                    | Dell PowerEdge<br>$xx9x$ and later<br>systems |
|                |                                  | $A:$ >syscfq --<br>cmosdefaults=enable                                                                                                    |                                               |
|                |                                  | cmosdefaults=disable                                                                                                    |                                               |
| --conboot      |                                  | enable, disable This option configures or reports<br>whether console redirection<br>occurs after boot. This option is<br>available on all supported systems<br>that support console redirection.<br>This option can be replicated.                                        | All Dell<br>PowerEdge<br>systems              |
|                |                                  | Example:                                                                                                    |                                               |
|                |                                  | A:>syscfq --conboot=<br>enable                                                                                                    |                                               |
|                |                                  | conboot=enable                                                                                                    |                                               |

**Table 3-2. SYSCFG Options and Arguments for BIOS Configuration (continued)**
| <b>Option</b> | Valid<br><b>Arguments</b>                | <b>Description</b>                                                                                                    | <b>Applicable</b><br><b>Systems</b> |
|---------------|------------------------------------------|----------------------------------------------------------------------------------------------------|-------------------------------------|
| --conred      | serial1, serial2,<br>off, bmcsol,<br>mmb | This option configures or reports<br>the communication port for<br>console redirection. If this option<br>is set to a serial port, then the<br>serial port option is not available.<br>See the descriptions for "--seriall"<br>and "--serial2." If only one serial<br>port is present on a system, the<br>serial2 argument is not available.<br>This option can be replicated. | All Dell<br>PowerEdge<br>systems    |
|               |                                          | Example:                                                                                                    |                                     |
|               |                                          | A:>syscfq --conred=<br>seriall                                                                                                    |                                     |
|               |                                          | conred=serial1                                                                                                    |                                     |
| --conterm     | vt100, ansi                              | This option configures or reports<br>the terminal type for console<br>redirection. This option is<br>available on all supported systems<br>that support console redirection.<br>This option can be replicated.<br>Example:                                                                                                    | All Dell<br>PowerEdge<br>systems    |
|               |                                          | A:>syscfq --conterm=<br>vt100                                                                                                    |                                     |
|               |                                          | conterm=vt100                                                                                                    |                                     |
| --cpucle      |                                          | enable, disable This option enables or disables<br>C1-E. By default, it is enabled.<br>This option can be replicated.                                                                                                    | Dell PowerEdge<br>xx1x systems      |
|               |                                          | Example:                                                                                                    |                                     |
|               |                                          | A:>syscfq --cpucle=<br>enable                                                                                                    |                                     |
|               |                                          | cpucle=enable                                                                                                    |                                     |

**Table 3-2. SYSCFG Options and Arguments for BIOS Configuration (continued)**

| <b>Option</b>  | Valid<br><b>Arguments</b>     | <b>Description</b>                                                                                                    | <b>Applicable</b><br><b>Systems</b>                                              |
|----------------|-------------------------------|----------------------------------------------------------------------------------------------------|----------------------------------------------------------------------------------|
| --cpucore      | 1, 2, 4, 6, 8, 10,<br>12, all | This option controls the number<br>of enabled cores in each processor.<br>The default value is set to the<br>maximum number of cores<br>per processor. | Dell PowerEdge<br>$xx9x$ and later<br>systems                                    |
|                |                               | Example:                                                                                                    |                                                                                  |
|                |                               | A:>syscfq --cpucore=1                                                                                                    |                                                                                  |
|                |                               | cpucore=1                                                                                                    |                                                                                  |
| --cpuxdsupport |                               | enable, disable This option enables or disables<br>the execute disable (XD) feature<br>of the CPU.                                                     | Dell PowerEdge<br>$xx9x$ and later<br>systems running<br>on Intel®<br>processors |
|                |                               | Example:                                                                                                    |                                                                                  |
|                |                               | $A:$ >syscfq --<br>cpuxdsupport=enable                                                                                                    |                                                                                  |
|                |                               | cpuxdsupport=enable                                                                                                    |                                                                                  |
| --cstates      |                               | enable, disable This option enables or disables<br>the power c states of the<br>processor.                                                             | Dell PowerEdge<br>$xxlx$ systems                                                 |
|                |                               | A:>syscfq --cstates=<br>enable                                                                                                    |                                                                                  |
|                |                               | cstates=enable                                                                                                    |                                                                                  |
| --dbpm         |                               | enable, disable This option enables or disables<br>demand-based power<br>management. This option can be<br>replicated.                                 | All Dell<br>PowerEdge<br>systems                                                 |
|                |                               | Example:                                                                                                    |                                                                                  |
|                |                               | A:>syscfq --dbpm=enable                                                                                                    |                                                                                  |
|                |                               | dbpm=enable                                                                                                    |                                                                                  |

**Table 3-2. SYSCFG Options and Arguments for BIOS Configuration (continued)**

| <b>Option</b> | Valid<br><b>Arguments</b>                                                                                    | <b>Description</b>                                                                                                    | <b>Applicable</b><br><b>Systems</b> |
|---------------|----------------------------------------------------------------------------------------------------|----------------------------------------------------------------------------------------------------|-------------------------------------|
| --devseq      | numerical list,<br>separated by<br>commas<br><b>Or</b><br>list of device<br>names,<br>separated by<br>commas | This option sets the hard-drive<br>sequence for a system. Without<br>an argument, this option displays<br>the device list. The argument<br>must be formatted as a<br>comma-separated numerical list<br>of device index values. The list<br>must be within the bounds of the<br>current boot list. For example, the<br>low and high numbers must<br>match. Systems that use a<br>numerical list for boot order<br>cannot be replicated. This option<br>is available on all supported<br>systems.<br>Some systems allow the boot                                 | All Dell<br>PowerEdge<br>systems    |
|               |                                                                                                    | order to be expressed as a list of<br>device names. Systems that<br>support device names also support<br>replication of the boot order<br>through the output file option.<br>Device names are formatted as a<br>name.location.instance string,<br>where <i>name</i> is the name of the<br>device, <i>location</i> is either slot or<br>embedded (emb), and <i>instance</i> is<br>the numerical position of the<br>device. Some device name<br>examples are shown below.<br>Systems that support a list of<br>device names for boot order can<br>be replicated. |                                     |

**Table 3-2. SYSCFG Options and Arguments for BIOS Configuration (continued)**

| <b>Option</b> | <b>Valid</b><br><b>Arguments</b>                                                                             | <b>Description</b>                                                                                                    | <b>Applicable</b><br><b>Systems</b> |
|---------------|----------------------------------------------------------------------------------------------------|----------------------------------------------------------------------------------------------------|-------------------------------------|
|               | numerical list, Example 1:<br>separated by<br>commas<br>$\Omega$<br>list of device<br>names,<br>separated by |                                                                                                    |                                     |
|               |                                                                                                    | A:>syscfq --devseq                                                                                                    |                                     |
|               |                                                                                                    | The following devices<br>are set in the disk<br>device sequence:                                                          |                                     |
|               |                                                                                                    | Device $1:$ hdd.emb.0 -<br>System BIOS boot devices                                                                       |                                     |
|               | commas                                                                                                    | Device $2:$ *<br>scsiraid.slot.3 - PERC<br>4/SC Adapter (bus 02 dev<br>02)                                                |                                     |
|               |                                                                                                    | Device 3:*<br>usbkey.slot.0 - Hard-<br>disk-emulated USB flash<br>drive                                                   |                                     |
|               |                                                                                                    | Example 2:                                                                                                    |                                     |
|               |                                                                                                    | A:>syscfq --devseq=<br>hdd.emb.1, scsiraid.emb.<br>1                                                                      |                                     |
|               |                                                                                                    | The following devices<br>are set in the disk<br>device sequence: Device<br>$1:$ * hdd.emb.0 - System<br>BIOS boot devices |                                     |
|               |                                                                                                    | Device $2:$ *<br>scsiraid.emb.1 - AIC-<br>7899, A:00 Seagate                                                              |                                     |
|               |                                                                                                    | <b>NOTE:</b> The asterisk indicates that<br>the device is enabled in the BIOS.                                            |                                     |

**Table 3-2. SYSCFG Options and Arguments for BIOS Configuration (continued)**

| <b>Option</b>   | Valid<br><b>Arguments</b> | <b>Description</b>                                                                                                    | <b>Applicable</b><br><b>Systems</b> |
|-----------------|---------------------------|----------------------------------------------------------------------------------------------------|-------------------------------------|
| --embhypervisor | off, on                   | This option enables or disables<br>the embedded hypervisor port.                                                                                                    | All Dell<br>PowerEdge<br>systems    |
|                 |                           | Example:                                                                                                    |                                     |
|                 |                           | $A:$ >syscfq --<br>embhypervisor=on                                                                                                    |                                     |
|                 |                           | embhypervisor=on                                                                                                    |                                     |
| --embideraid    | on, off                   | This option enables or disables<br>the embedded IDE RAID<br>controller. This option is only<br>valid for supported systems that<br>have IDE ROMB. This option can<br>be replicated. | All Dell<br>PowerEdge<br>systems    |
|                 |                           | Example:                                                                                                    |                                     |
|                 |                           | A:>syscfq --embideraid=<br>on                                                                                                    |                                     |
|                 |                           | embideraid=on                                                                                                    |                                     |

**Table 3-2. SYSCFG Options and Arguments for BIOS Configuration (continued)**

| <b>Option</b> | <b>Valid</b><br><b>Arguments</b>    | <b>Description</b>                                                                                                    | <b>Applicable</b><br><b>Systems</b> |
|---------------|-------------------------------------|----------------------------------------------------------------------------------------------------|-------------------------------------|
| --embnic1     | on, off,<br>onnopxe,<br>onwithiscsi | This option turns the first<br>embedded NIC on with PXE on,<br>off, or on without PXE enabled.<br>This option is only valid for<br>supported systems that have an<br>NIC. If the NIC is enabled<br>without PXE, it is not found in<br>the boot order. If the NIC is<br>turned on with PXE, it is placed at<br>the end of the boot order. The<br>onnopxe argument is not<br>supported on all systems. | All Dell<br>PowerEdge<br>systems    |
|               |                                     | The onwithiscsi argument enables<br>the embedded NIC to boot from<br>the iSCSI server. The embnic1<br>option can be replicated.                                                                                                    |                                     |
|               |                                     | Example:                                                                                                    |                                     |
|               |                                     | A:>syscfq --embnic1=<br>onnopxe                                                                                                    |                                     |
|               |                                     | $embnic1=onnopus$ e                                                                                                    |                                     |

**Table 3-2. SYSCFG Options and Arguments for BIOS Configuration (continued)**

| <b>Option</b> | <b>Valid</b><br>Arguments           | <b>Description</b>                                                                                                    | <b>Applicable</b><br><b>Systems</b> |
|---------------|-------------------------------------|----------------------------------------------------------------------------------------------------|-------------------------------------|
| --embnic2     | on, off,<br>onnopxe,<br>onwithiscsi | This option turns the second<br>embedded NIC on with PXE<br>enabled, off, or on without PXE<br>enabled. This option is only valid<br>for supported systems that have<br>two embedded NICs. If the<br>second NIC is enabled without<br>PXE, it is not found in the boot<br>order. If the second NIC is turned<br>on with PXE, it is placed at the<br>end of the boot order. The<br>onnopxe argument is not<br>supported on all systems. This<br>option can be replicated. | All Dell<br>PowerEdge<br>systems    |
|               |                                     | The onwithiscsi argument enables<br>the embedded NIC to boot from<br>the iSCSI server. The embnic2<br>option can be replicated.                                                                                                    |                                     |
|               |                                     | Example:                                                                                                    |                                     |
|               |                                     | A:>syscfq --embnic2=<br>onnopxe                                                                                                    |                                     |
|               |                                     | $embnic2 = \noindent$ onnopxe                                                                                                    |                                     |

**Table 3-2. SYSCFG Options and Arguments for BIOS Configuration (continued)**

| <b>Option</b>         | <b>Valid</b><br><b>Arguments</b> | <b>Description</b>                                                                                                    | <b>Applicable</b><br><b>Systems</b> |
|-----------------------|----------------------------------|----------------------------------------------------------------------------------------------------|-------------------------------------|
| --embnic3<br>on, off, | onnopxe,<br>onwithisesi          | This option turns the third<br>embedded NIC on with PXE<br>enabled, off, or on without PXE<br>enabled. This option is only valid<br>for supported systems that have<br>three embedded NICs. If the<br>second NIC is enabled without<br>PXE, it is not found in the boot<br>order. If the third NIC is turned<br>on with PXE, it is placed at the<br>end of the boot order. The<br>onnopxe argument is not<br>supported on all systems. This<br>option can be replicated. | All Dell<br>PowerEdge<br>systems    |
|                       |                                  | The onwithiscsi argument enables<br>the embedded NIC to boot from<br>the iSCSI server. The embnic3<br>option can be replicated.                                                                                                    |                                     |
|                       |                                  | Example:                                                                                                    |                                     |
|                       |                                  | A:>syscfq --embnic3=<br>onnopxe                                                                                                    |                                     |
|                       |                                  | embnic3=onnopxe                                                                                                    |                                     |

**Table 3-2. SYSCFG Options and Arguments for BIOS Configuration (continued)**

| <b>Option</b> | <b>Valid</b><br><b>Arguments</b>    | <b>Description</b>                                                                                                    | <b>Applicable</b><br><b>Systems</b>                                         |
|---------------|-------------------------------------|----------------------------------------------------------------------------------------------------|-----------------------------------------------------------------------------|
| --embnic4     | on, off,<br>onnopxe,<br>onwithiscsi | This option turns the fourth<br>embedded NIC on with PXE<br>enabled, off, or on without PXE<br>enabled. This option is only valid<br>for supported systems that have<br>four embedded NICs. If the<br>fourth NIC is enabled without<br>PXE, it is not found in the boot<br>order. If the fourth NIC is turned<br>on with PXE, it is placed at the<br>end of the boot order. The<br>onnopxe argument is not<br>supported on all systems. This<br>option can be replicated. | All Dell<br>PowerEdge<br>systems                                            |
|               |                                     | The onwithiscsi argument enables<br>the embedded NIC to boot from<br>the iSCSI server. The embnic4<br>option can be replicated.                                                                                                    |                                                                             |
|               |                                     | Example:                                                                                                    |                                                                             |
|               |                                     | A:>syscfg --embnic4=<br>onnopxe                                                                                                    |                                                                             |
|               |                                     | $embnic4 = \noindent$ onnopxe                                                                                                    |                                                                             |
| --embnic1nic2 |                                     | enable, disable This option enables or disables<br>the operating system interface of<br>the first and second embedded<br>NIC controllers.                                                                                                    | Dell PowerEdge<br>1855, PowerEdge<br>6850, and<br>PowerEdge xx1x<br>systems |
|               |                                     | Example:                                                                                                    |                                                                             |
|               |                                     | A:>syscfg --<br>embnic1nic2=enable                                                                                                    |                                                                             |
|               |                                     | --embnic1nic2=enable                                                                                                    |                                                                             |

**Table 3-2. SYSCFG Options and Arguments for BIOS Configuration (continued)**

| <b>Option</b> | <b>Valid</b><br>Arguments | <b>Description</b>                                                                                                    | <b>Applicable</b><br>Systems     |
|---------------|---------------------------|----------------------------------------------------------------------------------------------------|----------------------------------|
| --embnic3nic4 |                           | enable, disable This option enables or disables<br>the operating system interface of<br>the third and fourth embedded<br>NIC controllers.                                                     | Dell PowerEdge<br>$xxlx$ systems |
|               |                           | Example:                                                                                                    |                                  |
|               |                           | $A:$ >syscfq --<br>embnic3nic4=enable                                                                                                    |                                  |
|               |                           | --embnic3nic4=enable                                                                                                    |                                  |
| --embnics     | on, off                   | This option enables or disables<br>both embedded NICs. This<br>option is only present on systems<br>that do not support the embnicl<br>and embnic2 options. This option<br>can be replicated. | All Dell<br>PowerEdge<br>systems |
|               |                           | Example:                                                                                                    |                                  |
|               |                           | A:>syscfq --embnics=on                                                                                                    |                                  |
|               |                           | embnics=on                                                                                                    |                                  |

**Table 3-2. SYSCFG Options and Arguments for BIOS Configuration (continued)**

| <b>Option</b>            | Valid<br><b>Arguments</b> | <b>Description</b>                                                                                                    | <b>Applicable</b><br><b>Systems</b> |
|--------------------------|---------------------------|----------------------------------------------------------------------------------------------------|-------------------------------------|
| --embnicl <sub>pxe</sub> |                           | enable, disable This option enables or disables<br>PXE on the first embedded NIC.<br>If PXE is disabled, the first NIC is<br>not found in the boot order. If<br>PXE is enabled, the first NIC is<br>placed at the end of the boot<br>order. This option is only present<br>on systems that do not support the<br>embnic1 option. This option can<br>be replicated.    | All Dell<br>PowerEdge<br>systems    |
|                          |                           | Example:                                                                                                    |                                     |
|                          |                           | A:>syscfq --embnic1pxe=<br>enable                                                                                                    |                                     |
|                          |                           | embnic1pxe=enable                                                                                                    |                                     |
| --embnic2pxe             |                           | enable, disable This option enables or disables<br>PXE on the second embedded<br>NIC. If PXE is disabled, the<br>second NIC is not found in the<br>boot order. If PXE is enabled, the<br>second NIC is placed at the end of<br>the boot order. This option is only<br>present on systems that do not<br>support the embnic2 option. This<br>option can be replicated. | All Dell<br>PowerEdge<br>systems    |
|                          |                           | Example:                                                                                                    |                                     |
|                          |                           | A:>syscfq --embnic2pxe=<br>disable                                                                                                    |                                     |
|                          |                           | embnic2pxe=disable                                                                                                    |                                     |

**Table 3-2. SYSCFG Options and Arguments for BIOS Configuration (continued)**

| <b>Option</b> | Valid<br><b>Arguments</b> | <b>Description</b>                                                                                                    | <b>Applicable</b><br><b>Systems</b> |
|---------------|---------------------------|----------------------------------------------------------------------------------------------------|-------------------------------------|
| --embsataraid |                           | off, combined, This option configures an<br>ata, raid, qdma embedded SATA RAID<br>controller. This option can<br>be replicated.                                                                             | All Dell<br>PowerEdge<br>systems    |
|               |                           | off — disables the embedded<br>SATA RAID controller.                                                                                                    |                                     |
|               |                           | combined — sets the SATA<br>RAID controller to combined<br>mode.                                                                                                    |                                     |
|               |                           | ata — sets SATA RAID<br>controller to ATA mode.                                                                                                    |                                     |
|               |                           | raid — sets SATA RAID<br>controller to RAID mode.                                                                                                    |                                     |
|               |                           | gdma — sets the SATA RAID<br>controller to support ATAPI<br>devices at transfer rates much<br>higher than PIO. A device driver<br>must be installed on your system<br>to use the QDMA mode.                 |                                     |
|               |                           | Example:                                                                                                    |                                     |
|               |                           | $A:$ >syscfq --<br>embsataraid=off                                                                                                    |                                     |
|               |                           | embsataraid=off                                                                                                    |                                     |
| --embscsil    | on, off                   | This option enables or disables<br>the first embedded SCSI<br>controller. This option is only<br>valid for supported systems that<br>have an embedded<br>SCSI controller. This option can<br>be replicated. | All Dell<br>PowerEdge<br>systems    |
|               |                           | Example:                                                                                                    |                                     |
|               |                           | A:>syscfq --embscsil=on                                                                                                    |                                     |
|               |                           | embscsil=on                                                                                                    |                                     |

**Table 3-2. SYSCFG Options and Arguments for BIOS Configuration (continued)**

| <b>Option</b> | <b>Valid</b><br><b>Arguments</b> | <b>Description</b>                                                                                                    | <b>Applicable</b><br><b>Systems</b> |
|---------------|----------------------------------|----------------------------------------------------------------------------------------------------|-------------------------------------|
| --embscsi2    | on, off                          | This option enables or disables<br>the second embedded SCSI<br>controller. This option is only<br>valid for supported systems that<br>have an embedded SCSI<br>controller. This option can be<br>replicated.                            | All Dell<br>PowerEdge<br>systems    |
|               |                                  | Example:                                                                                                    |                                     |
|               |                                  | A:>syscfq --embscsi2=on                                                                                                    |                                     |
|               |                                  | $embscsi2=on$                                                                                                    |                                     |
| --embscsiraid | raid, off, sesi                  | This option enables or disables<br>the embedded SCSI RAID<br>controller. This option is only<br>valid for supported systems that<br>have SCSI ROMB. Some systems<br>do not support the scsi argument.<br>This option can be replicated. | All Dell<br>PowerEdge<br>systems    |
|               |                                  | <b>CAUTION:</b> If you change the<br>controller from SCSI to RAID mode.<br>data loss may occur. Backup any<br>data you need to save before<br>changing modes.                                                                           |                                     |
|               |                                  | Example:                                                                                                    |                                     |
|               |                                  | A:>syscfq --<br>embscsiraid=raid                                                                                                    |                                     |
|               |                                  | embscsiraid=raid                                                                                                    |                                     |

**Table 3-2. SYSCFG Options and Arguments for BIOS Configuration (continued)**

| <b>Option</b>    | <b>Valid</b><br><b>Arguments</b> | <b>Description</b>                                                                                                    | <b>Applicable</b><br><b>Systems</b> |
|------------------|----------------------------------|----------------------------------------------------------------------------------------------------|-------------------------------------|
| --embscsiraidchb | raid, scsi                       | This option sets the second<br>channel on an embedded RAID<br>controller to SCSI or RAID. This<br>option is only valid for supported<br>systems that support RAID/RAID<br>and RAID/SCSI settings for<br>channels A and B. This option can<br>be replicated. | All Dell<br>PowerEdge<br>systems    |
|                  |                                  | Example:                                                                                                    |                                     |
|                  |                                  | $A:$ >syscfq --<br>embscsiraidchb=raid                                                                                                    |                                     |
|                  |                                  | embscsiraidchb=raid                                                                                                    |                                     |

**Table 3-2. SYSCFG Options and Arguments for BIOS Configuration (continued)**

| <b>Option</b> | <b>Valid</b><br><b>Arguments</b> | <b>Description</b>                                                                                                    | <b>Applicable</b><br><b>Systems</b>                       |
|---------------|----------------------------------|----------------------------------------------------------------------------------------------------|-----------------------------------------------------------|
| --extserial   | coml, com2,<br>rad               | This option sets the behavior of<br>the external serial connector.<br>When set to com1, the BIOS<br>maps the external serial connector<br>to COM port 1. The com1 setting<br>is the default.                                          | All Dell<br>PowerEdge<br>systems except<br>PowerEdge 1955 |
|               |                                  | When set to com2, the external<br>serial connector is routed to the<br>COM2 interface. Terminal escape<br>sequences can toggle the external<br>connector between the system<br>(COM2) and the remote access<br>device.                |                                                           |
|               |                                  | When set to rad, the external<br>serial connector is routed to the<br>remote access device interface.<br>Terminal escape sequences can<br>toggle the external connector<br>between the system (COM2) and<br>the remote access device. |                                                           |
|               |                                  | This option can be replicated.                                                                                                    |                                                           |
|               |                                  | Example:                                                                                                    |                                                           |
|               |                                  | A:>syscfq --extserial=<br>com1                                                                                                    |                                                           |
|               |                                  | extserial=com1                                                                                                    |                                                           |
|               |                                  | On x9xx systems, the --<br>serialcomm option can be used<br>with the external serial (--<br>extserial) option instead of the --<br>conred option.                                                                                     |                                                           |

**Table 3-2. SYSCFG Options and Arguments for BIOS Configuration (continued)**

| <b>Option</b>     | <b>Valid</b><br><b>Arguments</b> | <b>Description</b>                                                                                           | <b>Applicable</b><br><b>Systems</b>           |
|-------------------|----------------------------------|----------------------------------------------------------------------------------------------------|-----------------------------------------------|
| --embsdcard       | off, on                          | This option enables or disables<br>the embedded SD card port.                                                | Dell PowerEdge<br>$xxlx$ systems              |
|                   |                                  | Example:                                                                                                    |                                               |
|                   |                                  | A:>syscfq --embsdcard=<br>off                                                                                |                                               |
|                   |                                  | embsdcard=off                                                                                                |                                               |
| --embvideoctrl    |                                  | enable, disable This option enables or disables<br>the embedded video controller.                            | Dell PowerEdge<br>$xxlx$ systems              |
|                   |                                  | Example:                                                                                                    |                                               |
|                   |                                  | $A:$ >syscfq --<br>embvideoctrl=enable                                                                       |                                               |
|                   |                                  | embvideoctrl=enable                                                                                          |                                               |
| --fiberchannel    |                                  | enable, disable This option enables or disables<br>embedded fiber channel. This<br>option can be replicated. | All Dell<br>PowerEdge<br>systems              |
|                   |                                  | Example:                                                                                                    |                                               |
|                   |                                  | $A:$ >syscfq --<br>fiberchannel=enable                                                                       |                                               |
|                   |                                  | fiberchannel=enable                                                                                          |                                               |
| f1f2promptonerror |                                  | enable, disable This option enables or disables<br>the BIOS to prompt F1 or F2 error<br>codes.               | Dell PowerEdge<br>$xx0x$ and later<br>systems |
|                   |                                  | Example:                                                                                                    |                                               |
|                   |                                  | A:syscfq --<br>f1f2promptonerror=<br>enable                                                                  |                                               |
|                   |                                  | f1f2promptonerror=<br>enable                                                                                 |                                               |

**Table 3-2. SYSCFG Options and Arguments for BIOS Configuration (continued)**

| <b>Option</b> | Valid<br>Arguments            | <b>Description</b>                                                                                                    | Applicable<br>Systems            |
|---------------|-------------------------------|----------------------------------------------------------------------------------------------------|----------------------------------|
| --floppy      | auto, off,<br>readonly        | This option sets the diskette drive<br>controller to auto, off, or read-<br>only. This option is available on<br>all supported systems that have a<br>supported diskette drive.<br>This option can be replicated.                                                                                                    | All Dell<br>PowerEdge<br>systems |
|               |                               | Example:                                                                                                    |                                  |
|               |                               | A:>syscfg --floppy=auto                                                                                                    |                                  |
|               |                               | floppy=auto                                                                                                    |                                  |
| --formfactor  | N/A                           | This option displays the geometry Dell PowerEdge<br>of modular Dell PowerEdge<br>systems. This is a read-only option<br>and can have the following values:<br>halfheight (the modular system<br>occupies 1 slot of the chassis),<br>halfheight-dualwidth (the<br>modular system occupies 2<br>horizontal slots of the chassis),<br>fullheight (the modular system<br>occupies 2 vertical slots of the<br>chassis), and fullheight-dualwidth<br>(the modular system occupies 4)<br>slots of the chassis). | modular systems                  |
|               |                               | Example:<br>A:>syscfg --formfactor=<br>fullheight, dualwidth                                                                                                    |                                  |
|               |                               | formfactor=<br>fullheight, dualwidth                                                                                                    |                                  |
| --fsbr        | 115200, 57600,<br>19200, 9600 | This option sets the console<br>redirection fail safe baud rate in<br>bps.                                                                                                    | All Dell<br>PowerEdge<br>systems |
|               |                               | Example:                                                                                                    |                                  |
|               |                               | A:>syscfq --fsbr=9600                                                                                                    |                                  |
|               |                               | $f$ sbr=9600                                                                                                    |                                  |

**Table 3-2. SYSCFG Options and Arguments for BIOS Configuration (continued)**

| <b>Option</b> | <b>Valid</b><br><b>Arguments</b> | <b>Description</b>                                                                                                    | <b>Applicable</b><br>Systems                                                                  |
|---------------|----------------------------------|----------------------------------------------------------------------------------------------------|-----------------------------------------------------------------------------------------------|
| --hddfailover | off, on                          | This option specifies the device in<br>the Hard Disk Drive Sequence<br>menu that has not been<br>attempted in the boot<br>sequence. When set to on, all<br>devices are attempted in an order<br>in which they are configured.<br>When set to off, only the first<br>device in the hard disk sequence is<br>attempted. This option can be<br>replicated.<br>Example: | All Dell<br>PowerEdge<br>systems                                                              |
|               |                                  | $A:$ >syscfq --<br>hddfailover=on                                                                                                    |                                                                                               |
|               |                                  | hddfailover=on                                                                                                    |                                                                                               |
| --htassist    |                                  | enable, disable This option enables or disables<br>the probe filter chipset option.<br>Some applications may have lower<br>performance when the chipset<br>feature is disabled.                                                                                                    | Dell PowerEdge<br>systems running<br>on AMD<br>$\mathrm{Opteron}^{\mathrm{TM}}$<br>processors |
|               |                                  | Example:                                                                                                    |                                                                                               |
|               |                                  | A:>syscfq --htassist=<br>enable                                                                                                    |                                                                                               |
|               |                                  | htassist=enable                                                                                                    |                                                                                               |

**Table 3-2. SYSCFG Options and Arguments for BIOS Configuration (continued)**

| <b>Option</b>  | <b>Valid</b><br><b>Arguments</b> | <b>Description</b>                                                                                                    | <b>Applicable</b><br><b>Systems</b> |
|----------------|----------------------------------|----------------------------------------------------------------------------------------------------|-------------------------------------|
| --hwprefetcher |                                  | enable, disable When set to enable, the processor<br>pre-empts what data might be<br>needed next. When some data is<br>found, it loads several steps in<br>advance. | All Dell<br>PowerEdge<br>systems    |
|                |                                  | When set to <b>disable</b> , the<br>processor does not pre-empt.                                                                                                    |                                     |
|                |                                  | This option can be replicated.                                                                                                    |                                     |
|                |                                  | Example:                                                                                                    |                                     |
|                |                                  | $A:$ >syscfq --<br>hwprefetcher=enable                                                                                                    |                                     |
|                |                                  | hwprefetcher=enable                                                                                                    |                                     |
| --idecdrom     | auto, off                        | This option enables or disables<br>the CD drive. This option can be<br>replicated.                                                                                  | All Dell<br>PowerEdge<br>systems    |
|                |                                  | Example:                                                                                                    |                                     |
|                |                                  | A:>syscfq --idecdrom=<br>auto                                                                                                    |                                     |
|                |                                  | idecdrom=auto                                                                                                    |                                     |
| --idracgui     |                                  | enable, disable Enables and disables the iDRAC<br>GUI. This option can be<br>replicated.                                                                            | All Dell<br>PowerEdge<br>systems    |
|                |                                  | Example:                                                                                                    |                                     |
|                |                                  | A:>syscfq --idracqui=<br>disable                                                                                                    |                                     |
|                |                                  | idracqui=disable                                                                                                    |                                     |

**Table 3-2. SYSCFG Options and Arguments for BIOS Configuration (continued)**

| <b>Option</b>    | <b>Valid</b><br><b>Arguments</b> | <b>Description</b>                                                                                                    | <b>Applicable</b><br><b>Systems</b> |
|------------------|----------------------------------|----------------------------------------------------------------------------------------------------|-------------------------------------|
| --integratedraid |                                  | enable, disable This option enables or disables<br>the integrated RAID controller.<br>This option can be replicated.                                                                                                    | All Dell<br>PowerEdge<br>systems    |
|                  |                                  | Example:                                                                                                    |                                     |
|                  |                                  | A:>syscfg --<br>integratedraid=disable                                                                                                    |                                     |
|                  |                                  | integratedraid=disable                                                                                                    |                                     |
| --integratedsas  |                                  | enable, disable This option enables or disables<br>the integrated SAS controller.<br>This option can be replicated.                                                                                                    | All Dell<br>PowerEdge<br>systems    |
|                  |                                  | Example:                                                                                                    |                                     |
|                  |                                  | $A:$ >syscfq --<br>integratedsas=enable                                                                                                    |                                     |
|                  |                                  | integratedsas=enable                                                                                                    |                                     |
| --internalusb    | off, on                          | This option enables or disables all<br>the user-accessible USB ports.<br>This option can be replicated.                                                                                                    | All Dell<br>PowerEdge<br>systems    |
|                  |                                  | Example:                                                                                                    |                                     |
|                  |                                  | A:>syscfg --<br>internalusb=on                                                                                                    |                                     |
|                  |                                  | internalusb=on                                                                                                    |                                     |
| --ioat           |                                  | enable, disable This option enables or disables<br>the I/O Acceleration Technology<br>(I/OAT) DMA Engine option.<br>This option must be enabled only<br>if the hardware and software<br>support I/OAT on your system.<br>This option can be replicated. | All Dell<br>PowerEdge<br>systems    |
|                  |                                  | Example:                                                                                                    |                                     |
|                  |                                  | A:>syscfq --ioat=enable                                                                                                    |                                     |
|                  |                                  | ioat=enable                                                                                                    |                                     |

**Table 3-2. SYSCFG Options and Arguments for BIOS Configuration (continued)**

| <b>Option</b> | <b>Valid</b><br><b>Arguments</b>                                                                  | <b>Description</b>                                                                                                    | <b>Applicable</b><br><b>Systems</b>                                                                                                    |
|---------------|---------------------------------------------------------------------------------------------------|----------------------------------------------------------------------------------------------------|----------------------------------------------------------------------------------------------------|
| --lcd         | default, none,<br>user,<br>s,<br>S,<br>servicetag,<br>ipv6address,<br>ambienttemp,<br>systemwatts | This option determines whether<br>to display the default string<br>idracipv4addres (model name and number for Dell<br>PowerEdge systems earlier than<br>idracmacaddres xx1x, and service tag for Dell<br>PowerEdge systems xx1x and<br>ossystemname, later) or a user-defined string on<br>the front-panel LCD. This option<br>can be replicated.<br>Example:<br>A:>syscfq --lcd=default<br>lcd=default | The<br>idracipv4address,<br>idracmacaddress,<br>ossystemname,<br>servicetag,<br>ipv6address,<br>ambienttemp,<br>and systemwatts<br>arguments are<br>available only on<br>Dell PowerEdge<br>xxlx systems. |
| --lcd1        | $<$ string $>$                                                                                    | This option sets the first line of<br>user-defined text on the system<br>LCD. This option can be<br>replicated.                                                                                                    | All Dell<br>PowerEdge<br>systems                                                                                                    |
|               |                                                                                                   | <b>NOTE:</b> Before setting user strings<br>for this option, ensure that $-\text{lcd}$<br>is set to user.                                                                                                    |                                                                                                    |
|               |                                                                                                   | <b>NOTE:</b> If you have a PowerEdge<br>x6xx, x7xx, or x8xx system, you<br>need to reboot your system for the<br>settings to take effect.                                                                                                    |                                                                                                    |
| --led2        | $<$ string $>$                                                                                    | This option sets the second line of All Dell<br>user-defined LCD strings.                                                                                                    | PowerEdge<br>systems                                                                                                    |

**Table 3-2. SYSCFG Options and Arguments for BIOS Configuration (continued)**

| <b>Option</b> | <b>Valid</b><br><b>Arguments</b> | <b>Description</b>                                                                                                    | <b>Applicable</b><br><b>Systems</b> |
|---------------|----------------------------------|----------------------------------------------------------------------------------------------------|-------------------------------------|
| --logicproc   |                                  | enable, disable This option enables or disables<br>logical processing for a system.<br>This option is available on all<br>systems that support logical<br>processing (Hyperthreading).<br>This option can be replicated.                         | All Dell<br>PowerEdge<br>systems    |
|               |                                  | Example:                                                                                                    |                                     |
|               |                                  | A:>syscfg --logicproc=<br>enable                                                                                                    |                                     |
|               |                                  | logicproc=enable                                                                                                    |                                     |
| $-lpt$        | disable                          | lpt1, lpt2, lpt3, This option configures or reports<br>the I/O address of the LPT<br>(parallel) port. This option is<br>available on all supported systems<br>with an LPT port. This option is<br>recorded to an output file for<br>replication. | All Dell<br>PowerEdge<br>systems    |
|               |                                  | Example:                                                                                                    |                                     |
|               |                                  | A:>syscfq --lpt=lpt1                                                                                                    |                                     |
|               |                                  | lpt=lpt1                                                                                                    |                                     |
| --lptmode     | ps2, at                          | This option configures or reports<br>the mode of an LPT (parallel)<br>port. This option is available on all<br>supported systems with an LPT<br>port. This option is recorded to an<br>output file for replication.                              | All Dell<br>PowerEdge<br>systems    |
|               |                                  | Example:                                                                                                    |                                     |
|               |                                  | A:>syscfq --lptmode=ps2                                                                                                    |                                     |
|               |                                  | lptmode=ps2                                                                                                    |                                     |

**Table 3-2. SYSCFG Options and Arguments for BIOS Configuration (continued)**

| <b>Option</b>                | <b>Valid</b><br><b>Arguments</b> | <b>Description</b>                                                                                                    | <b>Applicable</b><br><b>Systems</b> |
|------------------------------|----------------------------------|----------------------------------------------------------------------------------------------------|-------------------------------------|
| --memintleave                |                                  | enable, disable This option enables or disables<br>the memory interleave mode.<br>This option can be replicated.                 | All Dell<br>PowerEdge<br>systems    |
|                              |                                  | Example:                                                                                                    |                                     |
|                              |                                  | $A:$ >syscfq --<br>memintleave=enable                                                                                            |                                     |
|                              |                                  | memintleave=enable                                                                                                    |                                     |
| memoperatingmod mirror,<br>e | optimizer,<br>advancedecc        | This option selects the memory<br>operating mode. This feature is<br>active only if a valid memory<br>configuration is detected. | Dell PowerEdge<br>$xxlx$ systems    |
|                              |                                  | Example:                                                                                                    |                                     |
|                              |                                  | $A:$ >syscfq --<br>memoperatingmode=<br>optimizer                                                                                |                                     |
|                              |                                  | memoperatingmode=<br>optimizer                                                                                                   |                                     |
| --memremap                   | off, auto                        | This option enables or disables<br>memory remapping.                                                                             | All Dell<br>PowerEdge<br>systems    |
|                              |                                  | A:>syscfq --memremap=<br>off                                                                                                    |                                     |
|                              |                                  | memintleave=off                                                                                                    |                                     |
| --memtest                    |                                  | enable, disable This option enables or disables<br>the POST extended memory test.                                                | All Dell<br>PowerEdge<br>systems    |
|                              |                                  | Example:                                                                                                    |                                     |
|                              |                                  | A:>syscfq --memtest=<br>disable                                                                                                  |                                     |
|                              |                                  | memtest=disable                                                                                                    |                                     |

**Table 3-2. SYSCFG Options and Arguments for BIOS Configuration (continued)**

| <b>Option</b> | <b>Valid</b><br><b>Arguments</b> | <b>Description</b>                                                                     | <b>Applicable</b><br><b>Systems</b> |
|---------------|----------------------------------|----------------------------------------------------------------------------------------|-------------------------------------|
| --mouse       | off, on                          | This option turns the mouse<br>controller on or off. This option<br>can be replicated. | All Dell<br>PowerEdge<br>systems    |
|               |                                  | Example:                                                                               |                                     |
|               |                                  | A:>syscfq --mouse=off                                                                  |                                     |
|               |                                  | mouse=off                                                                              |                                     |

**Table 3-2. SYSCFG Options and Arguments for BIOS Configuration (continued)**

| <b>Option</b> | Valid<br><b>Arguments</b>                                             | <b>Description</b>                                                                                                    | <b>Applicable</b><br><b>Systems</b> |
|---------------|-----------------------------------------------------------------------|----------------------------------------------------------------------------------------------------|-------------------------------------|
| --nextboot    | valid device<br>name (from<br>the --bootseq<br>option device<br>list) | This option sets the specified<br>device as the first device in the<br>boot order for the next boot cycle<br>only. The device must be a device<br>from the --bootseq option device<br>list. Run the --bootseq option to<br>see a list of available device<br>names.<br>See --bootseq for more<br>information. This option is not<br>replicated. | All Dell<br>PowerEdge<br>systems    |
|               |                                                                       | Example 1:                                                                                                    |                                     |
|               |                                                                       | A:>syscfq --bootseq                                                                                                    |                                     |
|               |                                                                       | Device 1: floppy.emb.0 -<br>Diskette Drive A:                                                                                                    |                                     |
|               |                                                                       | Device 2: cdrom.emb.0 -<br>CD-ROM device                                                                                                    |                                     |
|               |                                                                       | Device 3: hdd.emb.0 -<br>Hard Drive C:                                                                                                    |                                     |
|               |                                                                       | Device 4: nic.emb.1 -<br>Intel Boot Agent Version<br>4.0.17                                                                                                    |                                     |
|               |                                                                       | Device 5: nic.emb.2 -<br>Intel Boot Agent Version<br>4.0.17                                                                                                    |                                     |
|               |                                                                       | Example 2:                                                                                                    |                                     |
|               |                                                                       | A:>syscfg --nextboot=<br>nic.emb.1                                                                                                    |                                     |
|               |                                                                       | nextboot=nic.emb.1                                                                                                    |                                     |

**Table 3-2. SYSCFG Options and Arguments for BIOS Configuration (continued)**

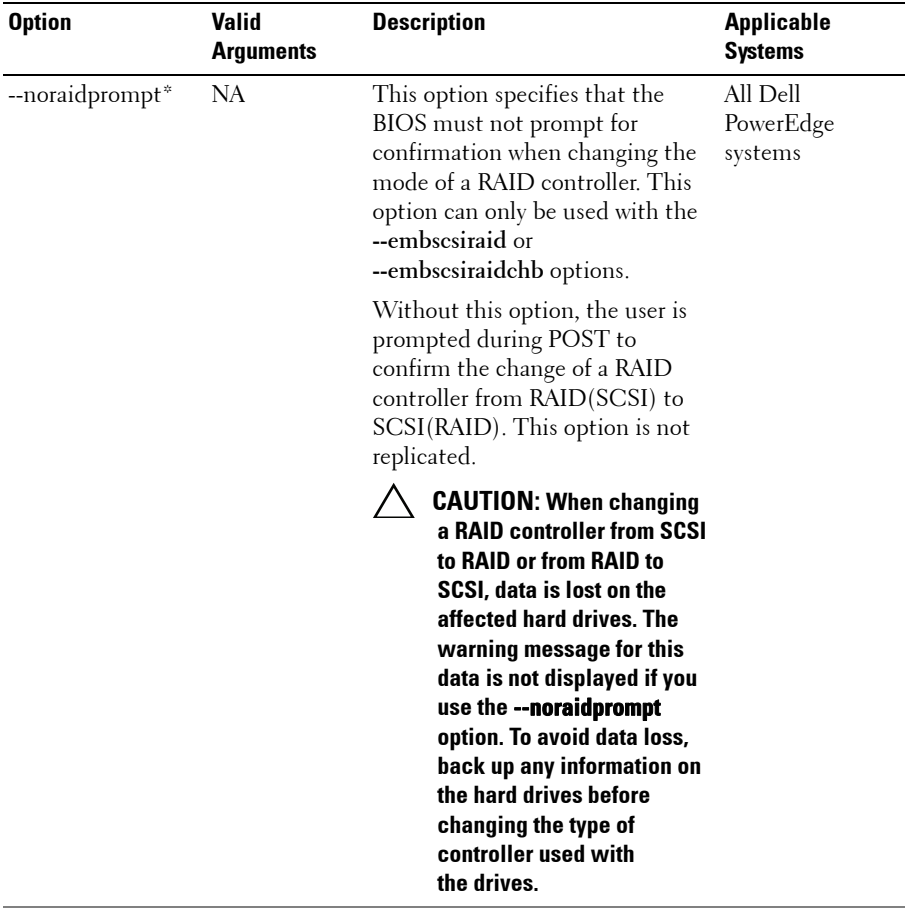

## **Table 3-2. SYSCFG Options and Arguments for BIOS Configuration (continued)**

Example:

```
A:>syscfg --
embscsiraid=raid 
--noraidprompt
```
embscsiraid=raid

**NOTE:** The asterisk is not part of the command syntax.

| <b>Option</b> | <b>Valid</b><br><b>Arguments</b> | <b>Description</b>                                                                                                    | <b>Applicable</b><br><b>Systems</b> |
|---------------|----------------------------------|----------------------------------------------------------------------------------------------------|-------------------------------------|
| --numlock     | on, off                          | This option enables or disables<br>the keyboard number lock during<br>POST. This option is not<br>replicated.                                                                                                    | All Dell<br>PowerEdge<br>systems    |
|               |                                  | Example:                                                                                                    |                                     |
|               |                                  | A:>syscfq --numlock=on                                                                                                    |                                     |
|               |                                  | numlock=on                                                                                                    |                                     |
| --oldsetuppwd | $<$ string $>$                   | This option is required to set a<br>new setup password when a setup<br>password is currently set. The<br>setup password locks the BIOS<br>setup screen. The argument string<br>supplied to this option is the<br>current password. If this password<br>is not correct, the new setup<br>password is not applied to the<br>system. Generally, passwords are<br>limited to alphanumeric<br>characters and cannot exceed<br>32 characters in length. This<br>option is not replicated. | All Dell<br>PowerEdge<br>systems    |
|               |                                  | Example:                                                                                                    |                                     |
|               |                                  | A:>syscfq --setuppwd=<br>asetuppassword --<br>oldsetuppwd=<br>currentpassword                                                                                                    |                                     |
|               |                                  | The password has been<br>set. Please use a warm<br>reboot to apply the<br>password to the system.                                                                                                    |                                     |

**Table 3-2. SYSCFG Options and Arguments for BIOS Configuration (continued)**

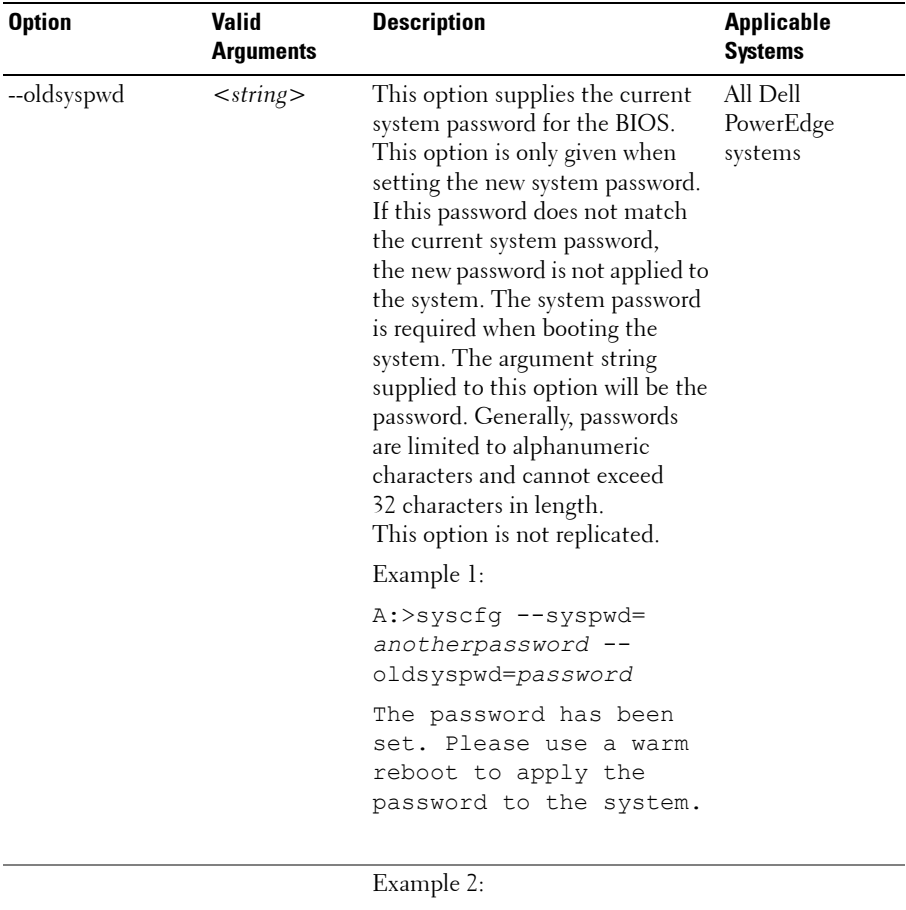

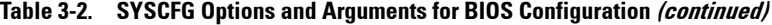

A:>syscfg --syspwd= asyspassword --oldsyspwd= currentpassword

The old password entered is incorrect. The new password will not be set. Please try again.

| <b>Option</b>      | <b>Valid</b><br><b>Arguments</b> | <b>Description</b>                                                                                                    | <b>Applicable</b><br><b>Systems</b> |
|--------------------|----------------------------------|----------------------------------------------------------------------------------------------------|-------------------------------------|
| --opticaldrivectrl |                                  | enable, disable This option enables or disables<br>the optical CD-ROM controller.                                                                                                    | All Dell<br>PowerEdge               |
|                    |                                  | Example:                                                                                                    | systems                             |
|                    |                                  | A:>syscfg --<br>opticaldrivectrl=enable                                                                                                    |                                     |
|                    |                                  | opticaldrivectrl=enable                                                                                                    |                                     |
| --osmode           |                                  | enable, disable This option enables or disables<br>operating system installation<br>mode for installing operating<br>systems. Enabling this option<br>causes the BIOS to only report<br>256 MB to the operating system.<br>Some operating systems cannot<br>be installed if a system has more<br>than 2 GB of memory.<br>This option can be replicated. | All Dell<br>PowerEdge<br>systems    |
|                    |                                  | Example:                                                                                                    |                                     |
|                    |                                  | A:>syscfq --osmode=<br>enable                                                                                                    |                                     |
|                    |                                  | osmode=enable                                                                                                    |                                     |
|                    |                                  | --oswatchdogtimer enable, disable If your system stops responding,<br>the watchdog timer aids in the<br>recovery of your operating system.<br>When this option is set to enable,<br>the operating system is allowed to<br>initialize the timer. When set to<br>disable (the default), the timer<br>will have no effect on the system.                   | All Dell<br>PowerEdge<br>systems    |
|                    |                                  | Example:                                                                                                    |                                     |
|                    |                                  | A:>syscfg --<br>oswatchdogtimer=enable                                                                                                    |                                     |
|                    |                                  | oswatchdogtimer=enable                                                                                                    |                                     |

**Table 3-2. SYSCFG Options and Arguments for BIOS Configuration (continued)**

| <b>Option</b>           | <b>Valid</b><br><b>Arguments</b> | <b>Description</b>                                                                                                    | <b>Applicable</b><br><b>Systems</b> |
|-------------------------|----------------------------------|----------------------------------------------------------------------------------------------------|-------------------------------------|
| $-$ ovrwrt <sup>*</sup> | <b>NA</b>                        | This option is only used with the - All Dell<br><b>o</b> option to cause the output file<br>to be overwritten if a file of the<br>same name already exists. This<br>option cannot be replicated.            | PowerEdge<br>systems                |
|                         |                                  | Example:                                                                                                    |                                     |
|                         |                                  | A:>syscfg -o=<br>filename.ini --ovrwrt                                                                                                    |                                     |
|                         |                                  | The file filename has<br>been overwritten.                                                                                                    |                                     |
|                         |                                  | <b>NOTE:</b> The asterisk is not part of<br>the command syntax.                                                                                                    |                                     |
| power<br>Table 3-4.     |                                  | <b>NOTE:</b> For details about the <b>power</b> suboptions and arguments, see                                                                                                    | Dell PowerEdge<br>$xxlx$ systems    |
| --powerbutton           |                                  | enable, disable This option enables or disables<br>the power button for a system.<br>This option is recorded to an<br>output file for replication. This<br>option is available on all<br>supported systems. | All Dell<br>PowerEdge<br>systems    |
|                         |                                  | Example:                                                                                                    |                                     |
|                         |                                  | $A:$ >syscfq --<br>powerbutton=enable                                                                                                    |                                     |
|                         |                                  | powerbutton=enable                                                                                                    |                                     |
|                         |                                  | <b>NOTE:</b> The system must be<br>rebooted for BIOS options to take<br>effect.                                                                                                    |                                     |

**Table 3-2. SYSCFG Options and Arguments for BIOS Configuration (continued)**

| <b>Option</b> | <b>Valid</b><br><b>Arguments</b> | <b>Description</b>                                                                                                    | <b>Applicable</b><br><b>Systems</b> |
|---------------|----------------------------------|----------------------------------------------------------------------------------------------------|-------------------------------------|
| --pwdlock     | lock, unlock                     | This option locks the system<br>password. If the system password<br>is locked, it can be modified only<br>through the F2 screen with the<br>setup password. This option can<br>be replicated. | All Dell<br>PowerEdge<br>systems    |
|               |                                  | Example:                                                                                                    |                                     |
|               |                                  | A:>syscfq --pwdlock=<br>lock                                                                                                    |                                     |
|               |                                  | pwdlock=lock                                                                                                    |                                     |
| --redmem      | off, spare,<br>mirror, raid      | This option allows selection of the All Dell<br>desired redundant memory mode,<br>or disables redundant memory.<br>This option can be replicated.                                             | PowerEdge<br>systems except<br>xx1x |
|               |                                  | Example:                                                                                                    |                                     |
|               |                                  | A:>syscfq --redmem=off                                                                                                    |                                     |
|               |                                  | redmem=off                                                                                                    |                                     |
|               |                                  | <b>NOTE:</b> The system must be<br>rebooted for BIOS options to take<br>effect.                                                                                                    |                                     |
| --rptkeyerr   |                                  | enable, disable This option configures or reports<br>whether the BIOS reports<br>keyboard errors during POST.<br>This option can be replicated.                                               | All Dell<br>PowerEdge<br>systems    |
|               |                                  | Example:                                                                                                    |                                     |
|               |                                  | A:>syscfq --rptkeyerr=<br>disable                                                                                                    |                                     |
|               |                                  | rptkeyerr=disable                                                                                                    |                                     |

**Table 3-2. SYSCFG Options and Arguments for BIOS Configuration (continued)**

| <b>Option</b> | <b>Valid</b><br><b>Arguments</b> | <b>Description</b>                                                                | <b>Applicable</b><br><b>Systems</b> |
|---------------|----------------------------------|-----------------------------------------------------------------------------------|-------------------------------------|
| --sata0       | auto, off                        | This option enables or disables<br>SATA port 0. This option can be<br>replicated. | All Dell<br>PowerEdge<br>systems    |
|               |                                  | Example:                                                                          |                                     |
|               |                                  | A:>syscfq --sata0=auto                                                            |                                     |
|               |                                  | sata0=auto                                                                        |                                     |
|               |                                  | <b>NOTE:</b> This option maps to --<br>sata_a for PowerEdge x9xx<br>systems.      |                                     |
| --satal       | auto, off                        | This option enables or disables<br>SATA port 1. This option can be<br>replicated. | All Dell<br>PowerEdge<br>systems    |
|               |                                  | Example:                                                                          |                                     |
|               |                                  | A:>syscfg --satal=auto                                                            |                                     |
|               |                                  | sata1=auto                                                                        |                                     |
|               |                                  | <b>NOTE:</b> This option maps to --<br>sata_b for PowerEdge x9xx<br>systems.      |                                     |
| --sata2       | auto, off                        | This option enables or disables<br>SATA port 2. This option can be<br>replicated. | All Dell<br>PowerEdge<br>systems    |
|               |                                  | Example:                                                                          |                                     |
|               |                                  | A:>syscfq --sata2=auto                                                            |                                     |
|               |                                  | sata2=auto                                                                        |                                     |
|               |                                  | <b>NOTE:</b> This option maps to --<br>sata_c for PowerEdge x9xx<br>systems.      |                                     |

**Table 3-2. SYSCFG Options and Arguments for BIOS Configuration (continued)**

| <b>Option</b> | <b>Valid</b><br><b>Arguments</b> | <b>Description</b>                                                                | <b>Applicable</b><br>Systems     |
|---------------|----------------------------------|-----------------------------------------------------------------------------------|----------------------------------|
| --sata3       | auto, off                        | This option enables or disables<br>SATA port 3. This option can be<br>replicated. | All Dell<br>PowerEdge<br>systems |
|               |                                  | Example:                                                                          |                                  |
|               |                                  | A:>syscfq --sata3=auto                                                            |                                  |
|               |                                  | sata3=auto                                                                        |                                  |
|               |                                  | <b>NOTE:</b> This option maps to --<br>sata_d for PowerEdge x9xx<br>systems.      |                                  |
| --sata4       | auto, off                        | This option enables or disables<br>SATA port 4. This option can be<br>replicated. | All Dell<br>PowerEdge<br>systems |
|               |                                  | Example:                                                                          |                                  |
|               |                                  | A:>syscfg --sata 4=auto                                                           |                                  |
|               |                                  | sata 4=auto                                                                       |                                  |
|               |                                  | <b>NOTE:</b> This option maps to --<br>sata_e for PowerEdge x9xx<br>systems.      |                                  |
| --sata5       | auto, off                        | This option enables or disables<br>SATA port 5. This option can be<br>replicated. | All Dell<br>PowerEdge<br>systems |
|               |                                  | Example:                                                                          |                                  |
|               |                                  | A:>syscfg --sata_5=auto                                                           |                                  |
|               |                                  | sata 5=auto                                                                       |                                  |
|               |                                  | NOTE: This option maps to --sata_f<br>for PowerEdge x9xx systems.                 |                                  |

**Table 3-2. SYSCFG Options and Arguments for BIOS Configuration (continued)**

| <b>Option</b> | <b>Valid</b><br><b>Arguments</b> | <b>Description</b>                                                                                  | <b>Applicable</b><br><b>Systems</b> |
|---------------|----------------------------------|----------------------------------------------------------------------------------------------------|-------------------------------------|
| --sata6       | auto, off                        | This option enables or disables<br>SATA port 6. This option can be<br>replicated.                   | All Dell<br>PowerEdge<br>systems    |
|               |                                  | Example:                                                                                            |                                     |
|               |                                  | A:>syscfq --sata 6=auto                                                                             |                                     |
|               |                                  | sata 6=auto                                                                                         |                                     |
|               |                                  | <b>NOTE:</b> This option maps to --<br>sata_g for PowerEdge x9xx<br>systems.                        |                                     |
| --sata7       | auto, off                        | This option enables or disables<br>SATA port 7. This option can be<br>replicated.                   | All Dell<br>PowerEdge<br>systems    |
|               |                                  | Example:                                                                                            |                                     |
|               |                                  | A:>syscfg --sata 7=auto                                                                             |                                     |
|               |                                  | sata 7=auto                                                                                         |                                     |
|               |                                  | <b>NOTE:</b> This option maps to --<br>sata_h for PowerEdge x9xx<br>systems.                        |                                     |
| --snoopfilter |                                  | enable, disable This option enables or disables<br>the snoop filter option from the<br>system BIOS. | All Dell<br>PowerEdge<br>systems    |
|               |                                  | Example:                                                                                            |                                     |
|               |                                  | $A:$ >syscfq --<br>snoopfilter=enable                                                               |                                     |
|               |                                  | snoopfilter=enable                                                                                  |                                     |

**Table 3-2. SYSCFG Options and Arguments for BIOS Configuration (continued)**

<span id="page-70-1"></span><span id="page-70-0"></span>

| <b>Option</b>         | <b>Valid</b><br><b>Arguments</b>                                                | <b>Description</b>                                                                                                    | <b>Applicable</b><br><b>Systems</b> |
|-----------------------|---------------------------------------------------------------------------------|----------------------------------------------------------------------------------------------------|-------------------------------------|
| --serial1             | disable, com l,<br>com <sup>3</sup> ,<br>coml bmc,<br>bmcserial,<br>bmelan, rae | This option configures or reports<br>the first serial port<br>communication port. This option<br>can be replicated.                                                                                                    | All Dell<br>PowerEdge<br>systems    |
|                       |                                                                                 | bmcserial — maps serial port 1 to<br><b>BMC</b> Serial.                                                                                                    |                                     |
|                       |                                                                                 | <b>bmclan</b> — routes the serial traffic<br>destined for seriall out to NIC1.                                                                                                    |                                     |
|                       |                                                                                 | com l_bmc — maps serial port 1<br>to COM port 1 BMC.                                                                                                    |                                     |
|                       |                                                                                 | $rac{1}{\sqrt{1-\frac{1}{c}}}$ rac $\frac{1}{\sqrt{1-\frac{1}{c}}}$ and $rac{1}{\sqrt{1-\frac{1}{c}}}$ and $rac{1}{\sqrt{1-\frac{1}{c}}}$ and $rac{1}{\sqrt{1-\frac{1}{c}}}$ and $rac{1}{\sqrt{1-\frac{1}{c}}}$ and $rac{1}{\sqrt{1-\frac{1}{c}}}$ and $rac{1}{\sqrt{1-\frac{1}{c}}}$ and $rac{1}{\sqrt{1-\frac{1}{c}}}$ and $rac{1}{\sqrt{1-\frac{1}{c}}}$ and<br>RAC device. |                                     |
|                       |                                                                                 | Example:                                                                                                    |                                     |
|                       |                                                                                 | A:>syscfq --serial1=rac                                                                                                    |                                     |
|                       |                                                                                 | serial1=rac                                                                                                    |                                     |
| --serial <sub>2</sub> | auto, disable,<br>com2, com4                                                    | This option configures or reports<br>the second serial port<br>communication port. This option<br>can be replicated.                                                                                                    | All Dell<br>PowerEdge<br>systems    |
|                       |                                                                                 | Example:                                                                                                    |                                     |
|                       |                                                                                 | A:>syscfg --serial2=<br>disable                                                                                                    |                                     |
|                       |                                                                                 | serial2=disable                                                                                                    |                                     |

**Table 3-2. SYSCFG Options and Arguments for BIOS Configuration (continued)**

| <b>Option</b> | Valid<br><b>Arguments</b>  | <b>Description</b>                                                                                                    | <b>Applicable</b><br><b>Systems</b> |
|---------------|----------------------------|----------------------------------------------------------------------------------------------------|-------------------------------------|
| --serialcomm  | on, comler,<br>com2cr, off | This option sets the behavior of<br>the serial port communication.<br>When set to on, the BIOS enables<br>COM port 1 and COM port 2.<br>These ports are made available for<br>use by the operating system or<br>applications. BIOS Console<br>Redirection is disabled. | All Dell<br>PowerEdge<br>systems    |
|               |                            | When set to comler, this option<br>tells the BIOS to enable COM<br>port 1 and COM port 2. These<br>ports are made available for use by<br>the operating system or<br>applications. BIOS Console<br>Redirection is through COM port<br>1.                               |                                     |
|               |                            | When set to com2cr, this option<br>tells the BIOS to enable COM<br>port 1 and COM port 2. These<br>ports are made available for use by<br>the operating system or<br>applications. BIOS Console<br>Redirection is through COM port<br>2.                               |                                     |
|               |                            | When set to off, this option tells<br>the BIOS to disable COM port 1<br>and COM port 2.                                                                                                    |                                     |
|               |                            | This option is replicated.                                                                                                    |                                     |
|               |                            | of the --conred option.                                                                                                    |                                     |

**Table 3-2. SYSCFG Options and Arguments for BIOS Configuration (continued)**
| <b>Option</b> | Valid<br><b>Arguments</b> | <b>Description</b>                                                                                                    | <b>Applicable</b><br><b>Systems</b> |
|---------------|---------------------------|----------------------------------------------------------------------------------------------------|-------------------------------------|
|               |                           | Example:                                                                                                    |                                     |
|               |                           | A:>syscfq --serialcomm=<br>on                                                                                                    |                                     |
|               |                           | serialcomm=on                                                                                                    |                                     |
|               |                           | On x9xx systems, the --<br>serialcomm option can be used<br>with the external serial (--<br>extserial) option instead                                                                                                    |                                     |
| --setuppwd    | $\langle string \rangle$  | This option sets the setup<br>password for the BIOS. The setup<br>password locks the BIOS F2<br>screen. The argument string<br>supplied to this option is the<br>password. Generally, passwords<br>are limited to alphanumeric<br>characters and cannot exceed<br>32 characters in length. If a current<br>setup password is set, it must be<br>given through the --oldsetuppwd<br>option. This option is not<br>replicated.<br>Example 1: | All Dell<br>PowerEdge<br>systems    |
|               |                           | A:>syscfq --setuppwd=<br>asetuppassword                                                                                                    |                                     |
|               |                           | The password has been<br>set. Please use a warm<br>reboot to apply the<br>password to the system.                                                                                                    |                                     |

**Table 3-2. SYSCFG Options and Arguments for BIOS Configuration (continued)**

| <b>Option</b> | <b>Valid</b><br><b>Arguments</b> | <b>Description</b>                                                                                                    | <b>Applicable</b><br><b>Systems</b> |
|---------------|----------------------------------|----------------------------------------------------------------------------------------------------|-------------------------------------|
|               |                                  | Example 2:                                                                                                    |                                     |
|               |                                  | A:>syscfq --setuppwd=<br>asetuppassword<br>--oldsetuppwd=<br>currentpassword                                              |                                     |
|               |                                  | The password has been<br>set. Please use a warm<br>reboot to apply the<br>password to the system.                         |                                     |
|               |                                  | Example 3:                                                                                                    |                                     |
|               |                                  | A:>syscfq --setuppwd=<br>asetuppassword<br>--oldsetuppwd=<br>currentpassword                                              |                                     |
|               |                                  | The old password entered<br>is incorrect. The new<br>password will not be<br>set. Please try again.                       |                                     |
|               |                                  | <b>NOTE:</b> You cannot disable your<br>password using DTK. To disable<br>your password, you must use the<br>system BIOS. |                                     |
| --sma         |                                  | enable, disable This option enables or disables<br>processor sequential memory<br>access.                                 | All Dell<br>PowerEdge<br>systems    |
|               |                                  | Example:                                                                                                    |                                     |
|               |                                  | A:>syscfq --sma=disable                                                                                                   |                                     |
|               |                                  | sma=disable                                                                                                    |                                     |

**Table 3-2. SYSCFG Options and Arguments for BIOS Configuration (continued)**

| <b>Option</b>          | Valid<br><b>Arguments</b> | <b>Description</b>                                                                                                    | <b>Applicable</b><br><b>Systems</b> |
|------------------------|---------------------------|----------------------------------------------------------------------------------------------------|-------------------------------------|
| --slotname*            | NA.                       | This option reports the slot name<br>of the blade.                                                                                                    | Dell Blade<br>systems               |
|                        |                           | Example:                                                                                                    |                                     |
|                        |                           | A:>syscfq --slotname                                                                                                    |                                     |
|                        |                           | slotname=Slot5                                                                                                    |                                     |
| $-$ sriov              |                           | enable, disable This option enables or disables<br>support for SRIOV devices.                                                                               | All Dell<br>PowerEdge               |
|                        |                           | Example:                                                                                                    | $xx1x$ systems                      |
|                        |                           | A:>syscfq --sriov=<br>disable                                                                                                    |                                     |
|                        |                           | sriov=disable                                                                                                    |                                     |
| $-svctag$ <sup>*</sup> | NA                        | This option reports the service tag All Dell<br>for a system. If used with the -s<br>general option, the environment<br>variable is set to the service tag. | PowerEdge<br>systems                |
|                        |                           | Example:                                                                                                    |                                     |
|                        |                           | A:>syscfq --svctaq                                                                                                    |                                     |
|                        |                           | $s$ vctaq= $113$ CD $1s$                                                                                                    |                                     |
|                        |                           | <b>NOTE:</b> The asterisk is not part of<br>the command syntax.                                                                                             |                                     |

**Table 3-2. SYSCFG Options and Arguments for BIOS Configuration (continued)**

| <b>Option</b> | <b>Valid</b><br><b>Arguments</b> | <b>Description</b><br><b>Applicable</b><br><b>Systems</b>                                                                                                    |                                  |  |
|---------------|----------------------------------|----------------------------------------------------------------------------------------------------|----------------------------------|--|
| --syspwd      | $\langle string \rangle$         | This option sets the system<br>password for the BIOS. The<br>system password is required when<br>booting the system. The argument<br>string supplied to this option is the<br>password. Generally, passwords<br>are limited to alphanumeric<br>characters and cannot exceed 32<br>characters in length. If a current<br>system password is set, it must be<br>given through the --oldsyspwd<br>option. This option is not<br>replicated. | All Dell<br>PowerEdge<br>systems |  |
|               |                                  | Example 1:                                                                                                    |                                  |  |
|               |                                  | A:>syscfg --syspwd=<br>password                                                                                                    |                                  |  |
|               |                                  | The password has been<br>set. Please use a warm<br>reboot to apply the<br>password to the system.                                                                                                    |                                  |  |
|               |                                  | Example 2:                                                                                                    |                                  |  |
|               |                                  | A:>syscfg --syspwd=<br>password<br>--oldsyspwd=password                                                                                                    |                                  |  |
|               |                                  | The password has been<br>set. Please use a warm<br>reboot to apply the<br>password to the system.                                                                                                    |                                  |  |
|               |                                  | <b>NOTE:</b> You cannot disable your<br>password using DTK. To disable<br>your password, you must use the<br>system BIOS.                                                                                                    |                                  |  |

**Table 3-2. SYSCFG Options and Arguments for BIOS Configuration (continued)**

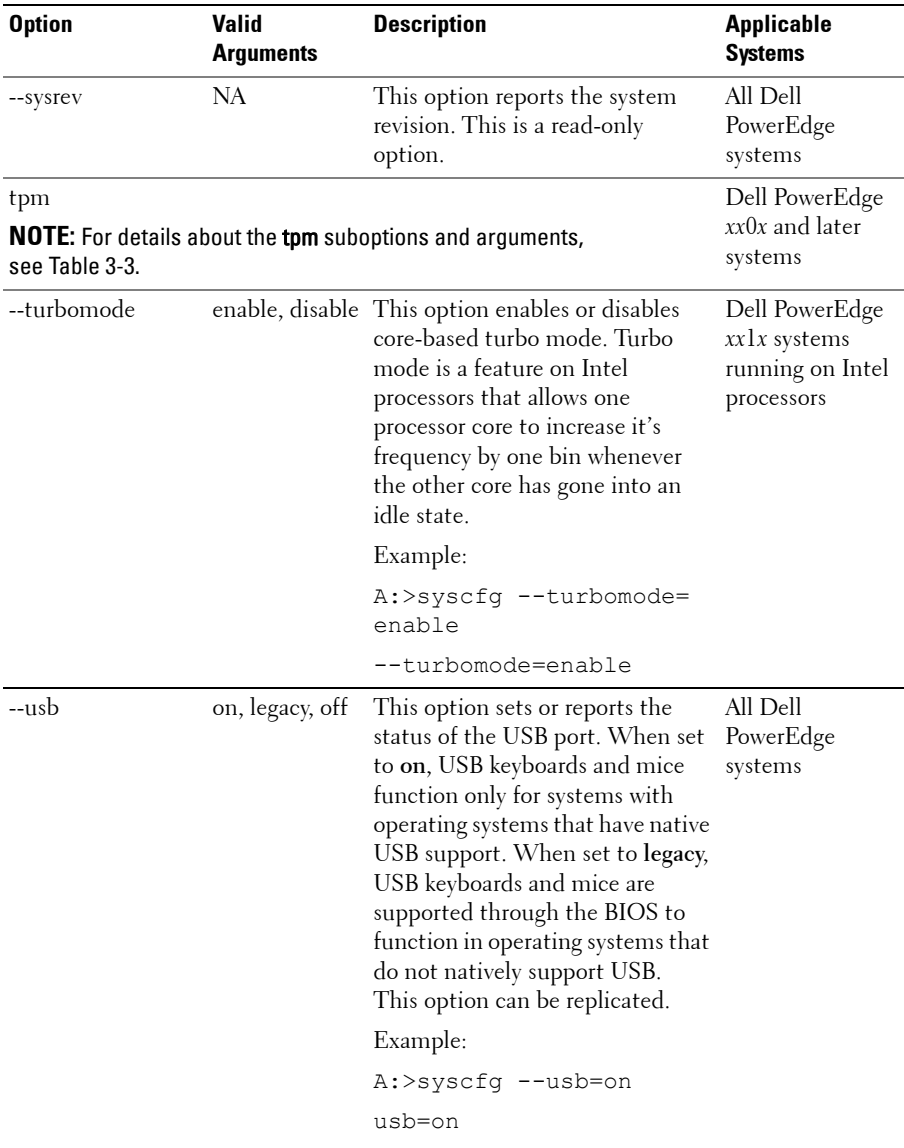

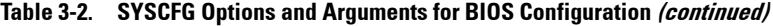

| <b>Option</b>                | <b>Valid</b><br><b>Arguments</b>       | <b>Description</b>                                                                                                    | <b>Applicable</b><br><b>Systems</b> |
|------------------------------|----------------------------------------|----------------------------------------------------------------------------------------------------|-------------------------------------|
| --usbflash<br>auto, fdd, hdd |                                        | All Dell<br>This option sets or reports the<br>emulation for a USB flash device.<br>PowerEdge<br>The USB flash device can be set to<br>systems except<br>emulate a hard drive ( <b>hdd</b> ) or a<br>Dell PowerEdge<br>xx9x and later<br>diskette drive (fdd). This option<br>can be replicated.                                                                          |                                     |
|                              |                                        | Example:                                                                                                    |                                     |
|                              |                                        | A:>syscfq --usbflash=<br>auto                                                                                                    |                                     |
|                              |                                        | usbflash=auto                                                                                                    |                                     |
| --usbports                   | enable,<br>enablebackonl<br>y, disable | This option enables or disables<br>USB ports. When set to enable, it<br>enables all user accessible USB<br>ports. When set to<br>enablebackonly, the front user-<br>accessible ports are disabled.<br>When set to disable, both front<br>and back user accessible ports are<br>disabled.<br>This option can be replicated.<br>Example:<br>A:>syscfq --usbports=<br>enable | All Dell<br>PowerEdge<br>systems    |
|                              |                                        | usbports=enable                                                                                                    |                                     |

**Table 3-2. SYSCFG Options and Arguments for BIOS Configuration (continued)**

| <b>Option</b>     | <b>Valid</b><br><b>Arguments</b> | <b>Description</b>                                                                                                    | <b>Applicable</b><br><b>Systems</b>               |  |
|-------------------|----------------------------------|----------------------------------------------------------------------------------------------------|---------------------------------------------------|--|
| --virtualization  |                                  | enable, disable This option enables or disables<br>virtualization in the CPU. When<br>set to enable, it enables the<br>additional hardware capabilities<br>provided by Virtualization<br>Technology in applicable CPUs. | All Dell<br>PowerEdge<br>systems                  |  |
|                   |                                  | When set to disable, it disables<br>the additional hardware<br>capabilities provided by<br>Virtualization Technology.                                                                                                   |                                                   |  |
|                   |                                  | This option can be replicated.                                                                                                    |                                                   |  |
|                   |                                  | Example:                                                                                                    |                                                   |  |
|                   |                                  | A:>syscfq --<br>virtualization=enable                                                                                                    |                                                   |  |
|                   |                                  | virtualization=enable                                                                                                    |                                                   |  |
| --virtualmedia    |                                  | enable, disable This option enables or disables<br>virtual media in Dell Remote<br>Access Controller (DRAC) 5.                                                                                                    | Dell PowerEdge<br>$xx9x$ and $xx0x$<br>monolithic |  |
|                   |                                  | Example:                                                                                                    | systems                                           |  |
|                   |                                  | $A:$ >syscfq --<br>virtualmedia=enable                                                                                                    |                                                   |  |
|                   |                                  | virtualmedia=enable                                                                                                    |                                                   |  |
| --virtualmediakey |                                  | enable, disable This option enables or disables<br>Virtual Media key on iDRAC.                                                                                                    | Dell PowerEdge<br>$xxlx$ systems or               |  |
|                   |                                  | Example:                                                                                                    | systems with<br>iDRAC <sub>6</sub>                |  |
|                   |                                  | A:>syscfg --<br>virtualmediakey=enable                                                                                                    |                                                   |  |
|                   |                                  | virtualmediakey=enable                                                                                                    |                                                   |  |

**Table 3-2. SYSCFG Options and Arguments for BIOS Configuration (continued)**

[Table 3-3](#page-79-0) lists the suboptions and arguments for the **tpm** option.

| <b>Option</b> | <b>Suboption</b> | <b>Arguments</b>                                                                                                    | <b>Description</b>                                                                                 |
|---------------|------------------|----------------------------------------------------------------------------------------------------|----------------------------------------------------------------------------------------------------|
| tpm           | --tpmsecurity    | off                                                                                                    | Does not report the presence of TPM to<br>the operating system.                                    |
|               |                  | onwithpbm                                                                                                    | Directs the BIOS to store the TCG<br>compliant measurements to the TPM<br>during a POST operation. |
|               |                  | onwithoutp<br>bm                                                                                                    | Directs the BIOS to bypass the pre-boot<br>measurements.                                           |
|               |                  |                                                                                                    | Example:                                                                                           |
|               |                  |                                                                                                    | A:>syscfq tpm --tpmsecurity =<br>onwithoutpbm --<br>setuppwdoverride                               |
|               | --tpmactivation  | enabled                                                                                                    | Enables and activates the TPM feature.                                                             |
|               |                  | disabled                                                                                                    | Disables and deactivates the TPM feature.                                                          |
|               |                  | nochange                                                                                                    | Does not alter the operational state of the<br>TPM feature.                                        |
|               |                  |                                                                                                    | Example:                                                                                           |
|               |                  |                                                                                                    | A:>syscfg tpm --<br>tpmactivation=enabled --<br>setuppwdoverride                                   |
|               |                  | set to <b>off</b> .                                                                                                    | <b>NOTE:</b> You cannot set tpmactivation when tpmsecurity is                                      |
|               |                  | <b>NOTE:</b> After setting tpmactivation to enabled or disabled, if<br>you reboot your system, DTK displays the 'TPM<br>Configuration Honoured system will reset<br>and the system reboots again' message and<br>reboots once again.<br><b>NOTE:</b> When you set tpmactivation to enabled or disabled,<br>DTK displays the value of tpmactivation as nochange.<br>However, the TPM feature is activated/deactivated when<br>you reboot the system. |                                                                                                    |
|               |                  |                                                                                                    |                                                                                                    |

<span id="page-79-0"></span>**Table 3-3. Suboptions and Arguments for the tpm Option**

| <b>Option</b> | <b>Suboption</b>     | <b>Arguments</b> | <b>Description</b>                                                                                                    |
|---------------|----------------------|------------------|----------------------------------------------------------------------------------------------------|
|               | --tpmclear           | NA               | Clears the contents of the TPM chip<br>without erasing the tpmsecurity and<br>tpmactivation settings.                                                                                                  |
|               |                      |                  | Example:                                                                                                    |
|               |                      |                  | A:>syscfg tpm --<br>tpmactivation=enabled --<br>tpmclear --setuppwdoverride                                                                                                    |
|               | undotpmclear         | NA               | Undoes the result of the tpmclear setting.<br>If you specify this setting before specifying<br>the tpmclear setting, the 'There is<br>currently no pending TPM Clear<br>request' message is displayed. |
|               |                      |                  | Example:                                                                                                    |
|               |                      |                  | A:>syscfg tpm --<br>tpmactivation=enabled --<br>undotpmclear --<br>setuppwdoverride                                                                                                    |
|               | --valsetuppwd        | $<$ string $>$   | Validates the setup password for TPM<br>authentication. If you try to change DTK<br>settings, you will be prompted to enter this<br>password to access the settings.                                   |
|               |                      |                  | Example:                                                                                                    |
|               |                      |                  | A:>syscfg tpm --<br>tpmactivation=enabled --<br>tpmclear --valsetuppwd=<br><setup password=""></setup>                                                                                                 |
|               | setuppwdover<br>ride | NA               | On systems that do not have a setup<br>password configured, if you set this option,<br>you will not be prompted for a password to<br>access DTK settings.                                              |
|               |                      |                  | A:>syscfg tpm --<br>tpmactivation=enabled --<br>tpmclear --setuppwdoverride                                                                                                    |

**Table 3-3. Suboptions and Arguments for the tpm Option (continued)**

[Table 3-4](#page-81-0) lists the suboptions and arguments for the **power** option.

| <b>Option Suboption</b> | <b>Arguments</b>                                               | <b>Description</b>                                                                                                    |
|-------------------------|----------------------------------------------------------------|----------------------------------------------------------------------------------------------------|
| power --profile         | $<$ powerprofile $>$<br>where<br><i>powerprofile</i> can<br>be | Displays the settings similar to the BIOS<br>setup screen for the respective profile.<br>Reboot the system for the settings to take<br>effect.         |
|                         | maxperformance,<br>osctl, apc                                  | If power profiles are not available on the<br>platform, an error message is displayed.                                                                 |
|                         |                                                                | A:>syscfg power --profile=<br>maxperformance --<br>setuppwdoverride                                                                                    |
|                         | custom                                                         | Creates the custom profile. Reboot the<br>system for the settings to take effect.                                                                      |
|                         |                                                                | A:>syscfq power --profile=<br>custom --setuppwdoverride                                                                                                |
| cpupowermode            | min, max,<br>osdbpm,<br>systemdbpm                             | Allows you to set the CPU power and<br>performance management to minimum<br>power, maximum performance, operating<br>system DBPM, or system DBPM mode. |
|                         |                                                                | A:>syscfq power --profile=<br>custom --cpupowermode=min --<br>setuppwdoverride                                                                         |
| memorypower<br>mode     | min, 800, 1067,<br>$1333$ , max                                | Allows you to set memory power and<br>performance management to minimum<br>power mode, maximum power mode,<br>800Mhz, 1067Mhz, or 1333Mhz.             |
|                         |                                                                | A:>syscfq power --profile=<br>custom --memorypowermode=min<br>--setuppwdoverride                                                                       |

<span id="page-81-0"></span>**Table 3-4. Suboptions and Arguments for the power Option**

|  | <b>Option Suboption</b>                                                                                                    | <b>Arguments</b>                                                                                                    | <b>Description</b>                                                                                                    |
|--|----------------------------------------------------------------------------------------------------|----------------------------------------------------------------------------------------------------|----------------------------------------------------------------------------------------------------|
|  | fanpowermode                                                                                                    | min, max                                                                                                    | Allows you to set the fan algorithm to the<br>minimum power optimized or maximum<br>performance optimized mode.                                                                                                    |
|  |                                                                                                    |                                                                                                    | A:>syscfq power --profile=<br>custom --fanpowermode=min --<br>setuppwdoverride                                                                                                    |
|  |                                                                                                    |                                                                                                    | <b>NOTE:</b> Set the value of --profile to custom to change the values of<br>cpupowermode, memorypowermode, and fanpowermode.                                                                                                    |
|  | --profile                                                                                                    | <b>NA</b>                                                                                                    | Displays the profile set and the respective<br>profile parameters.                                                                                                    |
|  | --cap                                                                                                    |                                                                                                    | Displays the values of budgetcap, and the<br>maximum and minimum power<br>thresholds in Watts.                                                                                                    |
|  | $< budgetcap >$ is<br>--cap<br>the limit for<br>< budgetcap><br>--unit <unit><br/>power<br/>consumption in<br/>or percent.<br/><math>\langle unit \rangle</math> is the<br/>unit of the<br/><math>Subdegree</math><br/>watt, or btuphr,</unit> | The value of $< budgetcap> must be$<br>between the maximum and minimum<br>threshold values, else an error is displayed. |                                                                                                    |
|  |                                                                                                    | Watts, or btuphr,<br>value and can be                                                                                   | If the unit is btuphr, it is converted in to<br>Watts using the formula "Watt =<br>BTU/hr /3.413". If the unit is percent, the<br>formula is "Power Cap (Watts) $=$ [ Power<br>supply rating for input power (Watts) -<br>Min potential power (Watts) ] * Power<br>$Cap(%) + Min potential power$<br>$(Watts)]$ " |
|  |                                                                                                    | or percent.                                                                                                    | A:>syscfg power --cap= <value><br/>--unit=watt --<br/>setuppwdoverride</value>                                                                                                    |
|  | --maxpowercap                                                                                                    |                                                                                                    | Displays the value of the maximum power<br>threshold.                                                                                                    |
|  | --minpowercap                                                                                                    |                                                                                                    | Displays the value of the minimum power<br>threshold.                                                                                                    |
|  |                                                                                                    |                                                                                                    |                                                                                                    |

**Table 3-4. Suboptions and Arguments for the power Option (continued)**

| <b>Option Suboption</b>    | <b>Arguments</b>         | <b>Description</b>                                                                                                    |
|----------------------------|--------------------------|----------------------------------------------------------------------------------------------------|
| --valsetuppwd              | $\langle string \rangle$ | Validates the setup password for power<br>authentication. If you try to change the<br>DTK settings, you are prompted to enter<br>this password to access the settings. |
|                            |                          | A:>syscfg power --profile=<br>maxperformance --valsetuppwd=<br><setup password=""></setup>                                                                             |
| --<br>setuppwdoverri<br>de | NA.                      | Does not prompt you for a password to<br>access the DTK settings on systems that<br>do not have a setup password configured.                                           |
|                            |                          | A:>syscfq power --profile=<br>maxperformance<br>-setuppwdoverride                                                                                                    |

**Table 3-4. Suboptions and Arguments for the power Option (continued)**

# **SYSCFG for BMC and Remote Access Controller Configuration**

SYSCFG configures BMC and Remote Access Controller settings.

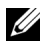

**NOTE:** Some of the following options or arguments might not be available on all systems.

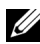

*MOTE:* For options that use text strings such as username, password, hostname, and community string, using some characters such as  $\langle$ space $\rangle$ ,  $\langle$ ,  $\rangle$ ,  $\langle$ ,  $\rangle$ , or = on the command line can be misinterpreted by the command line parser and cause errors.

**NOTE:** The following options or arguments are also applicable to DRAC 5.

The following tables document valid options, suboptions, and arguments along with a description of the expected behavior of each option and suboption. Options, suboptions, and arguments are case sensitive. All options, suboptions, and pre-defined arguments are lowercase unless explicitly stated otherwise.

The following section documents all the valid options, suboptions, and their arguments along with a description of the expected behavior using an example. Some features that need to be noted while reading this section are:

- Unless otherwise specified, all suboptions to options are optional.
- If a suboption is not specified for an option, all valid suboption values are displayed for the option. If suboptions are specified, then only those suboptions are reported.
- Wherever options or suboptions take empty strings as input, the string NULL should be input. For example, options such as **username** and suboptions such as **commstring** and **hostname** can take an empty string as input.

# **BMC and Remote Access Controller Configuration Options**

[Table 3-5](#page-84-0) lists the options, suboptions, and pre-defined arguments for configuring your system BMC and remote access controller (RAC).

<span id="page-84-0"></span>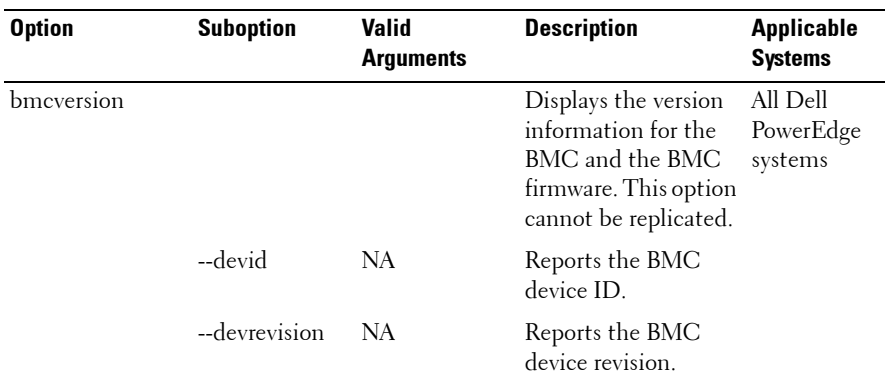

| <b>Option</b>          | <b>Suboption</b>    | <b>Valid</b><br><b>Arguments</b> | <b>Description</b>                                                                                                  | <b>Applicable</b><br>Systems |
|------------------------|---------------------|----------------------------------|----------------------------------------------------------------------------------------------------|------------------------------|
|                        | majorfwrevisio<br>n | <b>NA</b>                        | Reports the BMC<br>device major<br>firmware revision.                                                               |                              |
|                        | minorfwrevisio<br>n | <b>NA</b>                        | Reports the BMC<br>device minor<br>firmware revision.                                                               |                              |
|                        |                     |                                  | Example:                                                                                                    |                              |
|                        |                     |                                  | A:>syscfq<br>bmcversion                                                                                             |                              |
|                        |                     |                                  | $devid = 32$                                                                                                    |                              |
|                        |                     |                                  | devrevision=0                                                                                                    |                              |
|                        |                     |                                  | majorfwrevision<br>$= 0$                                                                                            |                              |
|                        |                     |                                  | minorfwrevision<br>$=40$                                                                                            |                              |
| controlpanelacce<br>SS | NA                  | , viewonly,<br>disabled          | viewandmodify This option sets or<br>gets the access level<br>for the Liquid Crystal xxlx systems<br>Display (LCD). | Dell<br>PowerEdge            |
|                        |                     |                                  | Example:                                                                                                    |                              |
|                        |                     |                                  | A:>syscfq --<br>controlpanelacc<br>$ess =$<br>viewandmodify                                                         |                              |
|                        |                     |                                  | controlpanelacc<br>$ess =$<br>viewandmodify                                                                         |                              |

**Table 3-5. BMC and Remote Access Controller Configuration Options (continued)**

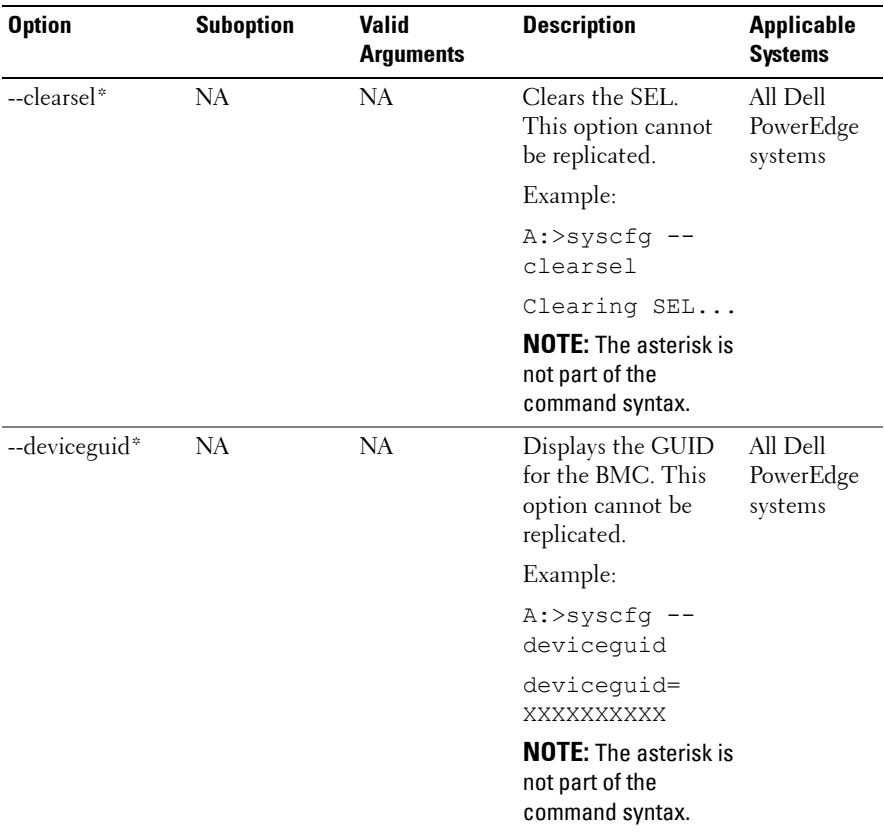

| <b>Option</b> | <b>Suboption</b> | <b>Valid</b><br><b>Arguments</b>                         | <b>Description</b>                                                                                                    | <b>Applicable</b><br><b>Systems</b>         |
|---------------|------------------|----------------------------------------------------------|----------------------------------------------------------------------------------------------------|---------------------------------------------|
| --encryptkey  | NA               | $<$ hexadecimal<br>number                                | Encrypts the IPMI<br>sessions.                                                                                                    | All Dell<br>PowerEdge<br>systems            |
|               |                  |                                                          | The hexadecimal<br>number entered as an<br>argument is not case<br>sensitive although<br>the value returned by<br>the encryptkey<br>option is always in<br>uppercase. |                                             |
|               |                  |                                                          | The value returned is<br>appended with zeroes<br>so that it is always 40<br>characters long.                                                                          |                                             |
|               |                  |                                                          | Example:                                                                                                    |                                             |
|               |                  |                                                          | $A:$ >syscfq --<br>encryptkey=abcd                                                                                                    |                                             |
|               |                  |                                                          | encryptkey=<br>ABCD0000000000<br>00000000000000<br>0000000000                                                                                                    |                                             |
| --identify    | <b>NA</b>        | $0 - 254$<br>NOTE: Use 0 to<br>stop flashing<br>the LED. | Flashes the<br>identification LED<br>for a specified<br>number of seconds.                                                                                            | Dell<br>PowerEdge<br>systems with<br>a BMC. |

**Table 3-5. BMC and Remote Access Controller Configuration Options (continued)**

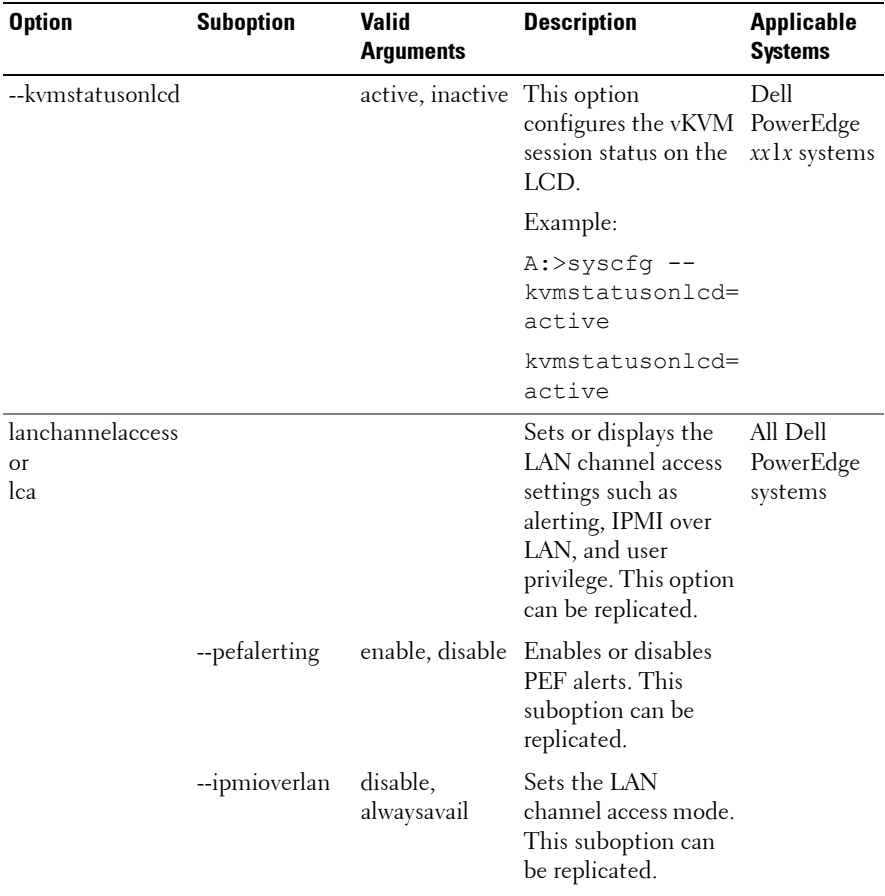

| <b>Option</b>               | <b>Suboption</b>             | <b>Valid</b><br><b>Arguments</b> | <b>Description</b>                                                                                              | <b>Applicable</b><br><b>Systems</b> |
|-----------------------------|------------------------------|----------------------------------|----------------------------------------------------------------------------------------------------|-------------------------------------|
|                             | channelprivlmt administrator | user, operator,                  | Sets the maximum<br>privilege level<br>accepted for the LAN<br>channel. This<br>suboption can be<br>replicated. |                                     |
|                             |                              |                                  | Example (to<br>configure the LAN<br>channel with alerts<br>and IPMI over LAN<br>enabled):                       |                                     |
|                             |                              |                                  | A:>syscfg<br>lanchannelacces<br>S                                                                               |                                     |
|                             |                              |                                  | --pefalerting=<br>enable<br>--ipmioverlan=<br>alwaysavail                                                       |                                     |
|                             |                              |                                  | lanchannelacces<br>S<br>pefalerting=<br>enable<br>ipmioverlan=<br>alwaysavail                                   |                                     |
| lanchannelinfo<br>or<br>lci |                              |                                  | Displays media and<br>protocol information<br>about the LAN<br>channel. This option<br>cannot be replicated.    | All Dell<br>PowerEdge<br>systems    |
| lancfgparams<br>or<br>lcp   |                              |                                  | Configures and<br>displays LAN<br>configuration<br>parameters. This<br>option can be<br>replicated.             | All Dell<br>PowerEdge<br>systems    |

**Table 3-5. BMC and Remote Access Controller Configuration Options (continued)**

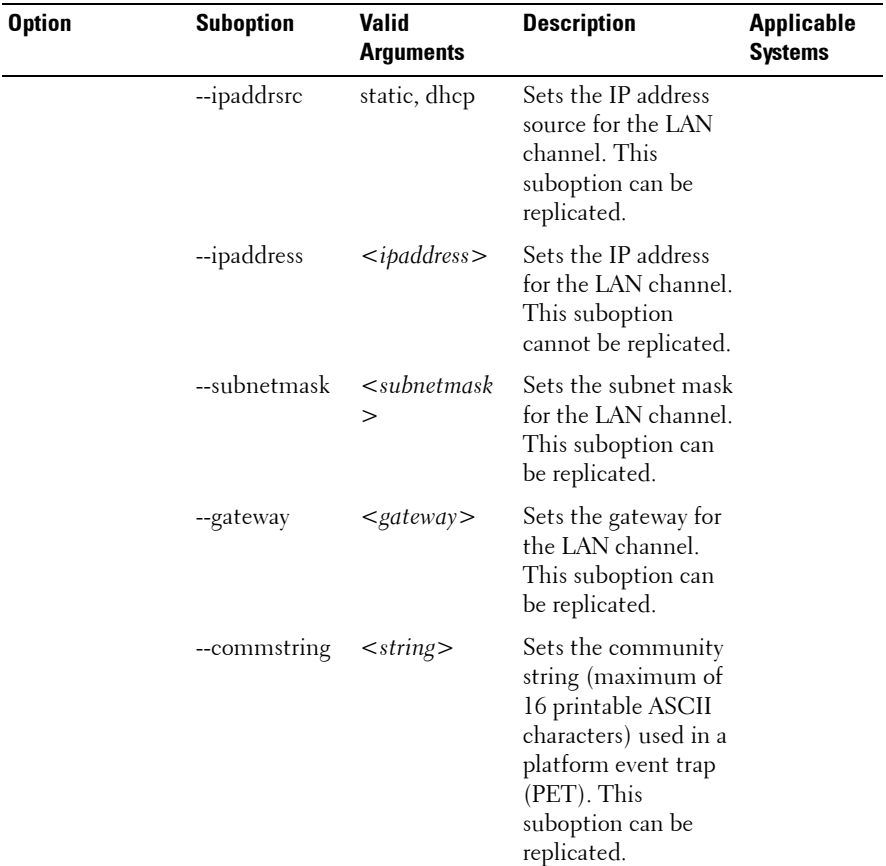

| <b>Option</b> | <b>Suboption</b> | <b>Valid</b><br><b>Arguments</b> | <b>Description</b>                                                                                                    | Applicable<br><b>Systems</b> |
|---------------|------------------|----------------------------------|----------------------------------------------------------------------------------------------------|------------------------------|
|               | --destipaddr     | $<$ ipaddress>                   | Sets the destination<br>IP address for the<br>alert destination<br>specified with the<br>alertdest suboption.<br>The destipaddr<br>suboption is<br>dependent on the<br>alertdest suboption.<br>If the alertdest<br>suboption is not<br>specified on the<br>command line, the<br>first alert destination<br>$(alertdest=1)$ is<br>set with this<br>IP address. This<br>suboption can be<br>replicated. |                              |
|               | --alertdest      | 1, 2, 3, 4                       | Sets the destination<br>for the LAN alert.<br>This suboption can<br>be replicated.                                                                                                    |                              |
|               | --vlantag        |                                  | enable, disable Enables or disables<br>VLAN tagging. This<br>suboption can be<br>replicated.                                                                                                    |                              |
|               | --vlanid         | <string></string>                | Sets the 12-bit VLAN<br>ID. This suboption<br>can be replicated.                                                                                                    |                              |
|               | --vlanpriority   | $0 - 7$                          | Sets the VLAN<br>priority value. This<br>suboption can be<br>replicated.                                                                                                    |                              |

**Table 3-5. BMC and Remote Access Controller Configuration Options (continued)**

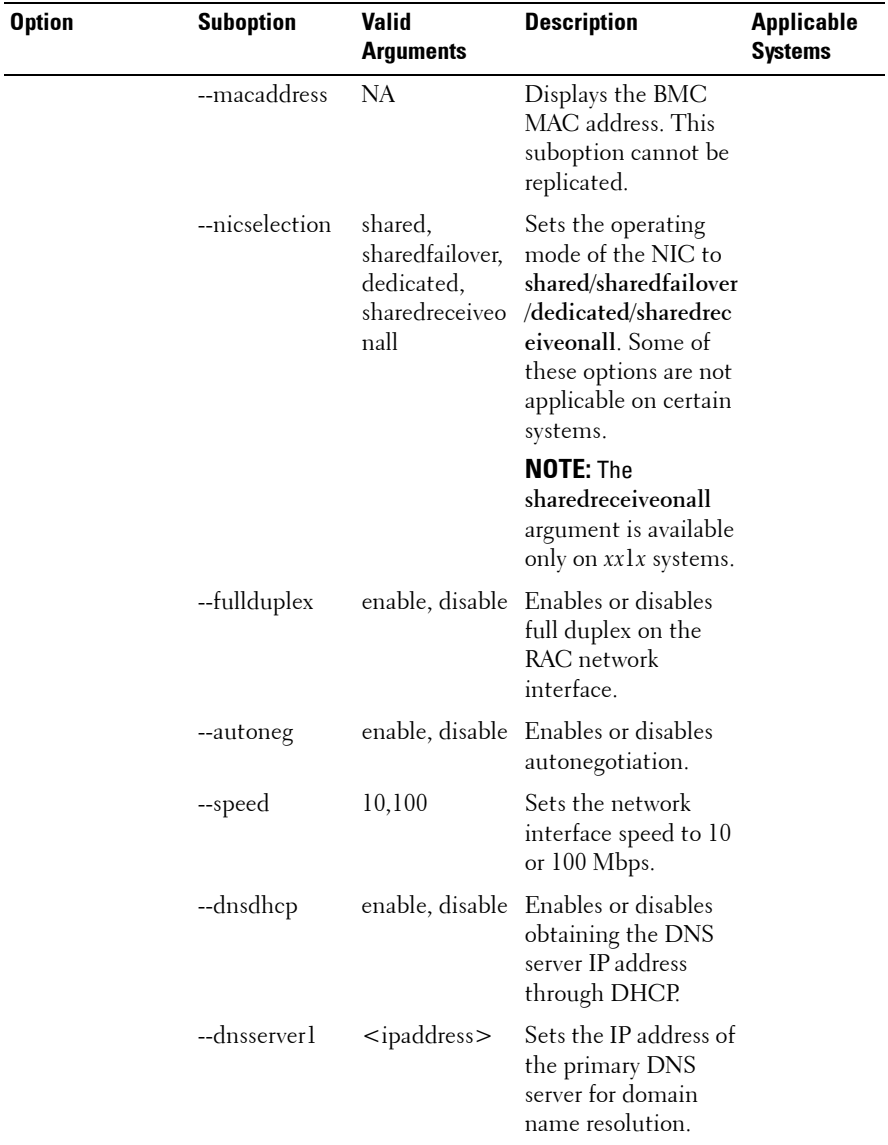

| <b>Option</b> | <b>Suboption</b>               | Valid<br><b>Arguments</b>  | <b>Description</b>                                                                      | Applicable<br><b>Systems</b> |
|---------------|--------------------------------|----------------------------|-----------------------------------------------------------------------------------------|------------------------------|
|               | --dnsserver2                   | <ipaddress></ipaddress>    | Sets the IP address of<br>the secondary DNS<br>server for domain<br>name resolution.    |                              |
|               | dnsregisterrac                 |                            | enable, disable Enables or disables<br>binding of the RAC<br>name to the IP<br>address. |                              |
|               | --dnsracname                   | $\langle$ string $\rangle$ | Sets the name of the<br>RAC.                                                            |                              |
|               | domainnamefro<br>mdhep         |                            | enable, disable Enables or disables<br>getting the RAC<br>domain name<br>through DHCP.  |                              |
|               | --domainname <string></string> |                            | Sets the domain<br>name of the RAC.                                                     |                              |

**Table 3-5. BMC and Remote Access Controller Configuration Options (continued)**

| <b>Option</b> | <b>Suboption</b> | <b>Valid</b><br><b>Arguments</b> | <b>Description</b>                                                      | <b>Applicable</b><br><b>Systems</b> |
|---------------|------------------|----------------------------------|-------------------------------------------------------------------------|-------------------------------------|
|               |                  |                                  | Example 1 (to display<br>the current LAN<br>configuration<br>settings): |                                     |
|               |                  |                                  | $A:$ > syscfg --<br>lancfgparams                                        |                                     |
|               |                  |                                  | lancfgparams                                                            |                                     |
|               |                  |                                  | $destipaddr =$<br>192.168.100.15                                        |                                     |
|               |                  |                                  | vlantag=enable                                                          |                                     |
|               |                  |                                  | vlanid=1000                                                             |                                     |
|               |                  |                                  | vlanpriority=7                                                          |                                     |
|               |                  |                                  | macaddress=<br>0:6:5b:fb:cs3:a7                                         |                                     |
|               |                  |                                  | commstring=<br>public                                                   |                                     |
|               |                  |                                  | ipaddrsrc=<br>static                                                    |                                     |
|               |                  |                                  | ipaddress=<br>192.168.100.10                                            |                                     |
|               |                  |                                  | $subnetmask =$<br>255.255.255.0                                         |                                     |
|               |                  |                                  | qateway=<br>192.168.100.1                                               |                                     |

**Table 3-5. BMC and Remote Access Controller Configuration Options (continued)**

| <b>Option</b>      | <b>Suboption</b> | <b>Valid</b><br><b>Arguments</b> | <b>Description</b>                                                                                                    | <b>Applicable</b><br><b>Systems</b> |
|--------------------|------------------|----------------------------------|----------------------------------------------------------------------------------------------------|-------------------------------------|
|                    |                  |                                  | Example 2 (to set the<br>LAN configuration<br>parameters):                                                                                           |                                     |
|                    |                  |                                  | A:>syscfq<br>lancfgparams<br>--destipaddr=<br>192.168.100.15<br>--vlantag=<br>enable<br>$--vlanid=1000$<br>--vlanpriority=<br>7                      |                                     |
|                    |                  |                                  | --commstring=<br>public<br>--ipaddrsrc=<br>static<br>--ipaddress=<br>192.168.100.10<br>--subnetmask=<br>255.255.255.0<br>--gateway=<br>192.168.100.1 |                                     |
|                    |                  |                                  | lancfgparams<br>destipaddr=<br>192.168.100.15<br>vlantag=enable<br>vlanid=1000<br>vlanpriority=7<br>macaddress=<br>0:6:5b:fb:cs:a7<br>commstring=    |                                     |
|                    |                  |                                  | public<br>ipaddrsrc=<br>static<br>ipaddress=<br>192.168.100.10<br>subnetmask=<br>255.255.255.0                                                       |                                     |
| 16<br>$\mathbf{L}$ | <b>SYSCFG</b>    |                                  | gateway=<br>192.168.100.1                                                                                                    |                                     |

**Table 3-5. BMC and Remote Access Controller Configuration Options (continued)**

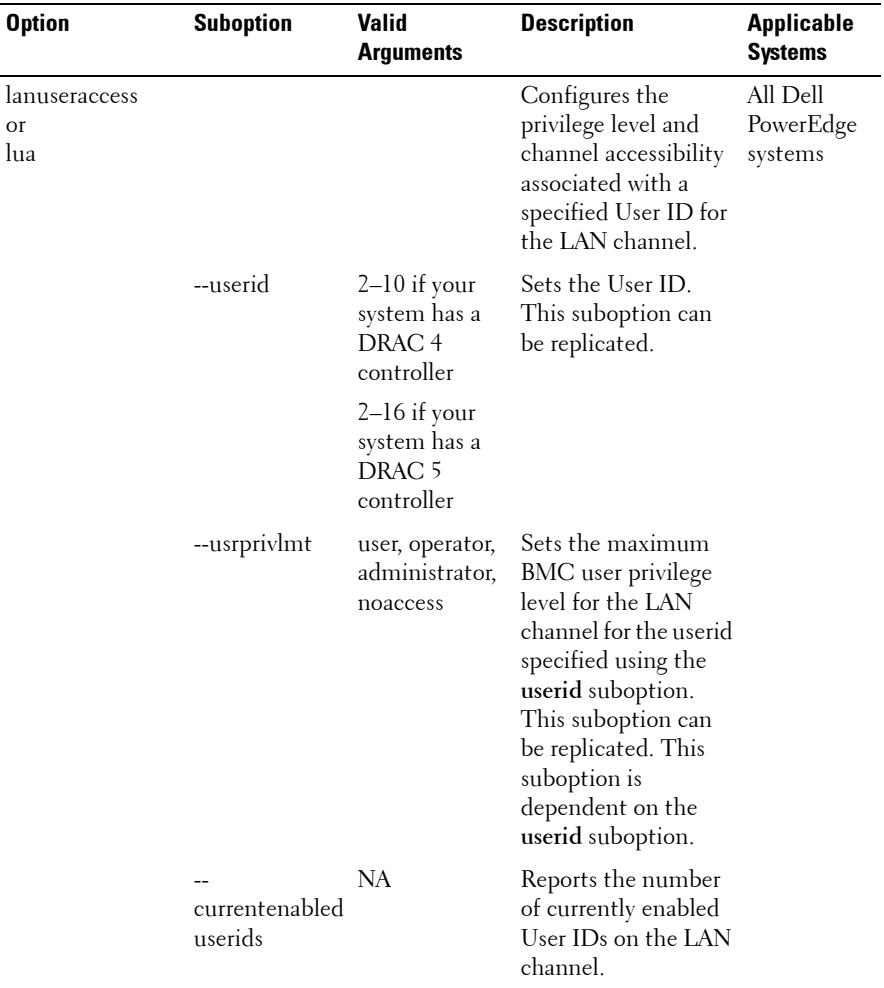

| <b>Option</b> | <b>Suboption</b>          | <b>Valid</b><br><b>Arguments</b> | <b>Description</b>                                                                            | <b>Applicable</b><br><b>Systems</b> |
|---------------|---------------------------|----------------------------------|-----------------------------------------------------------------------------------------------|-------------------------------------|
|               | useridswithfixe<br>dnames | NA                               | Reports the number<br>of User IDs with<br>fixed names on the<br>LAN channel.                  |                                     |
|               |                           |                                  | Example 1 (to enable<br>User ID 2 on the<br>LAN channel with<br>administrator<br>privileges): |                                     |
|               |                           |                                  | A:>syscfg<br>lanuseraccess                                                                    |                                     |
|               |                           |                                  | --userid=2<br>--usrprivlmt=<br>administrator                                                  |                                     |
|               |                           |                                  | userid=2<br>usrprivlmt=<br>administrator                                                      |                                     |
|               |                           |                                  | Example 2 (to enable<br>User ID <sub>4</sub> on the<br>LAN channel with<br>user privileges):  |                                     |
|               |                           |                                  | A:>syscfg<br>lanuseraccess                                                                    |                                     |
|               |                           |                                  | --userid=4<br>--usrprivlmt=<br>user                                                           |                                     |
|               |                           |                                  | userid=4<br>usrprivlmt=user                                                                   |                                     |
|               |                           |                                  |                                                                                               |                                     |

**Table 3-5. BMC and Remote Access Controller Configuration Options (continued)**

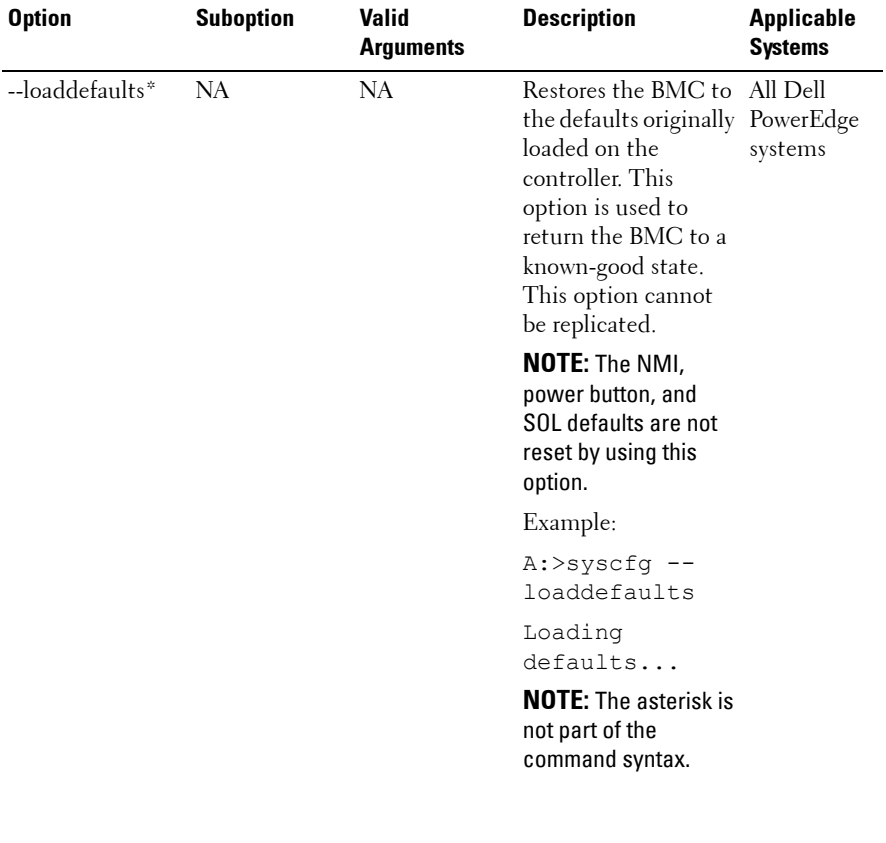

| <b>Option</b> | <b>Suboption</b> | <b>Valid</b><br><b>Arguments</b>                                               | <b>Description</b>                                                                                                    | <b>Applicable</b><br><b>Systems</b> |
|---------------|------------------|--------------------------------------------------------------------------------|----------------------------------------------------------------------------------------------------|-------------------------------------|
| --nextboot    | <b>NA</b>        | valid<br>device<br>name (from<br>the<br>--bootseq<br>option<br>device<br>list) | This option sets the<br>specified device as<br>the first device in the<br>boot order for the<br>next boot cycle only.<br>The device must be a<br>device from the<br>--bootseq option<br>device list. Run the --<br>bootseq option to see<br>a list of available<br>device names.<br>See-bootseq for<br>more information.<br>This option is not<br>replicated.<br>Example 1:<br>A:>syscfq --<br>bootseq<br>Device 1:<br>$floppy.emb.0 -$<br>Diskette Drive<br>A:<br>Device 2: | All Dell<br>PowerEdge<br>systems    |
|               |                  |                                                                                | $cdrom.emb.0 -$<br>CD-ROM device                                                                                                    |                                     |
|               |                  |                                                                                | Device 3:<br>$hdd.emb.0 -$<br>Hard Drive C:                                                                                                    |                                     |
|               |                  |                                                                                | Device 4:<br>$nic.emb.1 -$<br>Intel Boot<br>Agent Version<br>4.0.17                                                                                                    |                                     |

**Table 3-5. BMC and Remote Access Controller Configuration Options (continued)**

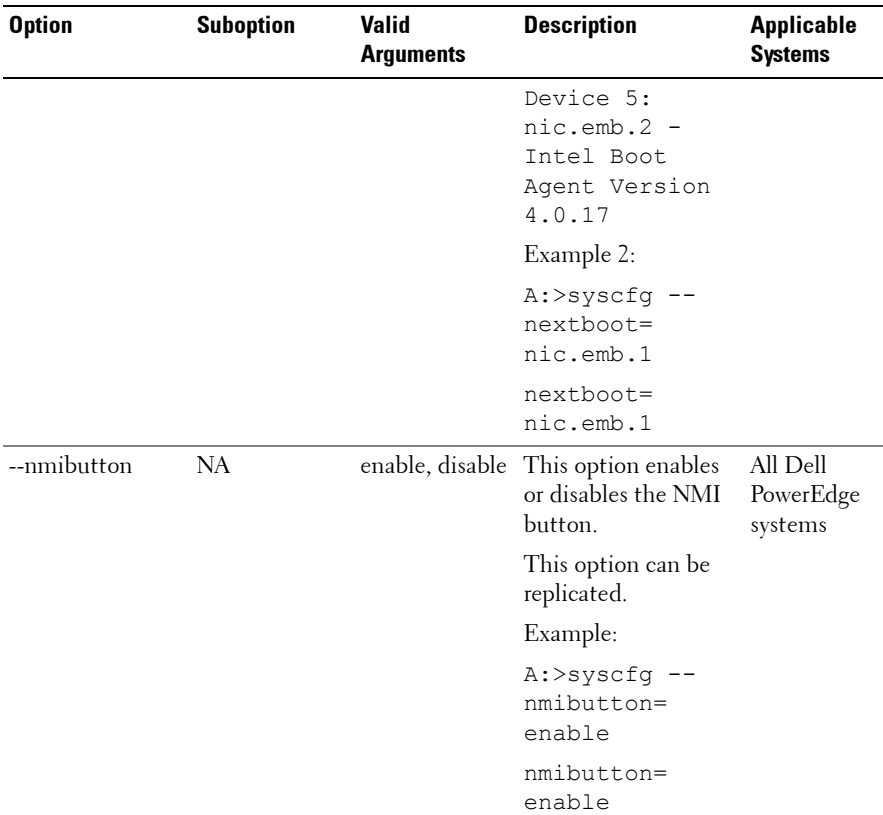

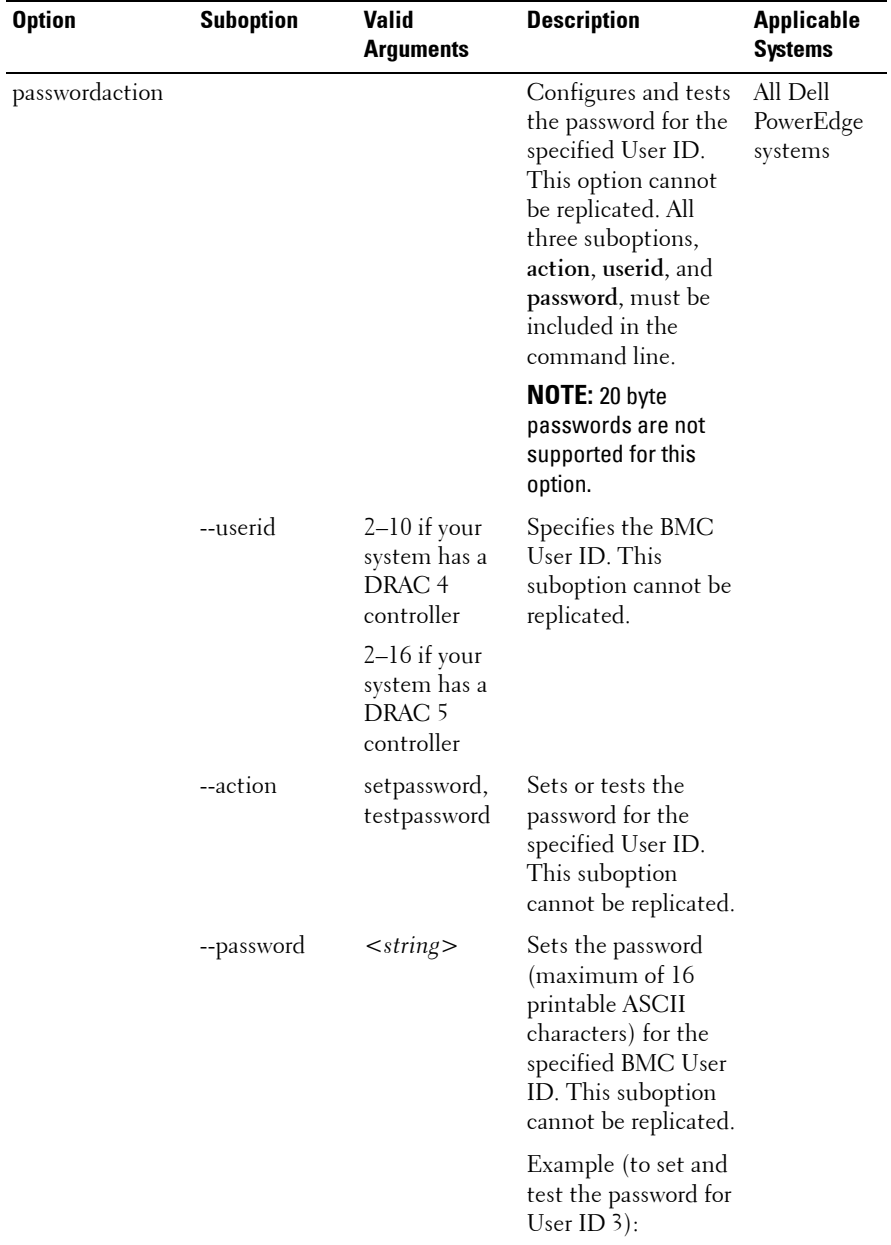

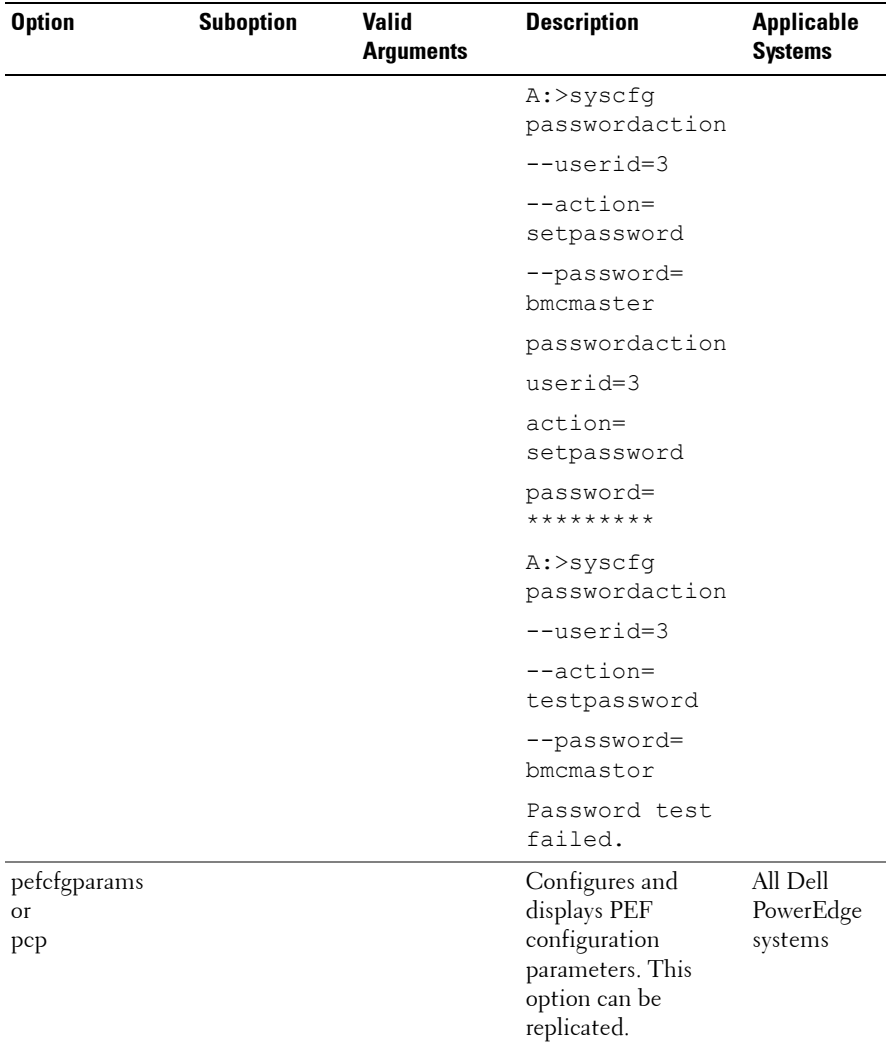

| <b>Option</b> | <b>Suboption</b> | Valid<br><b>Arguments</b>                                                                                                    | <b>Description</b>                                                                                                    | <b>Applicable</b><br><b>Systems</b> |
|---------------|------------------|----------------------------------------------------------------------------------------------------|----------------------------------------------------------------------------------------------------|-------------------------------------|
|               | --filter         | fanfail, voltfail,<br>discretevoltfail,<br>tempwarn,<br>tempfail,<br>intrusion,<br>redundegraded,<br>redunlost,<br>procwarn,<br>procfail,<br>powerwarn,<br>powerfail,<br>hardwarelogfail,<br>autorecovery,<br>batterywarn,<br>batteryfail,<br>powerabsent,<br>procabsent,<br>systempower-<br>warn,<br>systempower-<br>fail | Specifies a PEF<br>value. This suboption<br>can be replicated.<br>See "BMC Platform<br>Events Filter Alert<br>Messages" for a<br>complete list of all<br>possible PEF<br>messages along a<br>description of each<br>event.<br><b>NOTE: The fanfail</b><br>option is not<br>supported on x0xx<br>systems. |                                     |
|               | --filteraction   | powercycle,<br>reset.<br>powerdown,<br>powerreductio<br>n, none                                                                                                    | Sets the event filter<br>action for the filter<br>specified using the<br>filter suboption. This<br>suboption depends<br>on the filter<br>suboption. This<br>suboption can<br>be replicated.                                                                                                    |                                     |

**Table 3-5. BMC and Remote Access Controller Configuration Options (continued)**

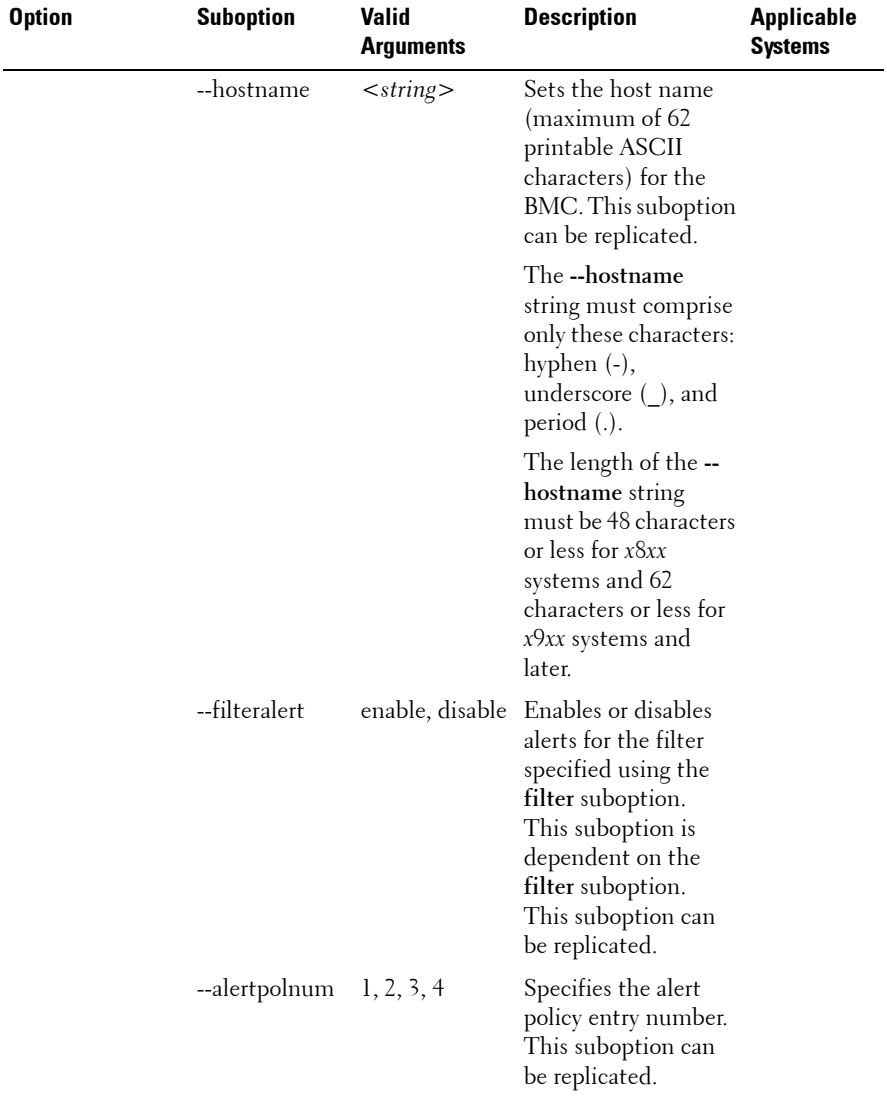

| <b>Option</b> | <b>Suboption</b> | <b>Valid</b><br><b>Arguments</b> | <b>Description</b>                                                                                                    | <b>Applicable</b><br><b>Systems</b> |
|---------------|------------------|----------------------------------|----------------------------------------------------------------------------------------------------|-------------------------------------|
|               |                  |                                  | --alertpolstatus enable, disable Enables or disables<br>the alert policy<br>specified using the<br>alertpolnum<br>suboption. This<br>suboption can be<br>replicated. This<br>suboption is<br>dependent on the<br>alertpolnum<br>suboption. |                                     |
|               |                  |                                  | Example (to set the<br>PEF configuration<br>parameters):                                                                                                    |                                     |
|               |                  |                                  | Example 1 (To<br>configure the PEF so<br>that the system is<br>powered down in<br>response to a fan<br>failure event):                                                                                                    |                                     |
|               |                  |                                  | A:>syscfg<br>pefcfgparams<br>--filter=<br>fanfail<br>--filteraction=<br>powerdown                                                                                                    |                                     |
|               |                  |                                  | pefcfgparams<br>filter=fanfail<br>filteraction=<br>powerdown                                                                                                    |                                     |

**Table 3-5. BMC and Remote Access Controller Configuration Options (continued)**

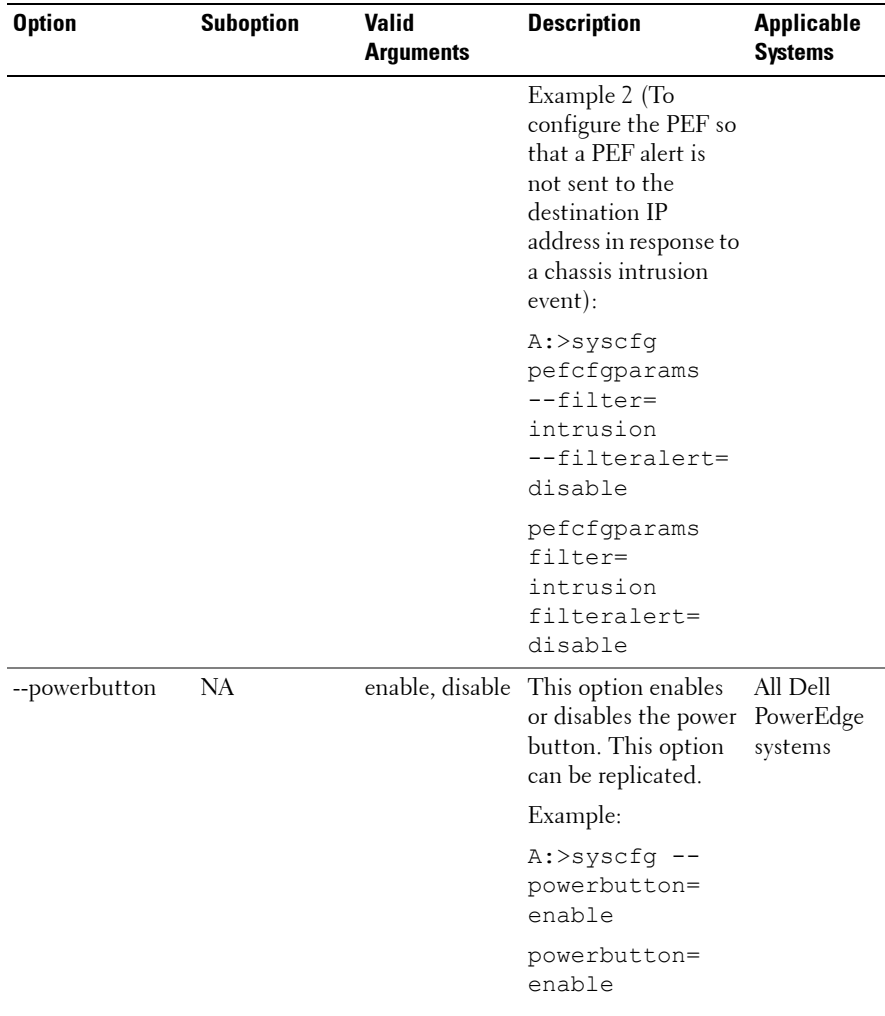

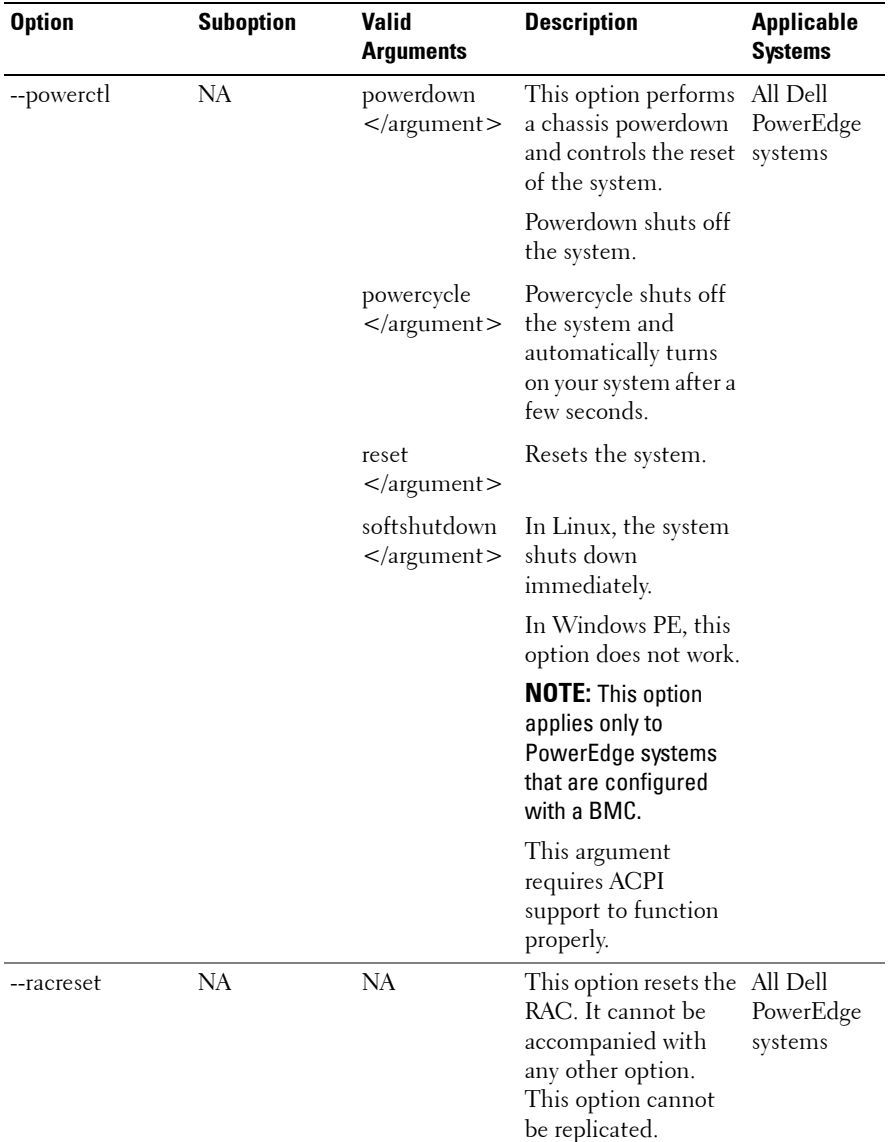
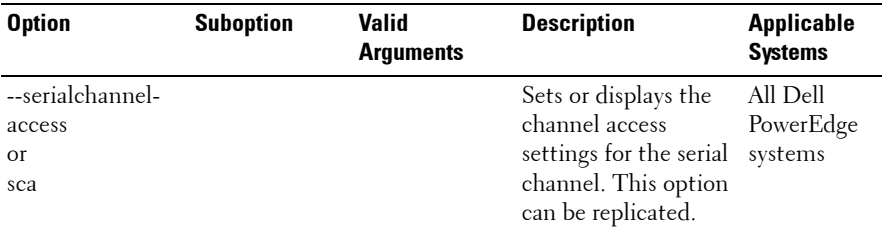

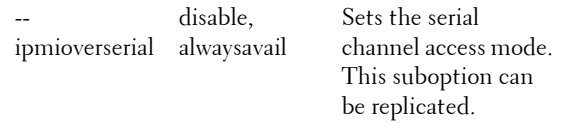

| <b>Option</b> | <b>Suboption</b>             | <b>Valid</b><br><b>Arguments</b> | <b>Description</b>                                                                                                    | <b>Applicable</b><br><b>Systems</b> |
|---------------|------------------------------|----------------------------------|----------------------------------------------------------------------------------------------------|-------------------------------------|
|               | channelprivlmt administrator | user, operator,                  | Sets the maximum<br>privilege level<br>accepted for the<br>serial channel. This<br>suboption can be<br>replicated.                                      |                                     |
|               |                              |                                  | Example (to configure<br>the serial channel with<br><b>IPMI</b> over serial<br>disabled and the<br>maximum privilege<br>level set to<br>administrator): |                                     |
|               |                              |                                  | A:>syscfq<br>serialchannelac<br>cess                                                                                                    |                                     |
|               |                              |                                  | ipmioverserial=<br>disable                                                                                                    |                                     |
|               |                              |                                  | channelprivlmt=<br>administrator                                                                                                    |                                     |
|               |                              |                                  | serialchannelac<br>cess                                                                                                    |                                     |
|               |                              |                                  | ipmioverserial=<br>disable                                                                                                    |                                     |
|               |                              |                                  | channelprivlmt=<br>administrator                                                                                                    |                                     |
|               |                              |                                  |                                                                                                    |                                     |

**Table 3-5. BMC and Remote Access Controller Configuration Options (continued)**

| <b>Option</b>                    | <b>Suboption</b> | <b>Valid</b><br><b>Arguments</b> | <b>Description</b>                                                                                                    | <b>Applicable</b><br><b>Systems</b> |
|----------------------------------|------------------|----------------------------------|----------------------------------------------------------------------------------------------------|-------------------------------------|
| --serialchannelinfo<br>or<br>sci |                  |                                  | Displays media and<br>protocol information<br>about the serial<br>channel. This option<br>cannot be replicated.               | All Dell<br>PowerEdge<br>systems    |
|                                  | --mediumtype     | NA                               | Displays the medium<br>type for the serial<br>channel. This<br>suboption cannot be<br>replicated.                             |                                     |
|                                  | --prottype       | NA                               | Displays the protocol<br>type for the serial<br>channel. This<br>suboption cannot be<br>replicated.                           |                                     |
|                                  | --ssnsupport     | NA                               | Displays the session<br>support information<br>for the serial channel.<br>This suboption<br>cannot be replicated.             |                                     |
|                                  | activessncount   | NА                               | Displays the number<br>of sessions that are<br>activated on the<br>serial channel. This<br>suboption cannot be<br>replicated. |                                     |
|                                  |                  |                                  | Example:                                                                                                    |                                     |
|                                  |                  |                                  | A:>syscfg<br>serialchannelin<br>fo                                                                                            |                                     |
|                                  |                  |                                  | --mediumtype                                                                                                    |                                     |
|                                  |                  |                                  | mediumtype=<br>asynch                                                                                                    |                                     |

**Table 3-5. BMC and Remote Access Controller Configuration Options (continued)**

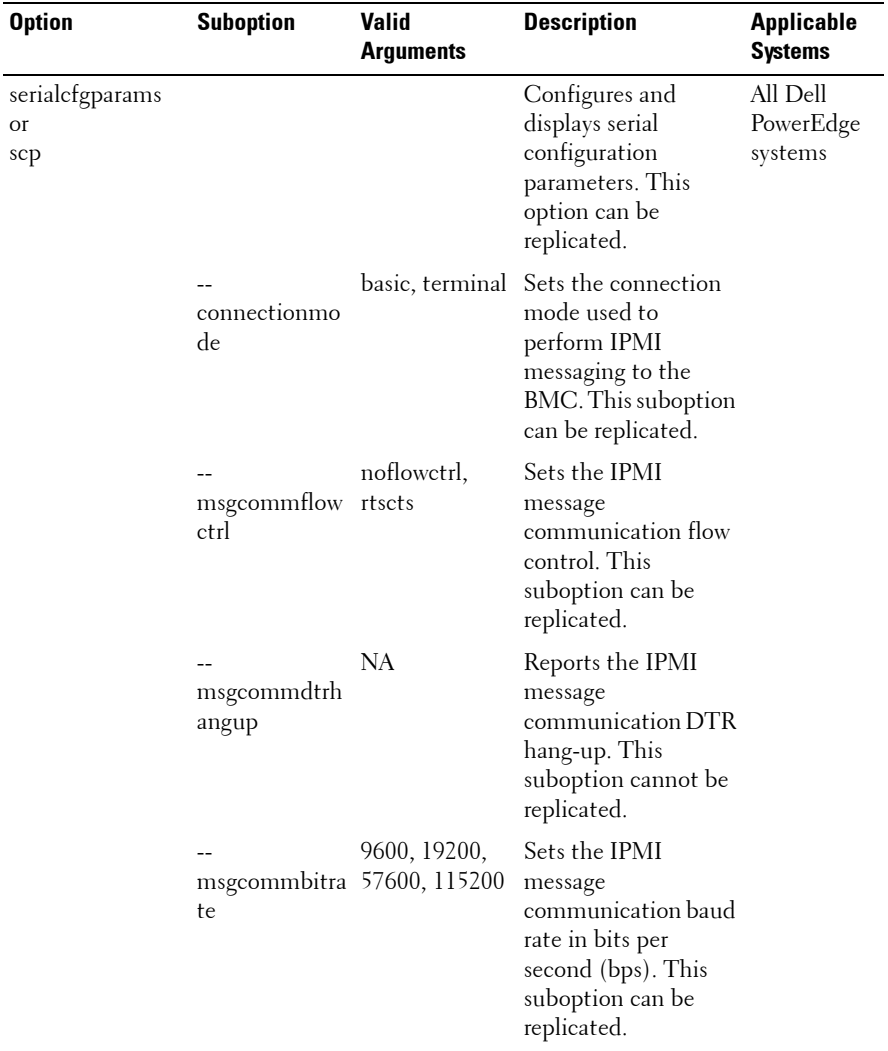

| <b>Option</b> | <b>Suboption</b>         | Valid<br><b>Arguments</b>           | <b>Description</b>                                                                                                    | <b>Applicable</b><br><b>Systems</b> |
|---------------|--------------------------|-------------------------------------|----------------------------------------------------------------------------------------------------|-------------------------------------|
|               | tmcfglineediti<br>ng     | enable, disable                     | Sets the line editing<br>value for terminal<br>mode configuration.<br>This suboption can<br>be replicated.               |                                     |
|               | --tmcfgdelctrl           | del, bksp                           | Sets the delete<br>control value for<br>terminal mode<br>configuration. This<br>suboption can be<br>replicated.          |                                     |
|               | tmcfgechoctrl            | echo, noecho                        | Sets the echo control<br>value for terminal<br>mode configuration.<br>This suboption can<br>be replicated.               |                                     |
|               | tmefghandshak<br>ectrl   | enable, disable                     | Sets the handshake<br>control value for<br>terminal mode<br>configuration. This<br>suboption can<br>be replicated.       |                                     |
|               | tmcfgnewlines<br>eq      | noterm, crlf,<br>null, er, lfer, lf | Sets the new line<br>sequence value for<br>terminal mode<br>configuration. This<br>suboption can be<br>replicated.       |                                     |
|               | tmcfginputnew<br>lineseq | cr, null                            | Sets the input new<br>line sequence value<br>for terminal mode<br>configuration. This<br>suboption can<br>be replicated. |                                     |

**Table 3-5. BMC and Remote Access Controller Configuration Options (continued)**

| <b>Option</b> | <b>Suboption</b> | <b>Valid</b><br><b>Arguments</b> | <b>Description</b>                                                       | <b>Applicable</b><br><b>Systems</b> |
|---------------|------------------|----------------------------------|--------------------------------------------------------------------------|-------------------------------------|
|               |                  |                                  | Example (to display<br>the current serial<br>configuration<br>settings): |                                     |
|               |                  |                                  | A:> syscfg<br>serialcfgparams                                            |                                     |
|               |                  |                                  | serialcfgparams                                                          |                                     |
|               |                  |                                  | tmcfgdelctrl=<br>del                                                     |                                     |
|               |                  |                                  | $tmcfgechoctr1=$<br>echo                                                 |                                     |
|               |                  |                                  | tmcfghandshakec<br>trl=enable                                            |                                     |
|               |                  |                                  | connectionmode=<br>terminal                                              |                                     |
|               |                  |                                  | tmcfgnewlineseq<br>$=crlf$                                               |                                     |
|               |                  |                                  | msgcommflowctrl<br>$=$ rtscts                                            |                                     |
|               |                  |                                  | tmcfginputnewli<br>neseq=cr                                              |                                     |
|               |                  |                                  | msgcommdtrhangu<br>p=disable                                             |                                     |
|               |                  |                                  | msgcommbitrate=<br>19200                                                 |                                     |
|               |                  |                                  | tmcfglineeditin<br>q=enable                                              |                                     |
|               |                  |                                  |                                                                          |                                     |

**Table 3-5. BMC and Remote Access Controller Configuration Options (continued)**

| <b>Option</b>                 | <b>Suboption</b> | <b>Valid</b><br>Arguments                                                                                                    | <b>Description</b>                                                                                                    | <b>Applicable</b><br><b>Systems</b> |
|-------------------------------|------------------|----------------------------------------------------------------------------------------------------|----------------------------------------------------------------------------------------------------|-------------------------------------|
| serialuseraccess<br>or<br>sua |                  |                                                                                                    | Configures the<br>privilege level and<br>channel accessibility<br>associated with a<br>specified User ID for<br>the serial channel.<br>This option can be<br>replicated.                                                                    | All Dell<br>PowerEdge<br>systems    |
|                               | --userid         | $2-10$ if your<br>system has a<br>DRAC <sub>4</sub><br>controller<br>$2-16$ if your<br>system has a<br>DRAC <sub>5</sub><br>controller | Sets the User ID.<br>This suboption can<br>be replicated.                                                                                                    |                                     |
|                               | --usrprivlmt     | user, operator,<br>administrator,<br>noaccess                                                                                          | Sets the maximum<br>BMC user privilege<br>level for the serial<br>channel for the User<br>ID specified using<br>the userid suboption.<br>This suboption can<br>be replicated. This<br>suboption is<br>dependent on the<br>userid suboption. |                                     |

**Table 3-5. BMC and Remote Access Controller Configuration Options (continued)**

| <b>Option</b> | <b>Suboption</b>          | <b>Valid</b><br><b>Arguments</b> | <b>Description</b>                                                                                                    | <b>Applicable</b><br><b>Systems</b> |
|---------------|---------------------------|----------------------------------|----------------------------------------------------------------------------------------------------|-------------------------------------|
|               | currentenabled<br>userids | NA                               | Reports the number<br>of currently enabled<br>User IDs on the serial<br>channel. This<br>suboption can<br>be replicated. |                                     |
|               | useridswithfixe<br>dnames | NA                               | Reports the number<br>of User IDs with<br>fixed names on the<br>serial channel. This<br>suboption can be<br>replicated.  |                                     |

**Table 3-5. BMC and Remote Access Controller Configuration Options (continued)**

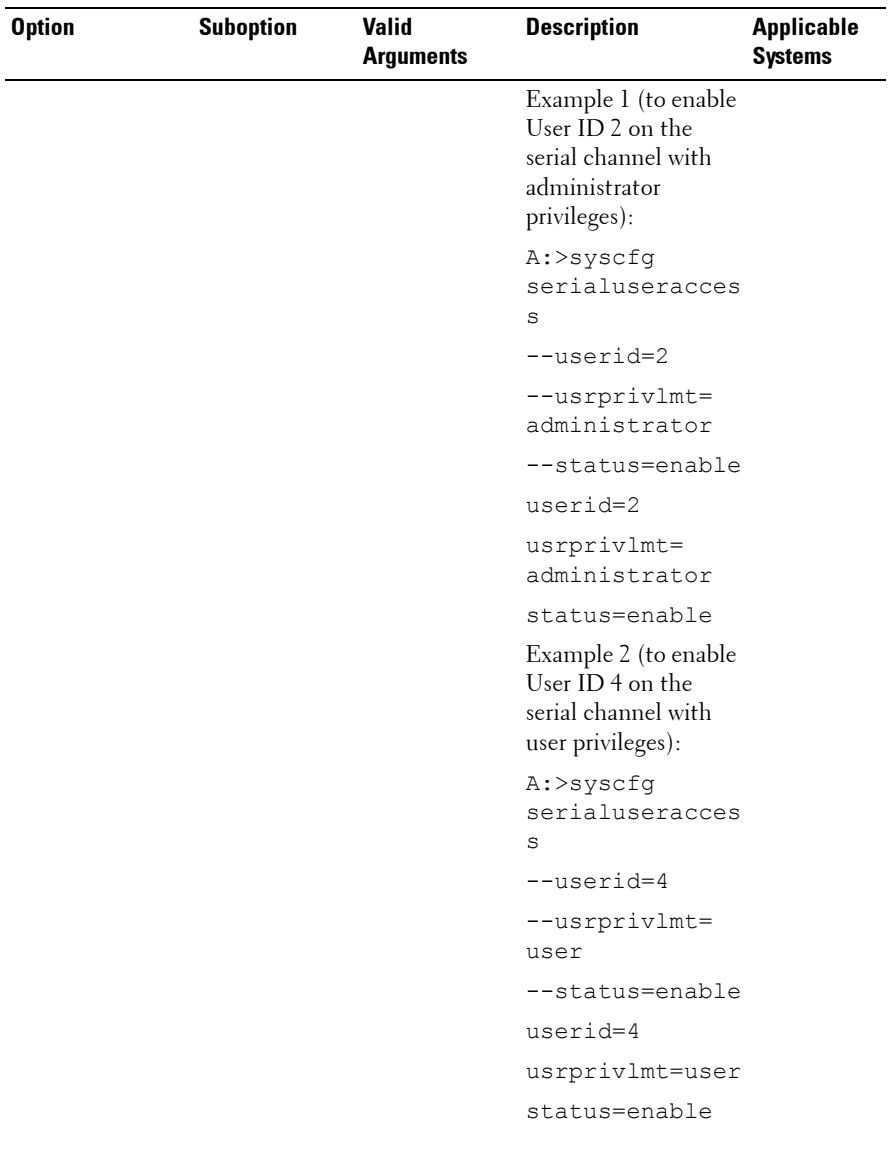

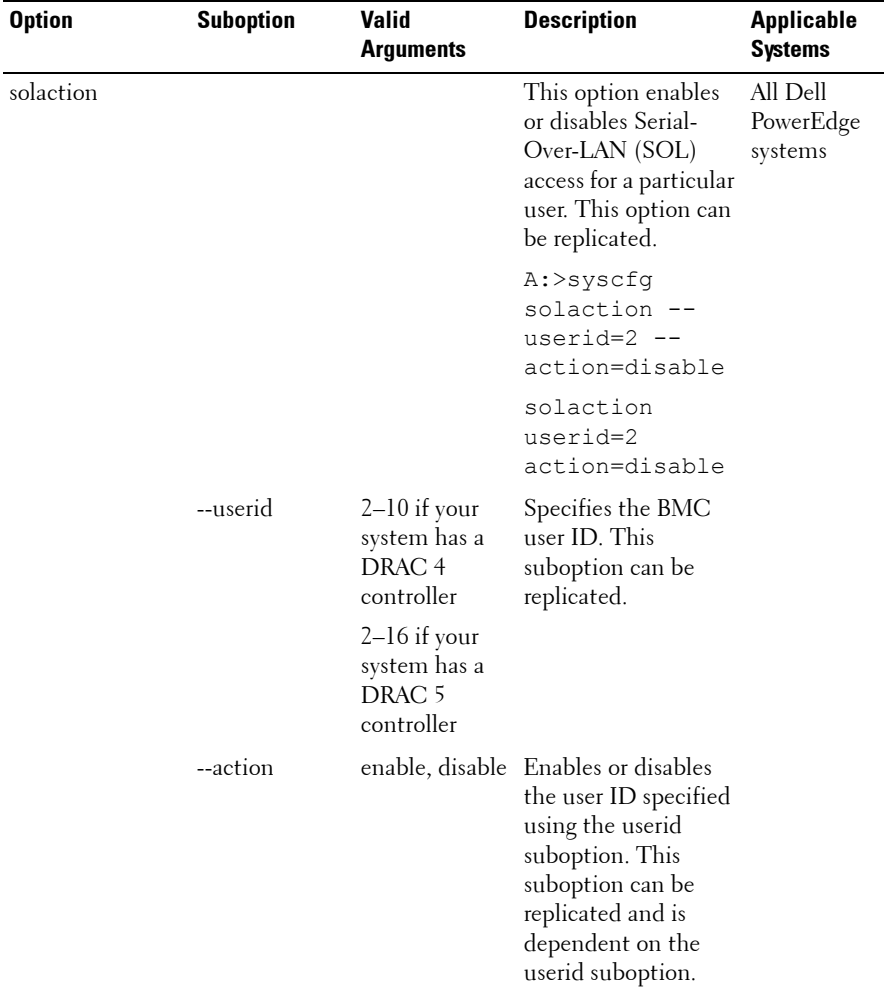

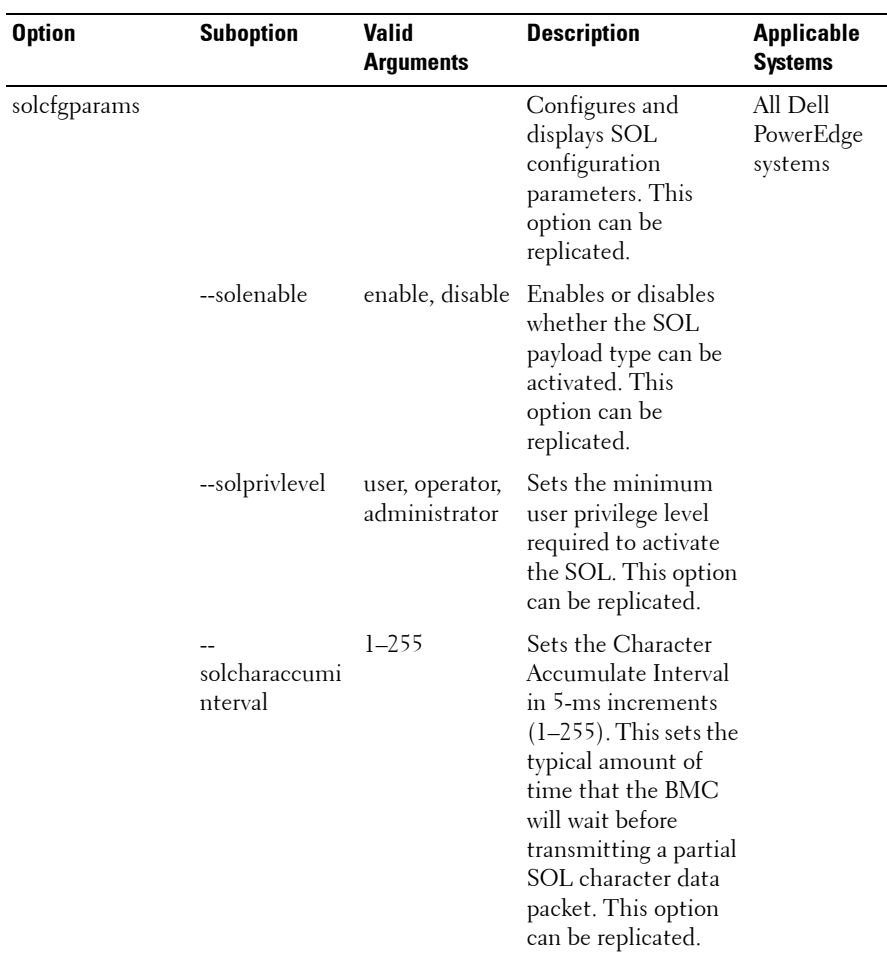

| <b>Option</b> | <b>Suboption</b>         | Valid<br><b>Arguments</b> | <b>Description</b>                                                                                                    | <b>Applicable</b><br><b>Systems</b> |
|---------------|--------------------------|---------------------------|----------------------------------------------------------------------------------------------------|-------------------------------------|
|               | solcharsendthr<br>eshold | $1 - 255$                 | Specifies that the<br><b>BMC</b> will<br>automatically send<br>an SOL character<br>data packet<br>containing this<br>number of characters<br>in increments of 5<br>$(1-255)$ as soon as<br>this number of<br>characters (or<br>greater) has been<br>accepted from the<br>baseboard serial<br>controller into the<br>BMC. This option<br>can be replicated. |                                     |
|               |                          |                           | <b>NOTE:</b> On $x8xx$<br>systems, the maximum<br>$limit for -$<br>solcharsendthreshold<br>is 200. On x9xx<br>systems, the maximum<br>limit is 255. On the Dell<br>PowerEdge SC1435<br>system, the maximum<br>limit is 255.                                                                                                    |                                     |

**Table 3-5. BMC and Remote Access Controller Configuration Options (continued)**

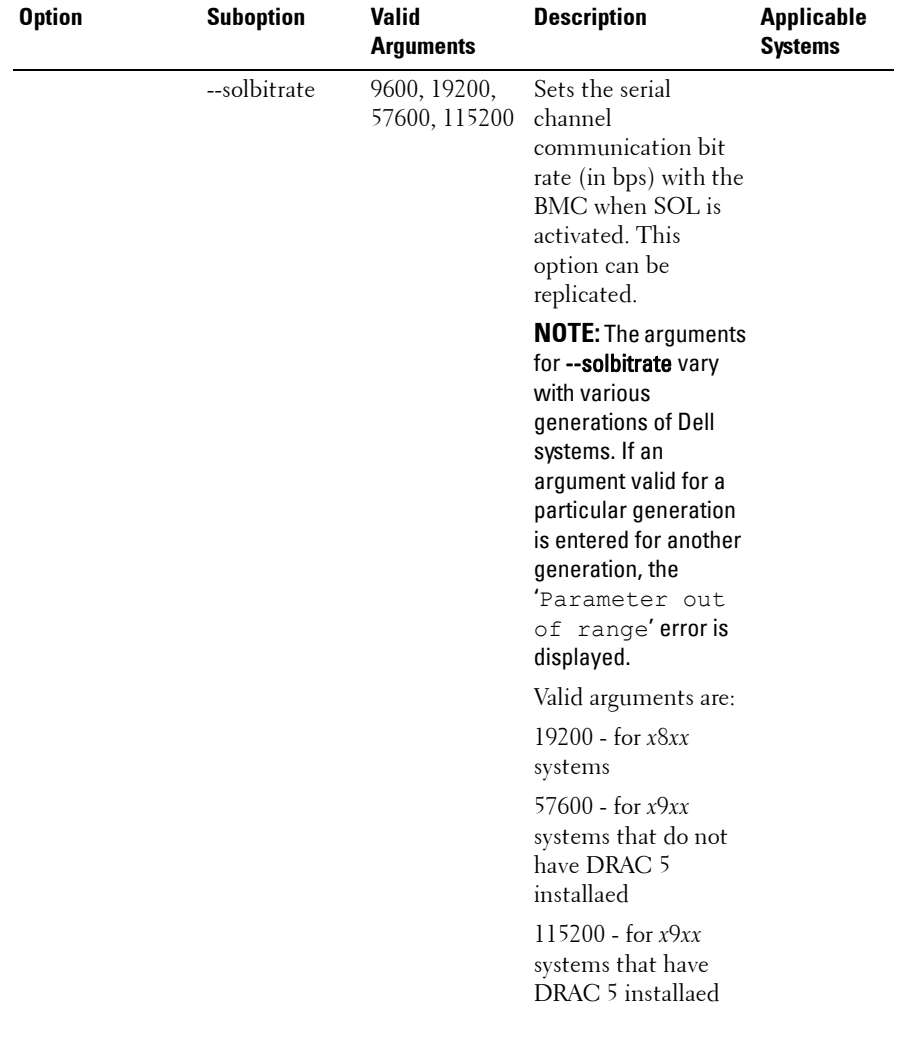

| <b>Option</b> | <b>Suboption</b> | <b>Valid</b><br><b>Arguments</b> | <b>Description</b>                                                                                                    | <b>Applicable</b><br><b>Systems</b> |
|---------------|------------------|----------------------------------|----------------------------------------------------------------------------------------------------|-------------------------------------|
|               |                  |                                  | Example 1 (to display<br>the current SOL<br>configuration):                                                                                                 |                                     |
|               |                  |                                  | $A:>$ syscfq<br>solcfqparams                                                                                                    |                                     |
|               |                  |                                  | solcfgparams<br>solenable=<br>enable<br>solprivlevel=<br>administrator<br>solcharaccumint<br>$erval = 25$<br>solcharsendthre<br>shold=25<br>solbitrate=9600 |                                     |

**Table 3-5. BMC and Remote Access Controller Configuration Options (continued)**

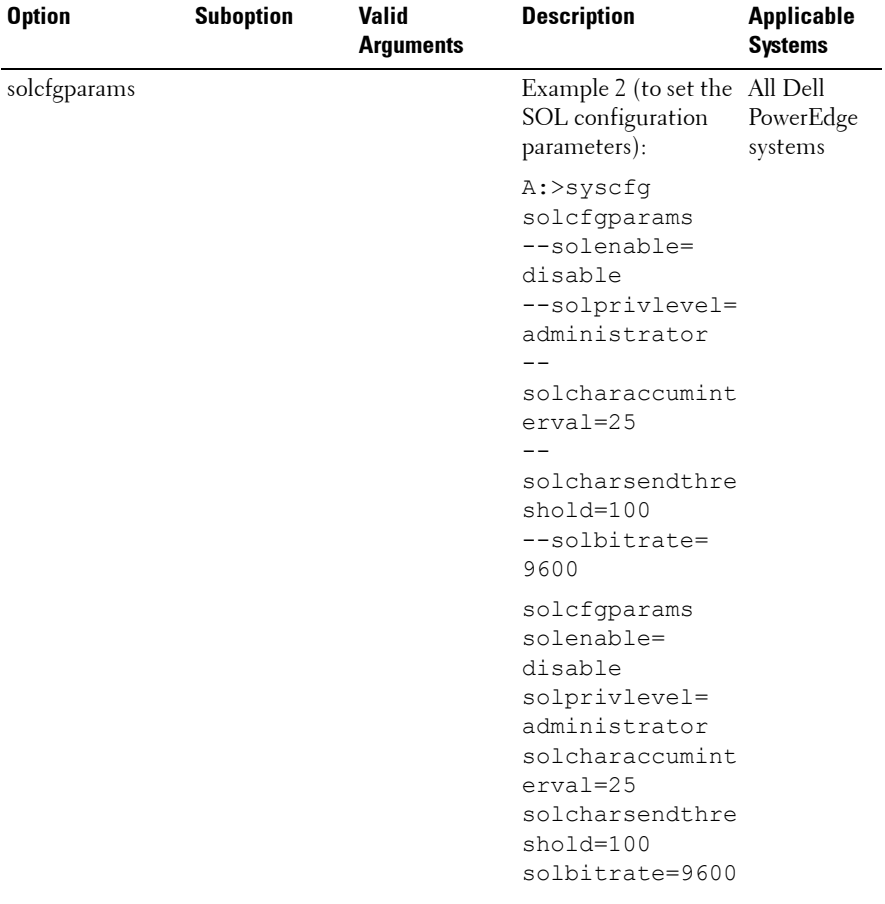

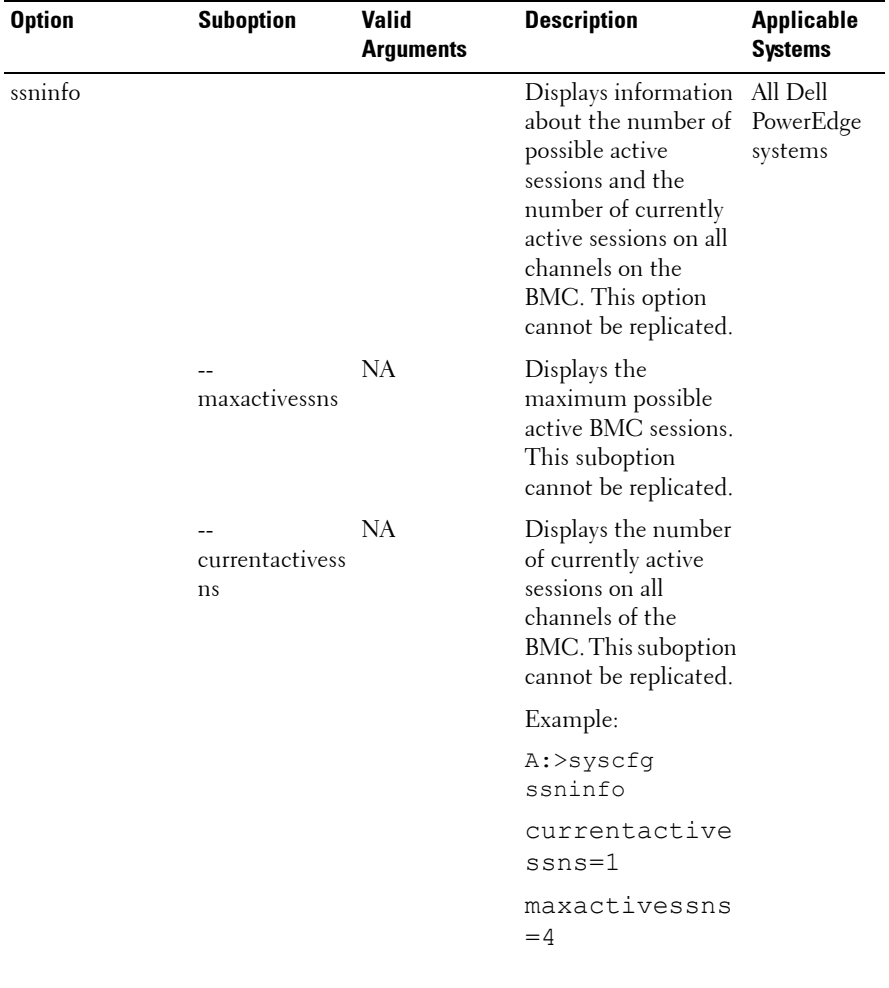

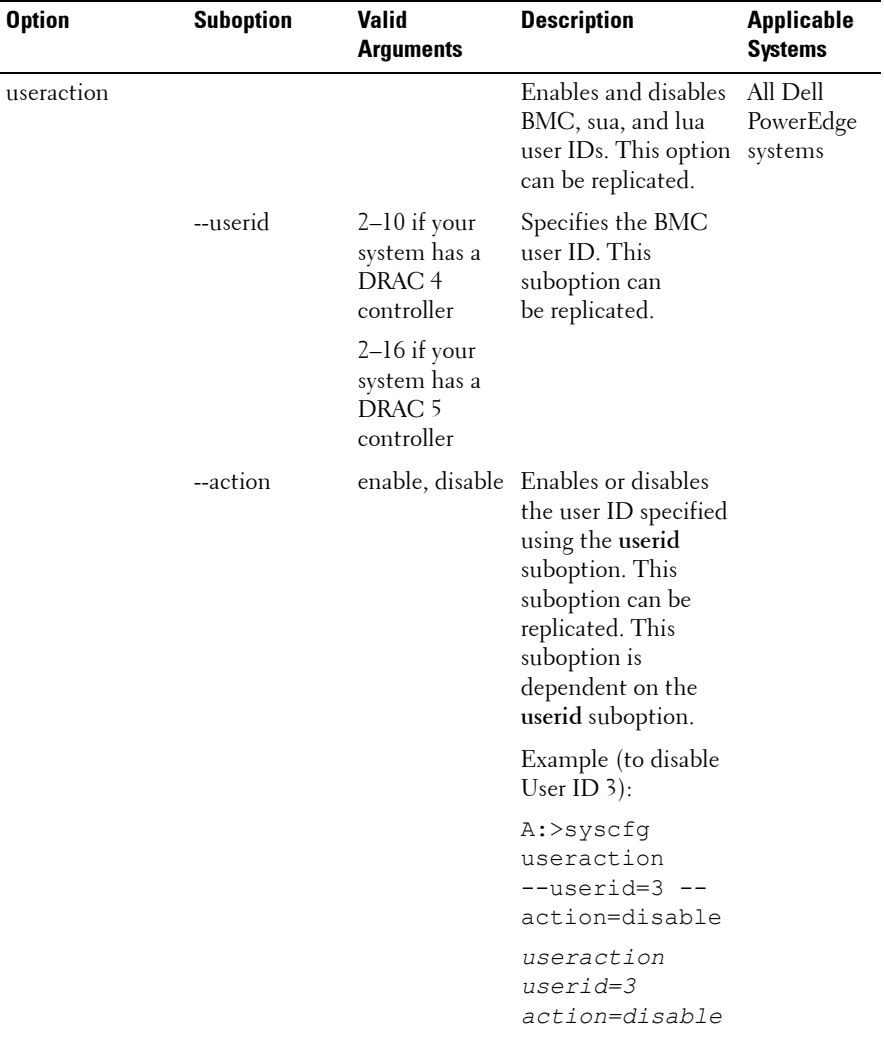

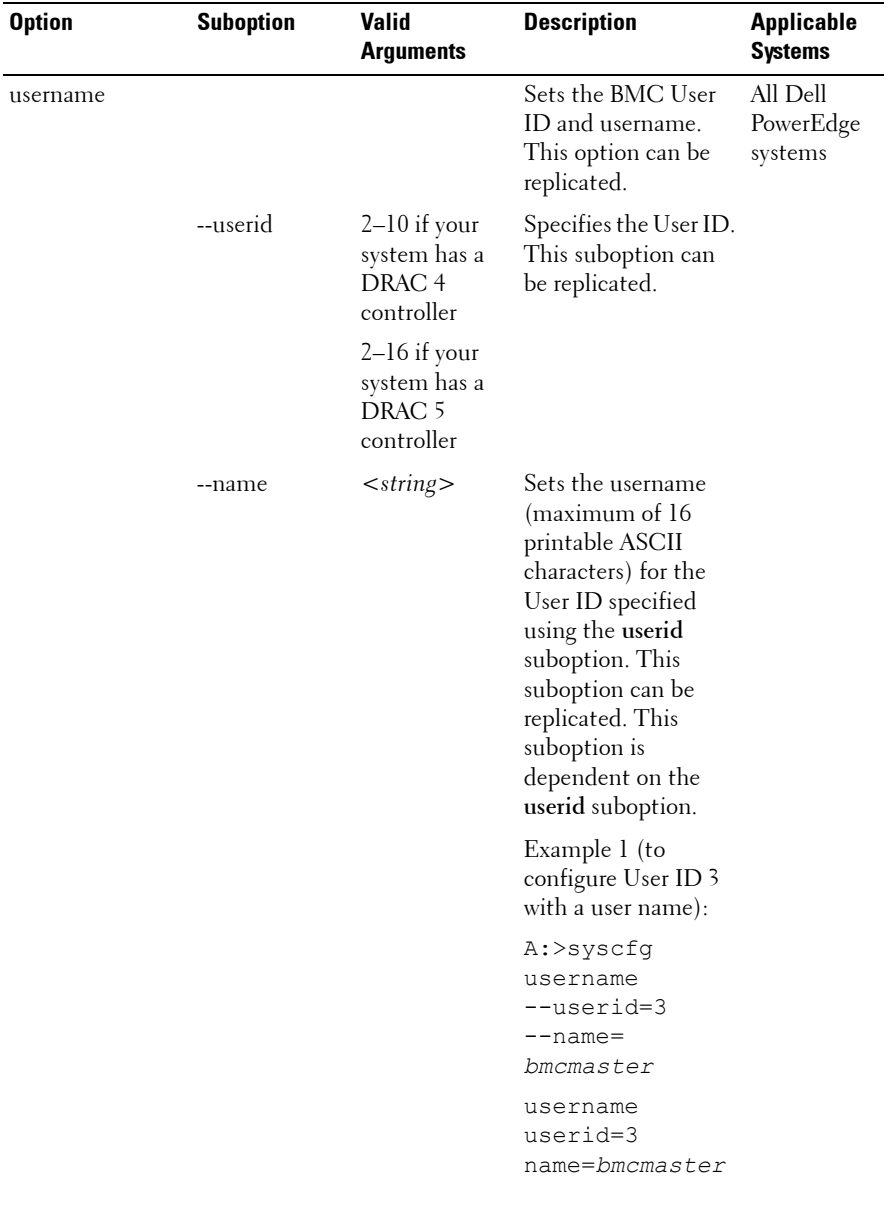

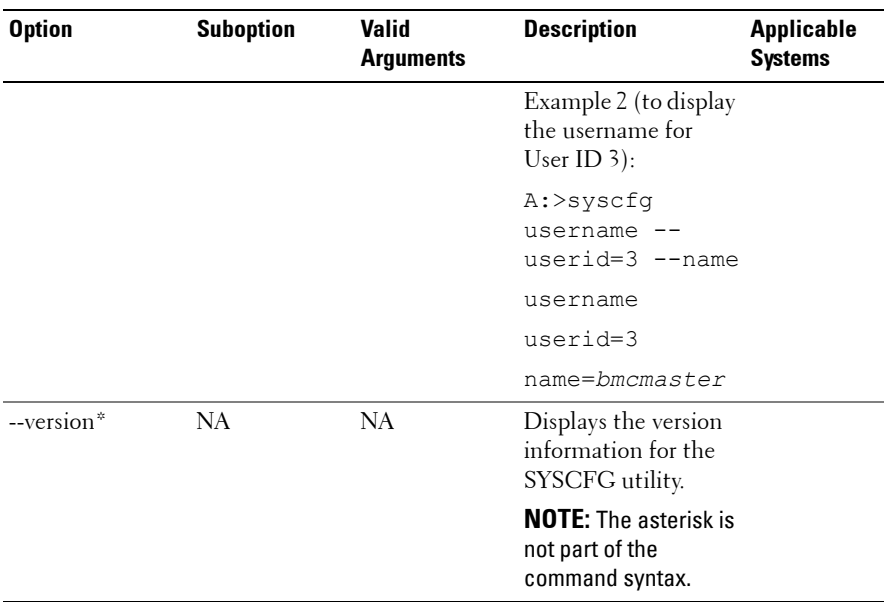

### **SYSCFG for State Configuration**

The SYSCFG utility allows the user to write a state data value on a system. This value is preserved across reboot or power-off operations. Users can use this state data value for storing important state information, such as the progress of a multi-reboot deployment process.

#### **SYSCFG Options for State Configuration**

[Table 3-6](#page-127-0) documents all valid options and arguments along with a description of the expected behavior of each option.

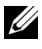

**NOTE:** Some of the following options or arguments might not be available on all systems.

| <b>Option</b>        | <b>Valid</b><br>Arguments                                                                                                    | <b>Description</b>                                                                                                    |
|----------------------|----------------------------------------------------------------------------------------------------|----------------------------------------------------------------------------------------------------|
| $-b$<br>or<br>--byte | This option specifies a value to write to state data.<br>The format of the argument must be in decimal format<br>unless the -x option is given. If the -x option is given, the<br>value is interpreted as hexadecimal format. The value can<br>optionally contain 0x. The decimal range is 0-255, and the<br>hexadecimal range is $0x00-0xFF$ . |                                                                                                    |
|                      |                                                                                                    | Example:                                                                                                    |
|                      |                                                                                                    | $A:$ >syscfq -b 1                                                                                                    |
|                      |                                                                                                    | The state byte has been set to 1.                                                                                                    |
|                      |                                                                                                    | $A:$ >syscfg -b 2 -x                                                                                                    |
|                      |                                                                                                    | The state byte has been set to 0x02.                                                                                                  |
| $-\Gamma$<br>or      | NA                                                                                                    | This option reads the value of state data. When used with<br>the -x option, the value is reported in hexadecimal format<br>$(0xNN)$ . |
| --read*              |                                                                                                    | Example:                                                                                                    |
|                      |                                                                                                    | $A:$ >sysfq -r -x                                                                                                    |
|                      |                                                                                                    | The state byte has been set to 0x02.                                                                                                  |
|                      |                                                                                                    | A:>syscfq -r                                                                                                    |
|                      |                                                                                                    | The state byte has been set to 2.                                                                                                    |
|                      |                                                                                                    | <b>NOTE:</b> The asterisk is not part of the command syntax.                                                                          |
| $-X$<br><b>Or</b>    | None                                                                                                    | This option specifies that a value should be in hexadecimal<br>format.                                                                |
| --hex                |                                                                                                    | Example:                                                                                                    |
|                      |                                                                                                    | A:>sysfg -r -x                                                                                                    |
|                      |                                                                                                    | The state byte has been set to 0x01.                                                                                                  |
|                      |                                                                                                    | $A:$ >sysfq -x -b 0x02                                                                                                    |
|                      |                                                                                                    | The state byte has been set to 0x02.                                                                                                  |

<span id="page-127-0"></span>**Table 3-6. SYSCFG Options and Arguments for State Configuration**

## **SYSCFG for System Configuration**

SYSCFG enables system configuration and reporting. It reports system identification values, processor types and speeds, memory size, and detects device using PCI scan.

#### **Options for System Configuration**

[Table 3-7](#page-128-0) documents valid options and arguments along with a description of the expected behavior of each option. Options and arguments are case sensitive. All options and pre-defined arguments are lowercase unless stated otherwise.

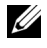

**NOTE:** Some of the following options or arguments might not be available on all systems.

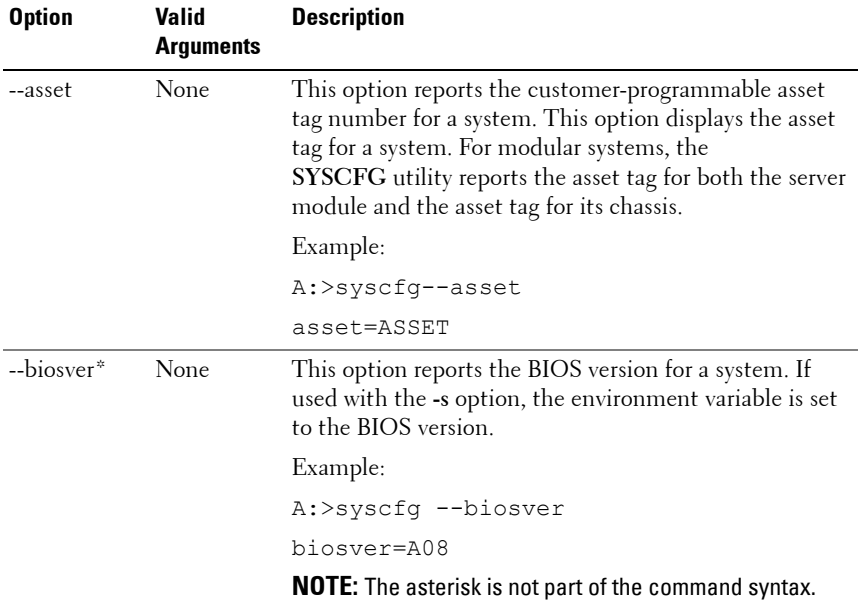

#### <span id="page-128-0"></span>**Table 3-7. SYSCFG Options and Arguments for System Configuration**

| <b>Option</b>      | <b>Valid</b><br><b>Arguments</b> | <b>Description</b>                                                    |
|--------------------|----------------------------------|-----------------------------------------------------------------------|
| --chassvctag* None |                                  | This option reports the chassis service tag for modular<br>systems.   |
|                    |                                  | Example:                                                              |
|                    |                                  | A:>syscfq --chassvctaq                                                |
|                    |                                  | chassvctaq=SVCTAG1                                                    |
| --cpucount*        | None                             | This command reports the number of processors found<br>on the system. |
|                    |                                  | Example 1:                                                            |
|                    |                                  | A:>syscfq --cpucount                                                  |
|                    |                                  | cpucount=1                                                            |
|                    |                                  | Example 2:                                                            |
|                    |                                  | A:>syscfq --cpucount                                                  |
|                    |                                  | cpucount=2                                                            |
|                    |                                  | <b>NOTE:</b> The asterisk is not part of the command syntax.          |
| --cpuspeed*        | None                             | This option reports the speed of all processors in a<br>system.       |
|                    |                                  | Example:                                                              |
|                    |                                  | A:>syscfg --cpuspeed                                                  |
|                    |                                  | cpuspeed=1000MHz                                                      |
|                    |                                  | <b>NOTE:</b> The asterisk is not part of the command syntax.          |

**Table 3-7. SYSCFG Options and Arguments for System Configuration (continued)**

| <b>Option</b>      | <b>Valid</b><br><b>Arguments</b> | <b>Description</b>                                                                                                    |
|--------------------|----------------------------------|----------------------------------------------------------------------------------------------------|
| --envfile          |                                  | <filename> This option reads the environment variable file<br/>(included in DTK as sys.ini) and sets environment<br/>variables to names in the file, based on the system's<br/>information. Primarily, this command performs a PCI<br/>scan and matches the vendor/device numbers of the<br/>devices to those specified in the environment variable<br/>file. For more information, see the "Environment<br/>Variable File" section.</filename> |
|                    |                                  | Example:                                                                                                    |
|                    |                                  | A:>syscfg --envfile sys.ini                                                                                                    |
|                    |                                  | DELLNIC1=INTEL PRO100                                                                                                    |
|                    |                                  | DELLNIC2=INTEL PRO100                                                                                                    |
|                    |                                  | DVIDEO1=RAGEXL                                                                                                    |
|                    |                                  | DIDE1=PEQUR/ROSS IDE                                                                                                    |
|                    |                                  | DSCSI1=AIC-7899                                                                                                    |
| --mem <sup>*</sup> | None                             | This option reports the amount of system memory<br>physically installed in the system, not the amount of<br>memory available to an operating system. If used with<br>the -s option, the environment variable is set to the<br>amount of system memory. The last two characters of<br>the memory value indicate the order of magnitude used<br>$(KB \text{ or } MB)$ .                                                                           |
|                    |                                  | Example:                                                                                                    |
|                    |                                  | A:>syscfq --mem                                                                                                    |
|                    |                                  | $mem = 256MB$                                                                                                    |
|                    |                                  | NOTE: The asterisk is not part of the command syntax.                                                                                                    |

**Table 3-7. SYSCFG Options and Arguments for System Configuration (continued)**

| <b>Option</b>           | <b>Valid</b><br><b>Arguments</b> | <b>Description</b>                                                                                                    |
|-------------------------|----------------------------------|----------------------------------------------------------------------------------------------------|
| $-n$                    |                                  | <filename> This option specifies an input file to use for resolving<br/>PCI vendor and device numbers to strings. The file must<br/>be present (with read rights) and contain a properly<br/>formatted list. See "PCI Reporting" for more<br/>information. This option must be used with the --pci<br/>option.</filename> |
|                         |                                  | Example:                                                                                                    |
|                         |                                  | A:>syscfq -n pci.txt --pci                                                                                                    |
|                         |                                  | PCI Bus: 2, Device: 4, Function: 0                                                                                                    |
|                         |                                  | Vendor: 8086 - Intel Corp.                                                                                                    |
|                         |                                  | 1229 - 82557/8/9 [Ethernet<br>Device:<br>Pro 1001                                                                                                    |
|                         |                                  | Sub Vendor: 8086 - Intel Corp.                                                                                                    |
|                         |                                  | Sub Device: 1017 - EtherExpress<br>PRO/100+ Dual Port Server Adapter                                                                                                    |
|                         |                                  | Slot:<br>01                                                                                                    |
|                         |                                  | Class: 02 - Network                                                                                                    |
|                         |                                  | SubClass: 00 - Ethernet                                                                                                    |
| $-$ ovrwrt <sup>*</sup> | None                             | When used with the --outfile option, this option<br>specifies that the output file should be overwritten if it<br>exists.                                                                                                    |
|                         |                                  | Example:                                                                                                    |
|                         |                                  | A:>syscfq -outfile=out.ini --ovrwrt                                                                                                    |
|                         |                                  | <b>NOTE:</b> The asterisk is not part of the command syntax.                                                                                                    |

**Table 3-7. SYSCFG Options and Arguments for System Configuration (continued)**

<span id="page-132-0"></span>

| <b>Option</b> | <b>Valid</b><br>Arguments | <b>Description</b>                                                                                                    |  |  |
|---------------|---------------------------|----------------------------------------------------------------------------------------------------|--|--|
| --pci*        | None                      | This option performs a scan of all PCI buses and displays<br>the results. The utility uses an open source pci.ids file<br>for vendor/device name resolution. The utility looks for a<br>file called pci.ids in the current working directory. If the<br>file is not found in the current working directory, the<br>directory containing the SYSCFG executable is<br>searched. If the -n option is used to specify a filename,<br>this filename is used for resolution. If a specific filename<br>is not given and the pci.ids file cannot be found,<br>Unknown will be printed for all vendor and device<br>codes. |  |  |
|               |                           | For more information, see the "PCI Reporting" section.                                                                                                    |  |  |
|               |                           | Example 1 (the pci.ids filename is specified in the<br>command line instance):                                                                                                    |  |  |
|               |                           | A:>syscfg -n pci.ids --pci                                                                                                    |  |  |
|               |                           | PCI Bus: 0, Device: 0, Function: 0                                                                                                    |  |  |
|               |                           | Vendor:<br>1166 - ServerWorks                                                                                                    |  |  |
|               |                           | Device:<br>$0012 - CMIC-LE$                                                                                                    |  |  |
|               |                           | Slot:<br>00                                                                                                    |  |  |
|               |                           | Class:<br>06 - Bridge                                                                                                    |  |  |
|               |                           | SubClass: 00 - CPU/PCI                                                                                                    |  |  |
|               |                           | PCI Bus: 0, Device: 0, Function: 1                                                                                                    |  |  |
|               |                           | Vendor:<br>1166 - ServerWorks                                                                                                    |  |  |
|               |                           | $0012 - CMIC-LE$<br>Device:                                                                                                    |  |  |
|               |                           | Slot:<br>00                                                                                                    |  |  |
|               |                           | 06 - Bridge<br>Class:                                                                                                    |  |  |
|               |                           | SubClass: 00 - CPU/PCI                                                                                                    |  |  |
|               |                           | PCI Bus: 0, Device: 0, Function: 2                                                                                                    |  |  |
|               |                           | 1166 - ServerWorks<br>Vendor:                                                                                                    |  |  |
|               |                           | Device:<br>$0000 - Unknown$                                                                                                    |  |  |

**Table 3-7. SYSCFG Options and Arguments for System Configuration (continued)**

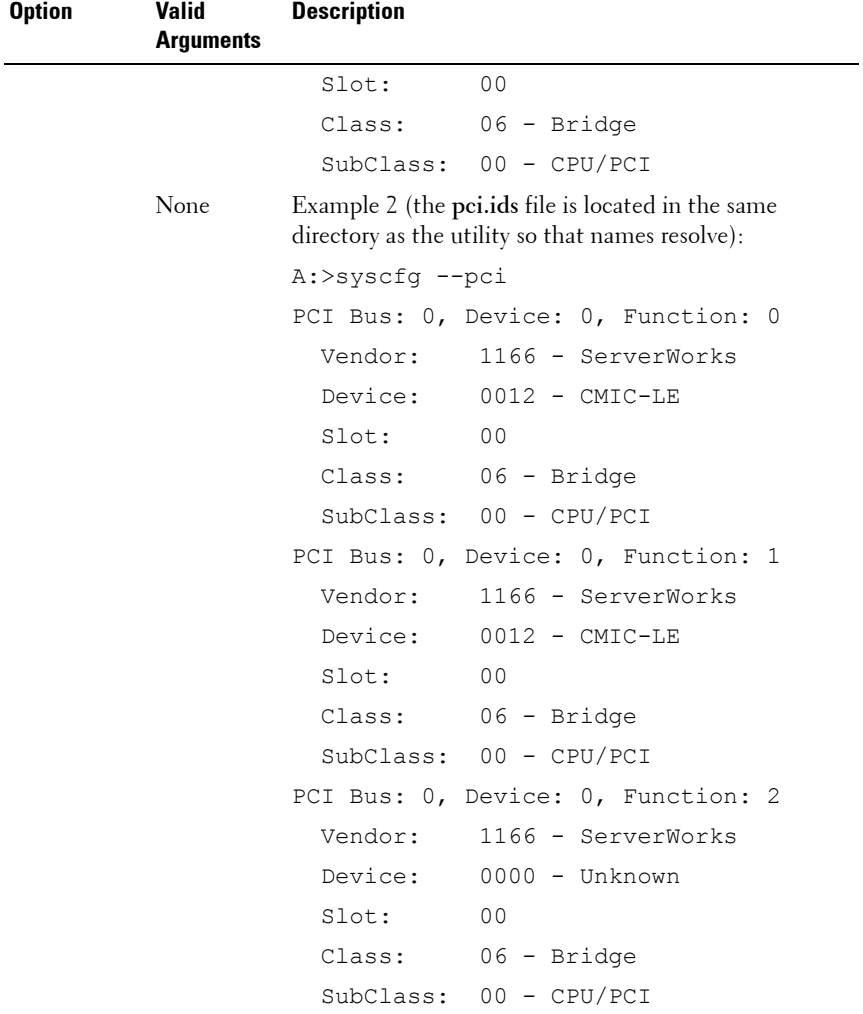

#### **Table 3-7. SYSCFG Options and Arguments for System Configuration (continued)**

| <b>Option</b> | <b>Valid</b><br><b>Arguments</b> | <b>Description</b>                                           |  |  |  |
|---------------|----------------------------------|--------------------------------------------------------------|--|--|--|
|               | None                             | Example 3 (a pci.ids file does not exist):                   |  |  |  |
|               |                                  | A:>syscfq --pci                                              |  |  |  |
|               |                                  | PCI Bus: 0, Device: 0, Function: 0                           |  |  |  |
|               |                                  | Vendor: 1166 - Unknown                                       |  |  |  |
|               |                                  | Device: 0012 - Unknown                                       |  |  |  |
|               |                                  | 0 <sub>0</sub><br>Slot:                                      |  |  |  |
|               |                                  | Class: 06 - Bridge                                           |  |  |  |
|               |                                  | SubClass: 00 - CPU/PCI                                       |  |  |  |
|               |                                  | PCI Bus: 0, Device: 0, Function: 1                           |  |  |  |
|               |                                  | Vendor: 1166 - Unknown                                       |  |  |  |
|               |                                  | Device: 0012 - Unknown                                       |  |  |  |
|               |                                  | Slot:<br>0 <sub>0</sub>                                      |  |  |  |
|               |                                  | Class: 06 - Bridge                                           |  |  |  |
|               |                                  | SubClass: 00 - CPU/PCI                                       |  |  |  |
|               |                                  | PCI Bus: 0, Device: 0, Function: 2                           |  |  |  |
|               |                                  | Vendor:<br>$1166 - Unknown$                                  |  |  |  |
|               |                                  | Device: 0000 - Unknown                                       |  |  |  |
|               |                                  | Slot:<br>0 <sup>0</sup>                                      |  |  |  |
|               |                                  | Class: 06 - Bridge                                           |  |  |  |
|               |                                  | SubClass: 00 - CPU/PCI                                       |  |  |  |
|               |                                  | <b>NOTE:</b> The asterisk is not part of the command syntax. |  |  |  |

**Table 3-7. SYSCFG Options and Arguments for System Configuration (continued)**

| <b>Option</b>        | <b>Valid</b><br><b>Arguments</b> | <b>Description</b>                                                                                                    |
|----------------------|----------------------------------|----------------------------------------------------------------------------------------------------|
| $-\mathsf{S}\xspace$ | $<$ string $>$                   | This option sets an environment variable to the value of<br>a function command option. The string argument must<br>be alphanumeric without any spaces or symbols. The<br>variable name is upper-cased before being set. This<br>option must be used with at least one function<br>command. |
|                      |                                  | Example:                                                                                                    |
|                      |                                  | A:>syscfq -s ENVNAME --svctaq                                                                                                    |
|                      |                                  | ENVNAME=SERVICE                                                                                                    |
| $-slot*$             | None                             | This option reports the slot of a modular system. If the<br>system is not modular, the slot is reported as 0. If used<br>with the -s option, the environment variable is set to the<br>slot.                                                                                               |
|                      |                                  | Example 1 (for a modular system):                                                                                                    |
|                      |                                  | A:>syscfq --slot                                                                                                    |
|                      |                                  | $slot=1$                                                                                                    |
|                      |                                  | Example 2 (for a non-modular system):                                                                                                    |
|                      |                                  | A:>syscfq --slot                                                                                                    |
|                      |                                  | $slot=0$                                                                                                    |
|                      |                                  | <b>NOTE:</b> This option is valid for PowerEdge 1855 systems<br>only. The asterisk is not part of the command syntax.                                                                                                    |
| $-svctag*$           | None                             | This option reports the service tag for a system. If used<br>with the -s option, the environment variable is set to the<br>BIOS version.                                                                                                    |
|                      |                                  | Example:                                                                                                    |
|                      |                                  | A:>syscfq --svctaq                                                                                                    |
|                      |                                  | $s$ vctaq= $113$ CD $1s$                                                                                                    |
|                      |                                  | <b>NOTE:</b> The asterisk is not part of the command syntax.                                                                                                    |

**Table 3-7. SYSCFG Options and Arguments for System Configuration (continued)**

| <b>Option</b> | <b>Valid</b><br><b>Arguments</b> | <b>Description</b>                                                                                                    |
|---------------|----------------------------------|----------------------------------------------------------------------------------------------------|
| --sysasset    | None                             | This option reports the system asset tag for modular<br>systems.                                                                                                    |
|               |                                  | Example:                                                                                                    |
|               |                                  | A:>syscfq --sysasset                                                                                                    |
|               |                                  | sysasset=ASSET01                                                                                                    |
| --sysid*      | None                             | This function command reports the unique system id<br>bytes for a server. Servers contain a unique ID value<br>based on their model. The ID value is reported as a<br>hexadecimal value with a leading 0x, lowercase<br>hexadecimal letters, and zero-padded to 2 bytes. If used<br>with the -s general option, the environment variable is<br>set to the system ID. |
|               |                                  | Example:                                                                                                    |
|               |                                  | A:>syscfq --sysid                                                                                                    |
|               |                                  | sysid=0x00df                                                                                                    |
|               |                                  | <b>NOTE:</b> The asterisk is not part of the command syntax.                                                                                                    |
| --sysname*    | None                             | This function command reports the system<br>identification string for a server, which is the string<br>displayed under the Dell logo during POST. If used with<br>the -s option, the environment variable is set to the<br>system name.                                                                                                    |
|               |                                  | Example:                                                                                                    |
|               |                                  | A:>syscfq --sysname                                                                                                    |
|               |                                  | sysname=PowerEdge 1550/1000                                                                                                    |
|               |                                  | <b>NOTE:</b> The asterisk is not part of the command syntax.                                                                                                    |

**Table 3-7. SYSCFG Options and Arguments for System Configuration (continued)**

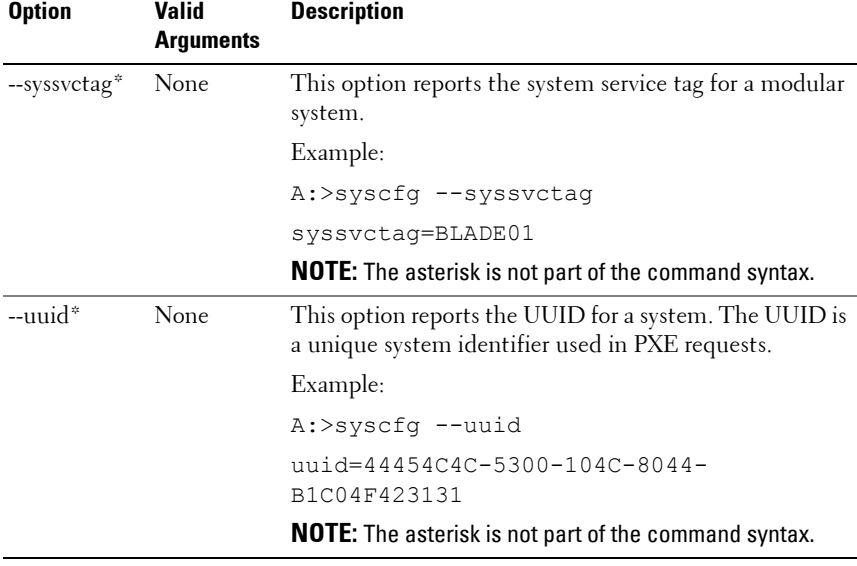

#### **Table 3-7. SYSCFG Options and Arguments for System Configuration (continued)**

## **SYSCFG for IPv6 Configuration**

[Table 3-8](#page-138-0) lists all valid options and arguments for IPv6 configuration along with a description of each option. These options are applicable only if the DRAC in your system supports IPv6.

| <b>Option</b>                     | <b>Suboption</b>                                                                                               | <b>Valid</b><br><b>Argument</b> | <b>Description</b>                                                                                                    |
|-----------------------------------|----------------------------------------------------------------------------------------------------|---------------------------------|----------------------------------------------------------------------------------------------------|
| lancfgparamsv6 --ipv6<br>or lcpv6 |                                                                                                    | enable,<br>disable              | Loads or unloads the IPv6 stack.                                                                                                    |
|                                   |                                                                                                    |                                 | $A:$ syscfq lcpv6 --ipv6=<br>enable                                                                                                    |
|                                   | --ipsrcv6=static<br>$-i$ paddrv $6=$                                                                           | NA                              | Allows you to manually configure<br>IP <sub>v</sub> 6 addresses                                                                           |
|                                   | $<$ ipv6address> --<br>prefixlengthv6=<br>$\,<\,$<br>prefixlengthv6<br>--gatewayv6=<<br>ipv6gatewayaddre<br>ss |                                 | A:>syscfq lcpv6 --<br>ipsrcv6=static --<br>ipaddrv6=<br>1234:1234:1234::1234 --<br>prefixlengthv6=32 --<br>qatewayv6=<br>1234:1234:1234:1 |
|                                   | --ipsrcv6=auto                                                                                                 | NA                              | Automatically configures the IPv6<br>addresses.                                                                                           |
|                                   |                                                                                                    |                                 | $A:>$ syscfq lcpv6 --<br>ipsrcv6=auto                                                                                                    |
|                                   | $-dnssrcv6 = auto NA$                                                                                          |                                 | Automatically configures the DNS<br>address.                                                                                              |
|                                   |                                                                                                    |                                 | $A:>$ syscfq lcpv6 --<br>dnssrcv6=auto                                                                                                    |
|                                   | --dnssrcv6=static NA<br>$-dnsserverlv6=$<br>$\lt$ ipv $6$ dnsserver $1$ a<br>ddress                            |                                 | Allows you to manually set the<br>DNS address.                                                                                            |

<span id="page-138-0"></span>**Table 3-8. SYSCFG Options and Arguments for IPv6 Configuration**

| <b>Option</b> | <b>Suboption</b>                                       | <b>Valid</b><br><b>Argument</b> | <b>Description</b>                                           |
|---------------|--------------------------------------------------------|---------------------------------|--------------------------------------------------------------|
|               |                                                        |                                 | Allows you to view IPv6 addresses.                           |
|               | linklocaladdripv6<br>$\leq$ linklocaladdripv<br>$6\ge$ |                                 | $A:>$ syscfq lcpv6 --<br>linklocaladdripv6=<br>134.56.45.233 |
|               | --gatewayv6=<br>$\leq$ gatewayv6>                      |                                 | Allows you to view IP gateway of<br>address.                 |

**Table 3-8. SYSCFG Options and Arguments for IPv6 Configuration**

## <span id="page-139-0"></span>**PCI Reporting**

The scan of the PCI bus will use a file to resolve PCI vendor and device codes to vendor information strings. The format of the PCI output is as follows:

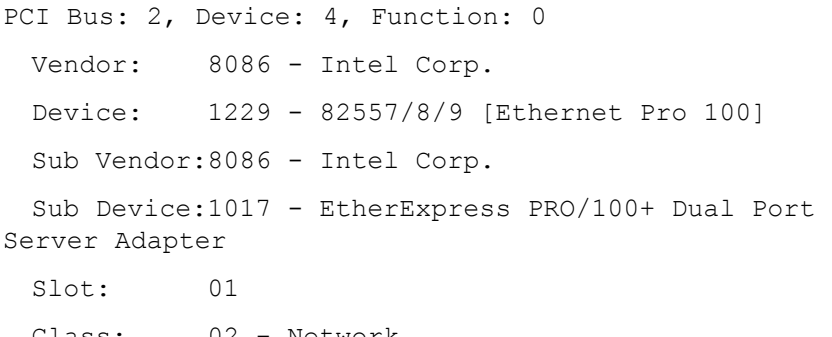

Class: 02 - Network SubClass: 00 - Ethernet

If the file for vendor resolution is not present, the utility will print Unknown next to a vendor name. If the file for environment variable names is not present, the utility will fail the environment variable operation.

The **pci.ids** file is located at **\DELL\TOOLKIT\TOOLS** on Windows systems and **/opt/dell/toolkit/bin** [on Linux systems. For more information](#page-132-0)  [and examples, see the --pci option in](#page-132-0) [Table 3-7](#page-128-0).

#### <span id="page-140-0"></span>**Environment Variable File**

The environment variable file can be used for discovering and recording system information to environment variables. The file consists of several .ini-formatted sections that map PCI vendor/device numbers to environment variable values. The environment variable file is **sys.ini** in **\DELL\TOOLKIT\TOOLS** on Windows systems and on Linux systems, you can find it in **/opt/dell/toolkit/bin**. For example, the [DELLNIC] section header designates that an environment variable named dellnic1 should be set to the value of the name/value pair whose name matches the NIC's vendor/device number. If multiple NICs are present on a system, the environment variables are numbered sequentially: dellnic1, dellnic2, and so on.

#### **Environmental Variable File Excerpt (sys.ini)**

[DELLNIC]

;environment variable will be set to INTELPRO100F for vendor 8086, dev 1001

8086,1001=INTELPRO1000F

;environment variable will be set to INTELPRO100T for vendor 8086, dev 1004

8086,1004=INTELPRO1000T

;environment variable will be set to INTELPRO100XT for vendor 8086, dev 1008

8086,1008=INTELPRO1000XT

The names of the environment variables can be changed in the Variable Names section. If a name is changed, the section that corresponds to that name must be changed as well.

Also available in the **.ini** file is a section that maps the system ID number to a string. This string can be used to identify the system during the discovery phase of deployment. The section name is the environment variable that will be set to the value of the name/value pair whose name matches the system ID. To change the name of the environment variable, change the value of the MACHINE name in the Variable Names section, and change the corresponding section name.

# **4**

## **RAIDCFG**

This section documents the Deployment Toolkit (DTK) RAID configuration utility. The RAIDCFG utility provides a single command line tool that can configure all supported RAID controllers.

## **Features**

The RAID configuration utility has the following general features:

- Displays help and usage information.
- Reads configuration options from the Command Line Interface (CLI) parameters.
- Enumerates RAID controllers, physical disks, and virtual disks.
- Creates and deletes virtual disks.
- Logs activity to a given filename.
- Returns specific error codes and messages.
- Assigns and unassigns global and dedicated hot spares.

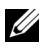

**NOTE:** In Microsoft<sup>®</sup> Windows<sup>®</sup> Preinstallation Environment (Windows PE), you can find the RAIDCFG utility in **\DELL\TOOLKIT\TOOLS**. In Linux, you can find it in /opt/dell/toolkit/bin.

## **Supported RAID Controllers**

The RAIDCFG utility supports the following RAID controllers:

- Series 7 PERC controllers
- S100 and S300 software RAID controllers (Not supported on 64-bit systems)
- PERC 3/DC, PERC 3/QC, PERC 3/SC (Not supported on 64-bit systems)
- PERC 4/SC, PERC 4/DC, PERC 4/Di, PERC 4/IM (Not supported on 64 bit systems)
- PERC 4e/DC, PERC 4e/Di, PERC 4e/Si (Not supported on 64-bit) systems)
- PERC 5/E Adapter, PERC 5/I Integrated, PERC 5/i Adapter
- CERC SATA 1.5/6-Channel (CH), CERC SATA 1.5/2S, and PERC 3/Di (These controllers are supported in Linux only.)
- SAS 5iR Integrated, SAS 5iR Adapter
- SAS 6iR Integrated, SAS 6iR Adapter
- PERC 6/E Adapter, PERC 6/i Integrated, PERC 6/i Adapter
- PERC 6/i Integrated for modular systems

## **RAIDCFG Dependencies**

For the RAIDCFG utility to run successfully in Windows PE, it requires that the mr2kserv utility be located in the same directory as RAIDCFG. The RAIDCFG utility also requires that **lsivil.dll** (for Windows) or **lsivil.so** (for Linux) and **sasvil.dll** (for Windows) or **sasvil.dll** (for Linux) be in the same directory as RAIDCFG.

The mr2kserv is a service that is automatically started by the DTK startup script. This service is required to configure all LSI RAID controllers in Windows PE and provides Plug and Play support.

## **RAIDCFG Options and Arguments**

[Table 4-1](#page-144-0) lists all of the valid options, parameters, and arguments for the RAIDCGFG utility. For more information on valid RAIDCFG options and their specific uses, see ["RAID Configuration Utility Options and Arguments.](#page-149-0)"

Mandatory command line options must be present in the command. Optional command line options can be typed in any order after all mandatory options have been typed. Many options have both a short and long format. Short and long format options cannot be used in the same command line instance.

[Table 4-1](#page-144-0) shows some examples of valid and invalid short and long format command line instances. See ["RAID Configuration Utility Options and](#page-149-0)  [Arguments"](#page-149-0) for an explanation of the specific order for each option. See [Table 4-15](#page-189-0) for a list of frequently used RAID commands.

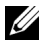

**NOTE:** Some of the following options or arguments might not be available on all systems.
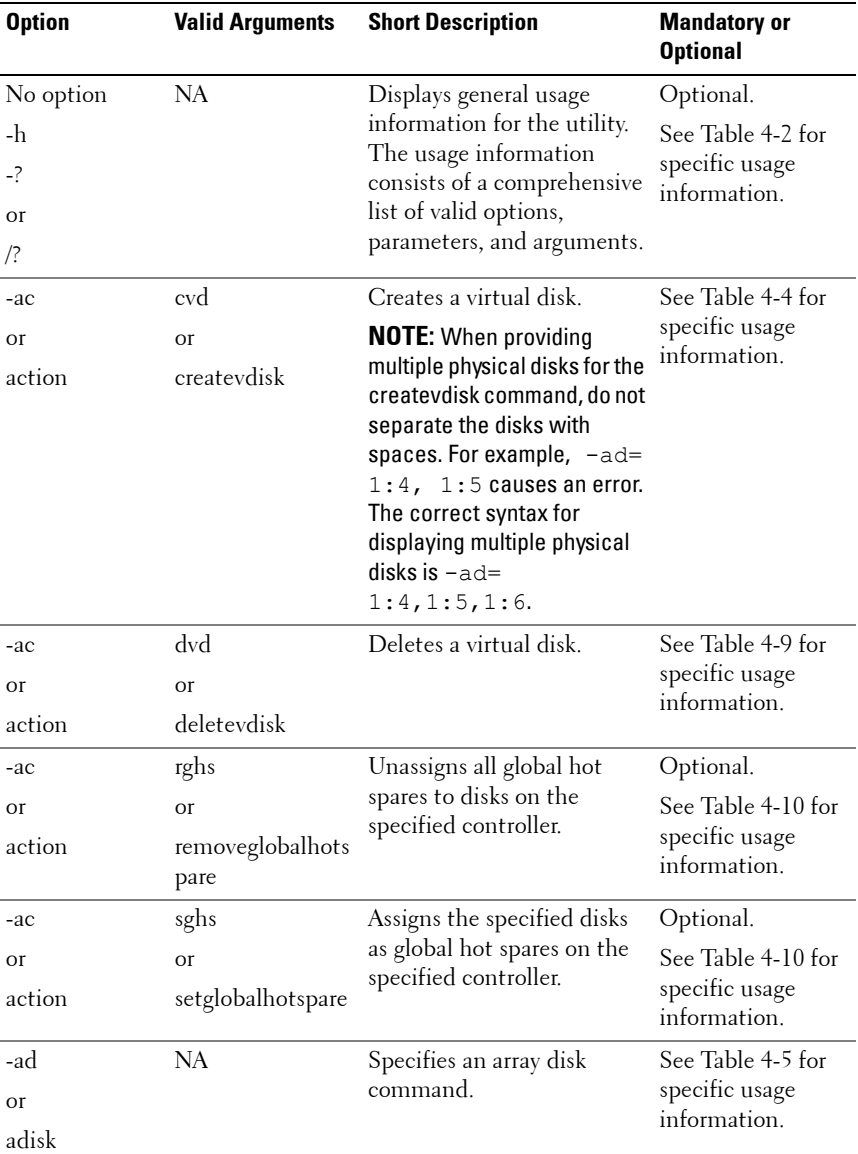

### **Table 4-1. RAIDCFG Short and Long Format Options**

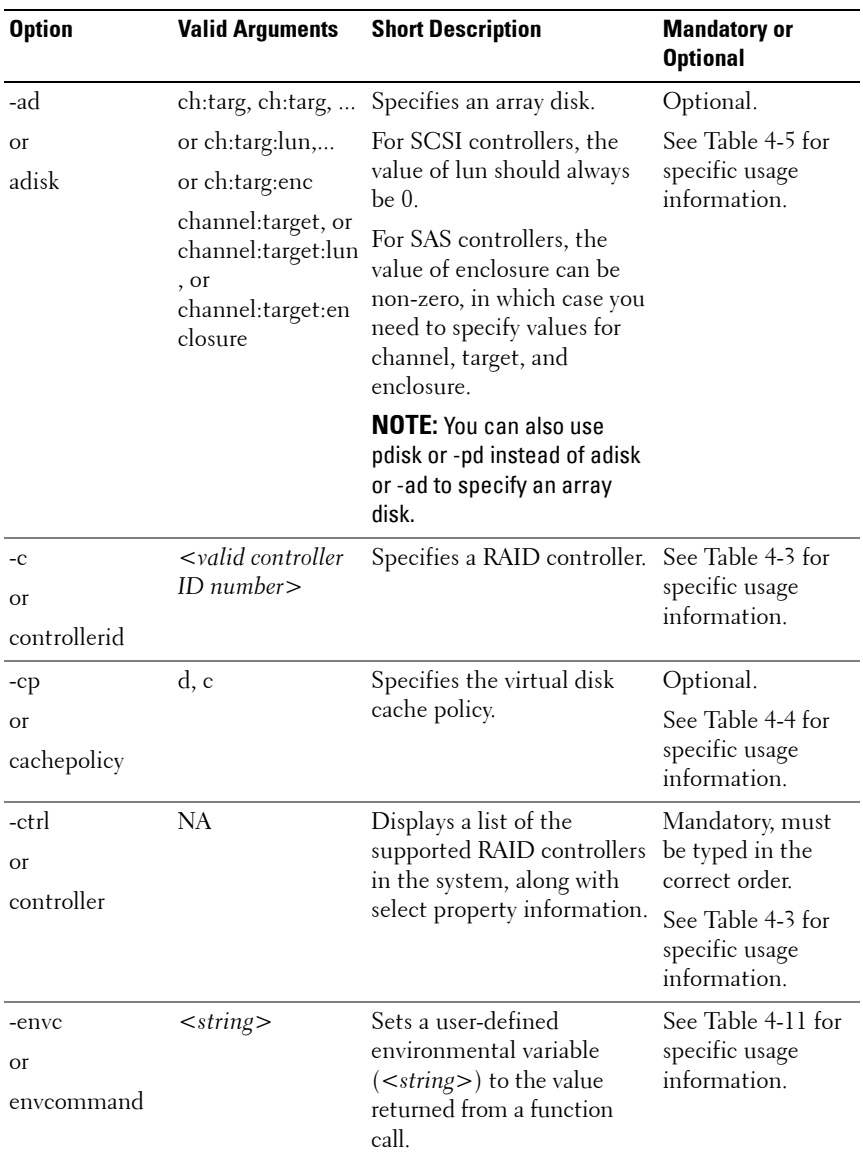

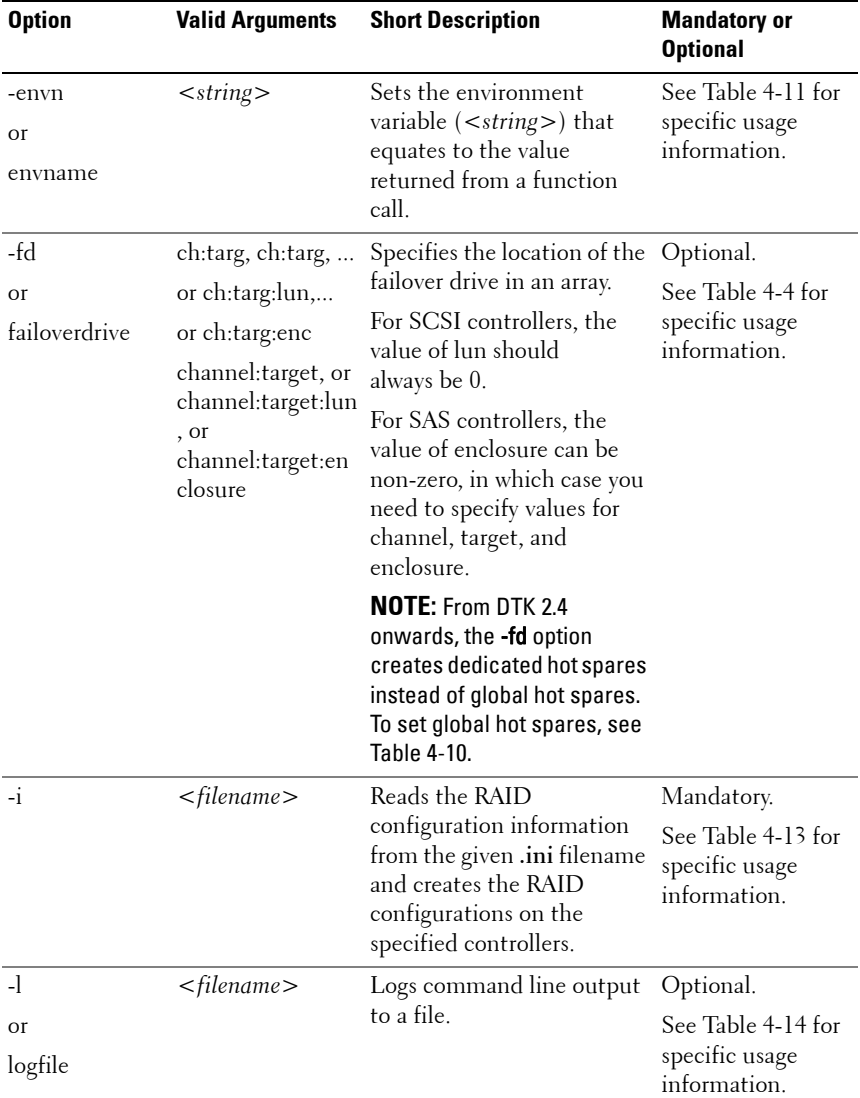

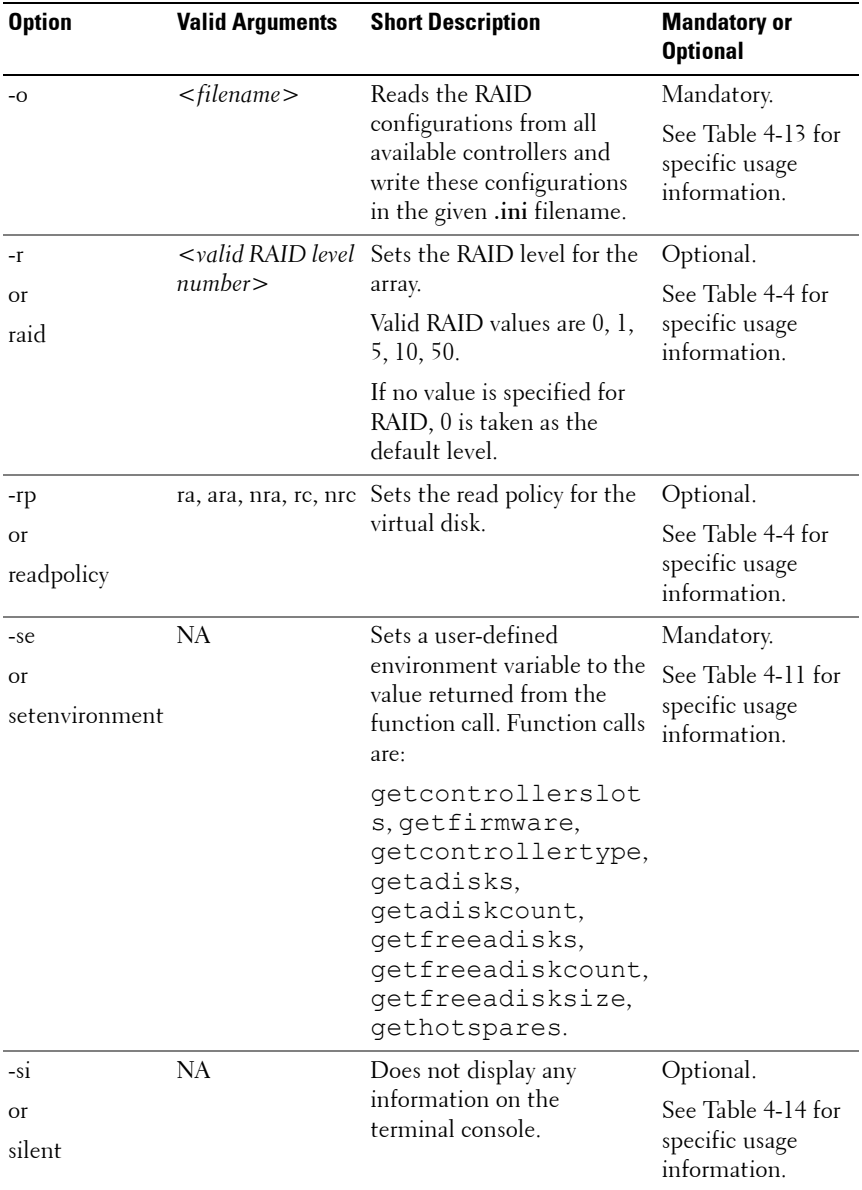

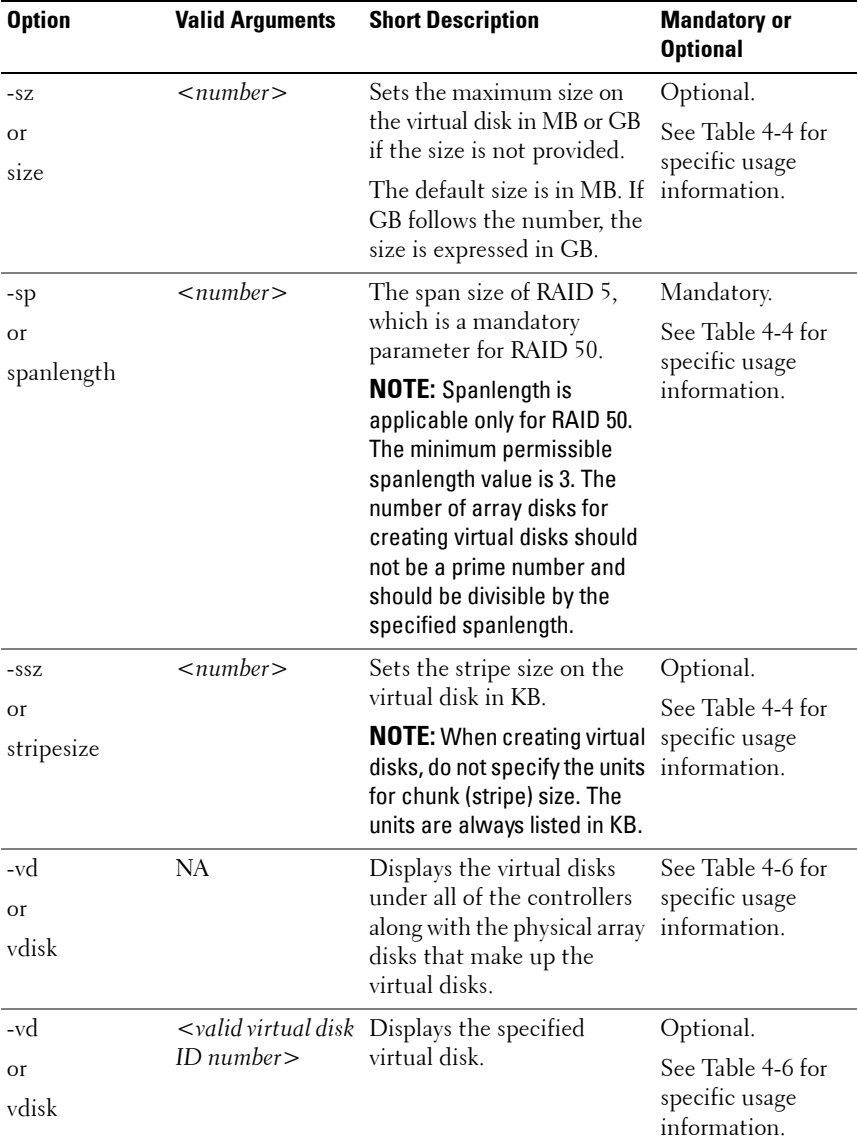

| <b>Option</b>        | <b>Valid Arguments</b> | <b>Short Description</b>                                                                                                    | <b>Mandatory or</b><br><b>Optional</b>               |
|----------------------|------------------------|----------------------------------------------------------------------------------------------------|------------------------------------------------------|
| -ver                 | NA                     | Displays the version                                                                                                    | Optional.                                            |
| <b>Or</b><br>version |                        | number of the utility.                                                                                                    | See Table 4-14 for<br>specific usage<br>information. |
| -wp                  | wb, wt, wc, nwc,       | Sets the write policy for a                                                                                                    | Optional.                                            |
| <b>Or</b>            | fwb                    | virtual disk. The valid<br>arguments are: wb (write-<br>back caching),<br>wt (write-through caching),<br>we (write-caching), nwe<br>(no-write-caching), and fwb<br>(force-write-back). | See Table 4-14 for                                   |
| writepolicy          |                        |                                                                                                    | specific usage<br>information.                       |

**Table 4-1. RAIDCFG Short and Long Format Options (continued)**

# **RAID Configuration Utility Options and Arguments**

The following tables document valid options, parameters, and arguments along with a description of the expected behavior of each option. Options, parameters, and pre-defined arguments are case sensitive and entered in lowercase, unless stated otherwise. The information is grouped by task in the following sections:

- General Help
- • [Enumerating RAID Controllers](#page-151-1)
- • [Creating Virtual Disks](#page-153-1)
- • [Enumerating Array Disks](#page-166-0)
- • [Initializing Virtual Disks](#page-175-0)
- • [Importing and Clearing Foreign Configurations](#page-176-0)
- • [Deleting Virtual Disks](#page-178-1)
- • [Assigning and Unassigning Global Hot Spares](#page-179-1)
- • [Setting Environment Variables](#page-180-1)
- • [RAID Replication Options](#page-185-1)
- • [Miscellaneous Options](#page-187-1)

**NOTE:** Some of the following options or arguments might not be available on all systems.

# <span id="page-150-1"></span>**General Help**

[Table 4-2](#page-150-0) lists the RAIDCFG general help options.

<span id="page-150-0"></span>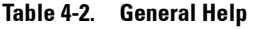

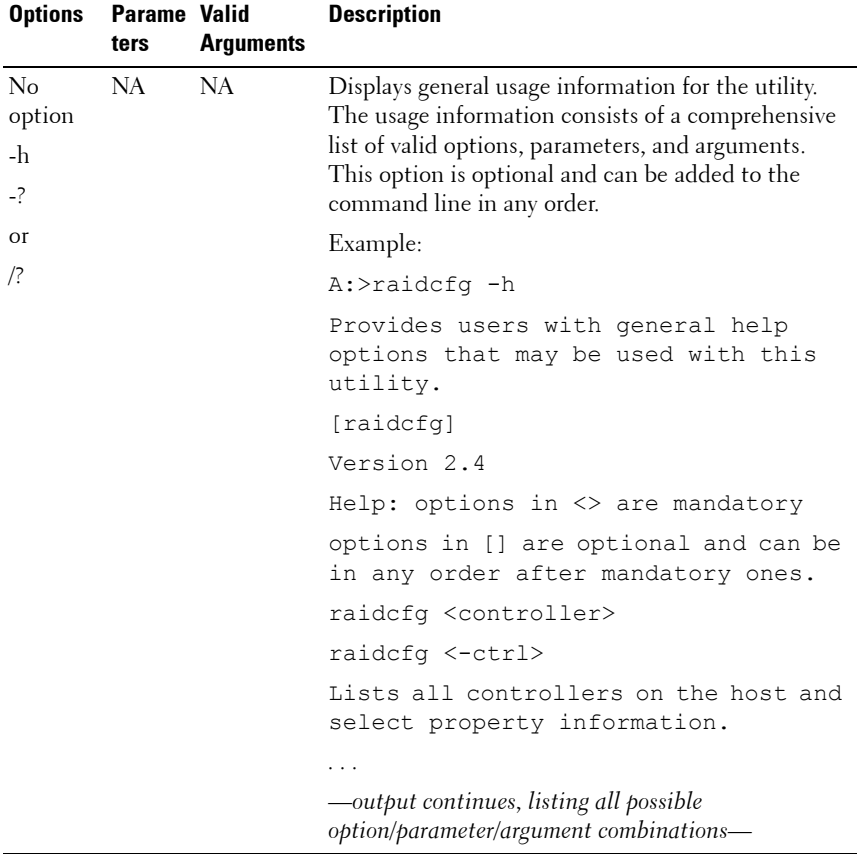

# <span id="page-151-1"></span>**Enumerating RAID Controllers**

[Table 4-3](#page-151-0) lists the RAIDCFG options, parameters, and pre-defined arguments for enumerating RAID controllers.

| <b>Mandatory</b><br><b>Options and</b><br><b>Arguments</b> | <b>Optional Valid</b><br><b>Paramet</b><br><b>ers</b> | <b>Parameters</b><br><b>Arguments</b> | <b>Description</b>                                                                                                    |
|------------------------------------------------------------|-------------------------------------------------------|---------------------------------------|----------------------------------------------------------------------------------------------------|
| -ctrl<br><b>Or</b><br>controller                           | NA                                                    | <b>NA</b>                             | Lists all the RAID controllers on the host<br>system, along with select property information.<br>This option is mandatory. |
|                                                            |                                                       |                                       | Example:                                                                                                    |
|                                                            |                                                       |                                       | Controller ID/Slot ID: 0                                                                                                   |
|                                                            |                                                       |                                       | Controller PCI ID: 2:14:0                                                                                                  |
|                                                            |                                                       |                                       | Controller Name: PERC 4e/Di                                                                                                |
|                                                            |                                                       |                                       | Channels: 2                                                                                                    |
|                                                            |                                                       |                                       | No.of Virtual Disks: 1                                                                                                    |
|                                                            |                                                       |                                       | Array Disks:<br>0:0:0,1:2:0,1:3:0,1:4:0,1:5:0                                                                              |
|                                                            |                                                       |                                       | Firmware Version: 5130                                                                                                    |
|                                                            |                                                       |                                       | Controller ID/Slot ID: 3                                                                                                   |
|                                                            |                                                       |                                       | Controller PCI ID: 3:11:0                                                                                                  |
|                                                            |                                                       |                                       | Controller Name: PERC 4/DC                                                                                                 |
|                                                            |                                                       |                                       | Channels: 2                                                                                                    |
|                                                            |                                                       |                                       | No.of Virtual Disks: 0                                                                                                    |
|                                                            |                                                       |                                       | Firmware Version: 3500                                                                                                    |
|                                                            |                                                       |                                       | RAIDCFG Command successful!                                                                                                |

<span id="page-151-0"></span>**Table 4-3. Enumerating RAID Controllers**

| Mandatory<br><b>Options and Paramet Parameters</b><br>Arguments | <b>Optional Valid</b><br>ers | <b>Arguments</b>           | <b>Description</b>                              |                                                                            |
|-----------------------------------------------------------------|------------------------------|----------------------------|-------------------------------------------------|----------------------------------------------------------------------------|
|                                                                 | $-c$                         | $\lt$ valid                | Displays the properties for the RAID controller |                                                                            |
|                                                                 | $\alpha$                     | controller<br>ID<br>number |                                                 | with the specified controller ID. This option<br>combination is mandatory. |
|                                                                 | controlle<br>rid             |                            |                                                 |                                                                            |
|                                                                 |                              |                            | A:>raidcfq -ctrl -c=2                           |                                                                            |
|                                                                 |                              |                            | Controller ID/Slot ID: 2                        |                                                                            |
|                                                                 |                              |                            | Controller PCI ID: 8:14:0                       |                                                                            |
|                                                                 |                              |                            | Controller Name: PERC 4e/DC                     |                                                                            |
|                                                                 |                              |                            | Channels: 2                                     |                                                                            |
|                                                                 |                              |                            | Virtual Disks: 1                                |                                                                            |
|                                                                 |                              |                            | Firmware Version: 521S                          |                                                                            |
|                                                                 |                              |                            | RAIDCFG Command successful!                     |                                                                            |

**Table 4-3. Enumerating RAID Controllers (continued)**

# <span id="page-153-1"></span>**Creating Virtual Disks**

[Table 4-4](#page-153-0) lists the RAIDCFG options, parameters, and pre-defined arguments for creating virtual disks.

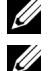

**NOTE:** If you create a virtual disk on Windows PE, you need to reboot your system.

**NOTE:** On CERC SATA 1.5/2S, CERC SATA 1.5/6CH, SAS 5/iR, and SAS 6/iR controllers, use the entire array disk to create a virtual disk.

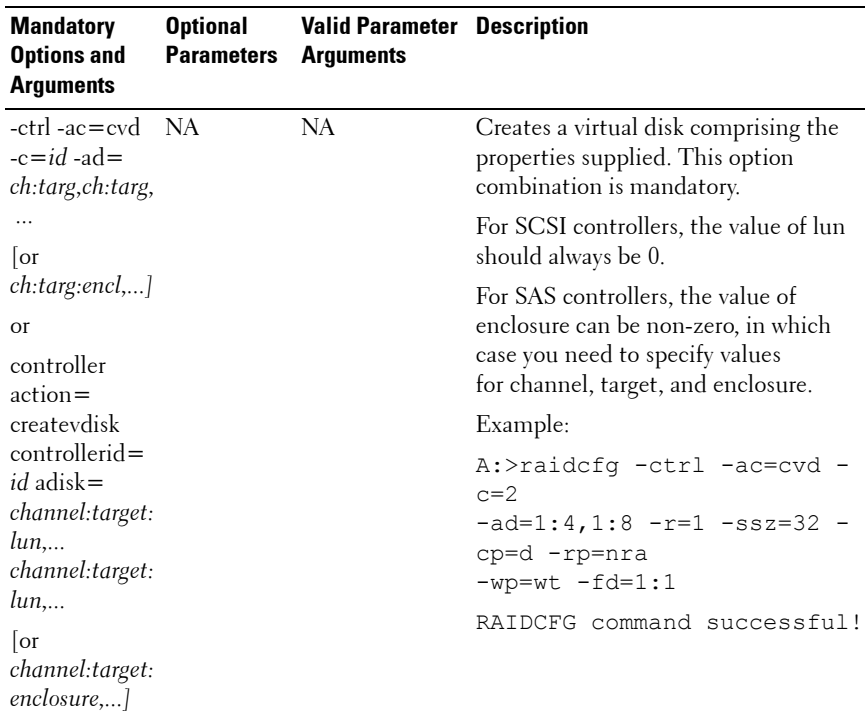

#### <span id="page-153-0"></span>**Table 4-4. Creating Virtual Disks**

| <b>Mandatory</b><br><b>Options and</b><br><b>Arguments</b> | <b>Optional</b><br><b>Parameters</b> | <b>Valid Parameter Description</b><br><b>Arguments</b> |                                                                                                    |
|------------------------------------------------------------|--------------------------------------|--------------------------------------------------------|----------------------------------------------------------------------------------------------------|
|                                                            | $-cp$<br>or                          | d, c                                                   | Sets the cache policy for the virtual<br>disk. The valid arguments are:                                                                                                    |
|                                                            | cachepolicy                          |                                                        | $d$ — (Direct I/O) Reads are not<br>buffered in cache memory.                                                                                                    |
|                                                            |                                      |                                                        | $c -$ (Cache I/O) All reads are buffered<br>in cache memory.                                                                                                    |
|                                                            |                                      |                                                        | <b>NOTE:</b> This option is not supported<br>on the following controllers: CERC<br>SATA 1.5/6 CH, CERC SATA 1.5/2S,<br>and PERC 3/Di.                                                                |
|                                                            |                                      |                                                        | <b>NOTE:</b> The PERC 4/IM controller has a<br>fixed set of read, write, and cache<br>policies. If you set any of these policies<br>while creating a virtual disk, your<br>settings will be ignored. |
|                                                            |                                      |                                                        | The -cp option is optional and can<br>be added to the command line in<br>any order after the mandatory<br>option combination.                                                                        |
|                                                            |                                      |                                                        | For SCSI controllers, the value of lun<br>should always be 0.                                                                                                    |
|                                                            |                                      |                                                        | For SAS controllers, the value of<br>enclosure can be non-zero, in which<br>case you need to specify values for<br>channel, target, and enclosure.                                                   |
|                                                            |                                      |                                                        |                                                                                                    |

**Table 4-4. Creating Virtual Disks (continued)**

| <b>Mandatory</b><br><b>Options and</b><br>Arguments | <b>Optional</b><br><b>Parameters</b> | <b>Valid Parameter Description</b><br><b>Arguments</b>                                                                                                    |                                                                                                    |
|-----------------------------------------------------|--------------------------------------|----------------------------------------------------------------------------------------------------|----------------------------------------------------------------------------------------------------|
|                                                     | -fd<br><b>Or</b><br>failoverdrive    | ch:targ, ch:targ,<br>.<br>or ch:targ:lun,<br>or ch:targ:enc<br>channel: target,<br>$\Omega$ <sup>r</sup><br>channel: target: l<br>un, or<br>channel: target:<br>enclosure | Sets the failover drive for the virtual<br>disk. The <b>-fd</b> option is optional and can<br>be added to the command line in any<br>order after the mandatory option<br>combination.<br><b>NOTE:</b> From DTK 2.4 onwards, the -fd<br>option creates dedicated hot spares<br>instead of global hot spares. For<br>information about setting global hot<br>spares, see Table 4-10.<br>For SCSI controllers, the value of lun<br>should always be 0.<br>For SAS controllers, the value of<br>enclosure can be non-zero, in which<br>case you need to specify values for<br>channel, target, and enclosure. |

**Table 4-4. Creating Virtual Disks (continued)**

| <b>Mandatory</b><br><b>Options and</b><br><b>Arguments</b> | <b>Optional</b><br><b>Parameters</b> | <b>Valid Parameter Description</b><br>Arguments |                                                                                                    |
|------------------------------------------------------------|--------------------------------------|-------------------------------------------------|----------------------------------------------------------------------------------------------------|
|                                                            | -r<br>or                             | 0, 1, 5, 6, 10, 50,<br>60                       | Sets the RAID type or level for the<br>virtual disk.                                                                                                    |
|                                                            | -raid                                |                                                 | <b>NOTE:</b> If this option is not specified for<br>any RAID controller, RAID 0 is taken as<br>the default.                                                                                                    |
|                                                            |                                      |                                                 | The valid arguments are:                                                                                                    |
|                                                            |                                      |                                                 | 0 - RAID 0 uses data striping,<br>which is writing data in equal-sized<br>segments across the array disks. RAID<br>0 does not provide data redundancy.                                                                                                    |
|                                                            |                                      |                                                 | $1 - R AID$ 1 is the simplest form of<br>maintaining redundant data. In RAID<br>1, data is mirrored or duplicated on<br>one or more drives.                                                                                                    |
|                                                            |                                      |                                                 | 5 - RAID 5 provides data redundancy<br>by using data striping in combination<br>with parity information. Rather than<br>dedicating a drive to parity, the parity<br>information is striped across all disks in<br>the array.                                                                                                    |
|                                                            |                                      |                                                 | 6 — RAID 6 is an extension of RAID 5<br>and uses an additional parity block.<br>It uses block-level striping with two<br>parity blocks distributed across all<br>member disks. RAID 6 provides<br>protection against double disk failures<br>and failures while a single disk is<br>rebuilding. In case there is only one<br>array, RAID 6 may be a better option<br>than a hotspare disk.<br>10 — RAID 10 is a stripe of mirrors.<br>Multiple RAID 1 mirrors are created,<br>and a RAID 0 stripe is created<br>over these. |

**Table 4-4. Creating Virtual Disks (continued)**

| $50$ — RAID 50 is a dual level array that<br>uses multiple RAID 5 sets in a single<br>array. A single hard drive failure can<br>occur in each of the RAID 5 without<br>any loss of data on the entire array.<br>Although the RAID 50 has increased<br>write performance, when a hard drive<br>fails and reconstruction takes place,<br>performance decreases, data/program<br>access is slower, and transfer speeds on<br>the array are affected.<br>$60$ — RAID 60 is a combination of<br>RAID 6 and RAID 0. A RAID 0 array is<br>striped across RAID 6 elements.<br>It requires at least 8 disks. | <b>Mandatory</b><br><b>Options and</b><br>Arguments | <b>Optional</b><br><b>Parameters</b> | <b>Valid Parameter Description</b><br><b>Arguments</b> |  |
|----------------------------------------------------------------------------------------------------|-----------------------------------------------------|--------------------------------------|--------------------------------------------------------|--|
|                                                                                                    |                                                     |                                      |                                                        |  |

**Table 4-4. Creating Virtual Disks (continued)**

| <b>Mandatory</b><br><b>Options and</b><br><b>Arguments</b>                                                                                                    | <b>Optional</b><br><b>Parameters</b> | <b>Valid Parameter Description</b><br>Arguments |                                                                                                    |  |                                                                                                    |
|----------------------------------------------------------------------------------------------------|--------------------------------------|-------------------------------------------------|----------------------------------------------------------------------------------------------------|--|----------------------------------------------------------------------------------------------------|
| -ctrl -ac=cvd<br>$-c = id - ad =$<br>ch:targ,ch:targ,                                                                                                    | -rp<br><b>or</b>                     | ra, ara, nra, rc,<br>nrc                        | Sets the SCSI read policy for the<br>virtual disk. Specify the SCSI read<br>policy for the logical drive. The valid<br>arguments are:                                                                                                    |  |                                                                                                    |
| $ $ or<br>$ch:$ targ:encl,]<br>or                                                                                                    | readpolicy                           |                                                 | ra — (read-ahead) The controller reads<br>sequential sectors of the disk when<br>seeking data.                                                                                                    |  |                                                                                                    |
| controller<br>action=<br>createvdisk<br>controllerid=<br>$id$ adisk=<br>channel:target:<br>lun,<br>channel: target:<br>$lun, \ldots$<br>$ $ or<br>channel:target: |                                      |                                                 | $ara$ – (Adaptive Read-Ahead)<br>The controller initiates read-ahead<br>only if the two most recent read<br>requests accessed sequential sectors of<br>the disk. If subsequent read requests<br>access random sectors of the disk, the<br>controller reverts to No-Read-Ahead<br>policy. The controller continues to<br>evaluate whether or not read requests<br>are accessing sequential sectors of<br>the disk and can initiate read-ahead<br>if necessary. |  |                                                                                                    |
| enclosure,]                                                                                                    |                                      |                                                 |                                                                                                    |  | $nra$ — (No-Read-Ahead) The<br>controller does not read sequential<br>sectors of the disk when seeking data. |
|                                                                                                    |                                      |                                                 | <b>NOTE:</b> The ra, ara, and nra options are<br>supported on the following RAID<br>controllers only:                                                                                                    |  |                                                                                                    |
|                                                                                                    |                                      |                                                 | PERC 3/DC, PERC 3/QC, PERC<br>3/Di, PERC 3/SC<br>PERC4/SC, PERC 4/DC, PERC                                                                                                    |  |                                                                                                    |
|                                                                                                    |                                      |                                                 | 4/Di, PERC 4/IM, PERC4e/DC,<br>PERC 4e/Di, PERC 4e/Si<br>PERC 5/E Adapter, PERC 5/I<br>Integrated, PERC 5/i Adapter                                                                                                    |  |                                                                                                    |
|                                                                                                    |                                      |                                                 | PERC 6/i Integrated, PERC 6/i<br>Adapter, PERC 6/E Adapter                                                                                                    |  |                                                                                                    |

**Table 4-4. Creating Virtual Disks (continued)**

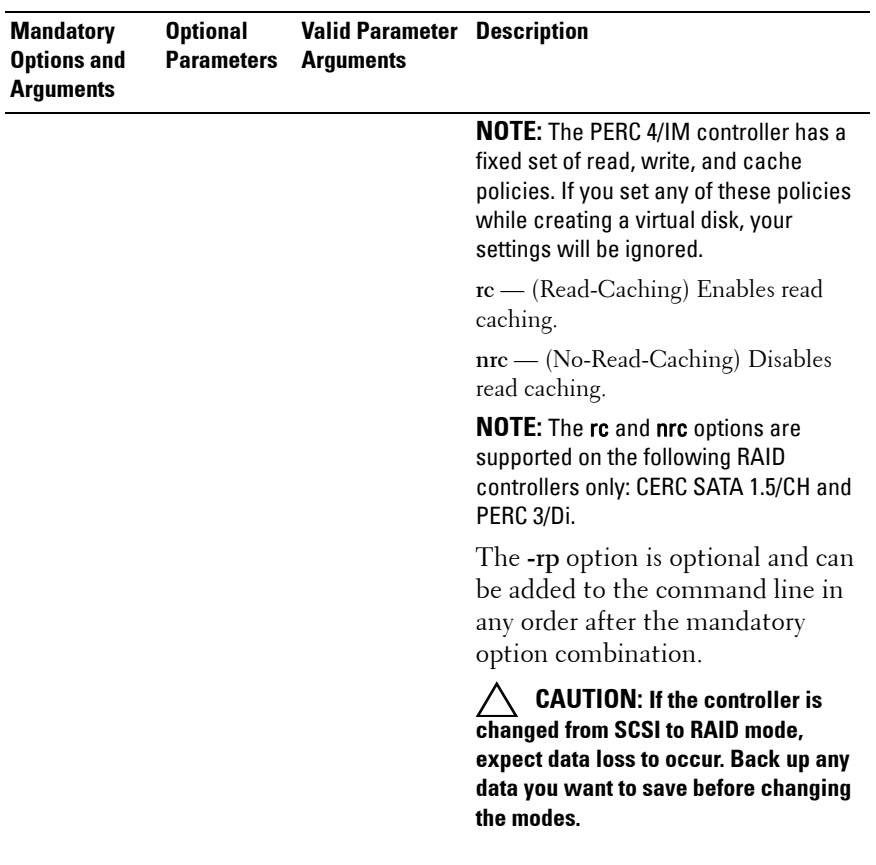

### **Table 4-4. Creating Virtual Disks (continued)**

| <b>Mandatory</b><br><b>Options and</b><br><b>Arguments</b>                                               | <b>Optional</b><br><b>Parameters</b>    | <b>Valid Parameter Description</b><br><b>Arguments</b> |                                                                                                    |
|----------------------------------------------------------------------------------------------------|-----------------------------------------|--------------------------------------------------------|----------------------------------------------------------------------------------------------------|
| -ctrl -ac=cvd<br>$-c = id - ad =$<br>ch:targ,ch:targ,<br>$\lceil$ or                                     | $-$ sp<br>$\overline{or}$<br>spanlength | $\langle$ number $\rangle$                             | Creates a virtual disk comprised of the<br>properties supplied. The -sp option is<br>optional and can be the added to the<br>command line in any order after the<br>mandatory option combination.                                                                                                    |
| $ch:$ targ: encl,]<br><b>Or</b><br>controller<br>$action =$<br>createvdisk<br>$control =$<br>$id$ adisk= |                                         |                                                        | <b>NOTE:</b> Spanlength is applicable only for<br>RAID 50 and RAID 60. The minimum<br>permissible spanlength value for RAID<br>50 is 3 and for RAID 60 is 4. The number<br>of array disks for creating a virtual disk<br>should not be a prime number and<br>should be divisible by the specified<br>spanlength. |
| channel: target:<br>lun<br>channel:target:                                                               |                                         |                                                        | For SCSI controllers, the value of lun<br>should always be 0.                                                                                                    |
| lun<br>$ $ or<br>channel:target:<br>enclosure,                                                           |                                         |                                                        | For SAS controllers, the value of<br>enclosure can be non-zero, in which<br>case you need to specify values for<br>channel, target, and enclosure.                                                                                                    |

**Table 4-4. Creating Virtual Disks (continued)**

| <b>Mandatory</b><br><b>Options and</b><br><b>Arguments</b>                                                                                                    | <b>Optional</b><br><b>Parameters</b> | <b>Valid Parameter Description</b><br><b>Arguments</b> |                                                                                                    |
|----------------------------------------------------------------------------------------------------|--------------------------------------|--------------------------------------------------------|----------------------------------------------------------------------------------------------------|
| -ctrl -ac=cvd<br>$-c = id - ad =$<br>ch:targ,ch:targ,<br>$ $ or<br>ch:targ:encl,]<br><b>Or</b><br>controller<br>$action =$<br>createvdisk<br>controllerid=<br><i>id</i> adisk=<br>channel: target:<br>lun,<br>channel:target:<br>$\ln n, \ldots$<br>$ $ or<br>channel:target:<br>enclosure, | $-SSZ$<br><b>Or</b><br>stripesize    | $<$ number $>$                                         | Sets the stripe size for the virtual disk.<br>The stripe size is the amount of array<br>disk space used on each array disk<br>included in the stripe. A valid<br>argument is a number that is less than<br>the size of the virtual disk. The -ssz<br>option is optional and can be added to<br>the command line in any order after<br>the mandatory option combination.<br>However, do not specify a unit for<br>stripe size when creating virtual disks.<br>The unit is always displayed in KB.<br>For SCSI controllers, the value of lun<br>should always be 0.<br>For SAS controllers, the value of<br>enclosure can be non-zero, in which<br>case you need to specify values for<br>channel, target, and enclosure. |
|                                                                                                    |                                      |                                                        |                                                                                                    |

**Table 4-4. Creating Virtual Disks (continued)**

| <b>Mandatory</b><br><b>Options and</b><br>Arguments                                    | <b>Optional</b><br><b>Parameters</b> | <b>Valid Parameter Description</b><br><b>Arguments</b> |                                                                                                    |
|----------------------------------------------------------------------------------------|--------------------------------------|--------------------------------------------------------|----------------------------------------------------------------------------------------------------|
| -ctrl -ac=cvd<br>$-c=id$ -ad=<br>ch:targ,ch:targ                                       | -str                                 | $<$ number $>$                                         | Strict (-str parameter) is the<br>percentage of expected array disk<br>utilization.                                                                |
| ,                                                                                      | <b>Or</b>                            |                                                        | Example:                                                                                                    |
| $ $ or<br>ch:targ:encl,] strict                                                        |                                      |                                                        | $A:$ raidefg -ctrl -ac=<br>cvd $-c=0$ $-ad=0:0, 0:1$ $-r=$                                                                                         |
| <b>Or</b>                                                                              |                                      |                                                        | $1 - str = 20$                                                                                                    |
| controller<br>$action =$<br>createvdisk<br>controllerid=                               |                                      |                                                        | If the unused portion of an array disk is<br>greater than the above percent, raidcfg<br>will abort.                                                |
| <i>id</i> adisk=<br>channel:target:                                                    |                                      |                                                        | For SCSI controllers, the value of lun<br>should always be 0.                                                                                      |
| lun,<br>channel: target:<br>$lun, \ldots$<br>$ $ or<br>channel: target:<br>enclosure,] |                                      |                                                        | For SAS controllers, the value of<br>enclosure can be non-zero, in which<br>case you need to specify values for<br>channel, target, and enclosure. |

**Table 4-4. Creating Virtual Disks (continued)**

| <b>Mandatory</b><br><b>Options and</b><br><b>Arguments</b>                                                                                                    | <b>Optional</b><br><b>Parameters</b> | <b>Valid Parameter Description</b><br><b>Arguments</b> |                                                                                                    |
|----------------------------------------------------------------------------------------------------|--------------------------------------|--------------------------------------------------------|----------------------------------------------------------------------------------------------------|
| -ctrl -ac=cvd<br>$-c = id - ad =$<br>ch:targ,ch:targ,<br>.<br>$ $ or<br>ch:targ:encl,]<br><b>Or</b><br>controller<br>$action =$<br>createvdisk<br>controllerid=<br>$id$ adisk=<br>channel:target:<br>$\ln n$<br>channel:target:<br>$lun, \ldots$<br> or<br>channel:target:<br>enclosure,] | $-SZ$<br>Οľ<br>-size                 | $\langle$ number $\rangle$                             | Sets the maximum size of the virtual<br>disk in MB or GB. A valid argument is<br>a number representing the maximum<br>size for the virtual disk. The -sz option<br>is optional and can be the added to the<br>command line in any order after the<br>mandatory option combination.<br>The minimum virtual disk size that<br>you can create for various controllers is<br>given below.<br>• For CERC-SATA 1.5/6ch<br>controllers:<br>RAID 0: 10MB<br>RAID1:9MB<br>$RAID$ 5: $9MB$<br>• For PERC 3 controllers:<br>RAID 0: 10MB<br><b>RAID 1: 10MB</b> |
|                                                                                                    |                                      |                                                        | <b>RAID 5: 10MB</b><br>• For PERC 4 (except PERC 4/IM)<br>controllers:<br>RAID 0: 10MB<br><b>RAID 1: 10MB</b><br>RAID 5: 10MB                                                                                                    |

**Table 4-4. Creating Virtual Disks (continued)**

| <b>Mandatory</b><br><b>Options and</b><br><b>Arguments</b> | <b>Optional</b><br><b>Parameters</b> | <b>Valid Parameter Description</b><br><b>Arguments</b> |                                                                                                    |
|------------------------------------------------------------|--------------------------------------|--------------------------------------------------------|----------------------------------------------------------------------------------------------------|
|                                                            |                                      |                                                        | • For PERC 5 controllers:                                                                                                    |
|                                                            |                                      |                                                        | RAID 0: 100MB                                                                                                    |
|                                                            |                                      |                                                        | <b>RAID 1: 100MB</b>                                                                                                    |
|                                                            |                                      |                                                        | RAID 5: 100MB                                                                                                    |
|                                                            |                                      |                                                        | • For PERC 6 controllers:                                                                                                    |
|                                                            |                                      |                                                        | <b>RAID 0: 100MB</b>                                                                                                    |
|                                                            |                                      |                                                        | <b>RAID 1: 100MB</b>                                                                                                    |
|                                                            |                                      |                                                        | RAID 5: 100MB                                                                                                    |
|                                                            |                                      |                                                        | <b>RAID 6: 100MB</b>                                                                                                    |
|                                                            |                                      |                                                        | RAID 60: 100MB                                                                                                    |
|                                                            |                                      |                                                        | · PERC 7 controllers:                                                                                                    |
|                                                            |                                      |                                                        | <b>RAID 0: 100MB</b>                                                                                                    |
|                                                            |                                      |                                                        | <b>RAID 1: 100MB</b>                                                                                                    |
|                                                            |                                      |                                                        | <b>RAID 5: 100MB</b>                                                                                                    |
|                                                            |                                      |                                                        | <b>RAID 6: 100MB</b>                                                                                                    |
|                                                            |                                      |                                                        | <b>RAID 10: 100MB</b>                                                                                                    |
|                                                            |                                      |                                                        | RAID 50: 100MB                                                                                                    |
|                                                            |                                      |                                                        | RAID 60: 100MB                                                                                                    |
|                                                            |                                      |                                                        | · Software RAID controllers:                                                                                                    |
|                                                            |                                      |                                                        | <b>RAID 0: 100MB</b>                                                                                                    |
|                                                            |                                      |                                                        | <b>RAID 1: 100MB</b>                                                                                                    |
|                                                            |                                      |                                                        | RAID 5: 100MB                                                                                                    |
|                                                            |                                      |                                                        | RAID 10: 100MB                                                                                                    |
|                                                            |                                      |                                                        | <b>NOTE:</b> If this option is not provided,<br>RAIDCFG will determine the maximum<br>possible virtual disk size and create it. |
|                                                            |                                      |                                                        | RAID 10, RAID 50, and RAID 60 do<br>not accept this option.                                                                     |
|                                                            |                                      |                                                        | RAIDCEG I<br>165                                                                                                    |

**Table 4-4. Creating Virtual Disks (continued)**

| <b>Mandatory</b><br><b>Options and</b><br><b>Arguments</b> | <b>Optional</b><br><b>Parameters</b> | <b>Valid Parameter Description</b><br><b>Arguments</b> |                                                                                                    |
|------------------------------------------------------------|--------------------------------------|--------------------------------------------------------|----------------------------------------------------------------------------------------------------|
|                                                            | -wp<br>or                            | wb, wt, wc, nwc                                        | Sets the write policy for the virtual<br>disk. The valid arguments are:                                                                                                    |
|                                                            | writepolicy                          |                                                        | $wb$ — (Write-Back Caching) sets the<br>controller to send a write-request<br>completion signal as soon as the data is<br>in the controller cache but has not yet<br>been written to disk.           |
|                                                            |                                      |                                                        | $wt$ — (Write-Through Caching) sets<br>the controller to send a write-request<br>completion signal only after the data is<br>written to the disk.                                                    |
|                                                            |                                      |                                                        | <b>NOTE:</b> The wb and wt options are<br>supported on the following RAID<br>controllers only:                                                                                                    |
|                                                            |                                      |                                                        | PERC 3/DC, PERC 3/QC, PERC<br>$\bullet$<br>3/Di, PERC 3/SC                                                                                                    |
|                                                            |                                      |                                                        | PERC 4/IM, PERC 4/SC, PERC<br>٠<br>4/Di, PERC 4/DC, PERC 4e/DC,<br>and PERC 4e/Di                                                                                                    |
|                                                            |                                      |                                                        | PERC 5/E Adapter, PERC 5/I<br>٠<br>Integrated, PERC 5/i Adapter                                                                                                    |
|                                                            |                                      |                                                        | PERC 6/i Integrated, PERC 6/i<br>Adapter, PERC 6/E Adapter                                                                                                    |
|                                                            |                                      |                                                        | <b>NOTE:</b> The PERC 4/IM controller has a<br>fixed set of read, write, and cache<br>policies. If you set any of these policies<br>while creating a virtual disk, your<br>settings will be ignored. |
|                                                            |                                      |                                                        | $wc$ — (Write-Caching) sets the<br>controller to send a write-request<br>completion signal only after the data is<br>written to the disk.                                                            |
|                                                            |                                      |                                                        |                                                                                                    |

**Table 4-4. Creating Virtual Disks (continued)**

| <b>Mandatory</b><br><b>Options and</b><br><b>Arguments</b> | <b>Optional</b><br><b>Parameters</b> | <b>Valid Parameter Description</b><br><b>Arguments</b> |                                                                                                    |
|------------------------------------------------------------|--------------------------------------|--------------------------------------------------------|----------------------------------------------------------------------------------------------------|
|                                                            |                                      |                                                        | $nwc - (No-Write-Caching)$ specifies<br>that the controller does not send a<br>write-request completion signal after<br>the data is written to the disk. |
|                                                            |                                      |                                                        | <b>NOTE:</b> The wc and nwc options are<br>supported on the following RAID<br>controllers only: CERC SATA 1.5/CH and<br>PERC 3/Di.                       |
|                                                            |                                      |                                                        | The -wp option is optional and can be<br>added to the command line in any order<br>after the mandatory option<br>combination.                            |
|                                                            |                                      |                                                        | For SCSI controllers, the value of lun<br>should always be 0.                                                                                            |
|                                                            |                                      |                                                        | For SAS controllers, the value of<br>enclosure can be non-zero, in which<br>case you need to specify values for<br>channel, target, and enclosure.       |

**Table 4-4. Creating Virtual Disks (continued)**

# <span id="page-166-0"></span>**Enumerating Array Disks**

[Table 4-5](#page-167-0) lists the RAIDCFG options, parameters, and pre-defined arguments for enumerating array disks (hard drives).

| <b>Mandatory</b><br><b>Options and</b><br><b>Arguments</b> | <b>Optional</b><br><b>Parameter</b> | <b>Valid</b><br><b>Parameter</b><br><b>Arguments</b> | <b>Description</b>                                                                                                    |
|------------------------------------------------------------|-------------------------------------|------------------------------------------------------|----------------------------------------------------------------------------------------------------|
| -ad -c= $id$                                               | <b>NA</b>                           | <b>NA</b>                                            | Lists all the array disks attached to the                                                                                  |
| or                                                         |                                     |                                                      | specified RAID controller. This option<br>combination is mandatory.                                                        |
| adisk<br>controllerid=<br>id                               |                                     |                                                      | <b>NOTE:</b> You can also use pdisk or -pd<br>instead of adisk or -ad to specify an array<br>disk.                         |
|                                                            |                                     |                                                      | <b>NOTE:</b> The following example displays<br>output of a Series 7 controller.                                            |
|                                                            |                                     |                                                      | <b>NOTE:</b> Software controller does not<br>display the NegSpeed, CapSpeed,<br><b>Certified and Supported parameters.</b> |
|                                                            |                                     |                                                      | Example:                                                                                                    |
|                                                            |                                     |                                                      | A:>raidcfg -ad -c=2                                                                                                    |
|                                                            |                                     |                                                      | Controller: PERC H700<br>Adapter                                                                                           |
|                                                            |                                     |                                                      | ****** Physical Drive ******                                                                                               |
|                                                            |                                     |                                                      | Vendor: DELL(tm)                                                                                                    |
|                                                            |                                     |                                                      | Model: ST9146703SS                                                                                                    |
|                                                            |                                     |                                                      | Protocol: SAS                                                                                                    |
|                                                            |                                     |                                                      | Media: HDD                                                                                                    |
|                                                            |                                     |                                                      | NegSpeed: 6144 Mbps                                                                                                    |
|                                                            |                                     |                                                      | CapSpeed: 6144 Mbps                                                                                                    |
|                                                            |                                     |                                                      | Certified:<br>YES                                                                                                    |
|                                                            |                                     |                                                      | Supported: YES                                                                                                    |
|                                                            |                                     |                                                      | Location: 0:0:1                                                                                                    |
|                                                            |                                     |                                                      | Size: 139392 MB (136 GB)                                                                                                   |
|                                                            |                                     |                                                      | Avail: 0 MB                                                                                                    |

<span id="page-167-0"></span>**Table 4-5. Enumerating Array Disks (Hard Drives)**

| <b>Mandatory</b><br><b>Options and</b><br><b>Arguments</b> | <b>Optional</b><br><b>Parameter</b> | Valid<br><b>Parameter</b><br><b>Arguments</b> | <b>Description</b>           |
|------------------------------------------------------------|-------------------------------------|-----------------------------------------------|------------------------------|
|                                                            |                                     |                                               | ****** Physical Drive ****** |
|                                                            |                                     |                                               | Vendor: DELL (tm)            |
|                                                            |                                     |                                               | Model: ST9146703SS           |
|                                                            |                                     |                                               | Protocol: SAS                |
|                                                            |                                     |                                               | Media: HDD                   |
|                                                            |                                     |                                               | NegSpeed: 6144 Mbps          |
|                                                            |                                     |                                               | CapSpeed: 6144 Mbps          |
|                                                            |                                     |                                               | Certified: YES               |
|                                                            |                                     |                                               | Supported: YES               |
|                                                            |                                     |                                               | Location: 0:1:1              |
|                                                            |                                     |                                               | Size: 139392 MB (136 GB)     |
|                                                            |                                     |                                               | Avail: 0 MB                  |
|                                                            |                                     |                                               | ****** Physical Drive ****** |
|                                                            |                                     |                                               | Vendor: DELL (tm)            |
|                                                            |                                     |                                               | Model: ST9146703SS           |
|                                                            |                                     |                                               | Protocol: SAS                |
|                                                            |                                     |                                               | Media: HDD                   |
|                                                            |                                     |                                               | NegSpeed: 6144 Mbps          |
|                                                            |                                     |                                               | CapSpeed: 6144 Mbps          |
|                                                            |                                     |                                               | Certified: YES               |
|                                                            |                                     |                                               | Supported: YES               |
|                                                            |                                     |                                               | Location: 0:2:1              |
|                                                            |                                     |                                               | Size: 139392 MB (136 GB)     |
|                                                            |                                     |                                               | Avail: 139392 MB (136 GB)    |
|                                                            |                                     |                                               |                              |

**Table 4-5. Enumerating Array Disks (Hard Drives) (continued)**

| <b>Mandatory</b><br><b>Options and</b><br><b>Arguments</b> | <b>Optional</b><br><b>Parameter</b> | <b>Valid</b><br><b>Parameter</b><br><b>Arguments</b> | <b>Description</b>           |
|------------------------------------------------------------|-------------------------------------|------------------------------------------------------|------------------------------|
|                                                            |                                     |                                                      | RAIDCFG Command successful!  |
|                                                            |                                     |                                                      | ****** Physical Drive ****** |
|                                                            |                                     |                                                      | Vendor: DELL (tm)            |
|                                                            |                                     |                                                      | Model: ST9146703SS           |
|                                                            |                                     |                                                      | Protocol: SAS                |
|                                                            |                                     |                                                      | Media: HDD                   |
|                                                            |                                     |                                                      | NegSpeed: 6144 Mbps          |
|                                                            |                                     |                                                      | CapSpeed: 6144 Mbps          |
|                                                            |                                     |                                                      | Certified: YES               |
|                                                            |                                     |                                                      | Supported: YES               |
|                                                            |                                     |                                                      | Location: 0:3:1              |
|                                                            |                                     |                                                      | Size: 139392 MB (136 GB)     |
|                                                            |                                     |                                                      | Avail: 139392 MB (136 GB     |
|                                                            |                                     |                                                      | ****** Physical Drive ****** |
|                                                            |                                     |                                                      | Vendor: DELL                 |
|                                                            |                                     |                                                      | Model: ST9146802SS           |
|                                                            |                                     |                                                      | Protocol: SAS                |
|                                                            |                                     |                                                      | Media: HDD                   |
|                                                            |                                     |                                                      | NegSpeed: 3072 Mbps          |
|                                                            |                                     |                                                      | CapSpeed: 3072 Mbps          |
|                                                            |                                     |                                                      | Certified: YES               |
|                                                            |                                     |                                                      | Supported: YES               |
|                                                            |                                     |                                                      | Location: 0:4:1              |
|                                                            |                                     |                                                      | Size: 139392 MB (136 GB)     |
|                                                            |                                     |                                                      | Avail: 139392 MB (136 GB)    |
|                                                            |                                     |                                                      | RAIDCFG command successful!  |
|                                                            |                                     |                                                      |                              |

**Table 4-5. Enumerating Array Disks (Hard Drives) (continued)**

| <b>Mandatory</b><br><b>Options and</b><br><b>Arguments</b> | <b>Optional</b><br><b>Parameter</b> | <b>Valid</b><br><b>Parameter</b><br><b>Arguments</b> | <b>Description</b>                                                                                                    |
|------------------------------------------------------------|-------------------------------------|------------------------------------------------------|----------------------------------------------------------------------------------------------------|
| -ad -c= $id$<br><b>Or</b><br>adisk                         | $-vd = id$<br>vdisk $= id$          | $\lt$ valid<br>virtual<br>disk>                      | Lists the array disks that make up the<br>virtual disk on the specified RAID<br>controller. This option combination is<br>mandatory. |
| controllerid=<br>id                                        |                                     |                                                      | Example:                                                                                                    |
|                                                            |                                     |                                                      | $A$ :>raidcfq -ad -c=2 -vd=0                                                                                                    |
|                                                            |                                     |                                                      | Controller: PERC 4e/DC                                                                                                    |
|                                                            |                                     |                                                      | Drive Vendor: FUJITSU                                                                                                    |
|                                                            |                                     |                                                      | Drive Model: MAP3367NC                                                                                                    |
|                                                            |                                     |                                                      | Drive Location: 0:0:0                                                                                                    |
|                                                            | Drive Size: 34680 MB                |                                                      |                                                                                                    |
|                                                            |                                     |                                                      | Drive Avail: 0 MB                                                                                                    |
|                                                            |                                     |                                                      | ****** Physical Drive ******                                                                                                    |
|                                                            |                                     |                                                      | Drive Vendor: SEAGATE                                                                                                    |
|                                                            |                                     |                                                      | Drive Model: ST336607LC                                                                                                    |
|                                                            |                                     |                                                      | Drive Location: 0:1:0                                                                                                    |
|                                                            |                                     |                                                      | Drive Size: 34680 MB                                                                                                    |
|                                                            |                                     |                                                      | Drive Avail: 0 MB                                                                                                    |
|                                                            |                                     |                                                      | RAIDCFG Command successful!                                                                                                    |

**Table 4-5. Enumerating Array Disks (Hard Drives) (continued)**

| <b>Mandatory</b><br><b>Options and</b><br><b>Arguments</b>              | <b>Optional</b><br><b>Parameter</b>                                                      | <b>Valid</b><br><b>Parameter</b><br><b>Arguments</b>  | <b>Description</b>                                                                                                    |
|-------------------------------------------------------------------------|------------------------------------------------------------------------------------------|-------------------------------------------------------|----------------------------------------------------------------------------------------------------|
| -ad -c= $id$<br><b>Or</b><br>adisk<br>controllerid=<br>$id$ vdisk= $id$ | $-ad=$<br>ch:targ,ch:t<br>arg,<br>$adisk =$<br>channel:tar<br>get,<br>channel:tar<br>get | $\lt$ valid<br>$\lt$ valid<br>$array\,disk>$ Example: | Displays information about the specified<br>array disk> array disk. This option combination is<br>mandatory.<br>$A$ :>raidcfg -ad -c=2 -ad=<br>0:1,0:2<br>Controller: PERC 4e/DC<br>****** Physical Drive ******<br>Drive Vendor: SEAGATE<br>Drive Model: ST336607LC<br>Drive Location: 0:1:0<br>Drive Size: 34680 MB<br>Drive Avail: 0 MB<br>****** Physical Drive ******<br>Drive Vendor: FUJITSU<br>Drive Model: MAP3367NC<br>Drive Location: 0:2:0<br>Drive Size: 34680 MB<br>Drive Avail: 34680 MB<br>RAIDCFG Command successful! |
|                                                                         |                                                                                          |                                                       |                                                                                                    |

**Table 4-5. Enumerating Array Disks (Hard Drives) (continued)**

[Table 4-6](#page-172-0) lists the RAIDCFG options, parameters, and pre-defined arguments for enumerating virtual disks.

| <b>Mandatory</b><br><b>Options and</b><br><b>Arguments</b> | <b>Optional</b> | <b>Valid</b><br><b>Parameter Parameter</b><br><b>Arguments</b> | <b>Description</b>                                                                      |
|------------------------------------------------------------|-----------------|----------------------------------------------------------------|-----------------------------------------------------------------------------------------|
| -vd                                                        | NA.             | NA.                                                            | Lists the virtual disks for each controller                                             |
| $\Omega$                                                   |                 |                                                                | along with the array disks that make up each<br>virtual disk. This option is mandatory. |
| vdisk                                                      |                 |                                                                | Example:                                                                                |
|                                                            |                 |                                                                | A:>raidcfg -vd                                                                          |
|                                                            |                 |                                                                | Controller: PERC 4e/DC                                                                  |
|                                                            |                 |                                                                | Virtual disk not found                                                                  |
|                                                            |                 |                                                                | Controller: PERC 4e/DC                                                                  |
|                                                            |                 |                                                                | VDisk ID: 0                                                                             |
|                                                            |                 |                                                                | Size: 34680 MB                                                                          |
|                                                            |                 |                                                                | Type: RAID 1                                                                            |
|                                                            |                 |                                                                | Read Policy: Normal Read Ahead                                                          |
|                                                            |                 |                                                                | Write Policy: Writeback                                                                 |
|                                                            |                 |                                                                | Cache Policy: Direct IO                                                                 |
|                                                            |                 |                                                                | Drives: 0:0:0,0:1:0                                                                     |
|                                                            |                 |                                                                | Controller: PERC 4/SC                                                                   |
|                                                            |                 |                                                                | Virtual disk not found                                                                  |
|                                                            |                 |                                                                | Controller: PERC 4/SC                                                                   |
|                                                            |                 |                                                                | Virtual disk not found                                                                  |
|                                                            |                 |                                                                | RAIDCFG Command successful!                                                             |

<span id="page-172-0"></span>**Table 4-6. Enumerating Virtual Disks**

| <b>Mandatory</b><br><b>Options and</b><br><b>Arguments</b> | <b>Optional</b>  | Valid<br><b>Parameter Parameter</b><br><b>Arguments</b> | <b>Description</b>                                                                                                    |
|------------------------------------------------------------|------------------|---------------------------------------------------------|----------------------------------------------------------------------------------------------------|
| -vd                                                        | $-C$             | $\lt$ valid                                             | Lists all the virtual disks under the                                                                                       |
| <b>Or</b>                                                  | <b>Or</b>        | controller ID<br>number                                 | indicated controllers. Each virtual disk is<br>displayed with the physical disk that                                        |
| vdisk                                                      | controller<br>id |                                                         | comprises it. The -c option is optional and<br>can be added to the command line in any<br>order after the mandatory option. |
|                                                            |                  |                                                         | Example:                                                                                                    |
|                                                            |                  |                                                         | $A$ :>raidcfg -vd -c=2                                                                                                    |
|                                                            |                  |                                                         | Controller: PERC 4e/DC                                                                                                    |
|                                                            |                  |                                                         | VDisk ID: 0                                                                                                    |
|                                                            |                  |                                                         | Size: 34680 MB                                                                                                    |
|                                                            |                  |                                                         | Type: RAID 1                                                                                                    |
|                                                            |                  |                                                         | Read Policy: Normal Read Ahead                                                                                              |
|                                                            |                  |                                                         | Write Policy: Writeback                                                                                                    |
|                                                            |                  |                                                         | Cache Policy: Direct IO                                                                                                    |
|                                                            |                  |                                                         | Drives: 0:0:0,0:1:0                                                                                                    |
|                                                            |                  |                                                         | RAIDCFG Command successful!                                                                                                 |

**Table 4-6. Enumerating Virtual Disks (continued)**

| <b>Mandatory</b><br><b>Options and</b><br><b>Arguments</b> | <b>Optional</b>           | <b>Valid</b><br><b>Parameter Parameter</b><br><b>Arguments</b> | <b>Description</b>                                                                                                    |
|------------------------------------------------------------|---------------------------|----------------------------------------------------------------|----------------------------------------------------------------------------------------------------|
| $-vd-c=id$<br><b>Or</b><br>vdisk<br>controllerid=<br>id    | -vd<br><b>Or</b><br>vdisk | $\lt$ valid<br>virtual disk<br>ID<br>number                    | Displays details about a single virtual disk<br>under the indicated controller. The $-vd - c =$<br>id option combination is mandatory. The<br>second -vd option is optional and can be<br>added to the command line in any order<br>after the mandatory option combination.<br>Example: |
|                                                            |                           |                                                                | A:>raidcfg -vd -c=2 -vd=0                                                                                                    |
|                                                            |                           |                                                                | Controller: PERC 4e/DC                                                                                                    |
|                                                            |                           |                                                                | VDisk ID: 0                                                                                                    |
|                                                            |                           |                                                                | Size: 34680 MB                                                                                                    |
|                                                            |                           |                                                                | Type: RAID 1                                                                                                    |
|                                                            |                           |                                                                | Read Policy: Normal Read Ahead                                                                                                    |
|                                                            |                           |                                                                | Write Policy: Writeback                                                                                                    |
|                                                            |                           |                                                                | Cache Policy: Direct IO                                                                                                    |
|                                                            |                           |                                                                | Drives: 0:0:0,0:1:0                                                                                                    |
|                                                            |                           |                                                                | Dedicated HS: 1:2:0                                                                                                    |
|                                                            |                           |                                                                | RAIDCFG Command successful!                                                                                                    |

**Table 4-6. Enumerating Virtual Disks (continued)**

# <span id="page-175-0"></span>**Initializing Virtual Disks**

[Table 4-7](#page-175-1) lists the RAIDCFG options, parameters, and pre-defined arguments for initializing selected virtual disks.

| <b>Mandatory</b><br><b>Options and</b><br><b>Arguments</b>      | <b>Optional</b><br><b>Parameters Parameter</b> | <b>Valid</b><br><b>Arguments</b>                  | <b>Description</b>                                                                                                    |
|-----------------------------------------------------------------|------------------------------------------------|---------------------------------------------------|----------------------------------------------------------------------------------------------------|
| $-vd-c=id$ .<br>$vd = id - ac = fi$<br><b>Or</b><br>vdisk       | <b>NA</b>                                      | / <valid virtual<br="">disk ID<br/>number</valid> | This option initializes the selected virtual disk<br>in the selected controller with the fastinit<br>command. This feature is supported on PERC<br>5 and later controllers and is not supported on<br>SAS controllers.                                                                            |
| controllerid=<br>$id$ vdisk= $id$<br>action=                    |                                                |                                                   | Using the fastinit command on<br>unsupported controllers returns an error.                                                                                                    |
| fastinit                                                        |                                                |                                                   | Example:                                                                                                    |
|                                                                 |                                                |                                                   | A:>raidcfg -vd -c=2 -vd=2 -ac=<br>fi                                                                                                    |
| -vd -c= $id$ -<br>$vd = id - ac =$<br>sli<br><b>Or</b><br>vdisk | <b>NA</b>                                      | $\leq$ valid virtual<br>$disk$ ID<br>number       | This option initializes the selected virtual disk<br>in the selected controller with the slowinit<br>command. This feature is supported on PERC<br>5 and later controllers and is not supported on<br>SAS controllers. Using the slowinit command<br>on unsupported controllers returns an error. |
| controllerid=<br>$id$ vdisk= $id$                               |                                                |                                                   | Example:                                                                                                    |
| $action =$<br>slowinit                                          |                                                |                                                   | A:>raidcfg -vd -c=2 -vd=2 -ac=<br>sli                                                                                                    |
| $-vd-c=id$ -<br>$vd = id - ac =$<br>sli<br><b>Or</b><br>vdisk   | <b>NA</b>                                      | <valid virtual<br="">disk ID<br/>number</valid>   | This option cancels the initialization of the<br>virtual disk with the cancelinit command.<br>This feature is supported on PERC 5 and later<br>controllers and is not supported on SAS<br>controllers. Using the cancelinit command on<br>unsupported controllers returns an error.               |
| controllerid=<br>$id$ vdisk= $id$                               |                                                |                                                   | Example:                                                                                                    |
| $action =$<br>cancelinit                                        |                                                |                                                   | A:>raidcfg -vd -c=2 -vd=2 -ac=<br>сi                                                                                                    |

<span id="page-175-1"></span>**Table 4-7. Initializing Virtual Disks**

# <span id="page-176-0"></span>**Importing and Clearing Foreign Configurations**

[Table 4-8](#page-176-1) lists the RAIDCFG options, parameters, and pre-defined arguments for foreign configurations.

| <b>Mandatory</b><br><b>Options and</b><br><b>Arguments</b>                                                | <b>Optional</b><br><b>Parameters</b> | <b>Valid Parameter Description</b><br><b>Arguments</b> |                                                                                                    |
|----------------------------------------------------------------------------------------------------|--------------------------------------|--------------------------------------------------------|----------------------------------------------------------------------------------------------------|
| $-ctr1 - c = id - ac =$<br>fgnimp<br>or<br>controller<br>controllerid=id<br>action=<br>foreignimport      | - NA                                 | $\leq$ valid virtual<br>disk ID<br>number              | Imports the foreign configuration<br>detected in the selected controller.<br>This feature is supported on PERC<br>5 and later controllers and is not<br>supported on SAS controllers. |
|                                                                                                    |                                      |                                                        | If you use this argument on a<br>controller that does not have a<br>foreign configuration, the "No<br>Foreign configuration present in<br>the controller" message is<br>displayed.    |
|                                                                                                    |                                      |                                                        | Example:                                                                                                    |
|                                                                                                    |                                      |                                                        | A:>raidcfg -ctrl -c=2 -<br>$ac = fgnimp$                                                                                                    |
| -ctrl -c= $id$ -ac= NA<br>fgnclr<br><b>Or</b><br>controller<br>controllerid=id<br>action=<br>foreignclear |                                      | <valid virtual<br="">disk ID<br/>number</valid>        | Clears the foreign configuration<br>detected in the selected controller.<br>This feature is supported on PERC<br>5 and later controllers and is not<br>supported on SAS controllers.  |
|                                                                                                    |                                      |                                                        | If you use this argument on a<br>controller that does not have a<br>foreign configuration, the "No<br>Foreign configuration present in<br>the controller" message is<br>displayed.    |
|                                                                                                    |                                      |                                                        | Example:                                                                                                    |
|                                                                                                    |                                      |                                                        | A:>raidcfg -ctrl -c=2 -<br>$ac = fgnclr$                                                                                                    |

<span id="page-176-1"></span>**Table 4-8. RAIDCFG Options for Foreign Configurations**

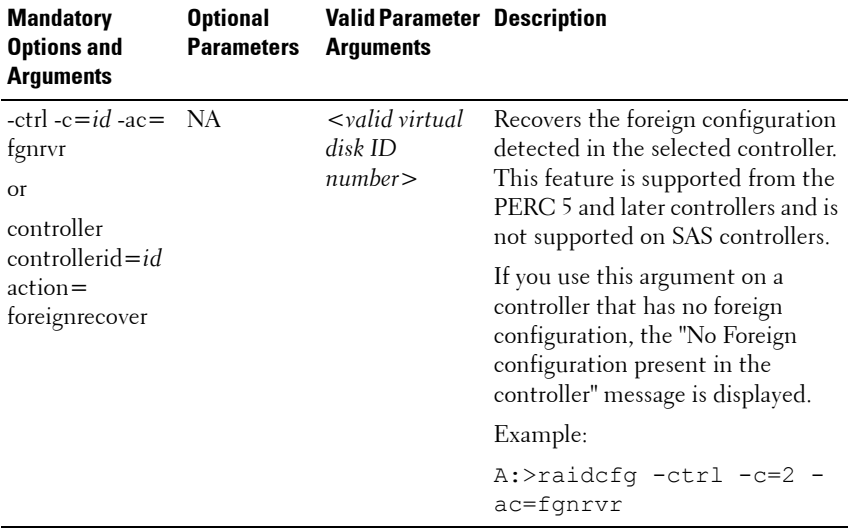

### **Table 4-8. RAIDCFG Options for Foreign Configurations (continued)**

# <span id="page-178-1"></span>**Deleting Virtual Disks**

[Table 4-9](#page-178-0) lists the RAIDCFG options, parameters, and pre-defined arguments for deleting virtual disks.

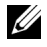

**NOTE:** If you delete a virtual disk on PERC 4/IM on Windows PE, you need to reboot the system.

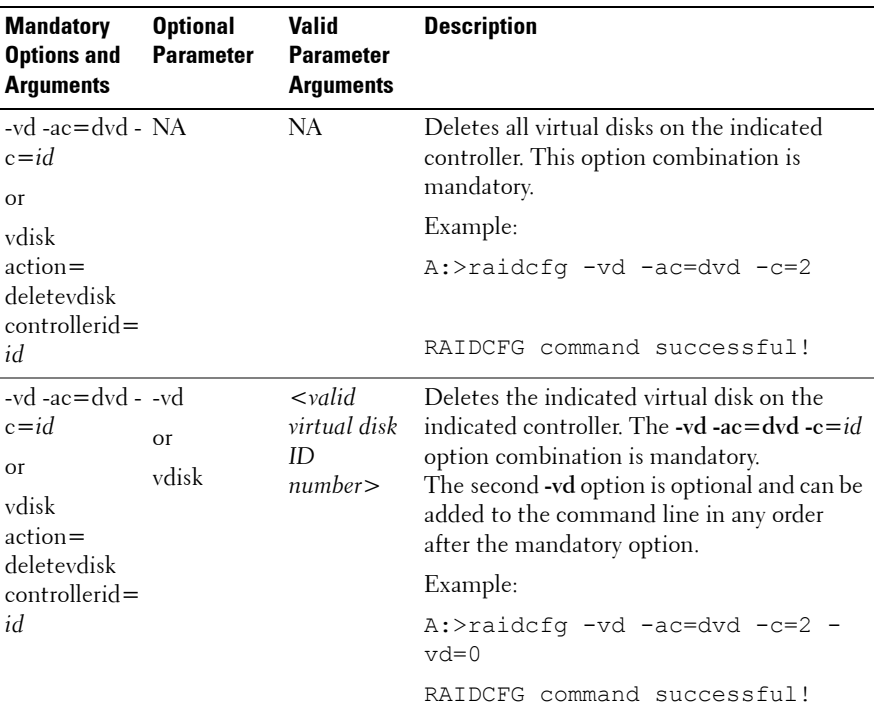

<span id="page-178-0"></span>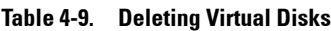

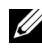

**NOTE:** When virtual disks are being created, the RAID controller starts the background initialization operation. Virtual disks cannot be deleted until this operation completes. This limitation affects mostly PERC 3/Di and CERC SATA controllers.

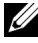

**NOTE:** If the raid.ini file contains the [Reset] section, then the RAIDCFG utility removes all the hot spares (dedicated and global) and virtual disks on the specified RAID controllers in the system.

# <span id="page-179-1"></span>**Assigning and Unassigning Global Hot Spares**

[Table 4-10](#page-179-0) lists the RAIDCFG options, parameters, and pre-defined arguments for assigning and unassigning global hot spares.

| <b>Mandatory</b><br><b>Options and</b><br>Arguments                              | <b>Optional</b><br><b>Parameter</b> | Valid<br><b>Parameter</b><br><b>Arguments</b> | <b>Description</b>                                                               |
|----------------------------------------------------------------------------------|-------------------------------------|-----------------------------------------------|----------------------------------------------------------------------------------|
| $-ctr$ $-ac =$<br>sghs $-c=id$ -<br>$ad$ -pd=<br>ch:targ:encl,c<br>h:targ:encl   | NA.                                 | NA.                                           | Assigns the specified disks as global hot<br>spares on the specified controller. |
|                                                                                  |                                     |                                               | Example:                                                                         |
|                                                                                  |                                     |                                               | $A$ :>raidcfg -ctrl -ac=sghs -c=2<br>$-ad=0:1,0:2$                               |
|                                                                                  |                                     |                                               | RAIDCFG command successful!                                                      |
| -ctrl ac=rghs $NA$<br>$-c = id - ad$ .<br>$pd=$<br>ch:targ:encl,c<br>h:targ:encl |                                     | NA.                                           | Unassigns all global hot spares to disks on<br>the specified controller.         |
|                                                                                  |                                     |                                               | Example:                                                                         |
|                                                                                  |                                     |                                               | $A$ :>raidcfg -ctrl -ac=rghs -c=2                                                |
|                                                                                  |                                     |                                               | RAIDCFG command successful!                                                      |

<span id="page-179-0"></span>**Table 4-10. Assigning and Unassigning Global Hot Spares**
#### **Setting Environment Variables**

[Table 4-11](#page-180-0) lists the RAIDCFG options, parameters, and pre-defined arguments for setting the CLI environment.

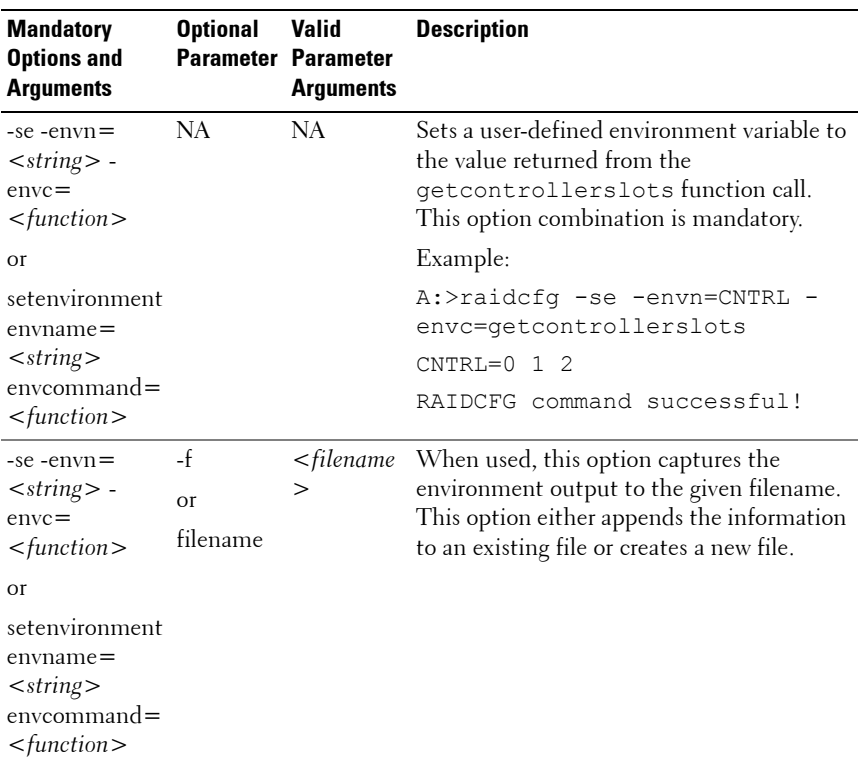

#### <span id="page-180-0"></span>**Table 4-11. Setting Environment**

| <b>Mandatory</b><br><b>Optional</b><br><b>Valid</b><br><b>Description</b><br><b>Options and</b><br><b>Parameter Parameter</b><br>Arguments<br><b>Arguments</b><br>Sets a user-defined environment variable to<br>NA.<br>NA.<br>$-se$ -envn $=$<br>the value returned from the<br>$\langle string \rangle$ -<br>getfirmware, getcontrollertype,<br>$envc =$<br>$\leq function$ > -<br>getadisks, getadiskcount,<br>$c = id$<br>getfreeadisks,<br>getfreeadiskcount,<br>$\Omega$ <sup>r</sup><br>getfreeadisksize, or<br>setenvironment<br>gethotspares function call. This option<br>$envname =$<br>combination is mandatory.<br>$<$ string $>$<br>Example:<br>$envcommand =$<br>$<$ function $>$<br>A:>raidcfg -se -envn=FIRMWARE<br>$control = id$<br>-envc=getfirmware -c=2<br>FIRMWARE=531T |  |                             |
|----------------------------------------------------------------------------------------------------|--|-----------------------------|
|                                                                                                    |  |                             |
|                                                                                                    |  | RAIDCFG command successful! |

**Table 4-11. Setting Environment (continued)**

[Table 4-12](#page-182-0) lists the function calls of the **setenvironment** option.

**Function Call Description** getfirmware Returns the firmware version of the specified controllers. Example: A:>raidcfg -se -envn=FIRMWARE -envc= getfirmware -c=2 FIRMWARE=531T RAIDCFG command successful! getcontrollertype Returns LSI for LSI controllers and ADAP for Adaptec controllers. Example: A:>raidcfg -se -envn=CONTROLLERTYPE -envc= getcontrollertype -c=2 CONTROLLERTYPE=LSI RAIDCFG command successful! getadisks Returns the array disks attached to the controller. Example: A:>raidcfg -se -envn=ADISKS -envc=getadisks  $c=2$ ADISKS=0:0:1,0:1:1,0:2:1 RAIDCFG command successful!

<span id="page-182-0"></span>**Table 4-12. Function Calls of the setenvironment Option**

| <b>Function Call</b> | <b>Description</b>                                                                             |
|----------------------|------------------------------------------------------------------------------------------------|
|                      | getfreeadiskcount Returns the number of free array disks found in the specified<br>controller. |
|                      | Example:                                                                                       |
|                      | A:>raidcfq -se -envn=FREEADISKCOUNT -envc=<br>qetfreeadiskcount -c=2                           |
|                      | FREEADISKCOUNT=2                                                                               |
|                      | RAIDCFG command successful!                                                                    |
| getfreeadisksize     | Returns the total size of the free array disks in megabytes.                                   |
|                      | Example:                                                                                       |
|                      | A:>raidcfg -se -envn=FREEADISKSIZE -envc=<br>qetfreeadisksize -c=2                             |
|                      | FREEADISKSIZE=15346                                                                            |
|                      |                                                                                                |
|                      | RAIDCFG command successful!                                                                    |
| gethotspares         | Returns the global hot spares (global failover disks) found on the<br>specified controller.    |
|                      | Example:                                                                                       |
|                      | A:>raidcfq -se -envn=HOTSPARES -envc=<br>qethotspares -c=2                                     |
|                      | $HOTSPARES = 1:8:1,1:9:1$                                                                      |
|                      | RAIDCFG command successful!                                                                    |

**Table 4-12. Function Calls of the setenvironment Option (continued)**

**Table 4-12. Function Calls of the setenvironment Option (continued)**

| <b>Function Call</b> | <b>Description</b>                                              |  |  |  |
|----------------------|-----------------------------------------------------------------|--|--|--|
| getfreeadisks        | Returns the free array disks.                                   |  |  |  |
|                      | A:>raidcfq -se -envn=GETFREEADISKS -envc=<br>qetfreeadisks -c=2 |  |  |  |
|                      | GETFREEADISKS= $0:3:1,0:4:1$                                    |  |  |  |
|                      |                                                                 |  |  |  |
|                      | RAIDCFG command successful!                                     |  |  |  |
| getadiskcount        | Returns the total number of array disks.                        |  |  |  |
|                      | A:>raidcfq -se -envn=GETADISKCOUNT -envc=<br>qetadiskcount -c=2 |  |  |  |
|                      | GETADISKCOUNT=1                                                 |  |  |  |
|                      |                                                                 |  |  |  |
|                      | RAIDCFG command successful!                                     |  |  |  |

#### **RAID Replication Options**

[Table 4-13](#page-185-0) lists the RAID replication options.

| <b>Mandatory Optional</b><br><b>Options</b><br>and<br><b>Arguments</b> | <b>Parameters Parameter</b> | <b>Valid</b><br><b>Arguments</b> | <b>Description</b>                                                                                                    |
|------------------------------------------------------------------------|-----------------------------|----------------------------------|----------------------------------------------------------------------------------------------------|
| NA<br>$<$ filename $>$<br>$-i$                                         |                             |                                  | Reads the RAID configuration information<br>from the given .ini filename and creates the<br>RAID configurations on the specified<br>controllers. This option is mandatory.                           |
|                                                                        |                             |                                  | Example:                                                                                                    |
|                                                                        |                             |                                  | A:> raidcfg -i=\tmp\raid.ini                                                                                                    |
| $-o$                                                                   | NA                          | $<$ filename $>$                 | Reads the RAID configurations from all<br>available controllers and writes these<br>configurations in the raid.ini file under the<br>/tmp directory (in Linux systems). This option<br>is mandatory. |
|                                                                        |                             |                                  | Example:                                                                                                    |
|                                                                        |                             |                                  | $A:$ raidcfg -o=\tmp\raid.ini                                                                                                    |
|                                                                        |                             |                                  | The contents of the raid.ini<br>file are:                                                                                                    |
|                                                                        |                             |                                  | [vdisk0]                                                                                                    |
|                                                                        |                             |                                  | controllerid=0                                                                                                    |
|                                                                        |                             |                                  | $size=123456$                                                                                                    |
|                                                                        |                             |                                  | raid=5                                                                                                    |
|                                                                        |                             |                                  | readpolicy=ra                                                                                                    |
|                                                                        |                             |                                  | writepolicy=wt                                                                                                    |
|                                                                        |                             |                                  | stripesize=32                                                                                                    |
|                                                                        |                             |                                  | cachepolicy=d                                                                                                    |
|                                                                        |                             |                                  | adisk=0:0:1,0:1:1,0:2:1                                                                                                    |
|                                                                        |                             |                                  | [vdisk1]                                                                                                    |

<span id="page-185-0"></span>**Table 4-13. RAID Replication Options**

| <b>Mandatory Optional</b><br><b>Options</b><br>and<br><b>Arguments</b> | <b>Parameters Parameter</b> | <b>Valid</b><br><b>Arguments</b> | <b>Description</b>                                                                             |
|------------------------------------------------------------------------|-----------------------------|----------------------------------|------------------------------------------------------------------------------------------------|
|                                                                        |                             |                                  | controllerid=0                                                                                 |
|                                                                        |                             |                                  | $size=65345$                                                                                   |
|                                                                        |                             |                                  | raid=1                                                                                         |
|                                                                        |                             |                                  | readpolicy=ra                                                                                  |
|                                                                        |                             |                                  | writepolicy=wt                                                                                 |
|                                                                        |                             |                                  | stripesize=64                                                                                  |
|                                                                        |                             |                                  | cachepolicy=d                                                                                  |
|                                                                        |                             |                                  | $adisk=0:3:1,0:4:1$                                                                            |
|                                                                        |                             |                                  | If the controller uses global hot spares, the<br>raid.ini file contains the following section: |
|                                                                        |                             |                                  | [GlobalHotspare0]                                                                              |
|                                                                        |                             |                                  | controllerid=0                                                                                 |
|                                                                        |                             |                                  | failoverdrive=0:8:0                                                                            |

**Table 4-13. RAID Replication Options (continued)**

#### **Miscellaneous Options**

[Table 4-14](#page-187-0) lists all other RAIDCFG options, parameters, and pre-defined arguments.

| <b>Mandatory</b><br><b>Options and</b><br><b>Arguments</b> | <b>Optional</b>                                            | <b>Valid</b><br><b>Parameter Parameter</b><br><b>Arguments</b>                                                                                                    | <b>Description</b>                                        |                |
|------------------------------------------------------------|------------------------------------------------------------|----------------------------------------------------------------------------------------------------|-----------------------------------------------------------|----------------|
| any                                                        | $-1$                                                       |                                                                                                    | <filename> Logs command line output to a file.</filename> |                |
|                                                            | or                                                         |                                                                                                    | The utility either appends the information to             |                |
| logfile                                                    | an existing log file or creates a new file.<br>been added. | The log file contains the same information as<br>standard output. This option is optional and<br>can be added to the command line in any<br>order after the mandatory options have |                                                           |                |
|                                                            |                                                            |                                                                                                    | Example:                                                  |                |
|                                                            |                                                            |                                                                                                    | A:>raidcfg -ctrl -l=log.txt                               |                |
|                                                            |                                                            |                                                                                                    | Controller ID/Slot ID: 0                                  |                |
|                                                            |                                                            |                                                                                                    | Controller PCI ID:                                        | 4:2:1          |
|                                                            |                                                            |                                                                                                    | Controller Name:<br>3/Di                                  | Dell PERC      |
|                                                            |                                                            |                                                                                                    | Channels:                                                 | $\mathfrak{D}$ |
|                                                            |                                                            |                                                                                                    | Virtual Disks:                                            | $\circ$        |
|                                                            |                                                            |                                                                                                    | Firmware Version:<br>0[6064]                              | $V2.8-$        |
|                                                            |                                                            |                                                                                                    | Controller_ID/Slot_ID: 2                                  |                |
|                                                            |                                                            |                                                                                                    | Controller PCI ID:                                        | 2:0:0          |
|                                                            |                                                            |                                                                                                    | Controller Name:                                          | PERC 3/DC      |
|                                                            |                                                            |                                                                                                    | Channels:                                                 | 2              |
|                                                            |                                                            |                                                                                                    | Virtual Disks:                                            | $\mathbf{0}$   |
|                                                            |                                                            |                                                                                                    | Firmware Version:                                         | 1.74           |
|                                                            |                                                            |                                                                                                    | RAIDCFG command successful!                               |                |

<span id="page-187-0"></span>**Table 4-14. Miscellaneous Optional Parameters**

| <b>Mandatory</b><br><b>Options and</b><br><b>Arguments</b> | <b>Optional</b>                          | Valid<br><b>Parameter Parameter</b><br><b>Arguments</b> | <b>Description</b>                                                                                                    |
|------------------------------------------------------------|------------------------------------------|---------------------------------------------------------|----------------------------------------------------------------------------------------------------|
| any                                                        | $-si$<br><b>or</b><br>silent             | NA.                                                     | Does not display any information on the<br>terminal console. This option is optional and<br>can be added to the command line in any<br>order after any mandatory options have been<br>added. |
|                                                            |                                          |                                                         | Example:                                                                                                    |
|                                                            |                                          |                                                         | A:>raidcfg -ctrl -si                                                                                                    |
|                                                            |                                          |                                                         | RAIDCFG command successful!                                                                                                    |
| any                                                        | -ver<br>$\Omega$ <sup>r</sup><br>version | NA                                                      | Displays the version number of the<br>RAIDCFG utility. This option is optional and<br>can be added to the command line in<br>any order after any mandatory options have<br>been added        |
|                                                            |                                          |                                                         | Example:                                                                                                    |
|                                                            |                                          |                                                         | A:>raidcfg -ver                                                                                                    |
|                                                            |                                          |                                                         | RAIDCFG V2.4                                                                                                    |
|                                                            |                                          |                                                         | Copyright (c) 2005-2007 Dell<br>Inc.                                                                                                    |
|                                                            |                                          |                                                         | RAIDCFG Command successful!                                                                                                    |

**Table 4-14. Miscellaneous Optional Parameters (continued)**

## **Quick Reference to RAIDCFG Commands**

[Table 4-15](#page-189-0) lists the basic RAIDCFG commands.

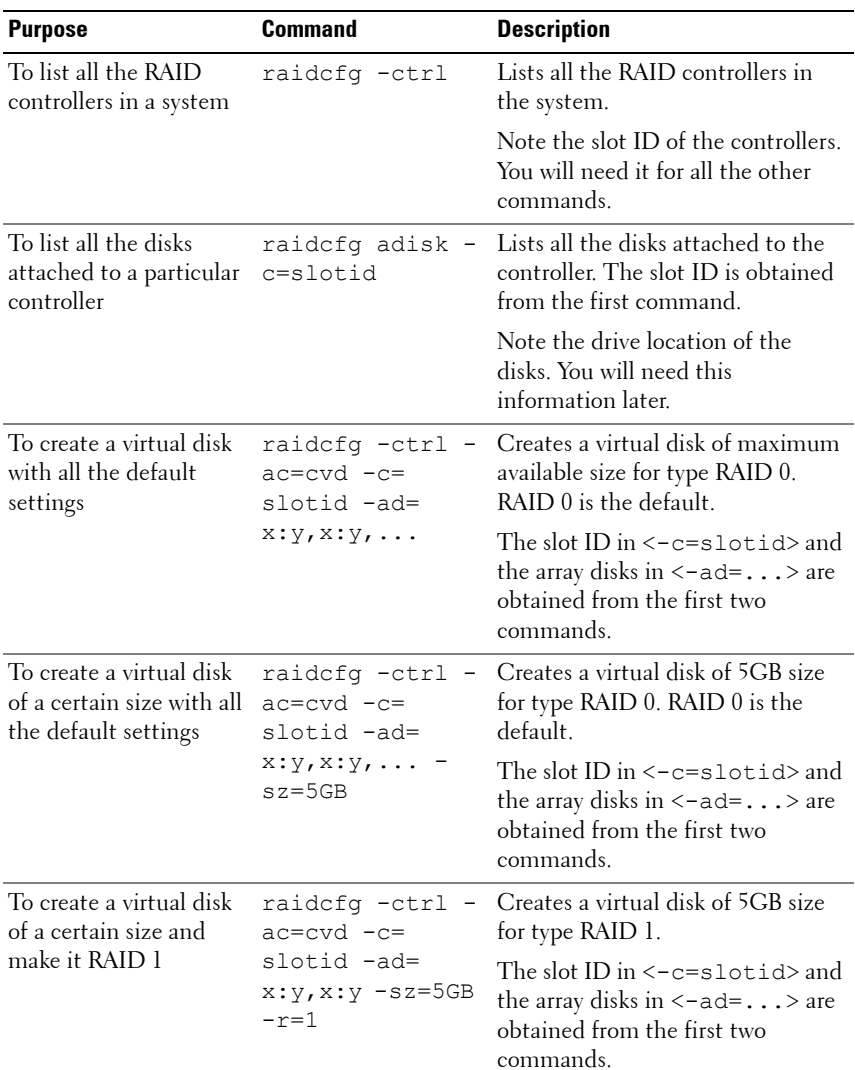

#### <span id="page-189-0"></span>**Table 4-15. Basic RAIDCFG Commands**

| <b>Purpose</b>                                    | <b>Command</b>                                                                             | <b>Description</b>                                                                                                    |
|---------------------------------------------------|--------------------------------------------------------------------------------------------|----------------------------------------------------------------------------------------------------|
| To create a virtual disk<br>of a certain size and | raidcfg -ctrl<br>ac=cvd -c=<br>slotid -ad=<br>$x: y, x: y, x: y, \ldots$<br>$-sz=5GB -r=5$ | Creates a virtual disk of 5GB size<br>for type RAID 5.                                                                                                    |
| make it RAID 5                                    |                                                                                            | The slot ID in $\leq$ -c=slotid> and<br>the array disks in $\leq$ -ad= > are<br>obtained from the first two<br>commands.                                                                                            |
| To create a virtual disk<br>of a certain size and | raidcfg -ctrl<br>$acc=cvd -c=$                                                             | Creates a virtual disk of 5GB size<br>for type RAID 1.                                                                                                    |
| make it RAID 1 with a<br>hot spare                | slotid -ad=<br>$x:y, x:y$ -sz=5GB<br>$-r=1$ -fd=x:y                                        | The slot ID in $\leq$ -c=slotid><br>and the array disks in $\leq$ -ad=><br>are obtained from the first two<br>commands.                                                                                             |
|                                                   |                                                                                            | The option $\leq$ = $f$ d> stands for<br>failover drive and requires the drive<br>location of the drive you want the<br>dedicated hot spare to be in. The<br>drive location is obtained from the<br>second command. |
| To create a virtual disk<br>of RAID 10            | raidcfg -ctrl -<br>$acc=cvd -c=$                                                           | Creates a virtual disk of max size<br>for type RAID 10.                                                                                                    |
|                                                   | slotid -ad=<br>x:y,x:y,x:y,x:y<br>$-r=10$                                                  | The slot ID in<-c=slotid> and<br>the array disks in $\leq$ -ad=> are<br>obtained from the first two<br>commands. The drive location is<br>obtained from the second<br>command.                                      |
| To create a virtual disk<br>of RAID 50            | raidcfg -ctrl -<br>$acc=cvd -c=$                                                           | Creates a virtual disk of maximum<br>size for type RAID 50.                                                                                                    |
|                                                   | slotid -ad=<br>x:y, x:y, x:y, x:y<br>$, x: y, x: y - r = 50$<br>$-$ sp=x                   | The slot ID in <-c=slotid> and<br>the array disks in $\leq$ -ad=> are<br>obtained from the first two<br>commands. The drive location is<br>obtained from the second<br>command.                                     |

**Table 4-15. Basic RAIDCFG Commands (continued)**

| <b>Purpose</b>                                  | <b>Command</b>                                                               | <b>Description</b>                                                                                                    |
|-------------------------------------------------|------------------------------------------------------------------------------|----------------------------------------------------------------------------------------------------|
| To create a virtual disk<br>of RAID 6           | raidcfg -ctrl<br>$acc=cvd$ - $c=$                                            | Creates a virtual disk of maximum<br>size for type RAID 6.                                                                                                    |
|                                                 | slotid -ad=<br>x:y, x:y, x:y, x:y<br>$, x: y, x: y -r=6 -$<br>$sp=x$         | The slot ID in <code>&lt;–c=slotid</code> > and<br>the array disks in $\leq$ -ad=> are<br>obtained from the first two<br>commands. The drive location is<br>obtained from the second<br>command. |
|                                                 |                                                                              | <b>NOTE:</b> The minimum number of<br>drives required to create a virtual<br>disk of RAID 6 is 4.                                                                                                |
| To create a virtual disk<br>of RAID 60          | raidcfg -ctrl -<br>$acc=cvd$ - $c=$                                          | Creates a virtual disk of maximum<br>size for type RAID 60.                                                                                                    |
|                                                 | slotid -ad=<br>x: y, x: y, x: y, x: y<br>$, x: y, x: y - r = 60$<br>$-$ sp=x | The slot ID in <-c=slotid> and<br>the array disks in $\leq$ -ad=> are<br>obtained from the first two<br>commands. The drive location is<br>obtained from the second<br>command.                  |
|                                                 |                                                                              | <b>NOTE:</b> The minimum number of<br>drives required to create a virtual<br>disk of RAID 60 is 8.                                                                                               |
| To view all the virtual<br>disks in a system    | raidcfg vdisk                                                                | Lists the virtual disks on a system<br>for all RAID controllers.                                                                                                    |
| To view all the virtual<br>disks for a specific | raidcfg vdisk -<br>c=slotid                                                  | Lists all the virtual disks on a<br>specific controller.                                                                                                    |
| controller                                      |                                                                              | The slot ID in $\leq$ -c=slotid> is<br>obtained from the first command.                                                                                                    |
| To delete a specific<br>virtual disk on a       | raidcfg vdisk -<br>$ac=dvd - c=$                                             | Deletes a specific virtual disk on a<br>controller.                                                                                                    |
| controller                                      | slotid -vd=<br>vdiskid                                                       | The slot ID in $\leq$ -c=slotid> is<br>obtained from the first command<br>and the vdiskid in<br><-vd=vdiskid> is obtained<br>from command 10.                                                    |

**Table 4-15. Basic RAIDCFG Commands (continued)**

# **5**

# **UPINIT**

The UPINIT utility is used to make a utility partition (UP) on a hard drive, format the partition, and extract the partition contents onto the disk.

## **Features**

The UPINIT utility has the following general features:

- Displays help and usage information.
- Returns specific error codes and messages.

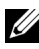

**MOTE:** In Microsoft® Windows® Preinstallation Environment (Windows PE), you can find the UPINIT utility in **\DELL\TOOLKIT\TEMPLATES\SCRIPTS**. In Linux, you can find it in /opt/dell/toolkit/templates/scripts.

# **Creating a Partition Using UPINIT**

The size of the virtual disk where a utility partition is to be created must be a minimum of 8 GB.

UPINIT performs the following steps:

- Ensures that the UP image file is present and readable.
- Ensures that no partitions are present on the target disk.
- Creates a utility partition of type Dell Utility (DE) If there is an existing UP, UPINIT does not create a new one. It only updates the existing UP. If no UP is found, UPINIT exits.
- Updates the boot sector with the UP boot sector image. If required, it updates the master boot record as well.
- Mounts the partition.
- Uncompresses the UP file onto the UP image.
- Unmounts the partition.

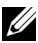

**NOTE:** On Windows PE, UPINIT runs as a batch file. In Linux, it is a shell script that uses standard Linux commands to accomplish the same tasks done by the Windows PE counterpart. Both command lines are identical and the output of the two utilities will be identical if the same image is used.

# **UPINIT Dependencies**

In Linux, UPINIT looks for the following files:

- **mbr** file in the **dell/drmk** directory
- **sysdrmk** in the **dell/toolkit/bin** directory

In Windows, UPINIT looks for the following files:

- **createup.cfg**, **mountup.cfg**, **umountup.cfg, listup.cfg** in the **DELL\TOOLKIT\TEMPLATE\SCRIPTS** directory
- **sysdrmk.exe** in the **DELL\TOOLKIT\TOOLS** directory

# **UPINIT Options and Arguments**

[Table 5-1](#page-194-0) lists the valid options and arguments for the UPINIT utility.

| <b>Option</b> | <b>Valid</b><br><b>Arguments</b> | <b>Description</b>                                                                                                    |
|---------------|----------------------------------|----------------------------------------------------------------------------------------------------|
| none          | none                             | If no options are given, the tool will output usage<br>information. The usage information will be printed in<br>the format shown below.                                                                                                    |
|               |                                  | Example 1:                                                                                                    |
|               |                                  | A:>upinit                                                                                                    |
|               |                                  | upinit version 1.0                                                                                                    |
|               |                                  | @ 2005 Dell Inc. All rights reserved                                                                                                    |
|               |                                  | upinit.sh --disk -d=disk --size -s=<br>size --file -f=file                                                                                                    |
|               |                                  | $[--overwrite  -o]$ $[--$<br>$help[-h]$                                                                                                    |
|               |                                  | --help or -h prints help.                                                                                                    |
|               |                                  | --disk or -d disk device on which to<br>create the Dell Utility Partition.                                                                                                    |
|               |                                  | --size or -s Size in MB for the Dell<br>Utility Partition.                                                                                                    |
|               |                                  | --file or -f filename of Dell Utility<br>Partition Image File.                                                                                                    |
|               |                                  | --overwrite or -o Installs the Dell<br>Utility partition over an existing<br>one.                                                                                                    |
|               |                                  | Example 2:                                                                                                    |
|               |                                  | upinit --disk=/dev/sda --size=32 --<br>file=upimg.bin                                                                                                    |
|               |                                  | In the example, upinit creates a Dell<br>Utility Partition of size 32 MB on<br>/dev/sda using upimg.bin file.                                                                                                    |
|               |                                  | <b>NOTE:</b> The --overwrite option should be used for<br>upgrading/downgrading purposes. The --size option is not<br>required when using the --overwrite option because the<br>--overwrite option does not resize an existing Dell™ Utility<br>Partition. If any partitions exist, they will not be deleted. |

<span id="page-194-0"></span>**Table 5-1. UPINIT Options and Arguments**

| <b>Option</b> | <b>Valid</b><br>Arguments | <b>Description</b>                                                                                                    |
|---------------|---------------------------|----------------------------------------------------------------------------------------------------|
| -h            | none                      | This function command requires an argument that<br>matches a valid option. If the argument matches a valid<br>option, that option's usage information is displayed.<br>This option cannot be used with other options.                                  |
|               |                           | Windows PE Example:                                                                                                    |
|               |                           | upinit version 1.0                                                                                                    |
|               |                           | Copyright (c) 2002-2006 Dell Inc.                                                                                                    |
|               |                           | This utility creates a utility<br>partition for your system.                                                                                                    |
|               |                           | This utility requires a Utility<br>Partition image file (upimg.bin) which<br>can be found under<br>/opt/dell/toolkit/systems folder in<br>the Deployment Toolkit ISO. For more<br>information, please consult the<br>Deployment Toolkit Documentation. |
|               |                           | Usage:                                                                                                    |
|               |                           | upinit.bat [--overwrite] --disk=ID or<br>-d=ID --size=size or -s=size                                                                                                    |
|               |                           | --file=file or -f=file                                                                                                    |
|               |                           | --help or -h prints usage.                                                                                                    |
|               |                           | --disk or -d ID of the disk on which<br>to create the Dell Utility Partition.                                                                                                    |
|               |                           | --size or -s Size in MB for the Dell<br>Utility Partition.                                                                                                    |
|               |                           | --file or -f Filename of the Dell<br>Utility Partition Image File.                                                                                                    |
|               |                           | --overwrite or -o Overwrites an<br>existing Dell Utility Partition.                                                                                                    |
|               |                           | Example:                                                                                                    |
|               |                           | upinit --disk=0 --size=32 --file=<br>upimg.bin                                                                                                    |

**Table 5-1. UPINIT Options and Arguments (continued)**

| <b>Option</b> | <b>Valid</b><br><b>Arguments</b> | <b>Description</b>                                                                                                    |
|---------------|----------------------------------|----------------------------------------------------------------------------------------------------|
|               |                                  | In the example, upinit creates a Dell Utility Partition of<br>size 32 MB using the upimg.bin image file.                                                                                                    |
|               |                                  | The --overwrite option should be used for<br>upgrading/downgrading purposes. The --size option is<br>not required when using the --overwrite option because<br>the --overwrite option does not resize an existing Dell<br>Utility Partition. If any partitions exist, they will not be<br>deleted. |
|               |                                  | Linux Example:                                                                                                    |
|               |                                  | upinit version 1.0                                                                                                    |
|               |                                  | Copyright (c) 2002-2006 Dell Inc.                                                                                                    |
|               |                                  | This utility creates a utility<br>partition for your system.                                                                                                    |
|               |                                  | This utility requires a Utility<br>Partition image file (upimg.bin) which<br>can be found under<br>/opt/dell/toolkit/systems folder in<br>the Deployment Toolkit ISO. For more<br>information, please consult the<br>Deployment Toolkit Documentation.                                             |
|               |                                  | Usage:                                                                                                    |
|               |                                  | upinit.sh --disk -d=disk --size -s=<br>size --file -f=file                                                                                                    |
|               |                                  | $[--overwrite  -o]$ $[--$<br>$help[-h]$                                                                                                    |
|               |                                  | --help or -h prints help.                                                                                                    |
|               |                                  | --disk or -d disk device on which to<br>create the Dell Utility Partition.                                                                                                    |
|               |                                  | --size or -s Size in MB for the Dell<br>Utility Partition.                                                                                                    |
|               |                                  | --file or -f filename of Dell Utility<br>Partition Image File.                                                                                                    |
|               |                                  |                                                                                                    |

**Table 5-1. UPINIT Options and Arguments (continued)**

| <b>Option</b> | Valid<br>Arguments                                                  | <b>Description</b>                                                                                                    |
|---------------|---------------------------------------------------------------------|----------------------------------------------------------------------------------------------------|
|               |                                                                     | --overwrite or -o Installs the Dell<br>Utility partition over an existing<br>one.                                                                                                    |
|               |                                                                     | Example:                                                                                                    |
|               |                                                                     | upinit --disk=/dev/sda --size=32 --<br>file=upimg.bin                                                                                                    |
|               |                                                                     | In the example, upinit creates a Dell Utility Partition of<br>size 32 MB on /dev/sda using the upimg.bin file.                                                                                                    |
|               |                                                                     | The --overwrite option should be used for<br>upgrading/downgrading purposes. The --size option is<br>not required when using the --overwrite option because<br>the --overwrite option does not resize an existing Dell<br>Utility Partition. If any partitions exist, they will not be<br>deleted. |
| disk          | integer,<br>required<br>(Windows)<br>string,<br>required<br>(Linux) | Specifies the disk on which to create a utility partition.<br>This disk will be checked to ensure that there are no<br>existing partitions. Utility will exit with an error if the<br>disk has partitions other than a utility partition.                                                          |
|               |                                                                     | Use option --overwrite to overwrite an existing utility<br>partition.                                                                                                    |
|               |                                                                     | Example:                                                                                                    |
|               |                                                                     | A: > upinit --disk=0 --size=32 --file=c:\upimage.bin<br>(WinPE Example)                                                                                                    |
|               |                                                                     | # upinit --disk=/dev/hda --size=32 --file=<br>/home/BIN/upimage.bin (Linux Example)                                                                                                    |
| size          | integer,<br>required                                                | The size of the utility partition to create. The created<br>utility will be at least the size specified by size and be as<br>close to actual size as drive geometry will allow.                                                                                                    |
|               |                                                                     | Example:                                                                                                    |
|               |                                                                     | A:> upinit --disk=0 --size=32 --file=<br>c:\upimage.bin                                                                                                    |

**Table 5-1. UPINIT Options and Arguments (continued)**

| <b>Option</b> | <b>Valid</b><br><b>Arguments</b> | <b>Description</b>                                                                                                    |
|---------------|----------------------------------|----------------------------------------------------------------------------------------------------|
| file          | string,<br>required              | Specifies a file that will be decompressed onto the<br>utility partition. This file will be checked for existence<br>and availability before any partitions are created on the<br>disk. If the file is not specified, the utility will simply<br>create the utility partition, format it, and exits. It will<br>be up to the user to mount and populate the utility<br>partition. It is very unlikely that the user will NOT<br>specify the utility partition format. |
|               |                                  | Example:                                                                                                    |
|               |                                  | A:> upinit --disk=0 --size=32 --file=<br>$c:\u$ pimaqe.bin                                                                                                    |
| --overwrite   | string,<br>optional              | Overwrites an existing utility partition. It does not<br>create a new partition or delete an existing partition.                                                                                                    |

**Table 5-1. UPINIT Options and Arguments (continued)**

UPINIT

# **6**

# **RACADM**

The RACADM utility provides a scriptable interface that allows you to locally or remotely configure your remote access controller (RAC).

Using the RACADM utility, you can enter command line options to configure RAC properties. When you enter command line options, the RACADM utility sets or retrieves object property values in the RAC properties database.

You can also use the RACADM utility to write scripts that will automatically configure multiple RACs. For example, when configuring in batch mode, a series of calls to the RACADM utility can perform actions such as upgrading RAC firmware, setting a property to a specific value, and reading the configuration of the RAC. All command switches are case sensitive. For more information about configuring multiple RACs, see "RAC Configuration File" in the *Dell Remote Access Controller Racadm User's Guide*.

**CAUTION: Commands and code samples in this section are RAC-specific. Some commands or samples may not be applicable to your RAC. Also, the -r option for performing racadm commands remotely is not available for the RACADM utility.**

**MOTE:** In Microsoft<sup>®</sup> Windows<sup>®</sup> Preinstallation Environment (Windows PE), you can find the RACADM utility in **\DELL\TOOLKIT\TOOLS.** In Linux, you can find it in /opt/dell/toolkit/bin. The RAC service must be started before issuing racadm commands. In Linux systems, the RAC service is started by the racsvc3.sh (for DRAC III, DRAC III/XT, ERA, ERA/O, and ERA/MC RACs) or the racsvc4.sh (for DRAC 4/P and DRAC 4/I RACs) script located at **/opt/dell/toolkit/bin**. In Windows systems, the RAC service is called racsvc and is located at \DELL\DRIVERS\RAC 4.

# **Features**

The RAC configuration utility has the following general features:

- Displays help and usage information.
- Configures RAC information.
- Saves RAC configuration information to a configuration file.
- Logs activity to a given filename.
- Returns specific error codes and messages.

# **RACADM Options**

[Table 6-1](#page-201-0) lists the options and arguments for the RACADM utility that apply to deployment. For more information about the valid RACADM options, see "[RAC Configuration Utility Options, Subcommands, and Arguments](#page-205-0)."

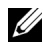

**NOTE:** Some of the following options or arguments might not be available on all systems.

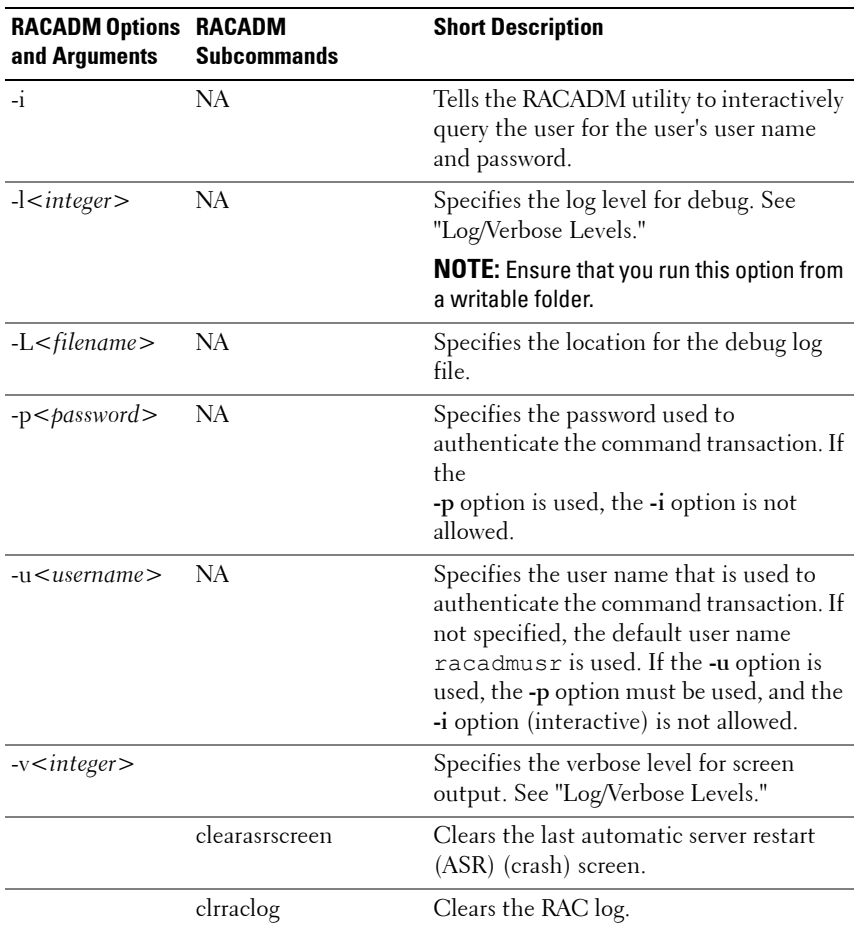

#### <span id="page-201-0"></span>**Table 6-1. RACADM Options**

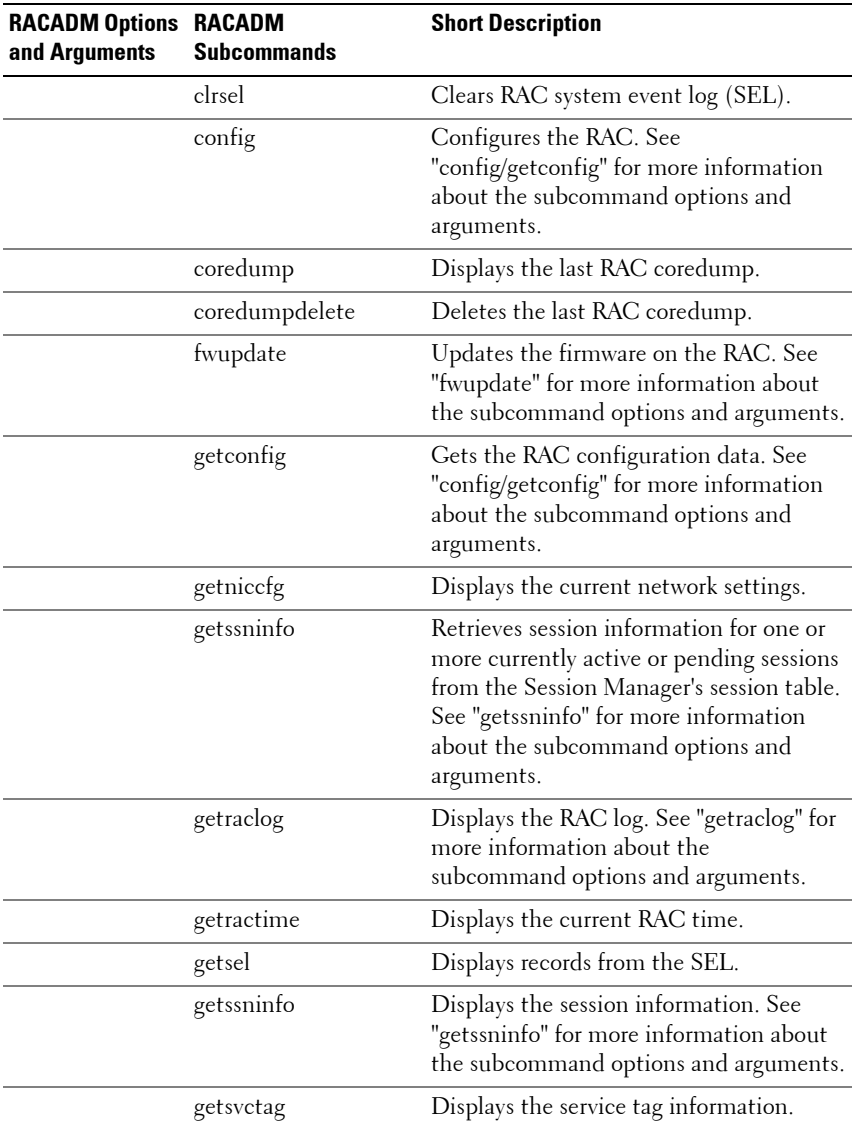

#### **Table 6-1. RACADM Options (continued)**

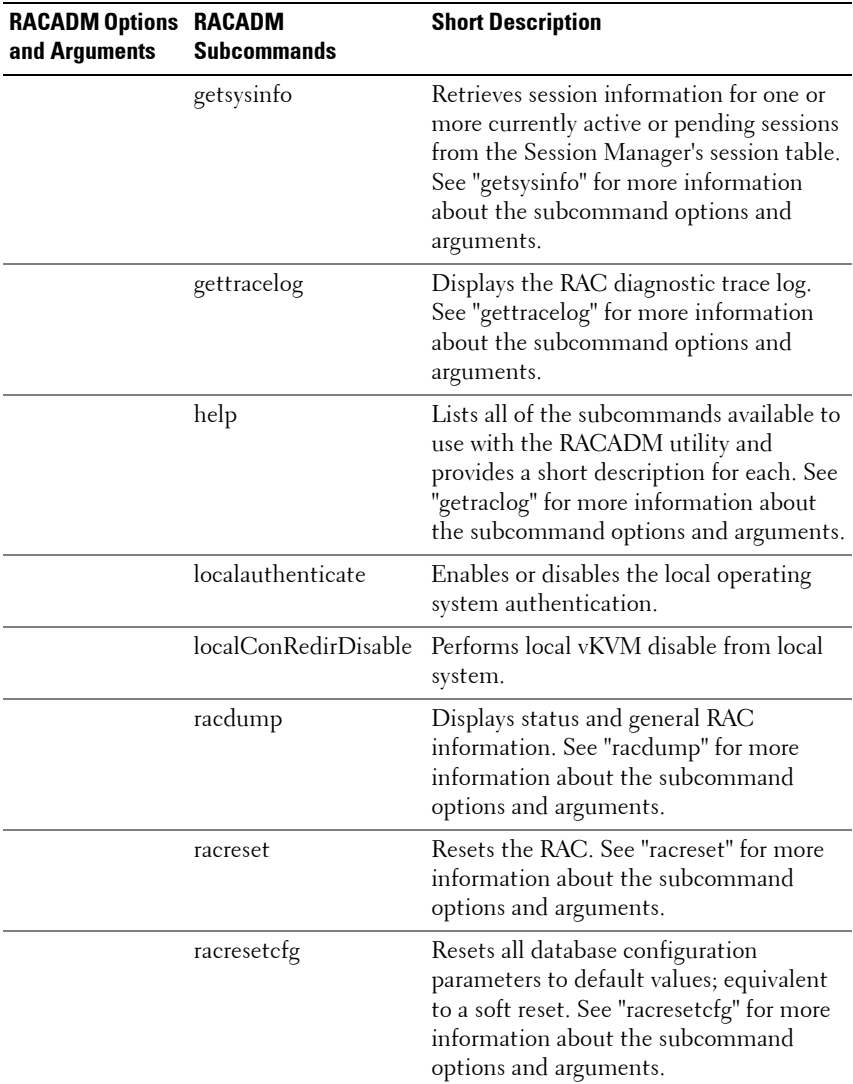

#### **Table 6-1. RACADM Options (continued)**

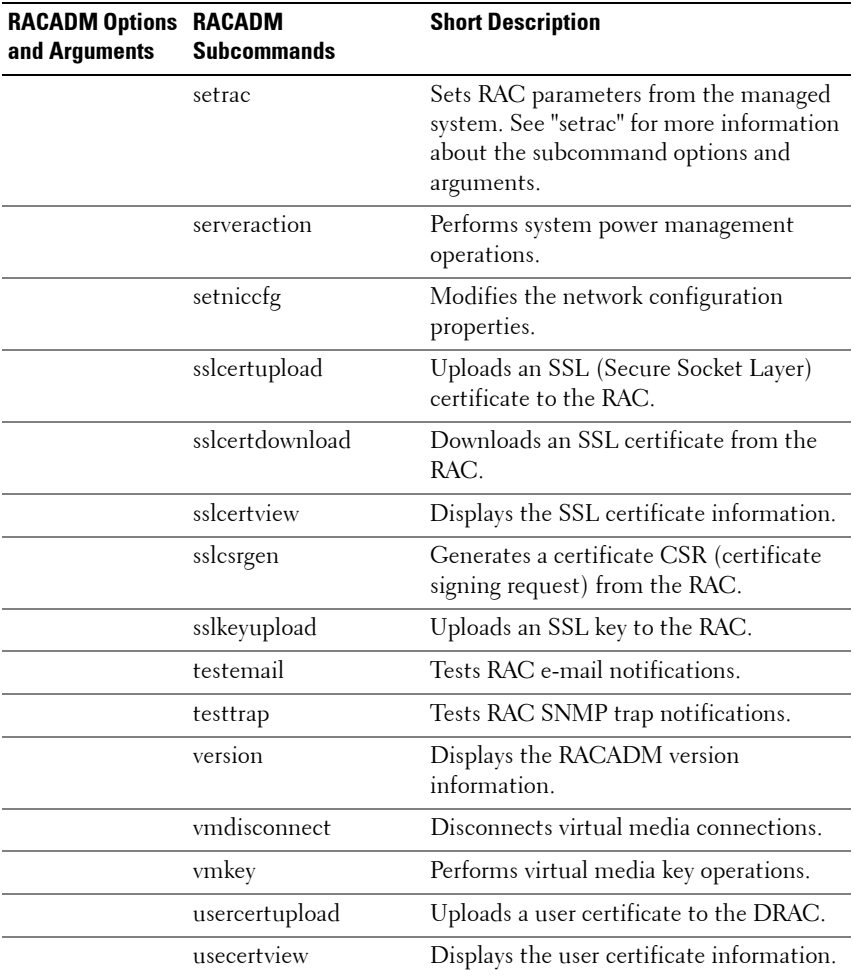

#### **Table 6-1. RACADM Options (continued)**

#### **Error Messages**

When using RACADM utility commands and subcommands, you may encounter one or more of the following errors:

Local error messages occur when problems occur with syntax, typographical errors, incorrect names, and so on. Example:

```
racadm <subcmd> : ERROR : <message>
```
• Transport error messages occur when the RACADM utility communication paths to the RAC are not accessible.

Example:

racadm <*subcmd*> : Transport : ERROR : <*message*>

• RAC firmware errors occur when a fault exists in the RAC firmware operation.

Example:

racadm <*subcmd*> : Firmware : ERROR : <*message*>

### <span id="page-205-0"></span>**RAC Configuration Utility Options, Subcommands, and Arguments**

The following sections document all valid options, subcommands, and arguments along with a description of the expected behavior of many optionsubcommand-argument combinations. Options, subcommands, and arguments are case sensitive. All options, subcommands, and pre-defined arguments are lowercase unless explicitly stated otherwise.

- • [racadm Command](#page-206-0)
- • [config/getconfig](#page-208-0)
- **fwupdate**
- • [getssninfo](#page-216-0)
- • [getsysinfo](#page-218-0)
- • [getraclog](#page-221-0)
- • [racdump](#page-223-0)
- • [racreset](#page-224-0)
- • [racresetcfg](#page-226-0)
- setrac

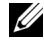

**NOTE:** Some of the following options or arguments might not be available on all systems.

#### <span id="page-206-0"></span>**racadm Command**

#### **Table 6-2. racadm Command Help Option**

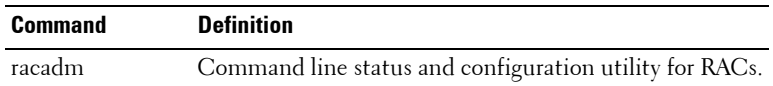

#### **Description**

Without options, the RACADM utility executes the **help** command, which displays a list of available tests and a one-line description of each. The RACADM utility help <*subcommand*> displays any syntax and command line options.

#### **racadm Syntax**

racadm <*options*> <*subcommand*> <*subcommand\_options*>

#### **racadm Options**

The base **racadm** command has the following options and arguments:

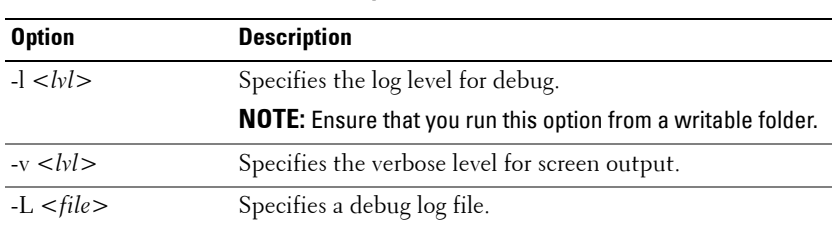

#### **Table 6-3. Base racadm Command Options and Arguments**

#### **Enabling and Disabling Remote Security**

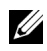

**NOTE:** It is recommended that you run these commands on your local system. You must reset the RAC controller to enable these commands.

Enter the following command to enable remote security:

```
racadm config -g cfgRacTuning -o 
cfgRacTuneRemoteRacadmEnable 1
```
Enter the following command to disable remote security:

```
racadm config -g cfgRacTuning -o 
cfgRacTuneRemoteRacadmEnable 0
```
#### <span id="page-207-0"></span>**Log/Verbose Levels**

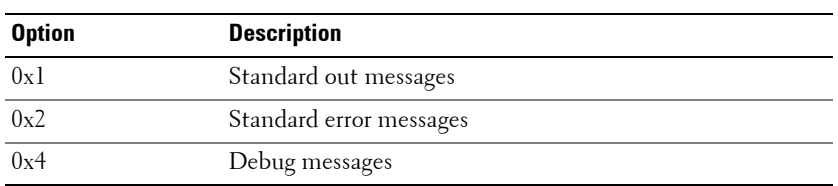

#### **Table 6-4. Log/Verbose Levels**

Example:

racadm -l 0x3 -L log <*subcommand* [*subcommand\_options*]>

The argument 0x3 for the log level is the OR of STDOUT and STDERR messages. Both of these message types are written to the filename **log**. The verbose, or **-v**, option defaults to 0x3, or STDOUT, STDERR.

#### **racadm Subcommands/Arguments**

#### **Table 6-5. racadm Subcommands and Arguments**

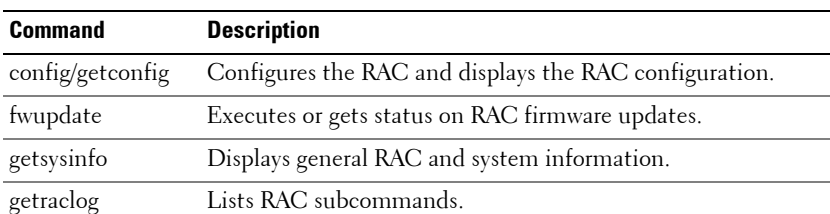

| <b>Command</b>                     | <b>Description</b>                                                                                     |
|------------------------------------|----------------------------------------------------------------------------------------------------|
| getraclog<br>$\leq$ subcommand $>$ | Lists usage statement for the specified subcommand.                                                    |
| racdump                            | Dumps RAC status and state information for debug.                                                      |
| racreset                           | Resets the RAC.                                                                                        |
| racresetcfg                        | Resets the RAC to the default configuration.                                                           |
| setrac                             | Sets time, managed system name, operating system name, and<br>type from the managed system to the RAC. |

**Table 6-5. racadm Subcommands and Arguments (continued)**

#### <span id="page-208-0"></span>**config/getconfig**

#### **Table 6-6. config/getconfig Subcommands**

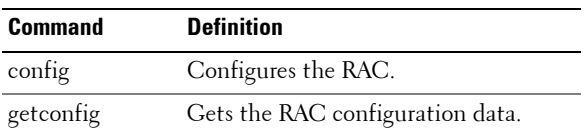

#### **Synopsis**

racadm config [-p -c] -f <*filename*>

racadm config -g <*groupName*> -o <*objectName*> [-i <*index*>] <*Value*>

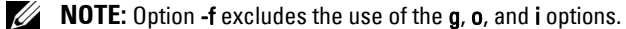

```
racadm getconfig [-p] -f <filename>
racadm getconfig -g <groupName> [-i <index>]
racadm getconfig -u <username>
racadm getconfig -h
```
#### **config Subcommand Description**

The configuration subcommand allows the user to set RAC configuration parameters individually or to batch them as part of a configuration file. After the **.cfg** file has been correctly parsed, each object is read. If the content is the same, a write to the RAC does not occur. If the data is different, that RAC object is written with the new value.

#### **Input**

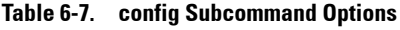

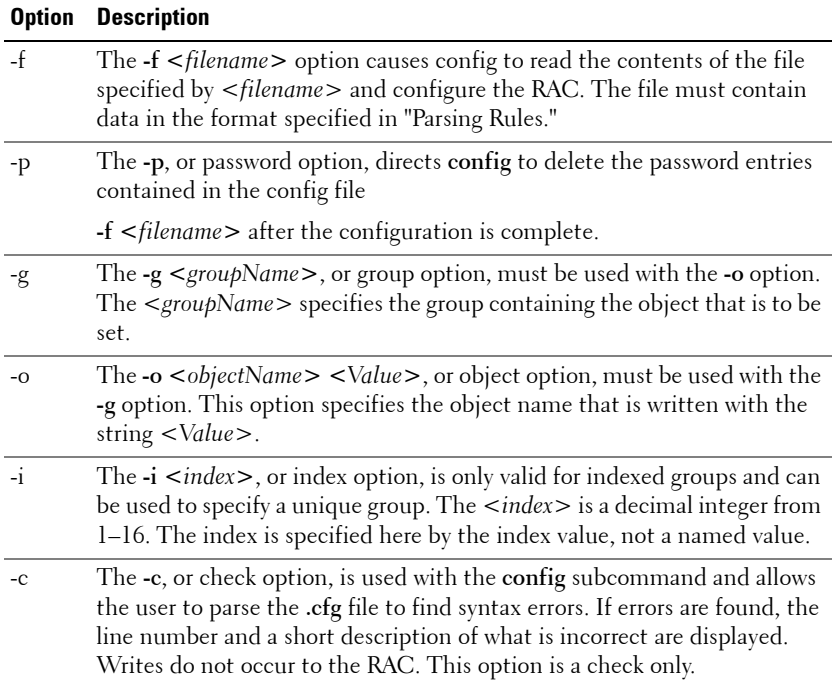

#### **Output**

This subcommand generates error output upon encountering either of the following:

- Invalid syntax, group name, object name, index, or other invalid database members
- RACADM utility transport failures

If errors are not encountered, this subcommand returns an indication of how many configuration objects that were written out of how many total objects were in the **.cfg** file.

#### **getconfig Subcommand Description**

The **getconfig** subcommand allows the user to retrieve RAC configuration parameters on an individual basis, or all the configuration groups may be retrieved and saved into a file.

#### **Input**

#### **Table 6-8. getconfig Subcommand Options**

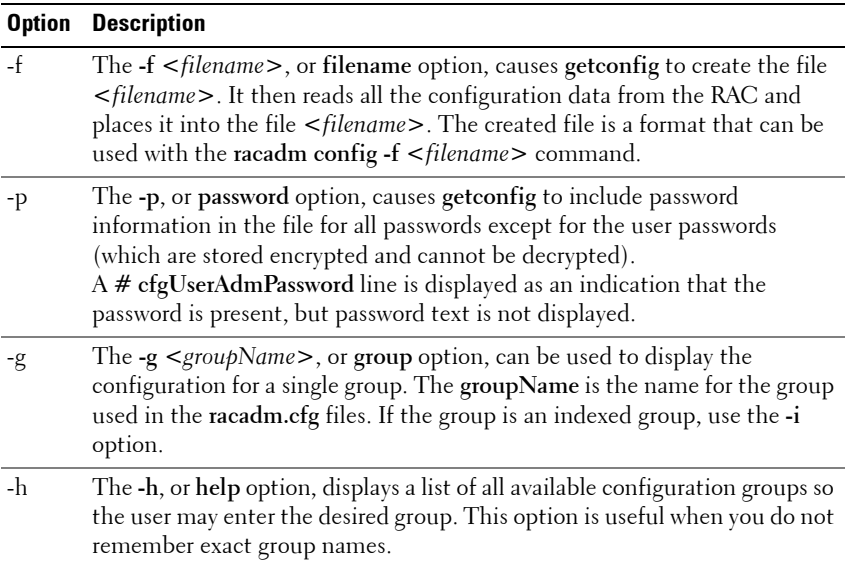

**Table 6-8. getconfig Subcommand Options (continued)**

|       | <b>Option Description</b>                                                                                                    |
|-------|----------------------------------------------------------------------------------------------------|
| $-i$  | The $-i$ $\leq$ <i>index</i> $>$ , or index option, is valid only for indexed groups and can<br>be used to specify a unique group. The $\lt$ index> is a decimal integer from 1<br>through 16. If $-i$ <index> is not specified, a value of 1 is assumed for<br/>groups, which are tables that have multiple entries. The index is specified<br/>by the index value, not a "named" value.</index> |
| $-11$ | The - $u$ < <i>username</i> >, or user name option, can be used to display the<br>configuration for the specified user. The <username> option is the log in<br/>user name for the user.</username>                                                                                                    |

#### **Output**

This subcommand generates error output upon encountering either of the following:

- Invalid syntax, group name, object name, index, or other invalid database members
- RACADM utility transport failures

If errors are not encountered, this subcommand displays the contents of the specified configuration.

#### **Examples**

• racadm getconfig -g cfgLanNetworking

Displays all of the configuration parameters (objects) that are contained in the group **cfgLanNetworking**.

• racadm config -g cfgLanNetworking -o cfgNicIpAddress 10.35.10.100

Sets the **cfgNicIpAddress** configuration parameter (object) to the value 10.35.10.110. This IP address object is contained in the group **cfgLanNetworking**.

• racadm getconfig -f myrac.cfg

Reads *all* of the configuration objects, from all of the RAC group configuration parameters and place them in a file called **myrac.cfg**.

```
• racadm config -f myrac.cfg
```
Configures or reconfigures the RAC. The **myrac.cfg** file may be created from the command specified in the previous example if the RAC has a desired configuration to be replicated. The **myrac.cfg** file may also be edited manually as long as the parsing rules are followed.

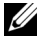

**NOTE:** The myrac.cfa file does not contain password information. To include this information in the file, it must be input manually. If you want to remove password information from the myrac.cfg file, use the -p option.

• racadm getconfig -h

Displays a list of the available configuration groups on the RAC.

```
• racadm getconfig -u root
```
Displays the configuration parameters for the user named root.

#### <span id="page-212-0"></span>**fwupdate**

**NOTE:** To use this command, you must have **Configure DRAC 4** permission.

[Table 6-9](#page-212-1) describes the **fwupdate** subcommand.

<span id="page-212-1"></span>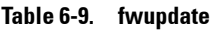

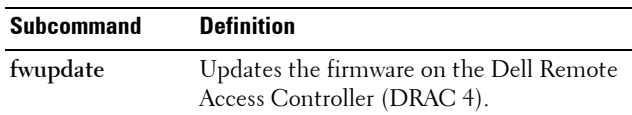

#### **Synopsis**

```
racadm fwupdate -u [-w] [-D]
racadm fwupdate -s
racadm fwupdate -g [-u ] [-w][-D] [-a <IP address>] 
[-f <path/file>]
racadm fwupdate -c
racadm fwupdate -p -f <update filename> [-u] [-w] [-D]
```
#### **Description**

The **fwupdate** subcommand allows the caller to update the firmware on the DRAC 4. The user may:

- Start updating a firmware update file that has previously been loaded into the RAM disk update area.
- Check the status of the firmware update process.
- Instruct the DRAC 4 firmware to get the firmware update file from a TFTP server and load it into the RAM disk area.

The user may specify the IP address and path/filename or IP address and directory, or use the default values found in the database. The user may also specify that the update be started after loading, or to terminate and make a separate call to start the update process.

• Load the update file into the DRAC 4 RAM disk area.

#### **Input**

[Table 6-10](#page-213-0) describes the **fwupdate** subcommand options.

**NOTE:** The -p and -u options are not supported for the serial/telnet console.

<span id="page-213-0"></span>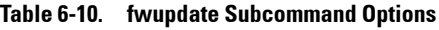

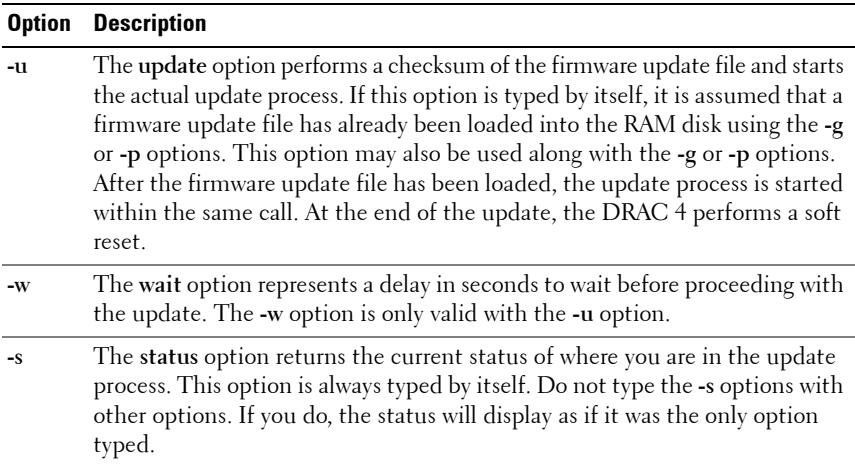

**Table 6-10. fwupdate Subcommand Options (continued)**

| <b>Option</b> | <b>Description</b>                                                                                                    |
|---------------|----------------------------------------------------------------------------------------------------|
| -g            | The get option instructs the firmware to get the firmware update file from<br>the TFTP server and place it in the RAM disk area. The user may also<br>specify the -a and/or the -f or -d options that are described next. In the<br>absence of the -a or -f options the defaults are read from properties<br>contained in the group cfgRemoteHosts, using properties<br>cfgRhostsFwUpdateIpAddr and cfgRhostsFwUpdatePath.                                                                                                    |
| -a            | The IP Address option specifies the IP address of the TFTP server.                                                                                                    |
| -d            | The -d, or directory, option specifies the directory on the TFTP server or on<br>the DRAC 4's host server where the firmware update file resides. Do not use<br>the -f option with the -d option.                                                                                                    |
| $-c$          | The -c, or checksum, option allows the user to verify an update file that has<br>been loaded into the RAM disk area. The update file can be loaded by one of<br>the two loading mechanisms (racadm CLI or TFTP). This option essentially<br>gets the size of the firmware update file and calculates the checksum, and<br>verifies the file token. The TFTP interface verifies the checksum after<br>loading automatically. This option is used mainly when using FTP. The -c<br>option is not used with other options. (The -u option will always checksum<br>before programming. It can be used along with the -u option). |
| -D            | After the update is complete, the DRAC 4 is reset. Upon boot, a call is made<br>to reset all firmware configuration parameters to the default values. For<br>more information, see "racresetcfg."                                                                                                    |
| $-p$          | The -p, or put, option is used when you want to FTP the firmware update<br>file from the managed system to the DRAC 4. If the -f option is used, the<br>name of the update image must be firming.dm1. The update file is sent by<br>way of FTP into the DRAC 4. Checksum runs on the newly loaded image.<br>If the checksum is not correct, an error message is displayed. The user is not<br>required to use fwupdate<br>-s option to do this. If you type the -u option on the same command line,<br>the update process starts.                                                                                            |

#### **Output**

Displays a message indicating which operation is being performed.

#### **Examples**

**• racadm fwupdate -g - a 143.166.154.143 -f firmimg.dm1**

In this example, the **-g** option tells the firmware to download the firmware update file from a location (specified by the **-f** option) on the TFTP server at a specific IP address (specified by the **-a** option). The update file is then loaded into RAM disk. Since the **-u** option is not present, an update does *not* occur.

**• racadm fwupdate -s**

This option reads the current status of the firmware update.

**• racadm fwupdate -u**

The **-u** option starts the update process. This command assumes that a valid firmware update file has been previously loaded using the **-g** or **-p** option. The update file checksum is verified for correctness before proceeding.

**• racadm fwupdate -g -u -a 143.166.154.143 -f firmimg.dm1**

In this example, the **-g** option tells the firmware to download the firmware update file from a location (specified by the **-f** option) on the TFTP server at a specific IP address (specified by the **-a** option). The update file is then loaded into RAM disk. The **-u** option tells the firmware to proceed with the update after the firmware is loaded.

#### **Updating the Firmware**

If you use the **-f** option, specify the **firmimg.dm1** file.

If you are updating your firmware *locally*, use one of the following commands to update your firmware:

racadm fwupdate -p -u -d <directory>

racadm fwupdate -p -u -f <filename>

#### **Example**:

```
racadm fwupdate -p -u -d \my\updatefiles\path
racadm fwupdate -p -u -f 
\my\updatefiles\path\<filename>
```
If you are updating your firmware *remotely*, use the following command to update your firmware:

racadm <*RAC\_IP*> -u <*user*> -p <*password*> fwupdate -g u -a <*TFTP\_IP*> -d <*TFTP\_dir\_path*>

**NOTE:** The -p option does not support remote firmware updates.

#### **getssninfo**

**Table 6-11. getssninfo Subcommand**

| <b>Command</b> | <b>Definition</b>                                                                                                    |
|----------------|----------------------------------------------------------------------------------------------------|
| getssninfo     | Retrieves session information for one or more currently active or<br>pending sessions from the Session Manager's session table. |

#### **Synopsis**

```
racadm getssninfo [-A] [-u <username> | *]
```
#### **Description**

The **getssninfo** command returns a list of currently active or pending users and optionally includes summary session table information. The summary information provides the total number of sessions in each of the following defined Session Manager states:

- Free
- Preliminary
- Unvalidated
- Valid
- Invalid

#### **Input**

#### **Table 6-12. getssninfo Subcommand Options**

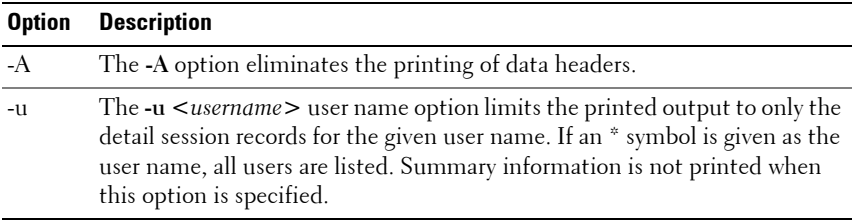

#### **Output**

None

#### **Examples**

• racadm getssninfo

Session table summary status:

- 1 VALID
- 15 AVAILABLE

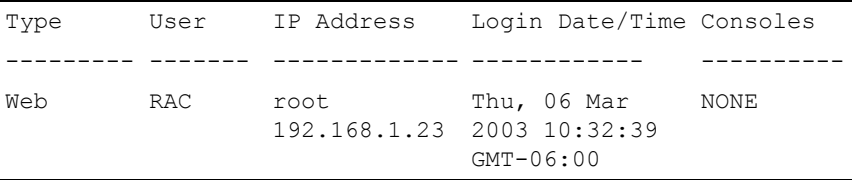

- racadm getssninfo -A
	- 1 15

"Web" "RAC\root" 192.168.1.23 "Thu, 06 Mar 2003 10:32:39 GMT-06:00" "NONE"

• racadm getssninfo -A -u \* "Web" "RAC\root" 192.168.1.23 "Thu, 06 Mar 2003 10:32:39 GMT-06:00" "NONE"

#### **getsysinfo**

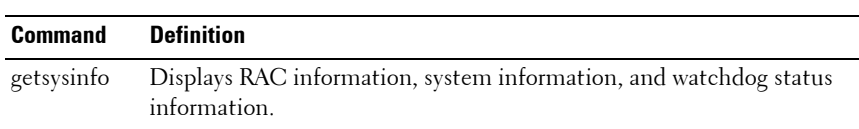

#### **Table 6-13. getsysinfo Subcommand**

#### **Synopsis**

```
racadm getsysinfo [-d] [-s] [-w] [-A][-c]
```
#### **Description**

The **getsysinfo** command returns information about the RAC, system, or watchdog status, depending on the command options. The order of data on output is always the same: RAC information, system information, and watchdog information.

#### **Input**

#### **Table 6-14. getsysinfo Subcommand Options**

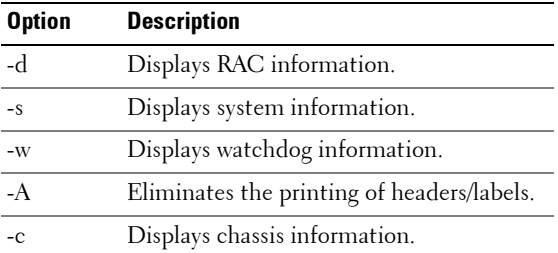

If a **-d**, **-s**, or **-w** option is not specified, then these three options are used as defaults.

#### **Output**

Every data element is output as a string with the exception of the following:

- System information/operating system type
- Watchdog information/recovery action

Enumeration values or bitmaps are defined for these elements. When the **-A** (API) option is included on the command, the enumeration/bit value of the element is listed in the output. Otherwise, the enumeration or bit value is mapped to a string before being output.

The following bullet items define the mapping of values to strings:

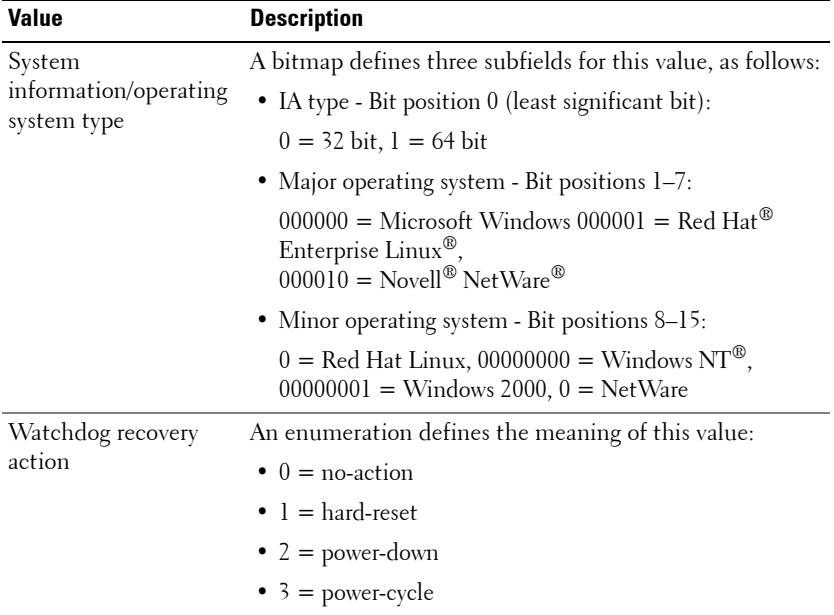

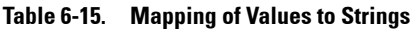

### **Examples**

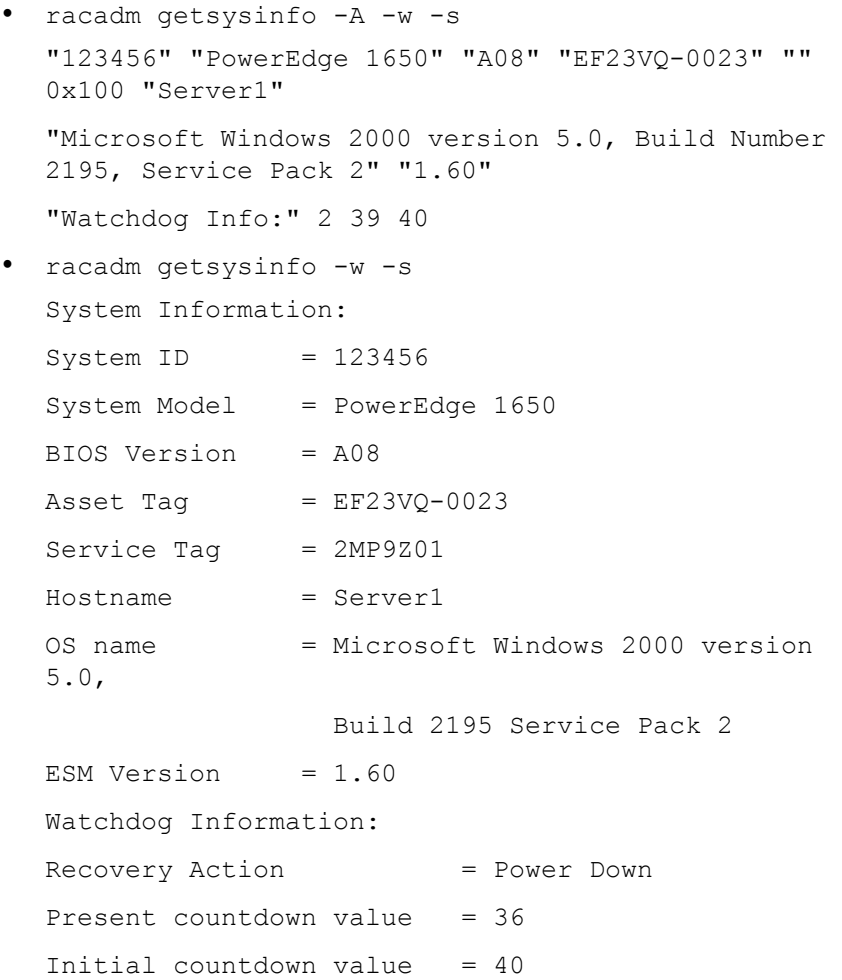

### **getraclog**

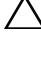

**CAUTION: The system may hang if this command is run. You may have to powercycle the system if it hangs.**

**NOTE:** To use this command, you must have Log In DRAC 4 permission.

[Table 6-16](#page-221-0) describes the **getraclog** command.

#### <span id="page-221-0"></span>**Table 6-16. getraclog**

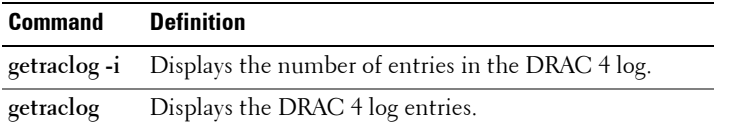

### **Synopsis**

```
racadm getraclog -i
```

```
racadm getraclog [-A] [-c count] \[-s start-record] 
[-v] [-V] [-m]
```
### **Description**

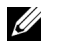

**NOTE:** The command name and the **racadm** subcommand names may be different. This behavior is normal.

The **getraclog -i** command displays the number of entries in the DRAC 4 log.

The following options allow the **getraclog** command to read entries:

- **-A** Provides API-formatted output (no header).
- **-c** Provides the maximum count of entries to be returned.
- *<br />
shank>* Displays the entire log; racadm and serial only (default).
- **-s** Provides the associated number of the first displayed entry (default = 0 [list begins with the first DRAC 4 log entry]).
- **-v** Provides *verbose* output.
- **-V** Provides *Very verbose* output.
- $\bullet$  **-m** Displays 24 rows at a time, and queries for more (such as the UNIX<sup>®</sup>) **more** command).

## **Output**

One line of output is displayed for each DRAC 4 log entry.

# **Restrictions**

The output buffer size is too big for execution across IPMI transport.

# **gettracelog**

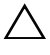

**CAUTION: The system may hang if this command is run. You may have to powercycle the server if it hangs.**

**NOTE:** To use this command, you must have Log In DRAC 4 permission.

[Table 6-17](#page-222-0) describes the **gettracelog** command.

<span id="page-222-0"></span>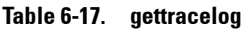

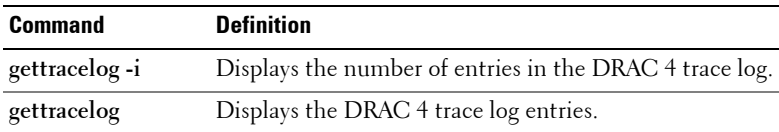

# **Synopsis**

racadm gettracelog -i racadm gettracelog -m

# **Description**

The **gettracelog -i** command displays the number of entries in the DRAC 4 trace log. The **gettracelog** command (without the **-i** option) reads entries.

The **-m** option displays 24 rows at a time, and queries for more (such as the UNIX more command).

# **Output**

One line of output is displayed for each trace log entry.

### **help**

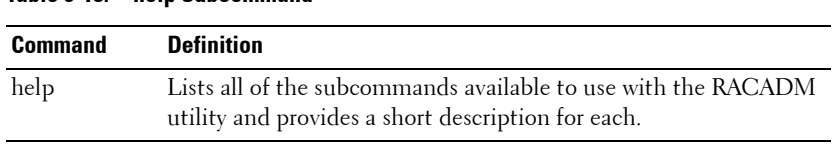

#### **Table 6-18. help Subcommand**

#### **Synopsis**

racadm help racadm help <*subcommand*>

#### **Description**

The **help** subcommand lists all of the subcommands that are available under the **racadm** command along with a one-line description. You may also enter a subcommand after **help** to get the syntax for a specific subcommand.

#### **Input**

None

#### **Output**

**racadm help** displays a complete list of subcommands.

**racadm help** <*subcommand*> displays usage information for the specified subcommand only.

#### **racdump**

#### **Table 6-19. racdump Subcommand**

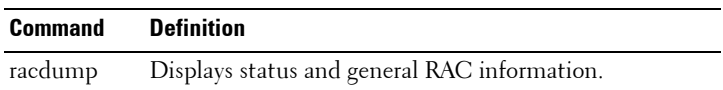

#### **Synopsis**

racadm racdump

#### **Description**

The **racdump** subcommand provides a single command to get a dump, status, and general RAC board information with a single command.

The following commands are executed as a result of the single **racdump** subcommand:

- getsysinfo
- coredump
- memmap
- netstat
- getssninfo
- getsensors

#### **Input**

None

#### **Output**

The output of the individual commands are displayed.

#### **racreset**

#### **Table 6-20. racreset Subcommand**

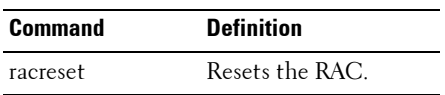

#### **Synopsis**

racadm racreset [hard | soft | graceful] [*delay*]

#### **Description**

The **racreset** subcommand issues a reset to the RAC. The user is allowed to select how many seconds of delay occur before the reset sequence is started. The reset event is written into the RAC log.

The default option is **soft**. If you do not enter an option, the RACADM utility waits three seconds and then runs the **soft** option with the **racreset** subcommand.

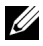

**NOTE:** A reboot is not necessary to apply configuration settings to the RAC. When the configuration settings affect other system components, on the other hand, a reboot is necessary for the affected components to detect the changes. For example, if remote floppy boot is enabled by the **RACADM** utility, the remote floppy image will not be accessible by the system until the next reboot.

#### **Input**

**CAUTION: You must reboot your system after performing a hard reset of the RAC as described in the following table.**

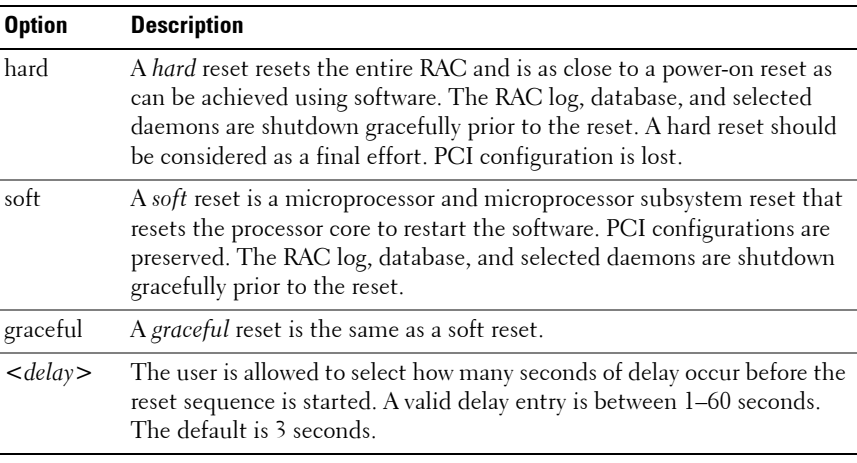

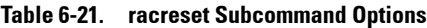

#### **Output**

None

#### **Examples**

- racadcm racreset soft 1 Start the RAC soft reset sequence in 1 second.
- racadm racreset soft 20 Start the RAC soft reset sequence after 20 seconds.

#### **racresetcfg**

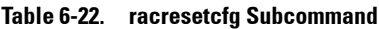

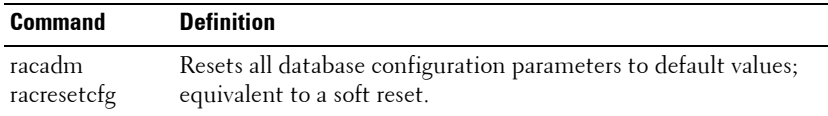

#### **Synopsis**

racadm racresetcfg

#### **Description**

The **racresetcfg** command removes all database property entries that have been configured by the user. The database has default properties for all entries that are used to restore the card back to its original default settings. After resetting the database properties, the RAC resets automatically.

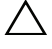

**CAUTION: Before using this command, ensure that you want to restore your database to its original default state with default user** root **and default password** calvin**.**

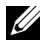

**NOTE:** After issuing a **racresetcfg** subcommand, stop and then restart the following services: Server Agent, Server Agent Event Monitor, and SNMP. See the *Dell OpenManage Server Administrator's User's Guide* for information on stopping and restarting the services in your operating system.

#### **Input**

None

#### **Output**

None

#### **setrac**

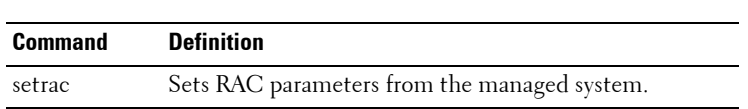

#### **Table 6-23. setrac Subcommand**

#### **Synopsis**

```
racadm setrac [-h -o -T -d]
```
#### **Description**

This command sets time, managed system name, operating system name, or operating system type from the managed system to the RAC. If no options are entered, all four parameters are set. The **-d** option allows the user to display the parameters only without actually writing them to the RAC firmware. Any combination of options, or no options, may be entered.

#### **Input**

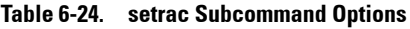

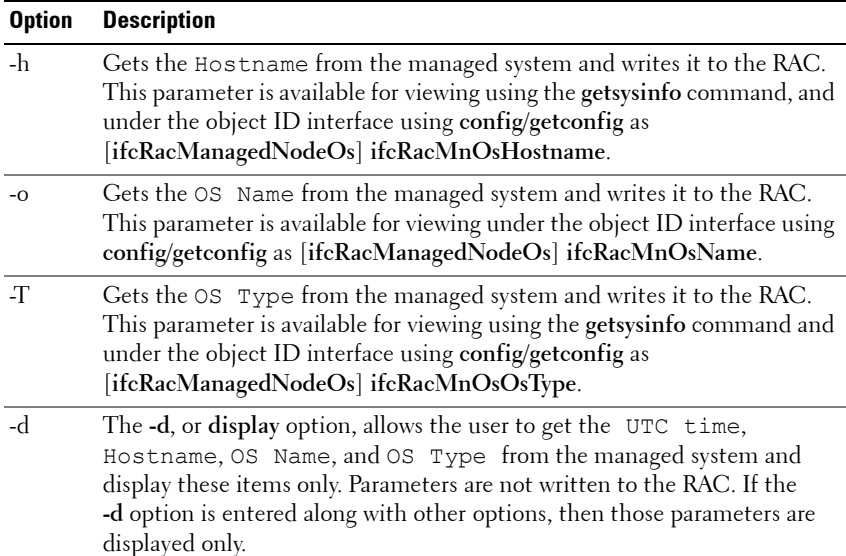

#### **Output**

A message is displayed indicating the values obtained from the managed system, and if they are being written to the RAC or only displayed.

### **Examples**

• racadm setrac -d

Only the parameter values are displayed.

• racadm setrac -h

The UTC time and managed system name are taken from the managed system and written to the RAC.

# **DRAC Property Database Group and Object Definitions**

The Dell Remote Access Controller (DRAC) III, DRAC 4, DRAC 5, iDRAC, and iDRAC6 property database contain the configuration information for the DRAC III, DRAC 4, DRAC 5, iDRAC, and iDRAC6 controllers respectively.

For the property database group and object definitions of DRAC and iDRAC, see the following guides on the Dell Support site at **support.dell.com**:

- *Integrated Dell Remote Access Controller User Guide*
- *Dell Remote Access Controller 5 User's Guide*
- *Dell Remote Access Controller 4 User's Guide*
- *Dell Remote Access Card III User's Guide*

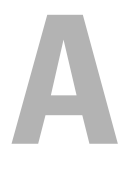

# **Messages and Codes**

This section documents the error messages and codes used in Dell™ OpenManage™ Deployment Toolkit (DTK).

# **SYSCFG Error Codes and Messages**

The SYSCFG utility checks your commands for correct syntax and valid input. When you enter a command, a message is displayed stating the results of the command.

## **Failure Messages**

The SYSCFG utility failure messages provide error codes to help diagnose why some commands do not succeed.

[Table A-1](#page-230-0) lists SYSCFG error codes and messages.

#### <span id="page-230-0"></span>**Table A-1. SYSCFG Error Codes and Messages**

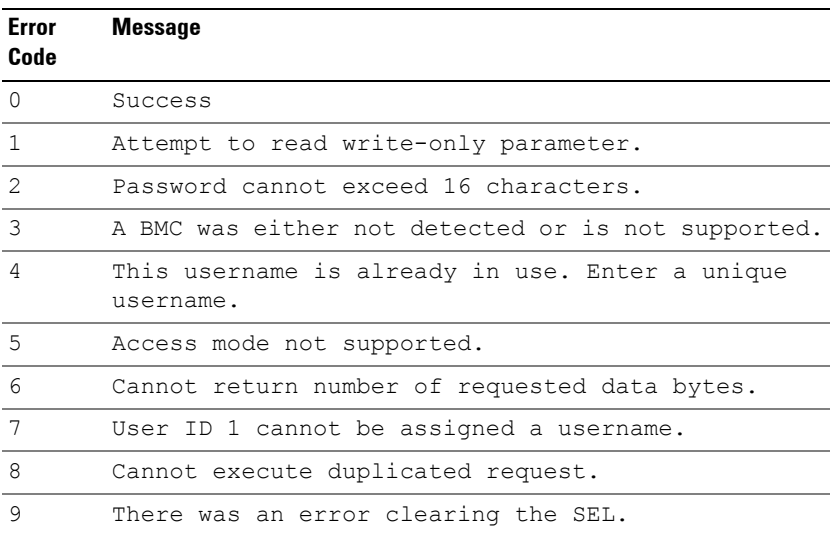

| <b>Error</b><br>Code | <b>Message</b>                                                                               |
|----------------------|----------------------------------------------------------------------------------------------|
| 10                   | Clear SEL cannot be accompanied with any other<br>option.                                    |
| 11                   | racreset cannot be accompanied with any other<br>option.                                     |
| 12                   | Cannot execute command. Command, or request<br>parameter(s), not supported in present state. |
| 13                   | Command not supported on given channel.                                                      |
| 14                   | The community string may only contain printable<br>ASCII characters.                         |
| 15                   | Destination unavailable. Cannot deliver request to<br>selected destination.                  |
| 16                   | Cannot execute command. Insufficient privilege<br>level.                                     |
| 17                   | Command illegal for specified sensor or record<br>type.                                      |
| 18                   | Invalid commstring value.                                                                    |
| 19                   | Hardware subsystem error. Invalid data field in<br>request.                                  |
| 20                   | Invalid destination IP address.                                                              |
| 21                   | The GUID is invalid.                                                                         |
| 22                   | Invalid gateway.                                                                             |
| 23                   | Invalid hostname.                                                                            |
| 24                   | Invalid IP address.                                                                          |
| 25                   | Invalid DNS IP address.                                                                      |
| 26                   | Invalid sub net mask.                                                                        |
| 27                   | Invalid value for PEF. PEF value should be between<br>1 and 16.                              |
| 28                   | Reservation Canceled or Invalid Reservation ID.                                              |
| 29                   | Invalid Time to live value.                                                                  |

**Table A-1. SYSCFG Error Codes and Messages (continued)**

30 Invalid VLANID value. 31 Invalid Command. Used to indicate an unrecognized or unsupported command. 32 Command invalid for given LUN. 33 Load defaults cannot be accompanied with any other option. 34 There was an error loading the defaults. 35 Node Busy. Command could not be processed because command processing resources are temporarily unavailable. 36 Out of space. Command could not be completed because of a lack of storage space required to execute the given command operation. 37 This parameter is not supported. 38 Parameter out of range. One or more parameters in the data field of the Request are out of range. 39 The password may only contain printable ASCII characters. 40 Password test failed. 41 Request data length invalid. 42 Request data field length limit exceeded. 43 Requested Sensor, data, or record not present. 44 Request data truncated. 45 Command response could not be provided. 46 Command response could not be provided. BMC initialization or initialization agent in progress. 47 Command response could not be provided. Device in firmware update mode. **Error Code Message**

**Table A-1. SYSCFG Error Codes and Messages (continued)**

| <b>Error</b><br>Code | <b>Message</b>                                                                         |
|----------------------|----------------------------------------------------------------------------------------|
| 48                   | Command response could not be provided. SDR<br>Repository in update mode.              |
| 49                   | Cannot execute command, SEL erase in progress.                                         |
| 50                   | Attempt to set the 'set in progress' value when<br>not in the 'set in complete' state. |
| 51                   | The SOL character accumulate interval is invalid.                                      |
| 52                   | The SOL character send threshold is invalid.                                           |
| 53                   | The SOL retry interval is invalid.                                                     |
| 54                   | Command completed successfully.                                                        |
| 55                   | Time-out while processing command. Response<br>unavailable.                            |
| 56                   | Unspecified error.                                                                     |
| 57                   | The password may only contain printable ASCII<br>characters.                           |
| 58                   | Username cannot exceed 16 characters.                                                  |
| 59                   | Invalid VLANID value. Enter in dddd format.                                            |
| 60                   | Attempt to write read-only parameter.                                                  |
| 61                   | BMC is busy.                                                                           |
| 62                   | Response data did not return successfully.                                             |
| 63                   | BMC time out error.                                                                    |
| 64                   | Option '%s' requires an argument.                                                      |
| 65                   | The asset tag for this system is not available.                                        |
| 66                   | The asset tag cannot be more than 10 characters<br>long.                               |
| 67                   | The required BIOS interfaces cannot be found on<br>this system.                        |
| 68                   | The BIOS version information is not available.                                         |

**Table A-1. SYSCFG Error Codes and Messages (continued)**

69 There is not enough free system memory to complete the BIOS update. 70 The BIOS update file version is a different version class (A00, X00) than the current system BIOS. Use the --force option to use this BIOS image. 71 The BIOS update file version is older than the current system bios. Use the --force option to use this BIOS image. 72 The BIOS update file version is identical to the current system bios. Use the --force option to use this BIOS image. 73 The sequence list must be a comma-separated numerical list of valid unique boot device numbers (ex: 2, 1, 3). 74 The sequence list must be a comma-separated list of valid unique device names (ex: nic.emb.1, hdd.emb.1) or a comma-separated numerical list of valid unique boot device numbers (ex: 2, 1, 3). 75 There was an error setting the sequence. 76 The list is not formatted correctly. See the help for more details. 77 The size of returned buffer is larger than the size of allocated buffer. 78 There was a problem getting the state byte. 79 The state byte is not available on this system. 80 There was a problem setting the state byte. 81 The state byte must be a value between 0 and 255 decimal. 82 The CPU information is not available. **Error Code Message**

**Table A-1. SYSCFG Error Codes and Messages (continued)**

| Error<br>Code | <b>Message</b>                                                                            |
|---------------|-------------------------------------------------------------------------------------------|
| 83            | The dependent option '%s' required for this<br>subcommand is missing in the command line. |
| 84            | Duplicate sub command '%s' has been entered.                                              |
| 85            | The script file does contain not a valid DTK<br>environment script signature.             |
| 86            | The format of the environment variable is<br>incorrect.                                   |
| 87            | The --envar option can only be used for a single<br>option.                               |
| 88            | The --envar option can only be used for report<br>operations.                             |
| 89            | The individual sub commands should be specified<br>for the -s option.                     |
| 90            | Getting external serial connector settings failed.                                        |
| 91            | Setting external serial connector settings failed.                                        |
| 92            | There was an error opening the file.                                                      |
| 93            | File does not have write permission.                                                      |
| 94            | The file contains invalid options.                                                        |
| 95            | The replication information does not match for<br>this system.                            |
| 96            | There can only be one section in the input file.                                          |
| 97            | Bad ini file, the section cannot be found.                                                |
| 98            | The format of the bios image file is incorrect.                                           |
| 99            | Report operations and set operations must be<br>separate.                                 |
| 100           | Help is not available for the option.                                                     |
| 101           | The -x (--hex) option can only be used with -b or<br>$-r.$                                |
| 102           | Input file '%s' not found.                                                                |

**Table A-1. SYSCFG Error Codes and Messages (continued)**

| <b>Error</b><br>Code | <b>Message</b>                                                                                                    |
|----------------------|----------------------------------------------------------------------------------------------------|
| 103                  | Input file '%s' cannot be read.                                                                                        |
| 104                  | Invalid argument for option '%s'.                                                                                      |
| 105                  | Function table lookup error.                                                                                           |
| 106                  | The machine ID was not found in the file '%s'.                                                                         |
| 107                  | The system memory information is not available.                                                                        |
| 108                  | Mode can only be used with the --pci option.                                                                           |
| 109                  | The device name or index must be present in the<br>boot order.                                                         |
| 110                  | The output file '%s' could not be opened. Please<br>make sure the path exists and the media is not<br>write protected. |
| 111                  | Could not write to output file, disk may be full.                                                                      |
| 112                  | The current password must be supplied with a new<br>password using --oldsyspwd.                                        |
| 113                  | The current password must be supplied with a new<br>password using --oldsetuppwd.                                      |
| 114                  | The current password can only be supplied when<br>setting a new password.                                              |
| 115                  | Actions are not allowed for this filter. Only<br>alerts are allowed.                                                   |
| 116                  | There was an error getting the option '%s'.                                                                            |
| 117                  | The option '%s' is not available or cannot be<br>configured through software.                                          |
| 118                  | There was an error setting the option '%s'.                                                                            |
| 119                  | The -n (--namefile) option can only be used with -<br>$-pci.$                                                          |
| 120                  | The password may only contain alphanumeric<br>characters.                                                              |
| 121                  | The BIOS passwords have been disabled via jumper.                                                                      |

**Table A-1. SYSCFG Error Codes and Messages (continued)**

| <b>Error</b><br>Code | <b>Message</b>                                                                                 |
|----------------------|------------------------------------------------------------------------------------------------|
| 122                  | The password length must be between 1 and 32.                                                  |
| 123                  | This password is locked and can only be unlocked<br>by the admin user.                         |
| 124                  | There was an error setting the password.                                                       |
| 125                  | The LCD string length must be between 1 and %s.                                                |
| 126                  | The LCD string may only contain alphanumeric<br>characters.                                    |
| 127                  | There was an error setting the LCD string.                                                     |
| 128                  | The second channel can only be set if the RAID<br>controller is set to RAID.                   |
| 129                  | The set operation '%s' requires sub commands.                                                  |
| 130                  | The service tag for this system is not available.                                              |
| 131                  | The system ID value is not available.                                                          |
| 132                  | The system information string is not available.                                                |
| 133                  | A system error has occurred.                                                                   |
| 134                  | Usage error.                                                                                   |
| 135                  | The uuid information is not present on this system                                             |
| 136                  | Version cannot be accompanied with any other<br>option.                                        |
| 137                  | The self-identify blinker timer should be set to<br>$0255$ second(s).                          |
| 138                  | Encrypt key is too long.                                                                       |
| 139                  | Encrypt key is invalid, accepted characters are 0<br>to 9 or A to F.                           |
| 140                  | Parameter has been temporarily disabled due to a<br>dependency on other settings.              |
| 141                  | The old password supplied is incorrect. The new<br>password will not be set. Please try again. |

**Table A-1. SYSCFG Error Codes and Messages (continued)**

| <b>Error</b><br>Code | <b>Message</b>                                                                                                    |
|----------------------|----------------------------------------------------------------------------------------------------|
| 142                  | Cannot stat /etc/omreg.cfg file. Please ensure<br>/etc/omreg.cfg file is present and is valid for<br>your environment. You can copy this file from the<br>DTK iso. |
| 143                  | Getting nicselection settings failed.                                                                                                    |
| 144                  | HAPI Driver Load Error.                                                                                                    |
| 145                  | Filter action power reduction is only supported<br>for the system power warn/fail filters.                                                                         |
| 146                  | TPM Clear settings requires setup password.                                                                                                    |
| 147                  | There is currently no TPM Clear request pending.                                                                                                    |
| 148                  | Password is not required for retrieving the '%s'<br>options.                                                                                                    |
| 149                  | Setup password is required for setting the '%s'<br>options.                                                                                                    |
| 150                  | Invalid Password override.                                                                                                    |
| 151                  | Invalid TPM set option.                                                                                                    |
| 152                  | There was an error setting the TPM option.                                                                                                    |
| 153                  | There is no setup password installed on this<br>system.                                                                                                    |
| 154                  | The setup password supplied is incorrect. Please<br>try again.                                                                                                    |
| 155                  | Profile should be custom for setting cpupowermode,<br>memorypowermode and fanmode.                                                                                 |
| 156                  | There was an error setting the Power Option.                                                                                                    |
| 157                  | The power cap value entered is out of range.<br>Please try again.                                                                                                  |
| 158                  | The power cap value entered must be between 0 to<br>100 if unit is percent.                                                                                        |
| 159                  | Invalid IPv6 address. The IPv6 address cannot be<br>link-local or multicast.                                                                                       |

**Table A-1. SYSCFG Error Codes and Messages (continued)**

| <b>Error</b><br>Code | <b>Message</b>                                                                                                    |
|----------------------|----------------------------------------------------------------------------------------------------|
| 160                  | Invalid IPv6 address.<br>The IPv6 address specified<br>has incorrect address format.                                  |
| 161                  | Invalid IPv6 address.<br>The gateway address<br>specified has incorrect address format.                               |
| 162                  | Invalid IPv6 address.<br>The Primary DNS server<br>incorrect address format.<br>address specified has                 |
| 163                  | Invalid IPv6 address.<br>The Secondary DNS server<br>address specified has<br>incorrect address format.               |
| 164                  | Invalid IPv6 address.<br>The gateway address<br>specified is invalid.                                                 |
| 165                  | Invalid configuration. Attempting to apply IPv6<br>configuration on a non supported platform.                         |
| 166                  | Invalid IPv6 configuration. Attempt to set DNS<br>server address manually while DNS address source<br>is set to auto. |
| 167                  | Invalid IPv6 configuration. Attempt to set IPv6<br>address manually while IPv6 address source is set<br>to auto.      |
| 168                  | Invalid IPv6 configuration. Attempting to apply<br>IPv6 configuration without loading IPv6 stack.                     |
| 169                  | Invalid IPv4 configuration. Attempting to apply<br>IPv4 configuration with IPv4 disabled.                             |
| 170                  | Invalid IPv6 configuration. Ipv6 address cannot be<br>specified without specifying prefix-length.                     |
| 171                  | Invalid IPv6 configuration. dnssrcv6 cannot be set<br>to auto when ipsrcv6 is set to manual.                          |
| 172                  | Error while executing IPMI Set command.                                                                               |
| 173                  | Error while executing IPMI Get command.                                                                               |
| 174                  | Error during Trap Alert.                                                                                              |
| 175                  | Unspecified error.                                                                                                    |

**Table A-1. SYSCFG Error Codes and Messages (continued)**

| Error<br>Code | <b>Message</b>                                                                                                    |
|---------------|----------------------------------------------------------------------------------------------------|
| 176           | Getting LCD settings failed.                                                                                         |
| 177           | Invalid configuration. Attempting to set cap when<br>capenable is set to disable.                                    |
| 178           | Invalid configuration. Attempting to set cap when<br>hardware does not support setting.                              |
| 179           | Invalid Configuration Option.                                                                                        |
| 180           | Cannot execute command. Parameter is illegal<br>because command sub-function has been disabled or<br>is unavailable. |

**Table A-1. SYSCFG Error Codes and Messages (continued)**

# **UPINIT Common Error Codes and Messages**

The UPINIT utility checks your commands for correct syntax. When you enter a command, a message is displayed stating the results of the command.

### **Failure Messages**

The UPINIT utility failure messages provide error codes to help diagnose why some commands do not succeed.

[Table A-2](#page-240-0) lists error codes and messages common to Linux and Microsoft<sup>®</sup>Windows® PE environments.

**Error Code Message** 0 Dell Utility Partition created successfully. 1 Error: Disk ID not specified. 2 Error: SIZE not specified. 3 Error: Utility Partition Image file not specified. 4 Error: DRMK Path not specified.

<span id="page-240-0"></span>**Table A-2. UPINIT Common Error Codes and Messages**

| <b>Error</b><br>Code | <b>Message</b>                                                                                         |
|----------------------|----------------------------------------------------------------------------------------------------|
| 5                    | Error: Dell Utility Partition already exits. Please use --overwrite option to<br>upgrade or overwrite. |
| 6                    | Error: Partitions exists. Please clear all the partitions before running<br>upinit.sh.                 |
| 7                    | Error: $DOS$ file(s) not found at the specified path.                                                  |
| $\mathbf{8}$         | Error: UP IMAGE not found at the specified location.                                                   |
| $\mathcal{Q}$        | Error: format failed.                                                                                  |
| 10                   | Error: Invalid size. Size should be a number between 32 and 2000.                                      |
| 11                   | Error: sysdrmk failed.                                                                                 |
| 12                   | System Error.                                                                                          |
| 13                   | Error: Invalid Argument: $\leq$ argument $\geq$ .                                                      |
| 14                   | Error: Unzip failed.                                                                                   |

**Table A-2. UPINIT Common Error Codes and Messages (continued)**

# **UPINIT Linux-Specific Error Codes and Messages**

[Table A-3](#page-241-0) lists error codes and messages specific to the Linux environment.

<span id="page-241-0"></span>**Table A-3. UPINIT Linux-Specific Error Codes and Messages**

| <b>Error Code</b> | <b>Message</b>                                         |
|-------------------|--------------------------------------------------------|
| 31                | Error: Invalid disk specified.                         |
| 32                | Error: Mount failed.                                   |
| -33               | Cannot create mount point < mount point>. File exists. |
|                   | Error: fdisk failed.                                   |

# **UPINIT Windows PE-Specific Error Codes and Messages**

[Table A-4](#page-242-0) lists error codes and messages specific to the Windows PE environment.

<span id="page-242-0"></span>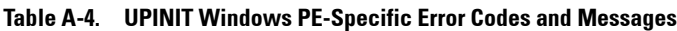

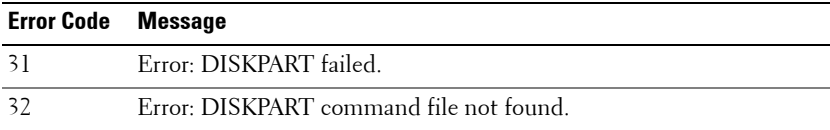

# **RAIDCFG Error Codes and Messages**

The RAIDCFG utility checks your commands for correct syntax when you enter them. When you enter a command, a message displays stating the results of the command.

## **Failure Messages**

The RAIDCFG utility failure messages provide error codes to help diagnose why some commands do not succeed. See [Table A-5](#page-242-1) for a list of the error codes and the associated messages.

[Table A-5](#page-242-1) lists RAIDCFG error codes and messages.

<span id="page-242-1"></span>**Table A-5. RAIDCFG Error Codes and Messages**

| <b>Error Code Message</b> |                             |
|---------------------------|-----------------------------|
| $\Omega$                  | RAIDCFG Command successful! |
|                           | Error! Incorrect Syntax.    |
|                           | Failure!                    |
| 3                         | Illegal operation           |
| 4                         | Unsupported operation       |
| 5                         | Device not found.           |
|                           | Format boot drive illegal   |

| <b>Error Code Message</b> |                                                                             |
|---------------------------|-----------------------------------------------------------------------------|
| 7                         | Buffer too small.                                                           |
| 8                         | Virtual Disk contains boot partition.<br>Use force option to delete.        |
| 9                         | Init boot drive failed.                                                     |
| 10                        | Format boot drive failed.                                                   |
| 11                        | Cannot write boot drive.                                                    |
| 12                        | Unsupported RAID value.                                                     |
| 13                        | Invalid RAID configuration.                                                 |
| 14                        | Span depth not in range.                                                    |
| 15                        | RAID 1 failed.                                                              |
| 16                        | Exactly 2 array disks are required to create<br>a RAID 1 virtual disk.      |
| 17                        | Unsupported stripe size value.                                              |
| 18                        | RAID 5 only.                                                                |
| 19                        | RAID 5 error.                                                               |
| 20                        | A minimum of 3 array disks are required to<br>create a RAID 5 virtual disk. |
| 21                        | RAID 0 failed.                                                              |
| 22                        | RAID 10 failed.                                                             |
| 23                        | RAID 50 failed.                                                             |
| 24                        | RAID 5 not supported.                                                       |
| 25                        | RAID 50 not supported.                                                      |
| 26                        | Size too small for given RAID type.                                         |
| 27                        | Wrong number of disks for RAID 1-<br>concatenated.                          |
| 28                        | Insufficient space to mirror disks.                                         |

**Table A-5. RAIDCFG Error Codes and Messages (continued)**

| <b>Error Code Message</b> |                                   |
|---------------------------|-----------------------------------|
| 29                        | Create Mirror not supported.      |
| 30                        | Disk in use.                      |
| 31                        | Disk Lock operation failed.       |
| 32                        | Disk locked.                      |
| 33                        | Disk Unlock operation failed.     |
| 34                        | Disk Unlocked.                    |
| 35                        | Disk failed on rebuild.           |
| 36                        | Hot Spare not free.               |
| 37                        | Disk Diagnostic failed.           |
| 38                        | Disk Rebuild failed.              |
| 39                        | Disk Format failed.               |
| 40                        | Cancel of Disk Diagnostic failed. |
| 41                        | Cancel of Disk Rebuild failed.    |
| 42                        | Cancel of Disk Format failed      |
| 43                        | Assign Hot Spare failed           |
| 44                        | Disk too Small for Hot Spare.     |
| 45                        | Unassign Hot Spare failed.        |
| 46                        | Prepare Disk for Removal failed.  |
| 47                        | Disk Online failed.               |
| 48                        | Disk Offline failed.              |
| 49                        | UnMount Operation failed.         |
| 50                        | Mount Operation failed.           |
| 51                        | Cannot Format Array Disk.         |
| 52                        | Bad chunk size.                   |
| 53                        | Invalid disk.                     |

**Table A-5. RAIDCFG Error Codes and Messages (continued)**

| <b>Error Code Message</b> |                                                                                                    |
|---------------------------|----------------------------------------------------------------------------------------------------|
| 54                        | Virtual disk not found.                                                                                                    |
| 55                        | Virtual disk locked.                                                                                                    |
| 56                        | Drive in use.                                                                                                    |
| 57                        | Reached maximum physical size.                                                                                                    |
| 58                        | Reached maximum count of virtual disks.                                                                                                    |
| 59                        | There is not enough free space on the array<br>disk(s) to allow the operation to complete;<br>the size of the virtual disk is too large;<br>or communication to the array disk(s) has<br>been lost. |
| 60                        | Limit your array disk selection to those<br>disks already included in another single<br>virtual disk or to those array disks that<br>are not used at all by another virtual disk.                   |
| 61                        | Invalid Parameter                                                                                                    |
| 62                        | Failed drive cannot be added.                                                                                                    |
| 63                        | The controller cannot support the number of<br>array disks that you have selected. Choose a<br>smaller number.                                                                                      |
| 64                        | Delete virtual disk failed. Controller busy.                                                                                                    |
| 65                        | Delete virtual disk failed.                                                                                                    |
| 66                        | Create virtual disk failed.                                                                                                    |
| 67                        | Create virtual disk failed. Controller busy.                                                                                                    |
| 68                        | Create virtual disk failed. Failed to map<br>virtual disk to operating system disk.                                                                                                    |
| 69                        | Create virtual disk failed. Failed to map<br>virtual disk to operating system disk.                                                                                                    |
| 70                        | Virtual disk initialization failed.                                                                                                    |

**Table A-5. RAIDCFG Error Codes and Messages (continued)**

**Table A-5. RAIDCFG Error Codes and Messages (continued)**

| <b>Error Code Message</b> |                                                                                                    |
|---------------------------|----------------------------------------------------------------------------------------------------|
| 71                        | Virtual disk initialization failed.<br>Controller busy.                                                                                                    |
| 72                        | Virtual disk reconstruction failed.<br>Controller busy.                                                                                                    |
| 73                        | Virtual disk resynching failed. Controller<br>busy.                                                                                                    |
| 74                        | Flush Virtual disk's cache failed on<br>controller.                                                                                                    |
| 75                        | Virtual disk partition specified not found.                                                                                                    |
| 76                        | Unsupported cache policy value.                                                                                                    |
| 77                        | Unsupported write policy value.                                                                                                    |
| 78                        | Unsupported read policy value.                                                                                                    |
| 79                        | Cancel initialization on virtual disk<br>failed.                                                                                                    |
| 80                        | Cancel reconstruction on virtual disk<br>failed.                                                                                                    |
| 81                        | Cancel resynchronization on virtual disk<br>failed.                                                                                                    |
| 82                        | The maximum number of virtual disks that can<br>be created has been reached.                                                                                                    |
| 83                        | The new virtual disk must use only the<br>remaining free space on the array disks used<br>in the last virtual disk you created. Select<br>all array disks that are used in the last<br>virtual disk you created. |
| 84                        | You have selected an array disk that is in a<br>degraded or failed state. Choose another<br>array disk.                                                                                                    |
| 85                        | Delete the last created virtual disk first.                                                                                                    |

**Table A-5. RAIDCFG Error Codes and Messages (continued)**

| <b>Error Code Message</b> |                                                                                       |
|---------------------------|---------------------------------------------------------------------------------------|
| 86                        | Virtual disk initialized for use and no<br>override requested.                        |
| 87                        | Virtual disk type requested is invalid for<br>the attempted operation.                |
| 88                        | Virtual disk Move operation failed. Cannot<br>rename, virtual disk is already in use. |
| 89                        | Failover invalid.                                                                     |
| 90                        | Virtual disk resynching.                                                              |
| 91                        | Virtual disk resynch failed.                                                          |
| 92                        | Virtual disk reconstruct failed.                                                      |
| 93                        | Cannot format a virtual disk that contains a<br>boot or system partition.             |
| 94                        | Cannot initialize a virtual disk that<br>contains a boot or system partition.         |
| 95                        | Virtual disk Copy failed.                                                             |
| 96                        | Virtual disk mirror set required.                                                     |
| 97                        | Virtual disk Create - Read-only failed.                                               |
| 98                        | Virtual disk Create - Read-write failed.                                              |
| 99                        | Virtual disk - Clear-to-zero failed.                                                  |
| 100                       | Virtual Disk Requires Non Multilevel.                                                 |
| 101                       | Virtual Disk Promote Operation failed.                                                |
| 102                       | Specified virtual disk has no drive letter<br>assigned to it.                         |
| 103                       | Cannot expose virtual disk.                                                           |
| 104                       | Cannot reconfigure virtual disk.                                                      |
| 105                       | Cannot stop the reconfiguration of the<br>virtual disk.                               |

**Table A-5. RAIDCFG Error Codes and Messages (continued)**

| <b>Error Code Message</b> |                                                                                      |
|---------------------------|--------------------------------------------------------------------------------------|
| 106                       | SMART report count not supported.                                                    |
| 107                       | Operations on hidden virtual disks are not<br>allowed.                               |
| 108                       | Virtual disk is in use.                                                              |
| 109                       | The virtual disk is in use. It cannot be<br>reconfigured at this time.               |
| 110                       | Virtual disk operation is temporarily<br>unavailable. Initialization in progress.    |
| 111                       | Virtual disk operation is temporarily<br>unavailable. Reconstruction in progress.    |
| 112                       | Virtual disk operation is temporarily<br>unavailable. Rebuild in progress.           |
| 113                       | Virtual disk operation is temporarily<br>unavailable. Check consistency in progress. |
| 114                       | Specified virtual disk too small.                                                    |
| 115                       | Virtual disk operation not supported. Size<br>too small.                             |
| 116                       | Operation is temporarily unavailable. Space<br>in use.                               |
| 117                       | Cannot reconfigure to the given RAID level.                                          |
| 118                       | Cannot reconfigure from current RAID level<br>to the given RAID level.               |
| 119                       | One of the array disks selected for the<br>virtual disk is already in use.           |
| 120                       | Virtual disk operation not supported. Cannot<br>use non-RAID disk.                   |
| 121                       | Controller Read Configuration failed.                                                |
| 122                       | Controller Write Configuration failed.                                               |

| <b>Error Code Message</b> |                                                                                          |
|---------------------------|------------------------------------------------------------------------------------------|
| 123                       | Controller cache flush failed.                                                           |
| 124                       | Enable alarm on controller failed.                                                       |
| 125                       | Disable alarm on controller failed.                                                      |
| 126                       | Quiet alarm on controller failed.                                                        |
| 127                       | Controller failed to perform the task.                                                   |
| 128                       | Specified bus not found for controller.                                                  |
| 129                       | Call to set cache mode on the controller<br>failed.                                      |
| 130                       | Unexpected controller error.                                                             |
| 131                       | Controller out of memory.                                                                |
| 132                       | Invalid controller state.                                                                |
| 133                       | Controller failed.                                                                       |
| 134                       | Controller busy.                                                                         |
| 135                       | Controller does not exist.                                                               |
| 136                       | Controller name is invalid.                                                              |
| 137                       | Controller is iterated.                                                                  |
| 138                       | Rename of virtual disk was not successful.                                               |
| 139                       | The controller was not able to erase the<br>file system from the specified virtual disk. |
| 140                       | The controller was not able to add space to<br>the specified concatenation set.          |
| 141                       | The controller was not able to get the<br>status of the specified mirror set.            |
| 142                       | The controller was not able to set the<br>requested failover space.                      |
| 143                       | The controller cannot get the failover space<br>information.                             |

**Table A-5. RAIDCFG Error Codes and Messages (continued)**

**Table A-5. RAIDCFG Error Codes and Messages (continued)**

| <b>Error Code Message</b> |                                                                |
|---------------------------|----------------------------------------------------------------|
| 144                       | Controller cannot unmirror the specified<br>virtual disk.      |
| 145                       | The controller could not split the specified<br>virtual disk.  |
| 146                       | The controller could not lock the specified<br>virtual disk.   |
| 147                       | Controller IO paused.                                          |
| 148                       | No controller parameter support.                               |
| 149                       | Controller does not recognize parameter<br>symbol.             |
| 150                       | Controller Battery Recondition failed.                         |
| 151                       | Controller Get disk signature failed.                          |
| 152                       | Controller Read Flags failed.                                  |
| 153                       | Controller Set Flags failed.                                   |
| 154                       | Controller Remove Snap Shot failed.                            |
| 155                       | Controller not supported.                                      |
| 156                       | Controller device initialization failure.                      |
| 157                       | Partner controller already opened read-<br>write.              |
| 158                       | No partner controller found.                                   |
| 159                       | The virtual disk is not valid for requested<br>operation.      |
| 160                       | Cannot communicate with controller.                            |
| 161                       | Set operation failed.                                          |
| 162                       | Operation to update error count of SMART<br>device has failed. |
| 163                       | Operation to clear error count of SMART<br>device has failed.  |

164 Driver could not execute. 165 Cannot delete virtual disk. 166 Cannot set temperature probe. Invalid value entered. 167 Cannot set enclosure tag. Invalid value entered. 168 Cannot set enclosure alarm. 169 Temperature probe value out of range. 170 Cannot set cache mode. 172 Data will be lost on the secondary disk and a reboot will be forced. 173 Cluster Services (MSCS) is running. Deleting a virtual disk that contains a cluster resource can result in unpredictable errors or system hangs (quorum disk). You should shut down cluster services before deleting cluster resources. Are you sure you want to proceed? 174 Cannot perform Create Virtual Disk or Delete Virtual Disk while the other server in a cluster is online. Please shut one of the servers down and retry the operation. 176 Invalid array disks or failover drives selected for reconfigure/create operation. Please make sure that all array disks and failover drives associated with the virtual disk are selected. **Error Code Message**

**Table A-5. RAIDCFG Error Codes and Messages (continued)**
**Table A-5. RAIDCFG Error Codes and Messages (continued)**

| <b>Error Code Message</b> |                                                                                                    |  |
|---------------------------|----------------------------------------------------------------------------------------------------|--|
| 177                       | The maximum number of partitions have<br>already been created on one of the selected<br>array disk(s). Each array disk can hold<br>portions (partitions) of up to 10 virtual<br>disks. This virtual disk cannot be created<br>because one or more array disk(s) have<br>reached the partition limit. |  |
| 178                       | The virtual disk is in use. Please close any<br>applications that use the virtual disk and<br>unmount any file systems that reside on the<br>virtual disk.                                                                                                    |  |
| 179                       | The firmware version is not supported.<br>Please update the firmware from<br>http://support.dell.com.                                                                                                    |  |
| 180                       | The specified device does not have enough<br>free space to be used as failover space for<br>the specified virtual disk.                                                                                                    |  |
| 181                       | The operation failed. Please rescan the<br>controller and retry the operation.                                                                                                    |  |
| 182                       | The operation cannot be performed while a<br>task is running on the specified virtual<br>disk.                                                                                                    |  |
| 183                       | The specified virtual disk has no dead disk<br>seqments.                                                                                                    |  |
| 184                       | The operation cannot be performed at this<br>time. The firmware can recondition a battery<br>that has a Degraded or Power Low state. The<br>firmware will not recondition a battery that<br>is functioning normally or that has a Ready,<br>Failed or Missing state.                                 |  |

**Table A-5. RAIDCFG Error Codes and Messages (continued)**

| <b>Error Code Message</b> |                                                                                                    |  |
|---------------------------|----------------------------------------------------------------------------------------------------|--|
| 185                       | The version of the controller firmware<br>installed on your system does not support<br>this operation.               |  |
| 186                       | There are no disks of the correct type<br>available to be assigned as a hot spare.                                   |  |
| 187                       | There are no disks of sufficient size<br>available to be assigned as a hot spare.                                    |  |
| 188                       | There are no disks of the correct type and<br>sufficient size available to be assigned as<br>a hot spare.            |  |
| 189                       | The Create Virtual Disk task was successful<br>but the operating system may not be aware of<br>the new virtual disk. |  |
| 191                       | The import of foreign configurations is<br>complete. Some configurations could not be<br>imported.                   |  |
| 192                       | Enable alarm command failed. The enclosure<br>processor is busy or a firmware download is<br>in progress.            |  |
| 193                       | Disable alarm command failed. The enclosure<br>processor is busy or a firmware download is<br>in progress.           |  |
| 194                       | Ouiet alarm command failed. The enclosure<br>processor is busy or a firmware download is<br>in progress.             |  |
| 195                       | An error occurred while resetting a<br>temperature probe.                                                            |  |
| 200                       | No array disks found!                                                                                                |  |
| 201                       | Invalid Virtual Disk ID!                                                                                             |  |

**Table A-5. RAIDCFG Error Codes and Messages (continued)**

| <b>Error Code Message</b> |                                                                                                    |  |
|---------------------------|----------------------------------------------------------------------------------------------------|--|
| 202                       | RAID Type & Size are required to create a<br>virtual disk. Ensure that the RAID type and<br>the size are correct.                                                   |  |
| 203                       | Invalid Environment command!                                                                                                    |  |
| 204                       | File is not writable!                                                                                                    |  |
| 205                       | Setting Environment Variable Command failed!                                                                                                    |  |
| 206                       | Filename is not provided!                                                                                                    |  |
| 207                       | Invalid Strict option! Please provide a<br>valid number between 1 and 100.                                                                                          |  |
| 208                       | Span depth is not needed for this RAID type.                                                                                                    |  |
| 209                       | Array disk(s) cannot be part of virtual<br>disk(s) and also be hotspares.                                                                                           |  |
| 210                       | Cannot have silent and logfile switch with<br>the same command.                                                                                                    |  |
| 211                       | Invalid array disk(s)!                                                                                                    |  |
| 212                       | Invalid failover disk(s)!                                                                                                    |  |
| 213                       | Creation of a virtual disk on this RAID<br>controller requires the use of the entire<br>disk space of the array disks. The size or -<br>sz parameter is not needed. |  |
| 214                       | Invalid size given! size=max or -sz=max is<br>not supported for this RAID controller.                                                                               |  |
| 215                       | The value given for envname or -envn is null<br>or too long.                                                                                                    |  |
| 216                       | Invalid virtual disk size!                                                                                                    |  |
| 217                       | The strict option provided failed! Virtual<br>disk is not created.                                                                                                  |  |

**Table A-5. RAIDCFG Error Codes and Messages (continued)**

| <b>Error Code Message</b> |                                                                                                    |
|---------------------------|----------------------------------------------------------------------------------------------------|
| 218                       | Unable to determine optimum size for Virtual<br>disk. Ensure that the array disks are of the<br>same protocol (i.e. SAS, SATA, SCSI). If<br>there is a mismatch of the array disks then<br>the RAIDCFG will not be able to determine<br>the optimum size. In addition, also ensure<br>that there is drive size available for the<br>specified virtual disk. |
| 219                       | One or more array disks selected to create<br>virtual disk or hotspare doesn't have enough<br>disk space. Please make sure that all the<br>array disks and failover drives selected<br>have enough free space.                                                                                                    |
| 220                       | The number of array disks provided is<br>incorrect for the requested RAID Type! RAID<br>1 requires exactly 2 array disks, RAID 5<br>requires at least 3 array disks, RAID 10<br>requires at least 4 array disks and RAID 50<br>requires at least 6 array disks.                                                                                             |
| 221                       | Input file cannot be read.                                                                                                    |
| 222                       | Input file not found.                                                                                                    |
| 223                       | Error in opening the file.                                                                                                    |

### **RACADM Firmware Error Codes and Messages**

[Table A-6](#page-256-0) lists RACADM firmware error codes and messages.

| <b>Error Code</b> | <b>Message</b>                       |
|-------------------|--------------------------------------|
| $\mathbf{1}$      | UNKNOWN COMMAND.                     |
| $\overline{2}$    | <b>OUTPUT ERROR</b>                  |
| 3                 | TOO FEW ARGUMENTS                    |
| 4                 | UNKNOWN PARAMETER                    |
| 5                 | CAN'T LOCK RESOURCE                  |
| 6                 | RESOURCE LOCKED                      |
| 7                 | USER NOT IN DATABASE                 |
| 8                 | WRONG PASSWORD                       |
| 9                 | LOGIN INCORRECT                      |
| 10                | NOT ACCESSIBLE VIA TELNET CONNECTION |
| 11                | ACCESS DENIED                        |
| 12                | INVALID ARGUMENT                     |
| 13                | INVALID GROUP NAME                   |
| 14                | USER DATABASE FULL                   |
| 15                | CAN'T CHANGE FACTORY DEFAULT         |
| 16                | USER ALREADY IN DATABASE             |
| 17                | CLOSING TELNET CONNECTION            |
| 18                | USER DATABASE NOT INITIALIZED        |
| 19                | INVALID COMMAND SHELL CALL           |
| 20                | INVALID INPUT FILE                   |
| 21                | TFTP ERROR                           |
| 22                | PCI ERROR                            |

<span id="page-256-0"></span>**Table A-6. RACADM Firmware Error Codes and Messages**

| <b>Error Code</b> | <b>Message</b>                     |
|-------------------|------------------------------------|
| 23                | IS IN GRAPHICS MODE<br>SERVER      |
| 24                | SYSTEM DATE AND TIME NOT SET       |
| 25                | OUT OF MEMORY                      |
| 26                | <b>ACCESS</b><br>LOCKED            |
| 27                | PAGING ERROR                       |
| 28                | PAGING ALREADY IN PROGRESS         |
| 29                | ERROR ACCESSING DEVICE             |
| 30                | WRONG NUMBER OF ARGUMENTS          |
| 31                | NO SCREEN FOR ASR STORED           |
| 32                | CAN'T ADD HISTORY MONITOR          |
| 33                | INVALID IDENTIFIER                 |
| 34                | CANNOT WRITE TO FLASH              |
| 35                | FIRMWARE FILE INVALID              |
| 36                | CANNOT READ REGISTER               |
| 37                | CANNOT UNLOCK RESOURCE             |
| 38                | TIME OUT                           |
| 39                | SERVER IN TEXT MODE                |
| 40                | WRONG GRAPHICS MODE                |
| 41                | CONFIG SPACE LOCKED                |
| 42                | MASTER LOCKED                      |
| 43                | ASB BUS LOCKED                     |
| 44                | HISTORY MONITORS NOT YET AVAILABLE |
| 45                | NO VALID VALUE FOR THIS FIELD      |
| 46                | DIAGNOSTIC TASK ERROR              |
| 47                | DIAGNOSTIC TASK IS ALREADY RUNNING |

**Table A-6. RACADM Firmware Error Codes and Messages (continued)**

**Table A-6. RACADM Firmware Error Codes and Messages (continued)**

| <b>Error Code</b> | <b>Message</b>                    |  |
|-------------------|-----------------------------------|--|
| 48                | NO DIAGNOSTIC TASK RUNNING        |  |
| 49                | READ ONLY                         |  |
| 50                | SNARFING IS NOT AVAILABLE         |  |
| 51                | TEXT RESOLUTION OF SERVER CHANGED |  |
| 52                | MODULE NOT LOADED                 |  |
| 53                | IPMI ERROR                        |  |
| 54                | ERROR IN DIAGNOSTIC FUNCTION      |  |

### **RACADM Utility Error Codes and Messages**

[Table A-7](#page-258-0) lists RACADM utility error codes and messages.

| <b>Error Code</b> | <b>Message</b>                                                  |  |
|-------------------|-----------------------------------------------------------------|--|
| 513               | An unknown failure occurred.                                    |  |
| 514               | Librac library not initialized.                                 |  |
| 515               | An invalid parameter was passed into<br>function.               |  |
| 516               | Invalid DRSTYPE specified.                                      |  |
| 517               | Librac library already initialized.                             |  |
| 518               | Invalid transport type specified.                               |  |
| 519               | Invalid library user.                                           |  |
| 520               | A connection to the RAC controller could<br>not be established. |  |
| 521               | Failed to perform read operation with RAC<br>controller.        |  |
| 522               | Failed to perform write operation with RAC<br>controller.       |  |

<span id="page-258-0"></span>**Table A-7. RACADM Error Codes and Messages**

| <b>Error Code</b> | <b>Message</b>                                            |  |
|-------------------|-----------------------------------------------------------|--|
| 523               | Invalid message ID.                                       |  |
| 524               | Invalid message type.                                     |  |
| 525               | Invalid response message.                                 |  |
| 526               | Specified user buffer is too small to hold<br>data.       |  |
| 527               | Authentication failed - Invalid user name<br>or password. |  |
| 528               | Invalid CHAP protocol response encountered.               |  |
| 529               | CHAP buffer too small.                                    |  |
| 530               | Timeout occurred.                                         |  |
| 531               | Insufficient user privileges to perform<br>operation.     |  |
| 532               | TFTP write error encountered.                             |  |
| 533               | TFTP read error encountered.                              |  |
| 534               | TFTP local file write error encountered.                  |  |
| 535               | TFTP local file read error encountered.                   |  |
| 536               | TFTP write request failed.                                |  |
| 537               | TFTP read request failed.                                 |  |
| 538               | Failed to open file.                                      |  |
| 539               | Failed to load socket library.                            |  |
| 540               | Invalid socket library.                                   |  |
| 541               | Unable to resolve HostName.                               |  |
| 542               | Failed to create socket.                                  |  |
| 543               | Socket read operation failed.                             |  |
| 544               | Socket write operation failed.                            |  |
| 545               | Failed to create SSL context object.                      |  |

**Table A-7. RACADM Error Codes and Messages (continued)**

| <b>Error Code</b> | <b>Message</b>                                                                      |
|-------------------|-------------------------------------------------------------------------------------|
| 546               | Failed to create SSL BIO object.                                                    |
| 547               | Unable to create SSL socket connection.                                             |
| 548               | Failed to initialize socket.                                                        |
| 549               | Failed to login to RAC successfully.                                                |
| 550               | Invalid session ID specified.                                                       |
| 551               | Failed to logout from RAC successfully.                                             |
| 552               | Command execution failed.                                                           |
| 553               | FTP Get operation failed.                                                           |
| 554               | FTP Put operation failed.                                                           |
| 555               | Failed to initialize FTP interface.                                                 |
| 556               | Failed to load SSL library.                                                         |
| 557               | Failed to initialize librac library.                                                |
| 558               | Invalid session ID.                                                                 |
| 559               | SpcmpObjectName failed.                                                             |
| 560               | SpcmpObjectIdGet failed.                                                            |
| 561               | SpcmpObjectIdSet failed.                                                            |
| 562               | Failed to send SPCMP message to RAC.                                                |
| 563               | Invalid transport session info.                                                     |
| 564               | LAN Proxy error - please make sure your<br>proxy settings are configured correctly. |
| 565               | RAC service not currently installed.                                                |
| 566               | RAC service is not started.                                                         |
| 567               | RAC service is starting.                                                            |
| 568               | RAC controller not present.                                                         |
| 569               | RAC controller is currently resetting.                                              |

**Table A-7. RACADM Error Codes and Messages (continued)**

**B**

## **BMC Platform Events Filter Alert Messages**

All possible Platform Event Filter (PEF) Alert Messages along with a description of each event are listed in [Table B-1.](#page-262-0)

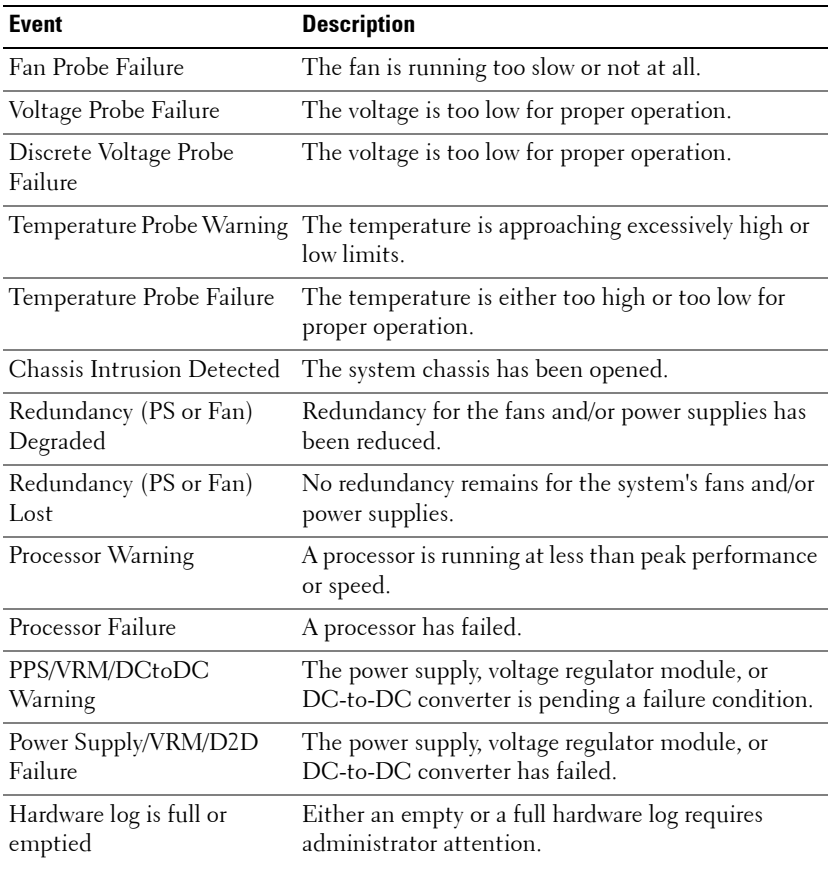

#### <span id="page-262-0"></span>**Table B-1. BMC PEF Alert Events**

**Table B-1. BMC PEF Alert Events (continued)**

| <b>Event</b>                  | <b>Description</b>                                                                                                    |
|-------------------------------|----------------------------------------------------------------------------------------------------|
|                               | Automatic System Recovery The system is hung or is not responding and is<br>taking an action configured by Automatic System<br>Recovery. |
| System Power Probe<br>Warning | The system is setting actions when a power<br>consumption probe detects a warning value.                                                 |
|                               | System Power Probe Failure The system is setting actions when a power<br>consumption probe detects a failure value.                      |

# **C**

# **Sample File Formats**

This appendix lists the sample SYSCFG utility **.ini**, RAIDCFG utility **.ini**, and the RACADM utility **.ini** files.

### **Sample SYSCFG Utility .ini File Format**

```
[syscfg]
sysname=PowerEdge R805
sysid=0221
biosver=0.2.6 
;svctag=VSPT067
;do not edit information above this line
acpower=last
asset= 
bootseq=
nic.emb.1,nic.emb.2,nic.emb.3,satacdrom.emb.0,nic.emb
.4
bootseqretry=enable
conboot=enable
conterm=vt100
dbpm=disable
embhypervisor=on
embnic1=on
embnic2=onwithiscsi
embnic3=onwithiscsi
embnic4=onwithiscsi
```
extserial=com1 fsbr=115200 integratedsas=enable internalusb=on lancfgparams alertdest=1 destipaddr=0.0.0.0 lancfgparams alertdest=2 destipaddr=0.0.0.0 lancfgparams alertdest=3 destipaddr=0.0.0.0 lancfgparams alertdest=4 destipaddr=0.0.0.0 commstring=public gateway=192.168.0.1 ;ipaddress=192.168.0.120 ipaddrsrc=static nicselection=dedicated autoneg=enable dnsserver1=0.0.0.0 dnsserver2=0.0.0.0 dnsdhcp=disable dnsracname=megh

dnsregisterrac=disable domainname= domainnamednsdhcp=disable fullduplex=enable speed=100Mbps subnetmask=255.255.255.0 vlanid=1 vlanpriority=0 vlantag=disable lanchannelaccess ipmioverlan=alwaysavail channelprivlmt=administrator pefalerting=disable lanuseraccess userid=2 usrprivlmt=administrator lanuseraccess userid=3 usrprivlmt=noaccess lanuseraccess userid=4 usrprivlmt=noaccess lanuseraccess userid=5 usrprivlmt=noaccess lanuseraccess

userid=6

usrprivlmt=noaccess

lanuseraccess

userid=7

usrprivlmt=noaccess

lanuseraccess

userid=8

usrprivlmt=noaccess

lanuseraccess

userid=9

usrprivlmt=noaccess

lanuseraccess

userid=10

usrprivlmt=noaccess

lanuseraccess

userid=11

usrprivlmt=noaccess

lanuseraccess

userid=12

usrprivlmt=noaccess

lanuseraccess

userid=13

usrprivlmt=noaccess

lanuseraccess

userid=14

usrprivlmt=noaccess

lanuseraccess

userid=15

usrprivlmt=noaccess

lanuseraccess

userid=16

usrprivlmt=noaccess

lcd=default

lcd1=jagan!

memtest=enable

nmibutton=disable

numlock=on

opticaldrivectrl=enable

oswatchdogtimer=enable

pefcfgparams

alertpolnum=1

alertpolstatus=enable

pefcfgparams

alertpolnum=2

alertpolstatus=enable

pefcfgparams

alertpolnum=3

alertpolstatus=enable

pefcfgparams

alertpolnum=4

alertpolstatus=enable

pefcfgparams

filter=fanfail

filteralert=enable

filteraction=none

pefcfgparams

filter=discretevoltfail

filteralert=enable

filteraction=none

pefcfgparams

filter=tempwarn

filteralert=enable

filteraction=none

pefcfgparams

filter=tempfail

filteralert=enable

filteraction=none

pefcfgparams

filter=intrusion

filteralert=enable

filteraction=none

pefcfgparams

filter=redundegraded

filteralert=enable

filteraction=none

pefcfgparams

filter=redunlost

filteralert=enable

filteraction=none

pefcfgparams

filter=procwarn

filteralert=enable

filteraction=none

pefcfgparams

filter=procfail

filteralert=enable

filteraction=none

pefcfgparams

filter=powerwarn

filteralert=enable

filteraction=none

pefcfgparams

filter=powerfail

filteralert=enable

filteraction=none

pefcfgparams

filter=hardwarelogfail

filteralert=enable

pefcfgparams

filter=autorecovery

filteralert=enable

pefcfgparams

filter=procabsent

filteralert=enable

filteraction=none

pefcfgparams

filter=powerabsent

filteralert=enable

filteraction=none

pefcfgparams

filter=batterywarn

filteralert=enable

filteraction=none

pefcfgparams

filter=batteryfail

filteralert=enable

filteraction=none

pefcfgparams

filter=systempowerwarn

filteralert=enable

filteraction=none

pefcfgparams

filter=systempowerfail

filteralert=enable

filteraction=none

hostname=DTK2.4-host

powerbutton=enable

pwdlock=unlock

rptkeyerr=enable

serialcfgparams

connectionmode=basic msgcommbitrate=57600 msgcommflowctrl=rtscts tmcfgdelctrl=bksp tmcfgechoctrl=echo tmcfghandshakectrl=enable tmcfginputnewlineseq=cr tmcfglineediting=enable tmcfgnewlineseq=crlf serialchannelaccess ipmioverserial=alwaysavail channelprivlmt=administrator serialcomm=on serialuseraccess userid=2 usrprivlmt=administrator serialuseraccess userid=3 usrprivlmt=noaccess serialuseraccess userid=4 usrprivlmt=noaccess serialuseraccess userid=5 usrprivlmt=noaccess serialuseraccess

userid=6

usrprivlmt=noaccess

serialuseraccess

userid=7

usrprivlmt=noaccess

serialuseraccess

userid=8

usrprivlmt=noaccess

serialuseraccess

userid=9

usrprivlmt=noaccess

serialuseraccess

userid=10

usrprivlmt=noaccess

serialuseraccess

userid=11

usrprivlmt=noaccess

serialuseraccess

userid=12

usrprivlmt=noaccess

serialuseraccess

userid=13

usrprivlmt=noaccess

serialuseraccess

userid=14

usrprivlmt=noaccess

serialuseraccess

userid=15

usrprivlmt=noaccess

serialuseraccess

userid=16

usrprivlmt=noaccess

solaction

userid=2

action=enable

solaction

userid=3

action=disable

solaction

userid=4

action=disable

solaction

userid=5

action=disable

solaction

userid=6

action=disable

solaction

userid=7

action=disable

solaction

userid=8

```
action=disable
solaction
userid=9
action=disable
solaction
userid=10
action=disable
solaction
userid=11
action=disable
solaction
userid=12
action=disable
solaction
userid=13
action=disable
solaction
userid=14
action=disable
solaction
userid=15
action=disable
solaction
userid=16
action=disable
solcfgparams
```

```
solbitrate=57600
solcharaccuminterval=10
solcharsendthreshold=220
solenable=enable
solprivlevel=administrator
sysid=0221
sysname=PowerEdge R805
tpm
tpmactivation=nochange
tpmsecurity=onwithoutpbm
usbports=enable
useraction
userid=2
action=enable
useraction
userid=3
action=disable
useraction
userid=4
action=disable
useraction
userid=5
action=disable
useraction
userid=6
action=disable
```

```
useraction
userid=7
action=disable
useraction
userid=8
action=disable
useraction
userid=9
action=disable
useraction
userid=10
action=disable
useraction
userid=11
action=disable
useraction
userid=12
action=disable
useraction
userid=13
action=disable
useraction
userid=14
action=disable
useraction
userid=15
```
action=disable

useraction

userid=16

action=disable

username

userid=2

name=root

username

userid=3

name=NULL

username

userid=4

name=NULL

username

userid=5

name=NULL

username

userid=6

name=NULL

username

userid=7

name=NULL

username

userid=8

name=NULL

username

userid=9

name=NULL

username

userid=10

name=NULL

username

userid=11

name=NULL

username

userid=12

name=NULL

username

userid=13

name=NULL

username

userid=14

name=NULL

username

userid=15

name=NULL

username

userid=16

name=NULL

;uuid=44454C4C530010508054D6C04F303637

virtualization=disable

virtualmedia=enable

### **Sample RAIDCFG Utility .ini File Format**

```
[Reset]
controllerid=1,2,3,6
[vdisk0]
controllerid=4
size=139392
raid=1
readpolicy=ra
writepolicy=wb
stripesize=64
cachepolicy=d
adisk=0:1:1,0:0:1
[vdisk1]
controllerid=4
size=139392
raid=1
readpolicy=ra
writepolicy=wb
stripesize=64
cachepolicy=c
adisk=0:3:1,0:2:1
[vdisk2]
controllerid=2
size=278784
raid=0
readpolicy=ra
```

```
writepolicy=wb
stripesize=64
cachepolicy=d
adisk=0:5:1,0:4:1
failoverdrive=0:9:1
[vdisk3]
controllerid=4
size=278784
raid=5
readpolicy=ra
writepolicy=wb
stripesize=64
cachepolicy=c
adisk=0:8:1,0:7:1,0:6:1
[GlobalHotspare0]
controllerid=0
failoverdrive=0:8:0
```
### **Sample RACADM Utility .ini File Format**

```
[idRacInfo]
#idRacType=0x05
#idRacProductInfo=Dell Remote Access Controller 4/I
#idRacDescriptionInfo=This system component provides 
a complete set of #remote management functions for 
Dell PowerEdge servers.
#idRacVersionInfo=1.20 (Build 01.17)
idRacName=DRAC 4/I
```
idRacMisc=

[cfgLanNetworking] cfgNicEnable=1 cfgNicIpAddress=10.98.8.121 cfgNicNetmask=255.255.255.0 cfgNicGateway=192.168.0.1 cfgNicUseDhcp=0 #cfgNicMacAddress=00:11:43:34:5f:4a cfgDNSServersFromDHCP=0 cfgDNSServer1=192.168.0.5 cfgDNSServer2=192.168.0.6 cfgDNSRegisterRac=0 cfgDNSRacName=RAC-HHS7C1S cfgDNSDomainNameFromDHCP=0 cfgDNSDomainName=MYDOMAIN

[cfgCurrentLanNetworking] #cfgNicCurrentIpAddress=10.98.8.121 #cfgNicCurrentNetmask=255.255.255.0 #cfgNicCurrentGateway=192.168.0.1 #cfgNicCurrentDhcpWasUsed=0 #cfgDNSCurrentDhcpWasUsed=0 #cfgDNSCurrentServer1=192.168.0.5 #cfgDNSCurrentServer2=192.168.0.6 #cfgDNSCurrentDomainName=MYDOMAIN

```
[cfgRemoteHosts]
cfgRhostsSmtpEmailEnable=1
cfgRhostsFwUpdateTftpEnable=1
cfgRhostsSmtpServerIpAddr=127.0.0.1
cfgRhostsFwUpdateIpAddr=192.168.0.4
cfgRhostsFwUpdatePath=
```

```
[cfgUserAdmin]
#cfgUserAdminIndex=1
cfgUserAdminUserName=root
#cfgUserAdminPassword=
cfgUserAdminPrivilege=0
cfgUserAdminAlertFilterRacEventMask=0x300000
cfgUserAdminAlertFilterSysEventMask=0x77777
cfgUserAdminEmailEnable=0
cfgUserAdminEmailAddress=
cfgUserAdminEmailCustomMsg=
```

```
[cfgSessionManagement]
cfgSsnMgtMaxSessions=0x4
cfgSsnMgtMaxSessionsPerUser=0x4
```

```
[cfgSerial]
cfgSerialBaudRate=115200
cfgSerialConsoleEnable=0
```
cfgSerialConsoleQuitKey=<CR>~. cfgSerialConsoleIdleTimeout=0x12c cfgSerialConsoleShellType=0x2 cfgSerialConsoleNoAuth=0 cfgSerialConsoleCommand= cfgSerialTelnetEnable=0 cfgSerialCom2RedirEnable=1 cfgSerialTelnet7fIsBackspace=0

[cfgNetTuning] cfgNetTuningNicMtu=0x5dc cfgNetTuningIpTtl=0x40 cfgNetTuningTcpSrttBase=0x0 cfgNetTuningTcpSrttDflt=0x6 cfgNetTuningTcpReXmtMin=0x2 cfgNetTuningTcpReXmtMax=0x80 cfgNetTuningIpSubnetsAreLocal=0x1 cfgNetTuningIpReassTtl=0x3c cfgNetTuningTcpMsl=0x3c cfgNetTuningNicAutoneg=1 cfgNetTuningNic100MB=1 cfgNetTuningNicFullDuplex=1

[cfgOobSnmp] cfgOobSnmpTrapsEnable=1 cfgOobSnmpAgentEnable=1 cfgOobSnmpAgentCommunity=public

[cfgRacTuning] cfgRacTuneFwUpdateResetDelay=0x46 cfgRacTuneD3debugEnable=1 cfgRacTuneRemoteRacadmEnable=1 cfgRacTuneHostCom2BaudRate=57600 cfgRacTuneHttpPort=0x50 cfgRacTuneHttpsPort=0x1bb cfgRacTuneTelnetPort=0x17 cfgRacTuneConRedirPort=0x170c

[ifcRacManagedNodeOs] ifcRacMnOsHostname=(none) ifcRacMnOsOsName=Linux 2.4.21-20.ELIhugemem ifcRacMnOsOsType=0x2

[cfgRacSecurity] cfgRacSecCsrKeySize=0x400 cfgRacSecCsrCommonName= cfgRacSecCsrOrganizationName= cfgRacSecCsrOrganizationUnit= cfgRacSecCsrLocalityName= cfgRacSecCsrStateName= cfgRacSecCsrCountryCode= cfgRacSecCsrEmailAddr=

[cfgRacVirtual] cfgVirAtapiSvrPort=0xe54 cfgVirMediaDisable=0 cfgFloppyEmulation=0

[cfgActiveDirectory]

cfgADRacDomain=

cfgADRacName=

cfgADEnable=0

cfgADAuthTimeout=0x78

cfgADRootDomain=
```
D
```
# **Summary of SYSCFG and RAIDCFG Options**

This appendix contains a summary of all the SYSCFG and RAIDCFG options.

## **SYSCFG Options**

[Table D-1](#page-288-0) lists all the SYSCFG options and gives a brief description of these options. For details on these options, see the section, "[SYSCFG](#page-20-0)".

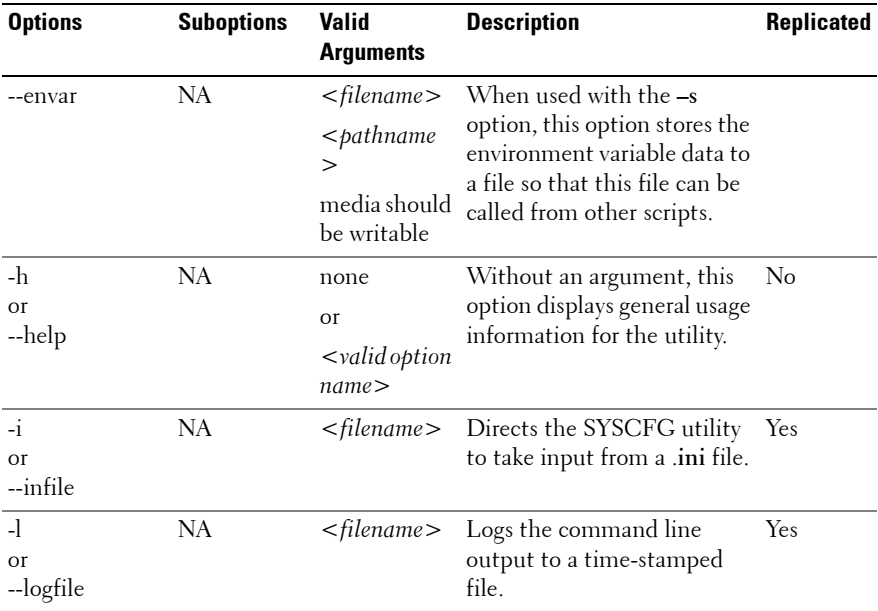

<span id="page-288-0"></span>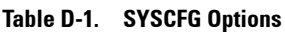

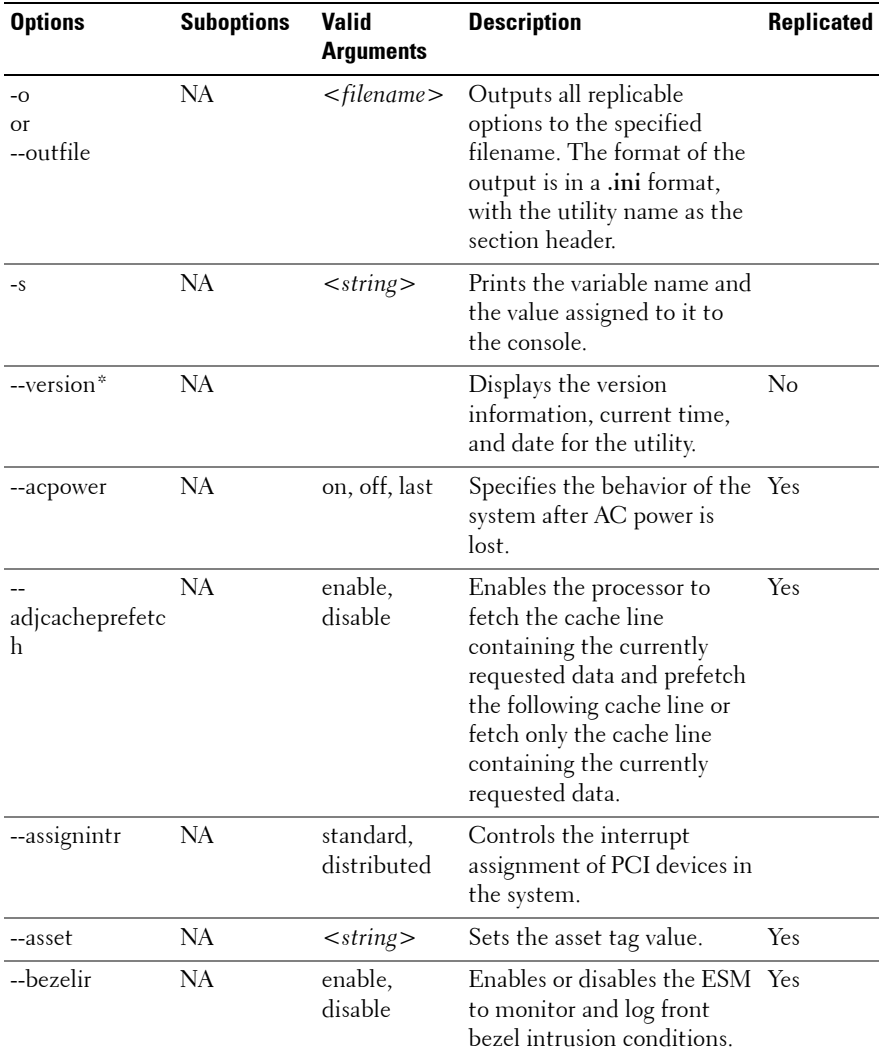

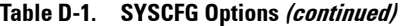

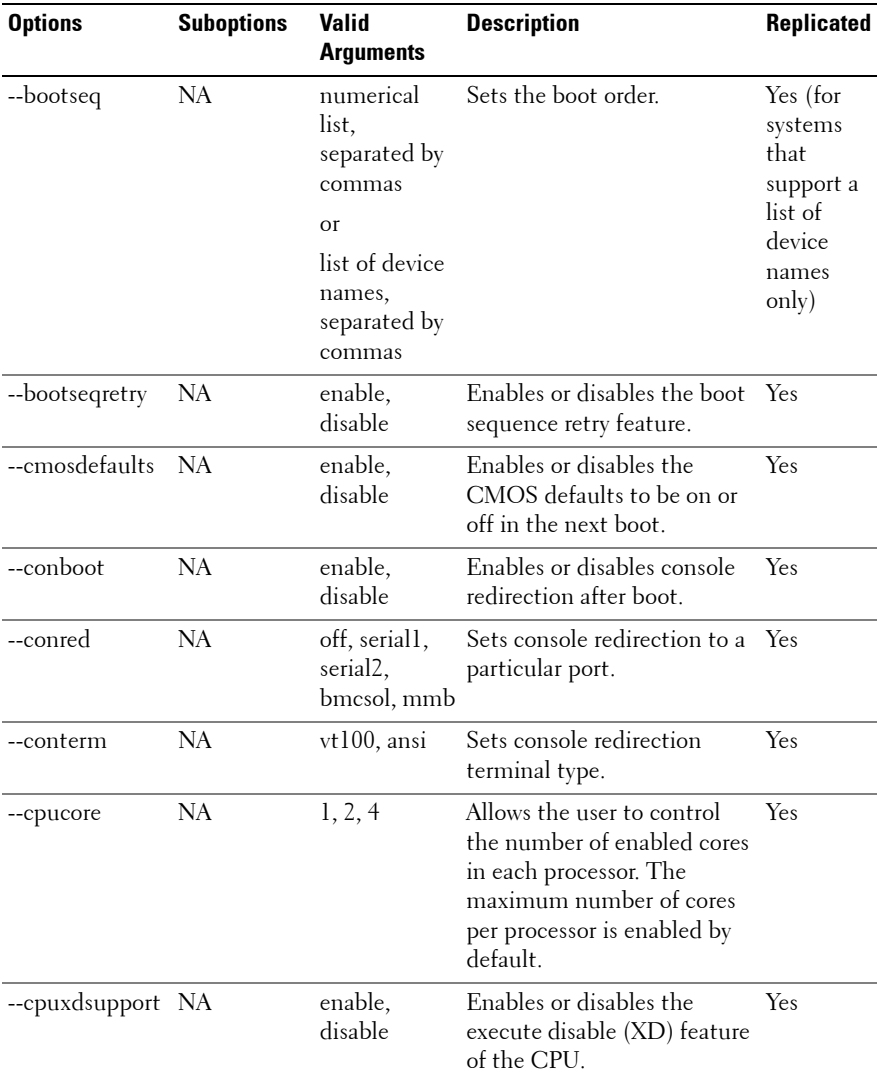

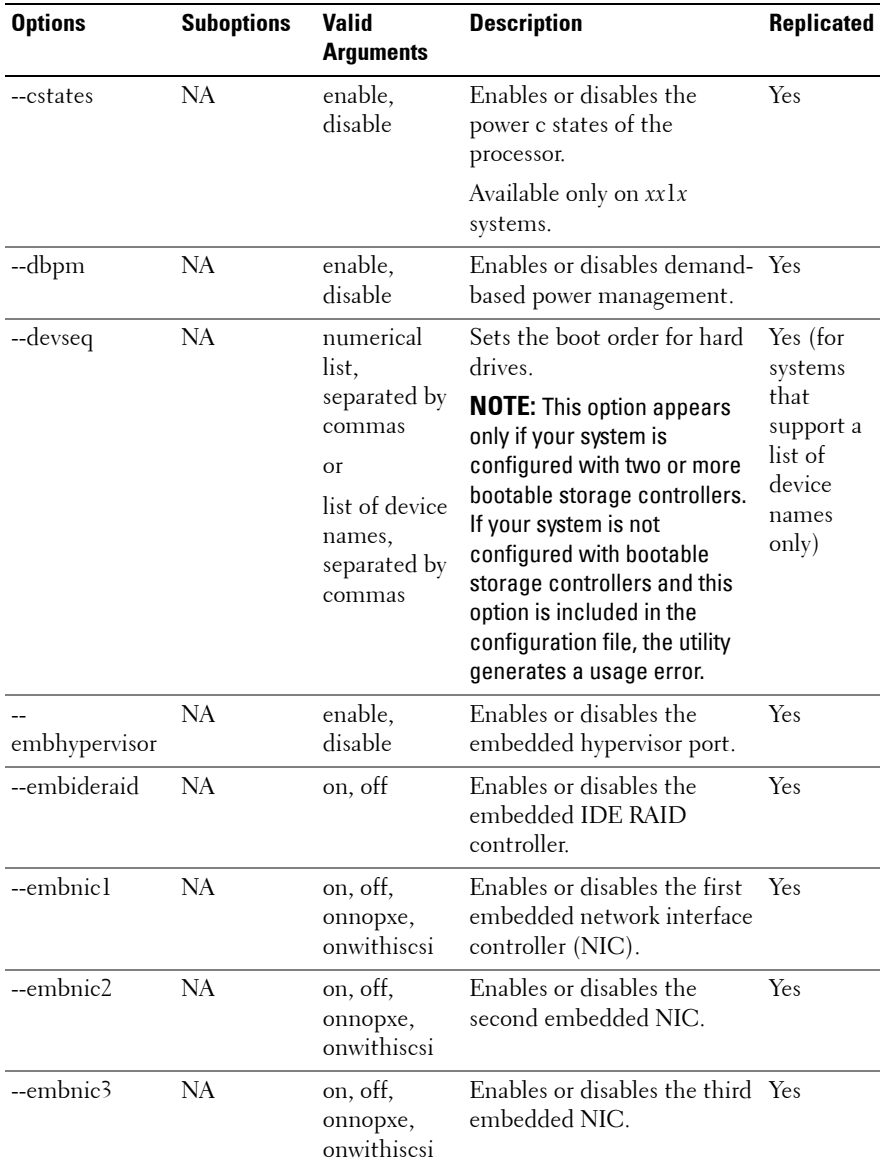

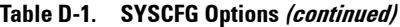

| <b>Options</b>           | <b>Suboptions</b> | <b>Valid</b><br><b>Arguments</b>        | <b>Description</b>                                                                                            | Replicated |
|--------------------------|-------------------|-----------------------------------------|----------------------------------------------------------------------------------------------------|------------|
| --embnic4                | NA                | on, off,<br>onnopxe,<br>onwithiscsi     | Enables or disables the<br>fourth embedded NIC.                                                               | Yes        |
| --embnic1nic2            | NA                | enable,<br>disable                      | Enables or disables the<br>operating system interface of<br>the first and second<br>embedded NIC controllers. | Yes        |
|                          |                   |                                         | Available only on Dell™<br>PowerEdge™ 1855,<br>PowerEdge 6850, and xx1x<br>systems.                           |            |
| --embnic3nic4            | <b>NA</b>         | enable,<br>disable                      | Enables or disables the<br>operating system interface of<br>the third and fourth<br>embedded NIC controllers. | Yes        |
|                          |                   |                                         | Available only on xx1x<br>systems.                                                                            |            |
| --embnics                | NA                | on, off                                 | Enables or disables the<br>embedded NICs.                                                                     | Yes        |
| --embnicl <sub>pxe</sub> | NA                | enable,<br>disable                      | Enables or disables Pre-boot<br>eXecution Environment<br>(PXE) on the first embedded<br>NIC.                  | Yes        |
| --embnic2pxe             | NA                | enable,<br>disable                      | Enables or disables PXE on<br>the second embedded NIC.                                                        | Yes        |
| --embsataraid            | <b>NA</b>         | off,<br>combined,<br>ata, raid,<br>qdma | Configures the embedded<br>SATA (Serial Advanced<br>Technology Attachment)<br>RAID controller.                | Yes        |
| --embscsil               | <b>NA</b>         | on, off                                 | Enables or disables the first<br>SCSI controller.                                                             | Yes        |
| --embscsi2               | NA                | on, off                                 | Enables or disables the<br>second SCSI controller.                                                            | Yes        |

**Table D-1. SYSCFG Options (continued)**

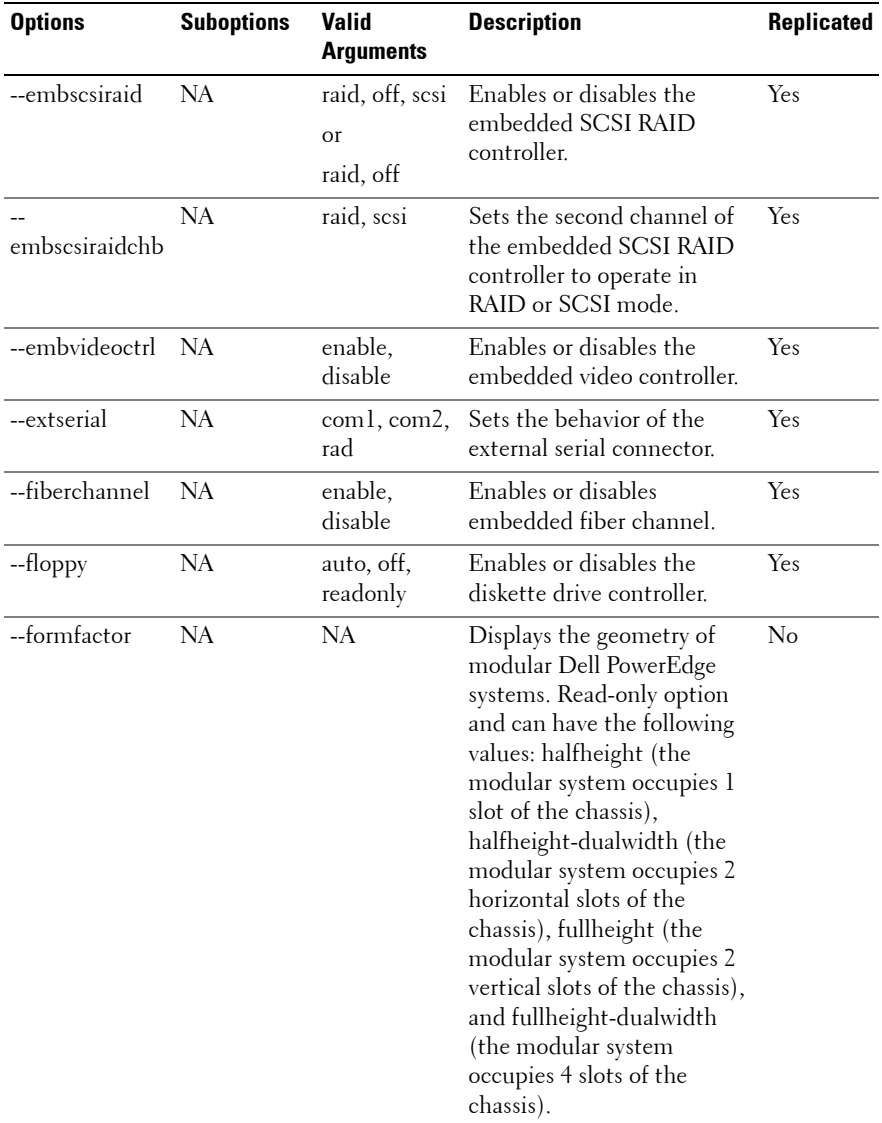

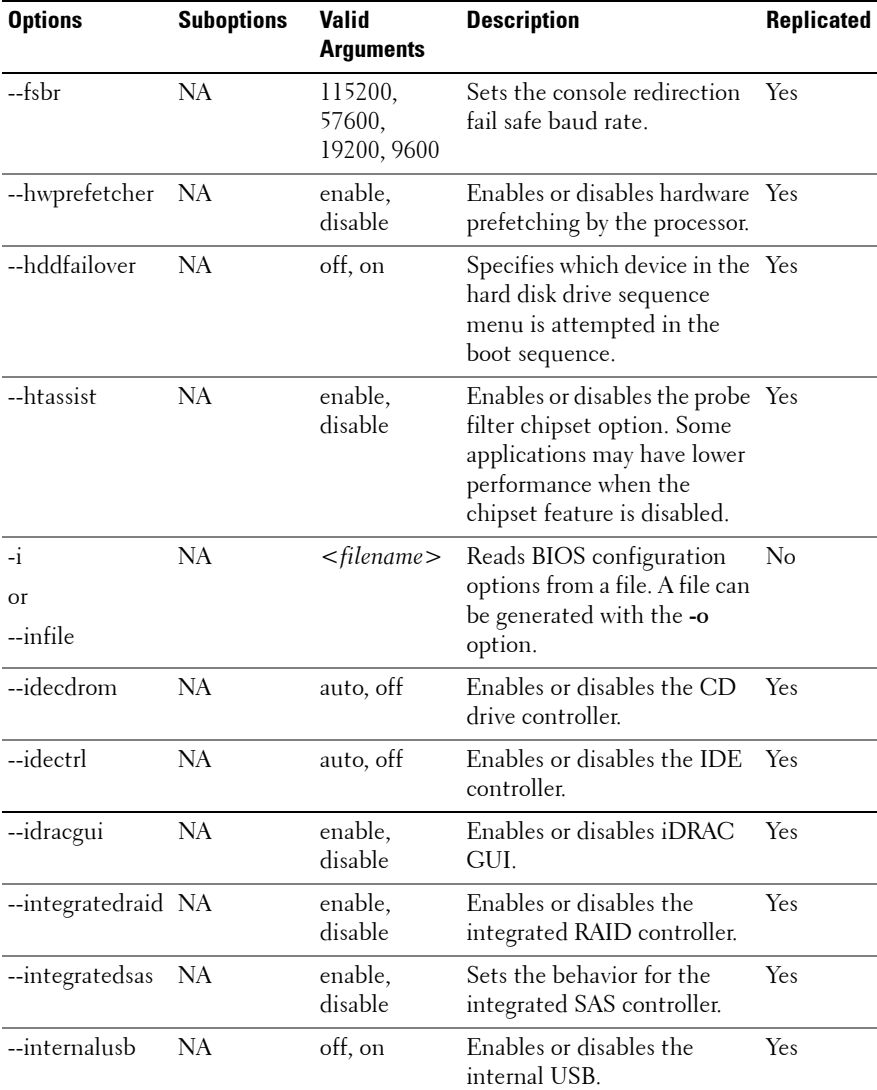

| <b>Options</b> | <b>Suboptions</b> | <b>Valid</b><br>Arguments                                                                                                    | <b>Description</b>                                                                                                    | Replicated |
|----------------|-------------------|----------------------------------------------------------------------------------------------------|----------------------------------------------------------------------------------------------------|------------|
| --ioat         | NA                | enable,<br>disable                                                                                                    | Enables or disables the I/O<br>Acceleration Technology<br>(I/OAT)\nDMA Engine<br>option.                                                                                                    | Yes        |
| --lcd          | <b>NA</b>         | default,<br>none, user,<br>idracipv4add<br>ress,<br>ess,<br>ossystemnam<br>e, servicetag,<br>ipv6address,<br>ambienttemp<br>, systemwatts | Selects whether to display<br>the default string (model<br>name and number) or a user-<br>defined string in the front-<br>idracmacaddr panel LCD (Liquid Crystal<br>Display).<br>The idracipv4address,<br>idracmacaddress,<br>ossystemname, servicetag,<br>ipv6address, ambienttemp,<br>and systemwatts arguments<br>are available only on $xx1x$<br>systems. | Yes        |
| --lcd1<br>NA   | $<$ string $>$    | Sets the first line of user-<br>defined LCD strings.<br><b>NOTE:</b> Before setting user                                                  | Yes                                                                                                    |            |
|                |                   |                                                                                                    | strings for this option, ensure<br>that $-\text{-}1\text{cd}$ is set to user.                                                                                                    |            |
|                |                   |                                                                                                    | NOTE: If you have a Dell™<br>PowerEdge™ x6xx, x7xx, or<br>x8xx system, you need to<br>reboot your system for the<br>settings to take effect.                                                                                                    |            |

**Table D-1. SYSCFG Options (continued)**

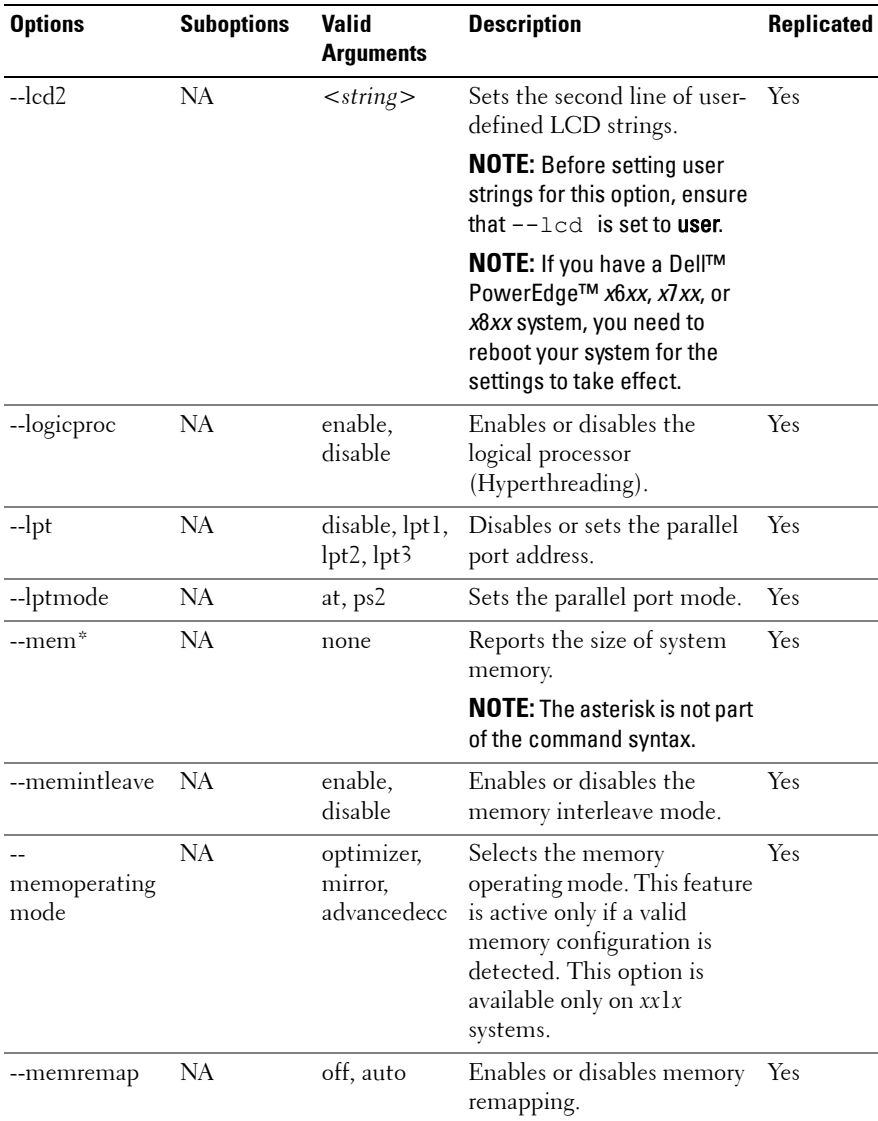

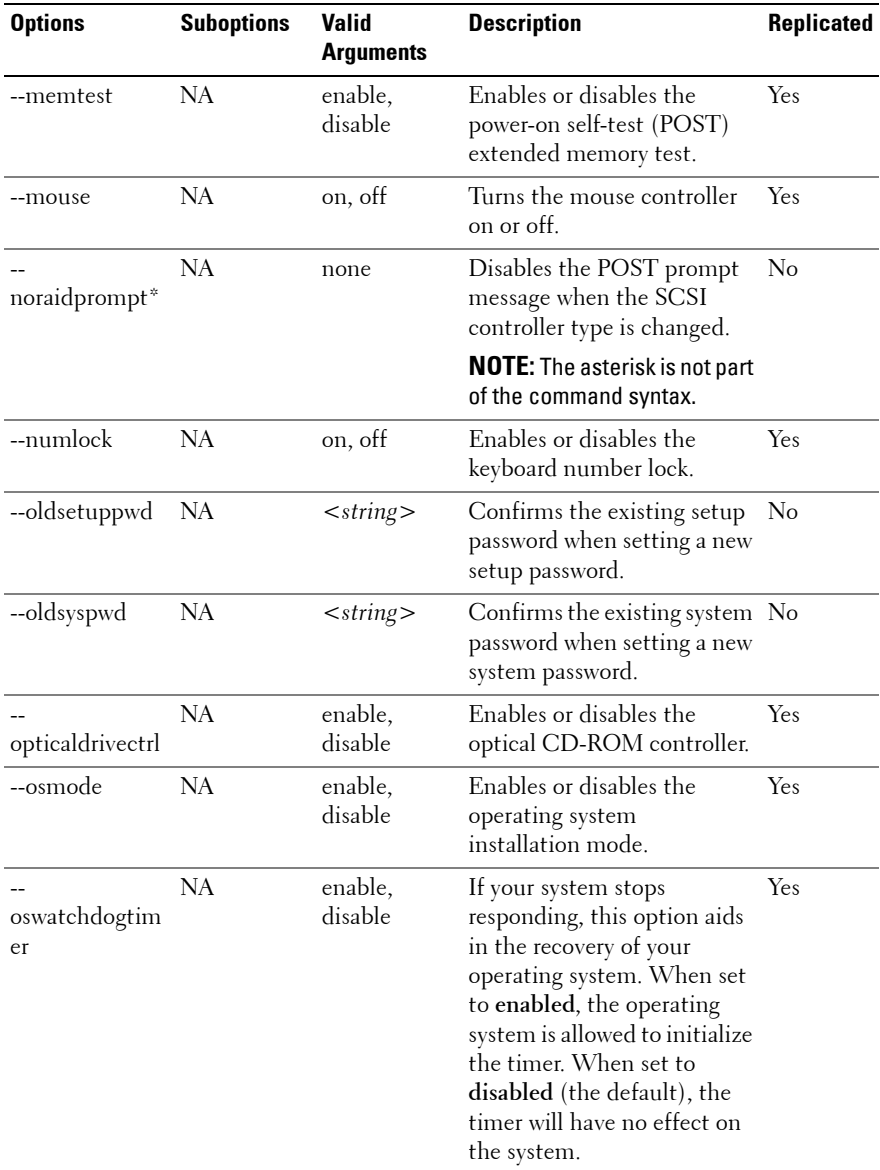

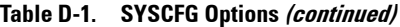

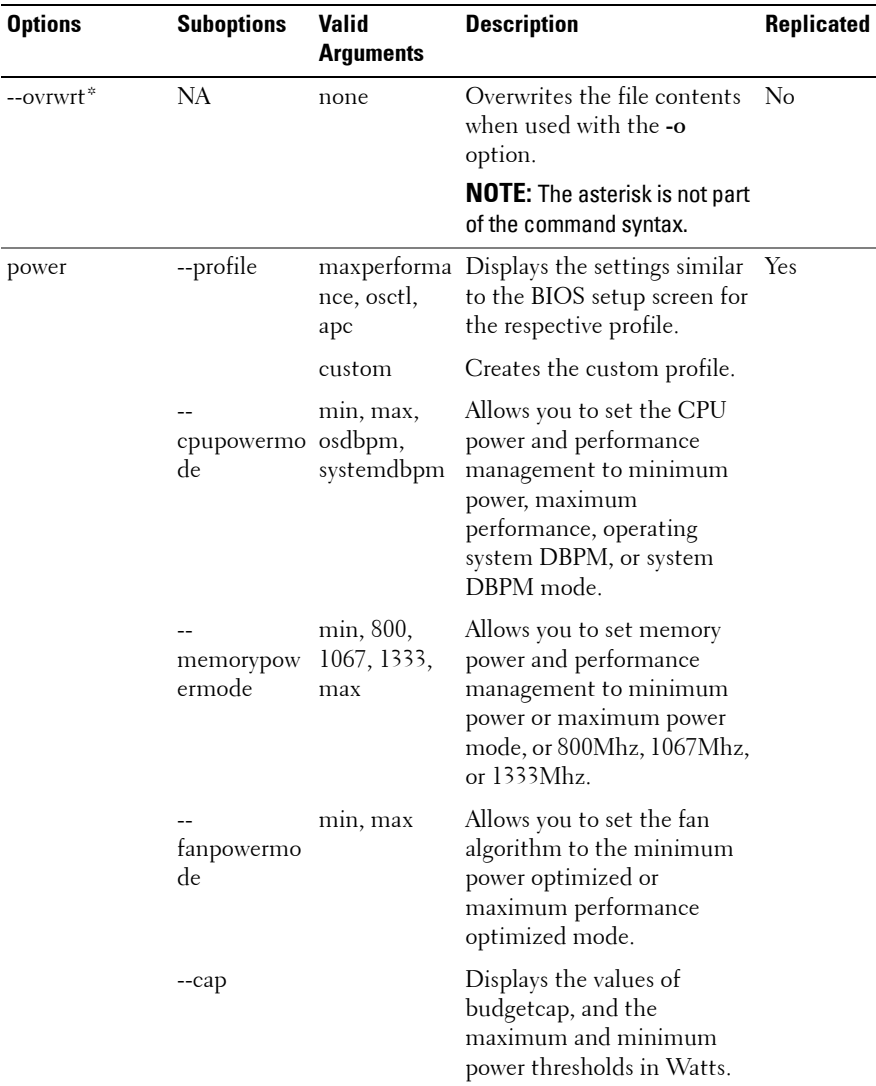

| <b>Options</b> | <b>Suboptions</b>    | <b>Valid</b><br><b>Arguments</b>                                                                                                    | <b>Description</b>                                                                                                    | Replicated |
|----------------|----------------------|----------------------------------------------------------------------------------------------------|----------------------------------------------------------------------------------------------------|------------|
|                | --cap --unit         | < budgetcap<br>$>$ watt, or<br>btuphr, or<br>percent<br>where<br><budgetcap<br><math>&gt;</math> is the limit<br/>for power<br/>consumption<br/>in Watts, or<br/>btuphr, or<br/>percent.</budgetcap<br> | The value of<br>budgetcap><br>must be between the<br>maximum and minimum<br>threshold values, else an<br>                                                                       |            |
|                | maxpowerca<br>p      |                                                                                                    | Displays the value of the<br>maximum power threshold.                                                                                                    |            |
|                | minpowerca<br>P      |                                                                                                    | Displays the value of the<br>minimum power threshold.                                                                                                    |            |
|                | valsetuppwd          | $<$ string $>$                                                                                                    | Validates the setup password<br>for power authentication. If<br>you try to change DTK<br>settings, you will be<br>prompted to enter this<br>password to access the<br>settings. |            |
|                | setuppwdove<br>rride |                                                                                                    | Does not prompt you for a<br>password to access DTK<br>settings on systems that do<br>not have a setup password<br>configured.                                                  |            |
| --powerbutton  | NA                   | enable,<br>disable                                                                                                    | Enables or disables the front Yes<br>bezel power button.                                                                                                    |            |
| --pwdlock      | <b>NA</b>            | lock, unlock                                                                                                    | Enables or disables the<br>ability to set the system<br>password.                                                                                                    | No         |

**Table D-1. SYSCFG Options (continued)**

| <b>Options</b> | <b>Suboptions</b> | <b>Valid</b><br><b>Arguments</b> | <b>Description</b>                                                                                                    | Replicated |
|----------------|-------------------|----------------------------------|----------------------------------------------------------------------------------------------------|------------|
| --redmem       | NA                | off, spare,<br>mirror, raid      | Sets the redundant memory<br>mode.                                                                                                    | Yes        |
|                |                   |                                  | If you perform operations<br>that change the --redmem<br>option, you must<br>immediately reboot the<br>system. This applies to<br>command line usage as well<br>as --infile usage.<br>Additionally, the --redmem<br>option should not be issued<br>with any other command<br>and should be immediately<br>followed by a system reboot.<br>This is important when you<br>develop scripts that can alter<br>the --redmem setting. |            |
|                |                   |                                  | Not available on $xx1x$<br>systems.                                                                                                    |            |
| --rptkeyerr    | NA                | enable,<br>disable               | Enables or disables the<br>reporting of keyboard errors<br>during POST.                                                                                                    | Yes        |
| --sata0        | NA                | auto, off                        | Enables or disables SATA<br>port 0.                                                                                                    | Yes        |
|                |                   |                                  | <b>NOTE:</b> This option maps to<br>--sata_a for PowerEdge x9xx<br>systems.                                                                                                    |            |
| --satal        | <b>NA</b>         | auto, off                        | Enables or disables SATA<br>port 1.                                                                                                    | Yes        |
|                |                   |                                  | <b>NOTE:</b> This option maps to<br>--sata_b for PowerEdge x9xx<br>systems.                                                                                                    |            |

**Table D-1. SYSCFG Options (continued)**

| <b>Options</b> | <b>Suboptions</b> | <b>Valid</b><br><b>Arguments</b> | <b>Description</b>                                                          | Replicated |
|----------------|-------------------|----------------------------------|-----------------------------------------------------------------------------|------------|
| --sata2        | NA                | auto, off                        | Enables or disables SATA<br>port 2.                                         | Yes        |
|                |                   |                                  | <b>NOTE:</b> This option maps to<br>--sata_c for PowerEdge x9xx<br>systems. |            |
| --sata3        | NA                | auto, off                        | Enables or disables SATA<br>port 3.                                         | Yes        |
|                |                   |                                  | <b>NOTE:</b> This option maps to<br>--sata_d for PowerEdge x9xx<br>systems. |            |
| --sata4        | NA                | auto, off                        | Enables or disables SATA<br>port 4.                                         | Yes        |
|                |                   |                                  | <b>NOTE:</b> This option maps to<br>--sata_e for PowerEdge x9xx<br>systems. |            |
| --sata5        | NA                | auto, off                        | Enables or disables SATA<br>port 5.                                         | Yes        |
|                |                   |                                  | <b>NOTE:</b> This option maps to<br>--sata_f for PowerEdge x9xx<br>systems. |            |
| --sata6        | NA                | auto, off                        | Enables or disables SATA<br>port 6.                                         | Yes        |
|                |                   |                                  | <b>NOTE:</b> This option maps to<br>--sata_g for PowerEdge x9xx<br>systems. |            |
| --sata7        | NA                | auto, off                        | Enables or disables SATA<br>port 7.                                         | Yes        |
|                |                   |                                  | <b>NOTE:</b> This option maps to<br>--sata_h for PowerEdge x9xx<br>systems. |            |

**Table D-1. SYSCFG Options (continued)**

| <b>Options</b> | <b>Suboptions</b>  | <b>Valid</b><br><b>Arguments</b>                                  | <b>Description</b>                                                                                                    | Replicated |
|----------------|--------------------|-------------------------------------------------------------------|----------------------------------------------------------------------------------------------------|------------|
| --serial l     | NA                 | disable,<br>coml, com3,<br>coml bmc,<br>bmcserial,<br>bmclan, rac | Sets the behavior for serial<br>port 1.                                                                                     | Yes        |
| --serial2      | NA                 | auto, disable,<br>com2, com4                                      | Sets the behavior for serial<br>port 2.                                                                                     | Yes        |
| --serialcomm   | NA                 | on, comler,<br>com2cr, off                                        | Sets the behavior of serial<br>port communication.                                                                          | Yes        |
| --setuppwd     | NA                 | $<$ string $>$                                                    | Sets the setup password for<br>the system BIOS.                                                                             | $\rm No$   |
| --sma          | NA                 | enable,<br>disable                                                | Enables or disables processor Yes<br>sequential memory access.                                                              |            |
| --slot*        | NA                 | none                                                              | Reports the slot number for<br>a modular system.                                                                            | Yes        |
|                |                    |                                                                   | <b>NOTE:</b> This option is valid for<br>PowerEdge 1855 systems only.<br>The asterisk is not part of the<br>command syntax. |            |
| --snoopfilter  | NA                 | enable,<br>disable                                                | Enables or disables the<br>snoop filter option from the<br>system BIOS.                                                     | Yes        |
| --svctag*      | <b>NA</b>          | none                                                              | Reports the service tag for<br>the system.                                                                                  | No         |
|                |                    |                                                                   | <b>NOTE:</b> The asterisk is not part<br>of the command syntax.                                                             |            |
| --syspwd       | <b>NA</b>          | $<$ string $>$                                                    | Sets the system password for No<br>the system BIOS.                                                                         |            |
| tpm            | --tpmsecurity off, | onwithpbm,<br>onwithoutpb<br>m                                    | Configures the TPM security Yes<br>feature.                                                                                 |            |

**Table D-1. SYSCFG Options (continued)**

| <b>Options</b> | <b>Suboptions</b>                     | <b>Valid</b><br><b>Arguments</b> | <b>Description</b>                                                                                                    | Replicated |
|----------------|---------------------------------------|----------------------------------|----------------------------------------------------------------------------------------------------|------------|
|                | tpmactivatio disabled,<br>$\mathbf n$ | enabled,<br>nochange             | Enables or disables the TPM Yes<br>activation feature.                                                                                                    |            |
|                | --tpmclear                            | <b>NA</b>                        | Clears the contents of the<br>TPM chip without erasing<br>the tpmsecurity and<br>tpmactivation settings.                                                                                                    | No         |
|                | undotpmcle<br>ar                      | <b>NA</b>                        | Undoes the result of the<br>tpmclear setting. If you<br>specify this setting before<br>specifying the tpmclear<br>setting, the 'There is<br>currently no pending TPM<br>Clear request' message is<br>displayed. | No         |
|                | valsetuppwd                           | $<$ string $>$                   | Validates the setup password No<br>for TPM authentication.<br>If you try to change DTK<br>settings, you will be<br>prompted to enter this<br>password to access the<br>settings.                                |            |
|                | setuppwdove<br>rride                  | NA                               | On systems that do not have No<br>a setup password configured,<br>if you set this option, you<br>will not be prompted for a<br>password to access DTK<br>settings.                                              |            |
| --turbomode    | NA                                    | enable,<br>disable               | Enables or disables core-<br>based turbo mode.                                                                                                    | Yes        |
| --usb          | NA                                    | on, off,<br>legacy               | Enables or disables the USB<br>port.                                                                                                    | Yes        |
| --usbflash     | NA                                    | auto, fdd,<br>hdd                | Sets the emulation of a USB<br>flash device to auto, diskette<br>(fdd), or hard drive (hdd).                                                                                                    | Yes        |

**Table D-1. SYSCFG Options (continued)**

| <b>Options</b>         | <b>Suboptions</b>                                                      | <b>Valid</b><br><b>Arguments</b>       | <b>Description</b>                                                                       | Replicated |
|------------------------|------------------------------------------------------------------------|----------------------------------------|------------------------------------------------------------------------------------------|------------|
| --usbports             | NA                                                                     | enable,<br>enablebacko<br>nly, disable | Enables or disables USB<br>ports.                                                        | Yes        |
| --virtualization       | <b>NA</b>                                                              | enable,<br>disable                     | Enables or disables<br>virtualization in the CPU.                                        | Yes        |
| --virtualmedia         | <b>NA</b>                                                              | enable,<br>disable                     | Enables or disables virtual<br>media in Dell Remote<br>Access Controllers 5 (DRAC<br>5). | Yes        |
| bmcversion             | --devid<br>--devrevision<br>majorfwrevis<br>ion<br>minorfwrevis<br>ion | <b>NA</b>                              | Displays revision<br>information for the BMC<br>and the firmware.                        |            |
| controlpanelacc<br>ess | NA                                                                     | fy, viewonly,<br>disabled              | viewandmodi Sets or gets the access level<br>for the Liquid Crystal<br>Display (LCD).    | Yes        |
| --clearsel             | NA.                                                                    | <b>NA</b>                              | Clears the SEL.                                                                          |            |
| --deviceguid           | NA                                                                     | <b>NA</b>                              | Displays the GUID for the<br>BMC.                                                        |            |
| --encryptkey           | NA                                                                     | $<$ hexadecima<br>$l$ number $>$       | Encrypts the Intelligent<br>Platform Management<br>Interface (IPMI) sessions.            | Yes        |
| --identify             | NA                                                                     | $0 - 254$                              | Flashes the identification<br>LED for a specified number<br>of seconds.                  |            |

**Table D-1. SYSCFG Options (continued)**

| <b>Options</b>                    | <b>Suboptions</b>            | <b>Valid</b><br><b>Arguments</b>              | <b>Description</b>                                                                                    | Replicated |
|-----------------------------------|------------------------------|-----------------------------------------------|----------------------------------------------------------------------------------------------------|------------|
| lanchannelacce<br>SS<br>or<br>lca | --pefalerting<br>ipmioverlan | enable,<br>disable<br>disable,<br>alwaysavail | Sets or displays the LAN<br>channel access settings such<br>as alerting and user privilege<br>limits. |            |
|                                   | channelprivl<br>mt           | user,<br>operator,<br>administrator           |                                                                                                    |            |
| lanchannelinfo                    | --                           | NA                                            | Displays media and protocol                                                                           |            |
| or<br>lci                         | mediumtype                   | <b>NA</b>                                     | information about the LAN<br>channel.                                                                 |            |
|                                   | --prottype                   | <b>NA</b>                                     |                                                                                                    |            |
|                                   | --ssnsupport                 | <b>NA</b>                                     |                                                                                                    |            |
|                                   | activessncou<br>nt           |                                               |                                                                                                    |            |
| lancfgparams                      | --ipaddrsrc                  | static, dhep                                  | Configures and displays LAN<br>configuration parameters.                                              |            |
| or<br>lcp                         | --ipaddress                  | $<$ ipaddress>                                |                                                                                                    |            |
|                                   | subnetmask                   | $\prec$ subnetmask<br>$\rm{>}$                |                                                                                                    |            |
|                                   | --gateway                    | $\leq$ gateway $>$                            |                                                                                                    |            |
|                                   | commstring                   | $\langle string \rangle$                      |                                                                                                    |            |
|                                   | --destipaddr                 | $<$ destipaddre<br>ss>                        |                                                                                                    |            |
|                                   | --alertdest                  | 1, 2, 3, 4                                    |                                                                                                    |            |
|                                   | --vlantag                    | enable,<br>disable                            |                                                                                                    |            |
|                                   | --vlanid                     | $0 - 4095$                                    |                                                                                                    |            |
|                                   | --vlanpriority 0-7           |                                               |                                                                                                    |            |
|                                   | --macaddress NA              |                                               |                                                                                                    |            |

**Table D-1. SYSCFG Options (continued)**

| <b>Options</b> | <b>Suboptions</b> | Valid<br><b>Arguments</b>                             | <b>Description</b> | <b>Replicated</b> |
|----------------|-------------------|-------------------------------------------------------|--------------------|-------------------|
|                | --                | shared.<br>nicselection sharedfailove<br>r, dedicated |                    |                   |

**Table D-1. SYSCFG Options (continued)**

| <b>Options</b>             | <b>Suboptions</b>            | <b>Valid</b><br><b>Arguments</b>     | <b>Description</b>                                                                      | Replicated |
|----------------------------|------------------------------|--------------------------------------|-----------------------------------------------------------------------------------------|------------|
|                            | --fullduplex                 | enable,<br>disable                   |                                                                                         |            |
|                            | --autoneg                    | enable,<br>disable                   |                                                                                         |            |
|                            | --speed                      | 10,100                               |                                                                                         |            |
|                            | --dnsdhcp                    | enable,<br>disable                   |                                                                                         |            |
|                            |                              | --dnsserver1 <ipaddress></ipaddress> |                                                                                         |            |
|                            | --dnsserver2                 | $<$ ipaddress>                       |                                                                                         |            |
|                            | dnsregisterra disable<br>C   | enable,                              |                                                                                         |            |
|                            | dnsracname                   | $<$ string $>$                       |                                                                                         |            |
|                            |                              | enable,                              |                                                                                         |            |
|                            | domainnam<br>efromdhcp       | disable                              |                                                                                         |            |
| lanuseraccess<br>or<br>lua | --usrprivlmt                 | user,<br>operator,                   | Configures and displays user<br>access parameters for the<br>administrator LAN channel. |            |
|                            | --userid                     | , noaccess<br>$2 - 10$               |                                                                                         |            |
|                            |                              |                                      | Returns the number of User<br>IDs with fixed names.                                     |            |
|                            | currentenabl<br>eduserids    | $\rm NA$                             |                                                                                         |            |
|                            | useridswithfi NA<br>xednames |                                      |                                                                                         |            |

**Table D-1. SYSCFG Options (continued)**

| <b>Options</b>            | <b>Suboptions</b> | <b>Valid</b><br><b>Arguments</b>                                                                                                    | <b>Description</b>                                                                                                    | Replicated |
|---------------------------|-------------------|----------------------------------------------------------------------------------------------------|----------------------------------------------------------------------------------------------------|------------|
| --loaddefaults            | NA                | NA                                                                                                    | Restores the BMC to the<br>defaults that were originally<br>loaded on the controller.<br>This option is used to return<br>the BMC to a known-good<br>state.                                                                                                    |            |
| --nextboot                | NA                | $<$ device<br>name                                                                                                    | Sets the device for the next<br>boot operation only.                                                                                                    |            |
| --nmibutton               | <b>NA</b>         | enable,<br>disable                                                                                                    | Enables or disables the NMI<br>button.                                                                                                    |            |
| passwordaction            | --action          | setpassword,<br>testpassword                                                                                                    | Configures and displays<br>passwords associated with<br>User $IDs$ .                                                                                                    |            |
| pefcfgparams<br>or<br>pcp | --filter          | fanfail,<br>voltfail,<br>discretevoltfa<br>il, tempwarn,<br>tempfail,<br>intrusion,<br>redundegrad<br>ed, redunlost,<br>procwarn,<br>proctail,<br>powerwarn,<br>powerfail,<br>hardwarelogfa<br>il,<br>autorecovery,<br>batterywarn,<br>batteryfail,<br>powerabsent,<br>procabsent,<br>systempower<br>warn,<br>systempowerf<br>ail | Configures and displays PEF<br>configuration parameters.<br>See "BMC Platform Events<br>Filter Alert Messages" for a<br>complete list of all possible<br>PEF messages along a<br>description of each event.<br><b>NOTE:</b> The <b>voltfail</b> option is<br>not supported on x9xx<br>systems and onwards. |            |

**Table D-1. SYSCFG Options (continued)**

| <b>Options</b> | <b>Suboptions</b>          | <b>Valid</b><br><b>Arguments</b>                 | <b>Description</b>                                          | Replicated |
|----------------|----------------------------|--------------------------------------------------|-------------------------------------------------------------|------------|
|                | --filteraction powercycle, | reset,<br>powerdown,<br>powerreducti<br>on, none |                                                             |            |
|                | --hostname                 | $\langle string \rangle$                         |                                                             |            |
|                | --filteralert              | enable,<br>disable                               |                                                             |            |
|                | alertpolnum                | 1, 2, 3, 4                                       |                                                             |            |
|                | alertpolstatu disable<br>S | enable,                                          |                                                             |            |
| --powerbutton  | NA                         | enable,<br>disable                               | Enables or disables the<br>power button.                    |            |
| --powerctl     | NA                         | /argument>                                       | powerdown< Performs a chassis<br>powerdown and controls the |            |
|                |                            | powercycle <br argument>                         | reset of the system.                                        |            |
|                |                            | reset < /argu<br>ment                            |                                                             |            |
|                |                            | softshutdown<br>$\alpha$ /argument<br>>          |                                                             |            |

**Table D-1. SYSCFG Options (continued)**

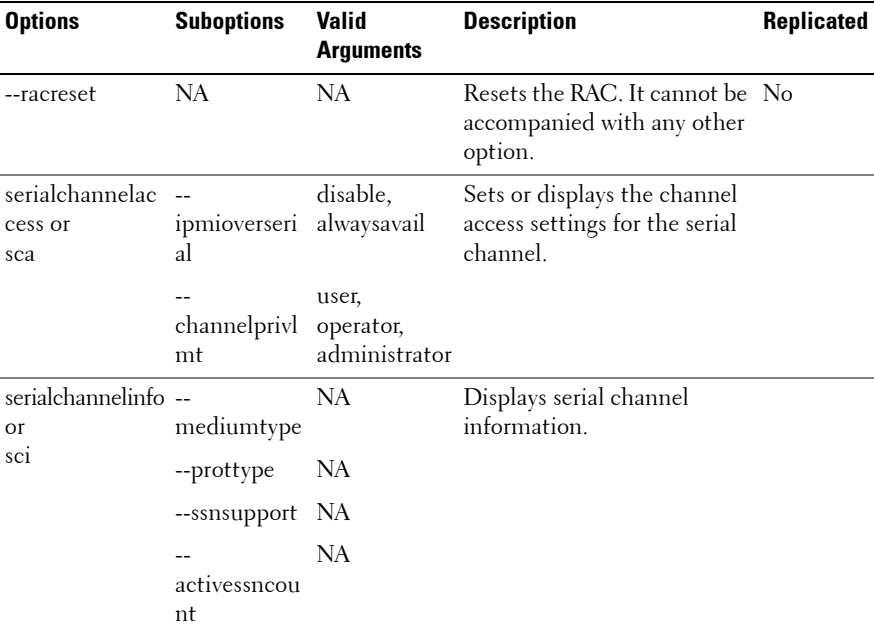

| <b>Options</b>               | <b>Suboptions</b>                              | <b>Valid</b><br><b>Arguments</b>                | <b>Description</b>                                                                                                | Replicated |
|------------------------------|------------------------------------------------|-------------------------------------------------|----------------------------------------------------------------------------------------------------|------------|
| serialcfgparams<br>or<br>scp | $\overline{\phantom{a}}$<br>connection<br>mode | basic,<br>terminal                              | Configures and displays<br>serial configuration<br>parameters.                                                    |            |
|                              | msgcommflo rtscts<br>wctrl                     | noflowctrl,                                     | <b>NOTE:</b> The BMC firmware<br>does not support serial port<br>Point-to-Point Protocol (PPP)<br>configurations. |            |
|                              | msgcommdt<br>rhangup                           | NA                                              |                                                                                                    |            |
|                              | msgcommbi 57600,<br>trate                      | 9600, 19200,<br>115200                          |                                                                                                    |            |
|                              | tmcfglineedi disable<br>ting                   | enable,                                         |                                                                                                    |            |
|                              | tmcfgdelctrl                                   | del, bksp                                       |                                                                                                    |            |
|                              | tmcfgechoct<br>rl.                             | echo, noecho                                    |                                                                                                    |            |
|                              | tmefghands<br>hakectrl                         | enable,<br>disable                              |                                                                                                    |            |
|                              | --<br>eseq                                     | noterm, crlf,<br>tmcfgnewlin null, cr, lfcr, lf |                                                                                                    |            |
|                              | tmcfginputn<br>ewlineseq                       | cr, null                                        |                                                                                                    |            |

**Table D-1. SYSCFG Options (continued)**

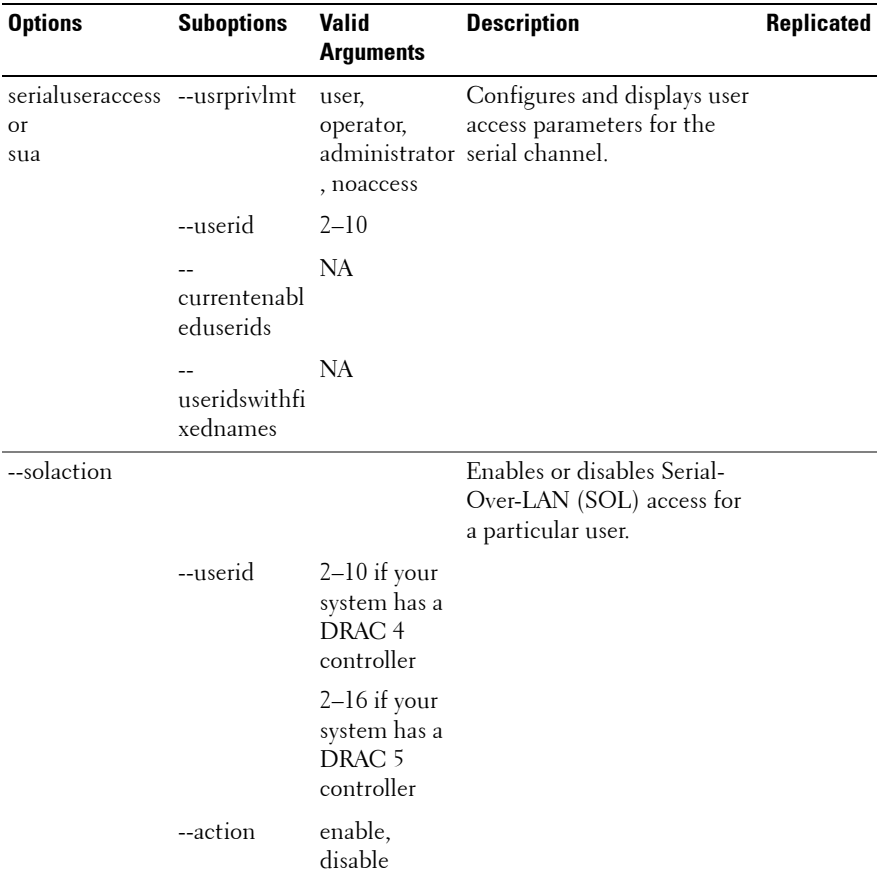

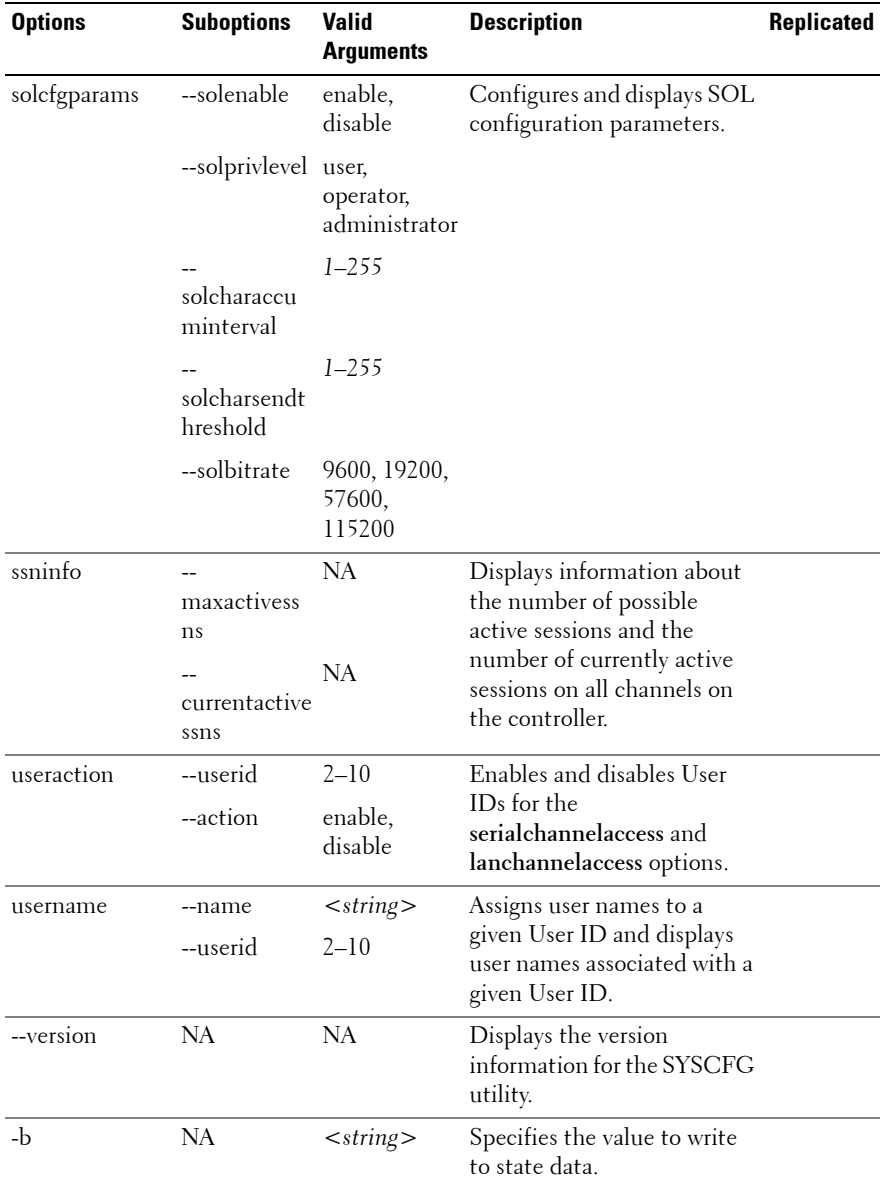

| <b>Options</b> | <b>Suboptions</b> | <b>Valid</b><br><b>Arguments</b> | <b>Description</b>                                                                                                    | Replicated |
|----------------|-------------------|----------------------------------|----------------------------------------------------------------------------------------------------|------------|
| -r or --read   | NA                | NA                               | Reads the value of state data.                                                                                                    |            |
| $-x$           | NA                | NA                               | Specifies that the state data<br>value should be in<br>hexadecimal format.                                                        |            |
| --asset        | NA                | NA                               | Reports the asset tag for a<br>system.                                                                                            |            |
| --biosver      | <b>NA</b>         | <b>NA</b>                        | Reports the BIOS version for<br>a system.                                                                                         |            |
| --chassvetag   | NA                | NA                               | Reports the chassis service<br>tag for modular systems.                                                                           |            |
| --cpucount     | NA                | <b>NA</b>                        | Reports the number of<br>processors in a system.                                                                                  |            |
| --cpuspeed     | NA                | NA                               | Reports the speed of all<br>processors in a system.                                                                               |            |
| --envfile      | <b>NA</b>         | $<$ string $>$                   | Specifies the input file to use<br>for resolving PCI vendor,<br>device, and class codes to<br>environment variables and<br>names. |            |
| --mem          | NA.               | NA                               | Reports the amount of<br>system memory in a system.                                                                               |            |
| $-n$           | <b>NA</b>         | $<$ string $>$                   | Specifies an input file to use<br>for resolving PCI vendor and<br>device numbers to strings.                                      |            |
| --ovrwrt       | NA                | NA                               | Overwrites the specified file<br>contents when used with the<br>-o option.                                                        |            |
| --pci          | <b>NA</b>         | <b>NA</b>                        | Scans all PCI buses and<br>reports the results.                                                                                   |            |
| --slot         | NA                | NA                               | Reports the slot of a modular<br>system.                                                                                          |            |

**Table D-1. SYSCFG Options (continued)**

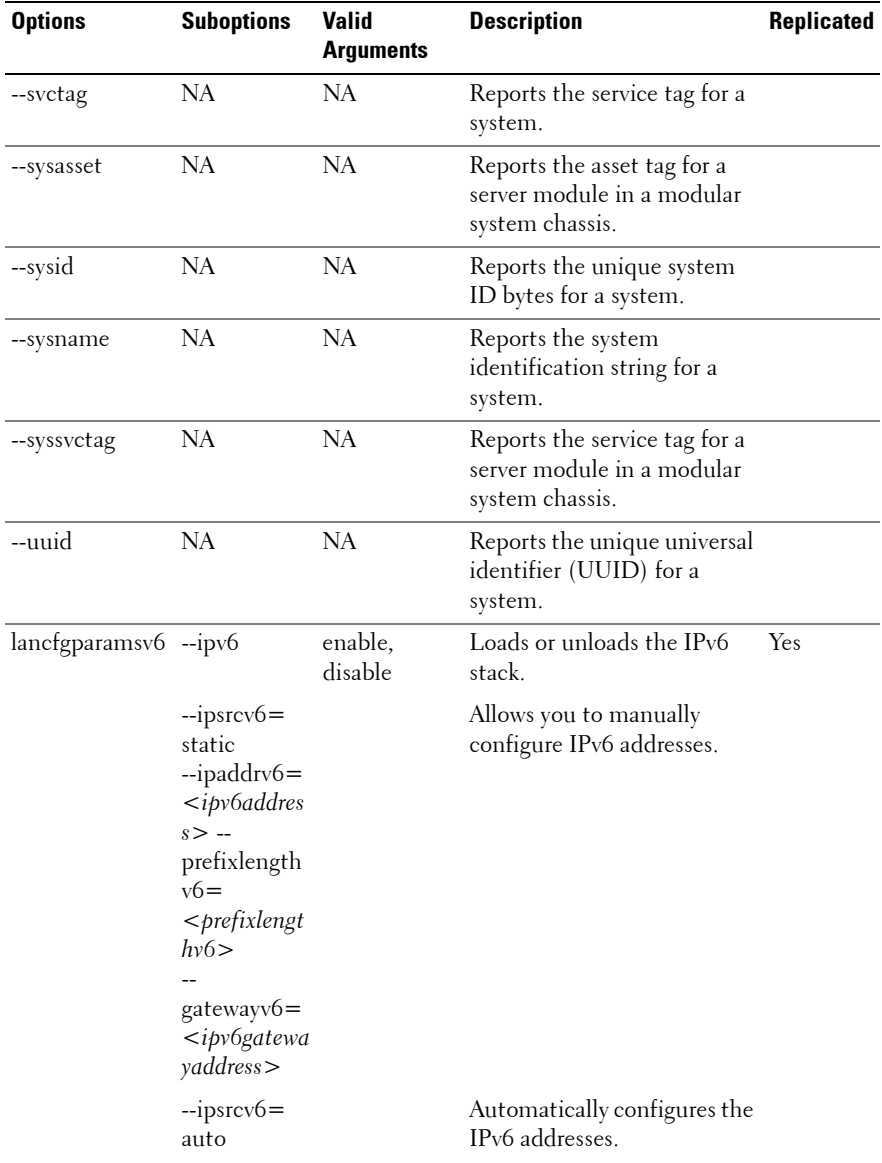

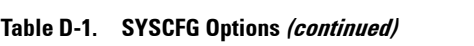

| <b>Options</b> | <b>Suboptions</b>                                                                                                    | Valid<br><b>Arguments</b> | <b>Description</b>                             | Replicated |
|----------------|----------------------------------------------------------------------------------------------------|---------------------------|------------------------------------------------|------------|
|                | $-dnssrcv6 =$<br>auto                                                                                                    |                           | Automatically configures the<br>DNS address.   |            |
|                | --dnssrcv6=<br>static --<br>dnsserver1v6<br>$=$<br><ipv6dnsser<br>verladdress<br/><math>\rm{&gt;}</math></ipv6dnsser<br> |                           | Allows you to manually set<br>the DNS address. |            |
|                | linklocaladdr<br>$ipv6=$<br><linklocalad<br>dripv6</linklocalad<br>                                                      |                           | Allows you to view IPv6<br>addresses.          |            |
|                | --<br>$g$ atewayy $6 =$<br>$\epsilon$ gatewayv $6$<br>$\gt$                                                              |                           | Allows you to view IP<br>gatewayv6 address.    |            |

**Table D-1. SYSCFG Options (continued)**

## **RAIDCFG Options**

[Table D-2](#page-317-0) lists all the RAIDCFG options and gives a brief description of these options. For details on these options, see the section, "[RAIDCFG](#page-142-0)".

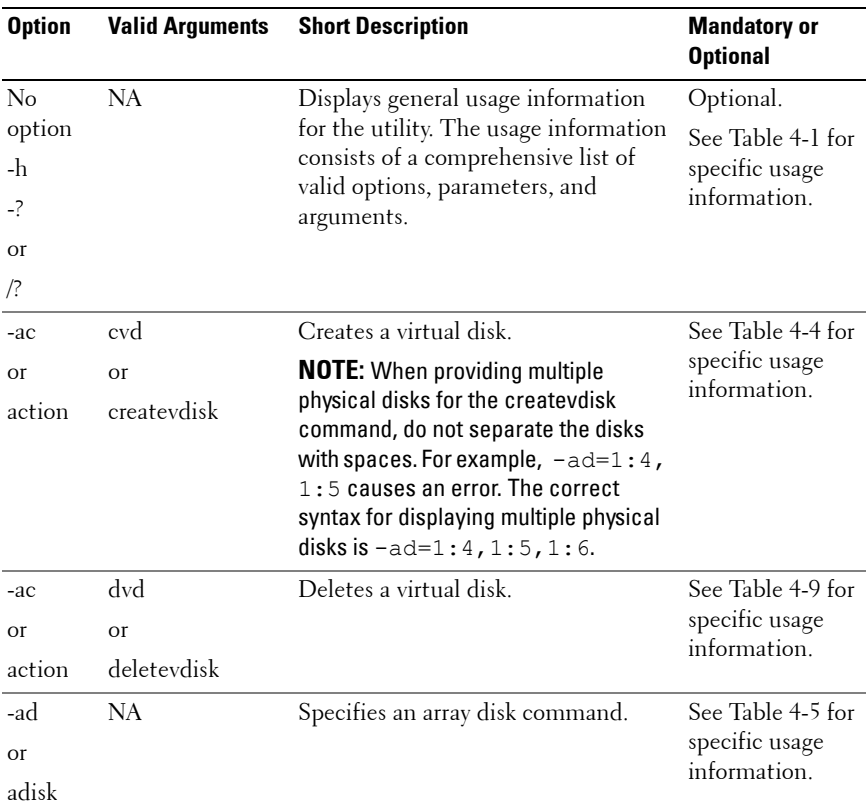

<span id="page-317-0"></span>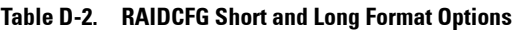

| <b>Option</b>         | <b>Valid Arguments</b>                                                                                     | <b>Short Description</b>                                                                                                    | <b>Mandatory or</b><br><b>Optional</b>               |
|-----------------------|----------------------------------------------------------------------------------------------------|----------------------------------------------------------------------------------------------------|------------------------------------------------------|
| -ad                   | ch:targ, ch:targ,                                                                                          | Specifies an array disk.                                                                                                    | Optional.                                            |
| <b>or</b><br>adisk    | or ch:targ:lun,<br>or ch:targ:enc<br>channel:target, or<br>channel:target:lu<br>n, or<br>channel:target:en | For SCSI controllers, the value of lun<br>should always be 0.                                                                                      | See Table 4-5 for<br>specific usage<br>information.  |
|                       |                                                                                                    | For SAS controllers, the value of<br>enclosure can be non-zero, in which<br>case you need to specify values for<br>channel, target, and enclosure. |                                                      |
|                       | closure                                                                                                    | <b>NOTE:</b> You can also use pdisk or -pd<br>instead of adisk or -ad to specify an<br>array disk.                                                 |                                                      |
| $-c$<br><b>or</b>     | <valid controller<br=""><math>ID</math> number<math>&gt;</math></valid>                                    | Specifies a RAID controller.                                                                                                    | See Table 4-3 for<br>specific usage                  |
| controlle<br>rid      |                                                                                                    |                                                                                                    | information.                                         |
| $-cp$                 | d, c                                                                                                    | Specifies the virtual disk cache policy.                                                                                                    | Optional.                                            |
| or<br>cachepol<br>icy |                                                                                                    |                                                                                                    | See Table 4-4 for<br>specific usage<br>information.  |
| -ctrl<br><b>or</b>    | <b>NA</b>                                                                                                  | Displays a list of the supported RAID<br>controllers in the system, along with<br>select property information.                                     | Mandatory, must<br>be typed in the<br>correct order. |
| controller            |                                                                                                    |                                                                                                    | See Table 4-3 for<br>specific usage<br>information.  |
| -envc                 | $<$ string $>$                                                                                             | Sets a user-defined environmental                                                                                                    | See Table 4-11                                       |
| <b>or</b>             |                                                                                                    | variable $(<\neg$ string>) to the value<br>returned from a function call.                                                                          | for specific usage<br>information.                   |
| envcom<br>mand        |                                                                                                    |                                                                                                    |                                                      |
| -envn                 | $<$ string $>$                                                                                             | Sets the environment variable                                                                                                    | See Table 4-11                                       |
| <b>Or</b>             |                                                                                                    | ( <string>) that equates to the value<br/>returned from a function call.</string>                                                                  | for specific usage<br>information.                   |
| envname               |                                                                                                    |                                                                                                    |                                                      |

**Table D-2. RAIDCFG Short and Long Format Options (continued)**

| <b>Option</b> | <b>Valid Arguments</b>                                                                                       | <b>Short Description</b>                                                                                                    | <b>Mandatory or</b><br><b>Optional</b>               |
|---------------|----------------------------------------------------------------------------------------------------|----------------------------------------------------------------------------------------------------|------------------------------------------------------|
| -fd           | ch:targ, ch:targ,                                                                                            | Specifies the location of the failover                                                                                                    | Optional.                                            |
| <b>Or</b>     | or ch:targ:lun,                                                                                              | drive in an array.                                                                                                    | See Table 4-4 for                                    |
| rive          | failoverd or ch:targ:enc<br>channel:target, or<br>channel:target:lu<br>n, or<br>channel:target:en<br>closure | For SCSI controllers, the value of lun<br>should always be 0.                                                                                                   | specific usage<br>information.                       |
|               |                                                                                                    | For SAS controllers, the value of<br>enclosure can be non-zero, in which<br>case you need to specify values for<br>channel, target, and enclosure.              |                                                      |
|               |                                                                                                    | <b>NOTE:</b> From DTK 2.4 onwards, the -fd<br>option creates dedicated hot spares<br>instead of global hot spares. To set<br>global hot spares, see Table 4-10. |                                                      |
| $-i$          | $<$ filename $>$                                                                                             | Reads the RAID configuration                                                                                                    | Mandatory.                                           |
|               |                                                                                                    | information from the given .ini<br>filename and creates the RAID<br>configurations on the specified<br>controllers.                                             | See Table 4-13<br>for specific usage<br>information. |
| $-1$          | $<$ filename $>$                                                                                             | Logs command line output to a file.                                                                                                    | Optional.                                            |
| or<br>logfile |                                                                                                    |                                                                                                    | See Table 4-14<br>for specific usage<br>information. |
| $-O$          | $<$ filename $>$                                                                                             | Reads the RAID configurations from<br>all available controllers and write<br>these configurations in the given .ini<br>filename.                                | Mandatory.                                           |
|               |                                                                                                    |                                                                                                    | See Table 4-13<br>for specific usage<br>information. |
| -r            |                                                                                                    | <valid array.<="" for="" level="" raid="" sets="" td="" the=""><td>Optional.</td></valid>                                                                       | Optional.                                            |
| or            | number                                                                                                    | Valid RAID values are 0, 1, 5, 10, 50.                                                                                                    | See Table 4-4 for                                    |
| raid          |                                                                                                    | If no value is specified for RAID, 0 is<br>taken as the default level.                                                                                          | specific usage<br>information.                       |

**Table D-2. RAIDCFG Short and Long Format Options (continued)**

| <b>Option</b>                          | <b>Valid Arguments</b>     | <b>Short Description</b>                                                                                                    | <b>Mandatory or</b><br><b>Optional</b>                             |
|----------------------------------------|----------------------------|----------------------------------------------------------------------------------------------------|--------------------------------------------------------------------|
| -rp                                    |                            | ra, ara, nra, rc, nrc Sets the read policy for the virtual                                                                                                    | Optional.                                                          |
| or<br>readpoli<br>cy                   |                            | disk.                                                                                                    | See Table 4-4 for<br>specific usage<br>information.                |
| -se<br><b>Or</b><br>setenviro<br>nment | <b>NA</b>                  | Sets a user-defined environment<br>variable to the value returned from<br>the function call. Function calls are:<br>getcontrollerslots,<br>getfirmware,<br>getcontrollertype,<br>getadisks, getadiskcount,<br>getfreeadisks,<br>getfreeadiskcount,<br>getfreeadisksize,<br>gethotspares.                                                   | Mandatory.<br>See Table 4-11<br>for specific usage<br>information. |
| $-si$<br>or<br>silent                  | <b>NA</b>                  | Does not display any information on<br>the terminal console.                                                                                                    | Optional.<br>See Table 4-14<br>for specific usage<br>information.  |
| $-SZ$<br>or<br>size                    | $\langle$ number $\rangle$ | Sets the maximum size on the virtual<br>disk in MB or GB if the size is not<br>provided.<br>The default size is in MB. If GB<br>follows the number, the size is<br>expressed in GB.                                                                                                    | Optional.<br>See Table 4-4 for<br>specific usage<br>information.   |
| -sp<br><b>Or</b><br>spanleng<br>th     | <number></number>          | The span size of RAID 5, which is a<br>mandatory parameter for RAID 50.<br><b>NOTE:</b> Spanlength is applicable only<br>for RAID 50. The minimum permissible<br>spanlength value is 3. The number of<br>array disks for creating virtual disks<br>should not be a prime number and<br>should be divisible by the specified<br>spanlength. | Mandatory.<br>See Table 4-4 for<br>specific usage<br>information.  |

**Table D-2. RAIDCFG Short and Long Format Options (continued)**

| <b>Option</b>   | <b>Valid Arguments</b>     | <b>Short Description</b>                                                                           | <b>Mandatory or</b><br><b>Optional</b> |
|-----------------|----------------------------|----------------------------------------------------------------------------------------------------|----------------------------------------|
| $-SSZ$          | $\langle$ number $\rangle$ | Sets the stripe size on the virtual disk<br>in KB.<br><b>NOTE:</b> When creating virtual disks, do | Optional.                              |
| <b>Or</b>       |                            |                                                                                                    | See Table 4-4 for<br>specific usage    |
| stripesiz<br>e  |                            | not specify the units for chunk (stripe)<br>size. The units are always listed in KB.               | information.                           |
| -vd             | NA                         | Displays the virtual disks under all of                                                            | See Table 4-6 for                      |
| or              |                            | the controllers along with the physical<br>array disks that make up the virtual<br>disks.          | specific usage<br>information.         |
| vdisk           |                            |                                                                                                    |                                        |
| -vd             | $\lt$ valid virtual        | Displays the specified virtual disk.                                                               | Optional.                              |
| <b>or</b>       | $disk$ ID number $>$       |                                                                                                    | See Table 4-6 for                      |
| vdisk           |                            |                                                                                                    | specific usage<br>information.         |
| -ver            | NA                         | Displays the version number of the                                                                 | Optional.                              |
| <b>Or</b>       |                            | utility.                                                                                           | See Table 4-14                         |
| version         |                            |                                                                                                    | for specific usage<br>information.     |
| -wp             | wb, wt, wc, nwc            | Sets the write policy for a virtual disk.<br>The valid arguments are: wb (write-<br>back caching), | Optional.                              |
| <b>Or</b>       |                            |                                                                                                    | See Table 4-14                         |
| writepoli<br>cy |                            | wt (write-through caching), we (write-<br>caching), and nwc (no-write-caching).                    | for specific usage<br>information.     |

**Table D-2. RAIDCFG Short and Long Format Options (continued)**

# **Index**

## **D**

disk partitioning [UPINIT, 193](#page-192-0) [disk partitioning utilities, 10](#page-9-0) [disk partitioning utility, 10](#page-9-0) DTK utilities [overview, 10](#page-9-1)

## **E**

[error codes, 231](#page-230-0) [error messages, 19,](#page-18-0) [231](#page-230-0)

## **F**

features [RACADM, 201](#page-200-0) [RAIDCFG, 143](#page-142-1) [SYSCFG, 21](#page-20-1) [UPINIT, 193](#page-192-1)

## **M**

[messages and codes, 231](#page-230-0)

## **O**

options

#### [RACADM, 202](#page-201-0)

options and arguments [RAIDCFG, 144](#page-143-0) [UPINIT, 194](#page-193-0)

overview [DTK utilities, 10](#page-9-1)

## **R**

RAC configuration utilities [RACADM, 10](#page-9-2) [RAC configuration utility, 10](#page-9-3) [RACADM, 201](#page-200-1) [features, 201](#page-200-0) [options, subcommands, and](#page-205-0)  arguments, 206 RACADM subcommands [config/getconfig, 209](#page-208-0) [getssninfo, 217](#page-216-0) [getsysinfo, 219](#page-218-0) [help, 224](#page-223-0) [racdump, 224](#page-223-1) [racreset, 225](#page-224-0) [racresetcfg, 227](#page-226-0) [setrac, 228](#page-227-0) [RAID configuration utilities, 10](#page-9-4) RAID configuration utility [RAIDCFG, 10](#page-9-5) [RAIDCFG, 143](#page-142-0)

[error codes and messages, 243](#page-242-0) [features, 143](#page-142-1) [options and arguments, 144,](#page-143-0) [150](#page-149-0) [supported RAID controllers, 143,](#page-142-2)  [193,](#page-192-2) [201](#page-200-2) [replication, 11](#page-10-0) [requirements, 9](#page-8-0)

#### [UPINIT, 193](#page-192-0)

utility types [RAID configuration, 10](#page-9-4) [system configuration and](#page-9-6)  update, 10

#### **W**

[what's new, 9](#page-8-1)

## **S**

[SYSCFG, 21](#page-20-2) [error checking and messages, 231](#page-230-1) [features, 21](#page-20-1) [options and arguments, 27](#page-26-0) [system configuration and update](#page-9-6)  utilities, 10

[SYSCFG, 10](#page-9-7)

## **U**

[UPINIT, 193](#page-192-0) [creating a partition, 193](#page-192-3) [features, 193](#page-192-1) [options and arguments, 194](#page-193-0) [utility, 193](#page-192-0) utilities [disk partitioning, 10](#page-9-0) [RAC configuration, 10](#page-9-3) [RACADM, 10,](#page-9-2) [201](#page-200-1) [RAIDCFG, 10,](#page-9-5) [143](#page-142-0) [SYSCFG, 10,](#page-9-7) [21](#page-20-2) [UPINIT, 193](#page-192-0) utility